# **CodeArts API** 用户指南**\_v2.0.3**

# **CodeArts API** 用户指南**\_v2.0.3**

文档版本 01 发布日期 2025-01-09

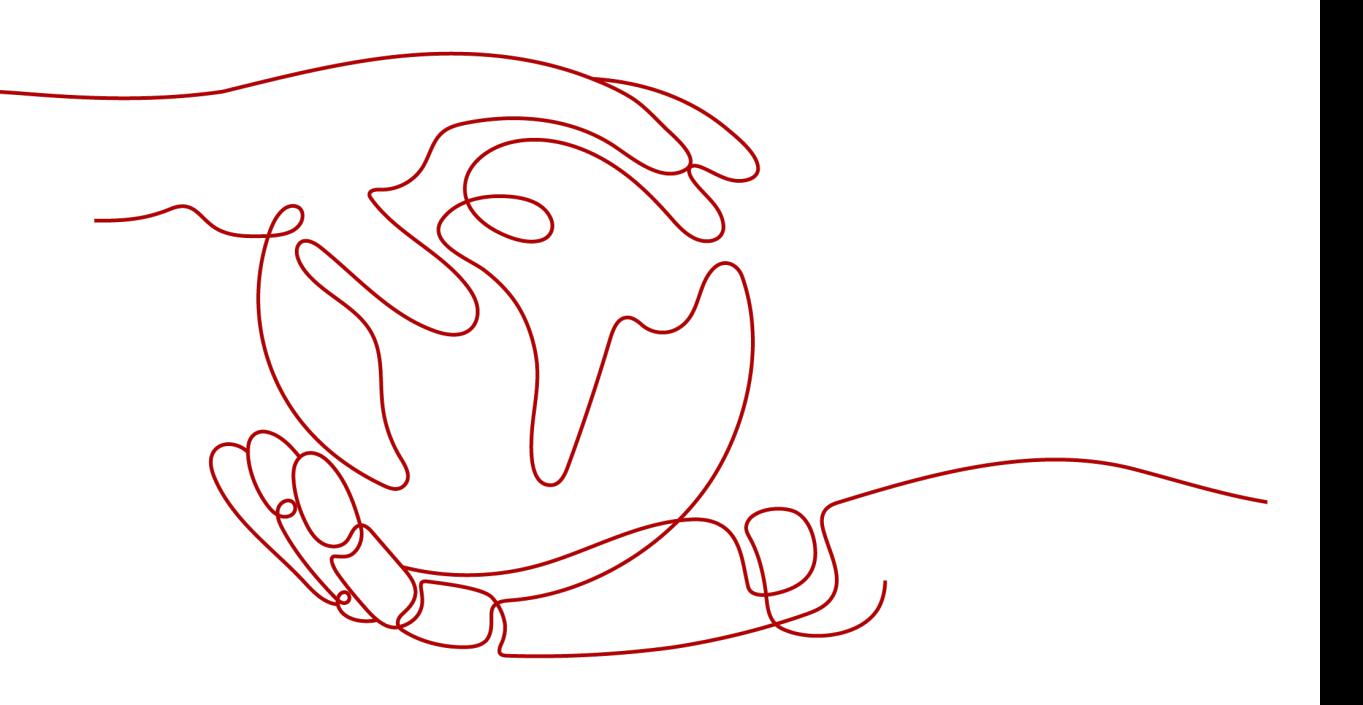

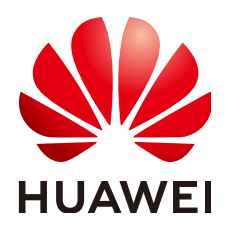

#### 版权所有 **©** 华为技术有限公司 **2025**。 保留一切权利。

非经本公司书面许可,任何单位和个人不得擅自摘抄、复制本文档内容的部分或全部,并不得以任何形式传 播。

# 商标声明

**SI** 和其他华为商标均为华为技术有限公司的商标。 本文档提及的其他所有商标或注册商标,由各自的所有人拥有。

#### 注意

您购买的产品、服务或特性等应受华为公司商业合同和条款的约束,本文档中描述的全部或部分产品、服务或 特性可能不在您的购买或使用范围之内。除非合同另有约定,华为公司对本文档内容不做任何明示或暗示的声 明或保证。

由于产品版本升级或其他原因,本文档内容会不定期进行更新。除非另有约定,本文档仅作为使用指导,本文 档中的所有陈述、信息和建议不构成任何明示或暗示的担保。

# 华为技术有限公司

地址: 深圳市龙岗区坂田华为总部办公楼 邮编:518129

网址: <https://www.huawei.com>

客户服务邮箱: support@huawei.com

客户服务电话: 4008302118

安全声明

# 漏洞处理流程

华为公司对产品漏洞管理的规定以"漏洞处理流程"为准,该流程的详细内容请参见如下网址: <https://www.huawei.com/cn/psirt/vul-response-process> 如企业客户须获取漏洞信息,请参见如下网址: <https://securitybulletin.huawei.com/enterprise/cn/security-advisory>

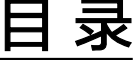

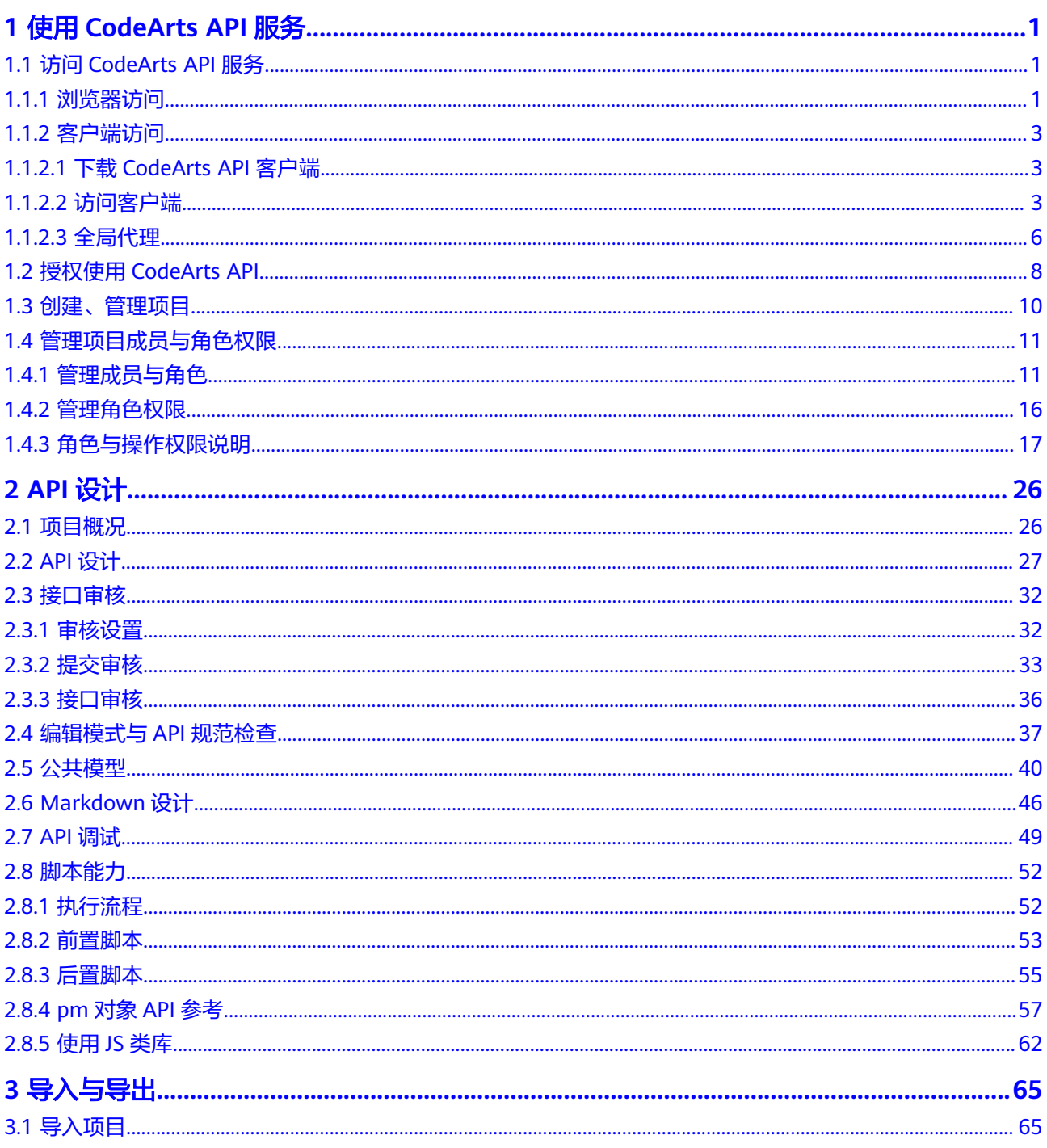

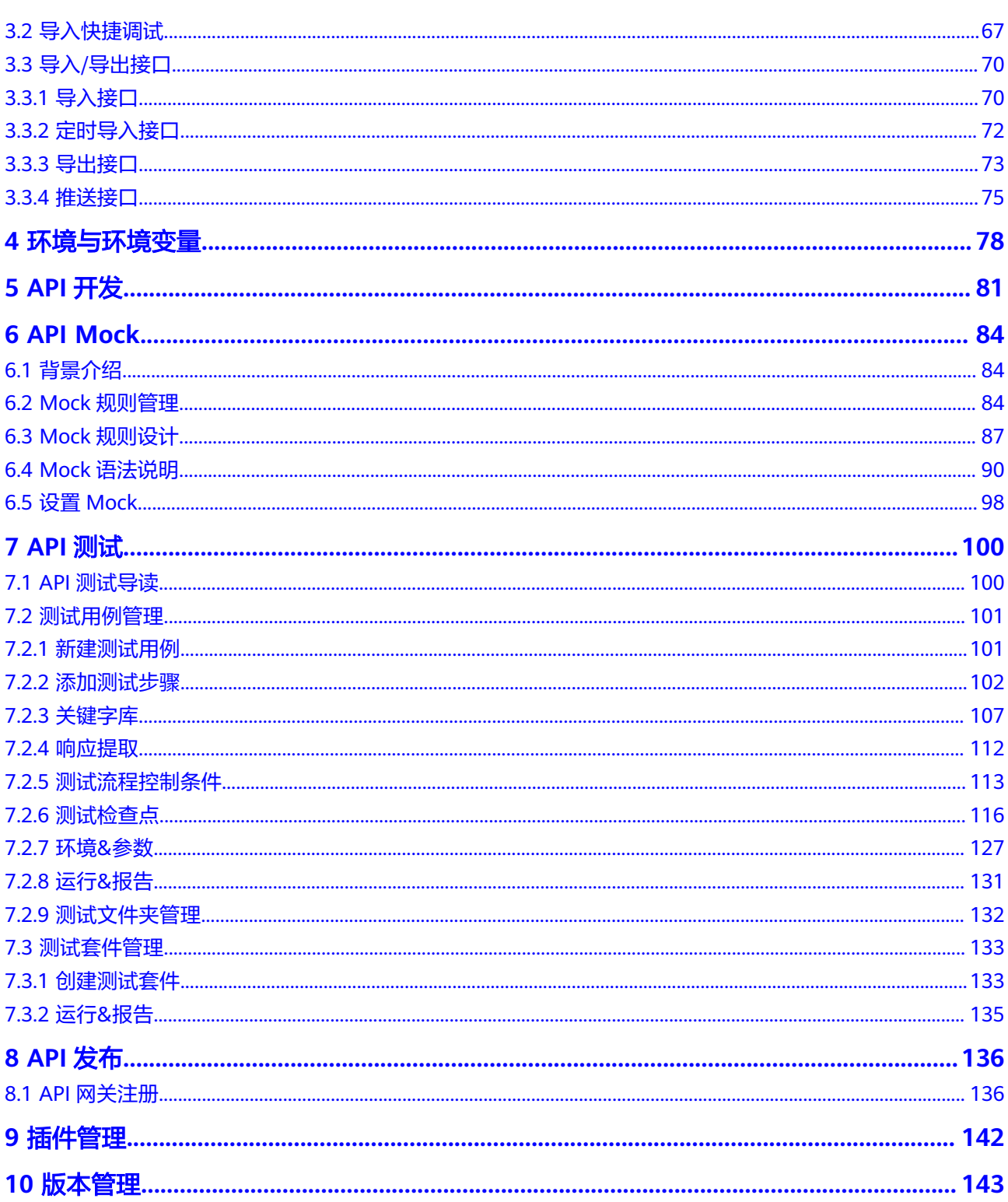

# **1** 使用 **CodeArts API** 服务

- <span id="page-5-0"></span>1.1 访问CodeArts API服务
- 1.2 授权使用[CodeArts API](#page-12-0)
- 1.3 [创建、管理项目](#page-14-0)
- 1.4 [管理项目成员与角色权限](#page-15-0)

# **1.1** 访问 **CodeArts API** 服务

# **1.1.1** 浏览器访问

访问CodeArts API产品<mark>官网首页</mark>,单击"网页版体验",填写华为云账户密码进行登 录,进入CodeArts API首页。

首次登录CodeArts API服务,系统将为用户默认创建示例项目,并进入项目,用户可 基于项目中的示例接口认识API相关概念并熟悉产品使用方法。

# 浏览器扩展

CodeArts API Web版本需要安装浏览器扩展,通过浏览器扩展发送请求。

步骤**1** 单击项目名称,进入目标项目后,单击"自动选择 >下载"。

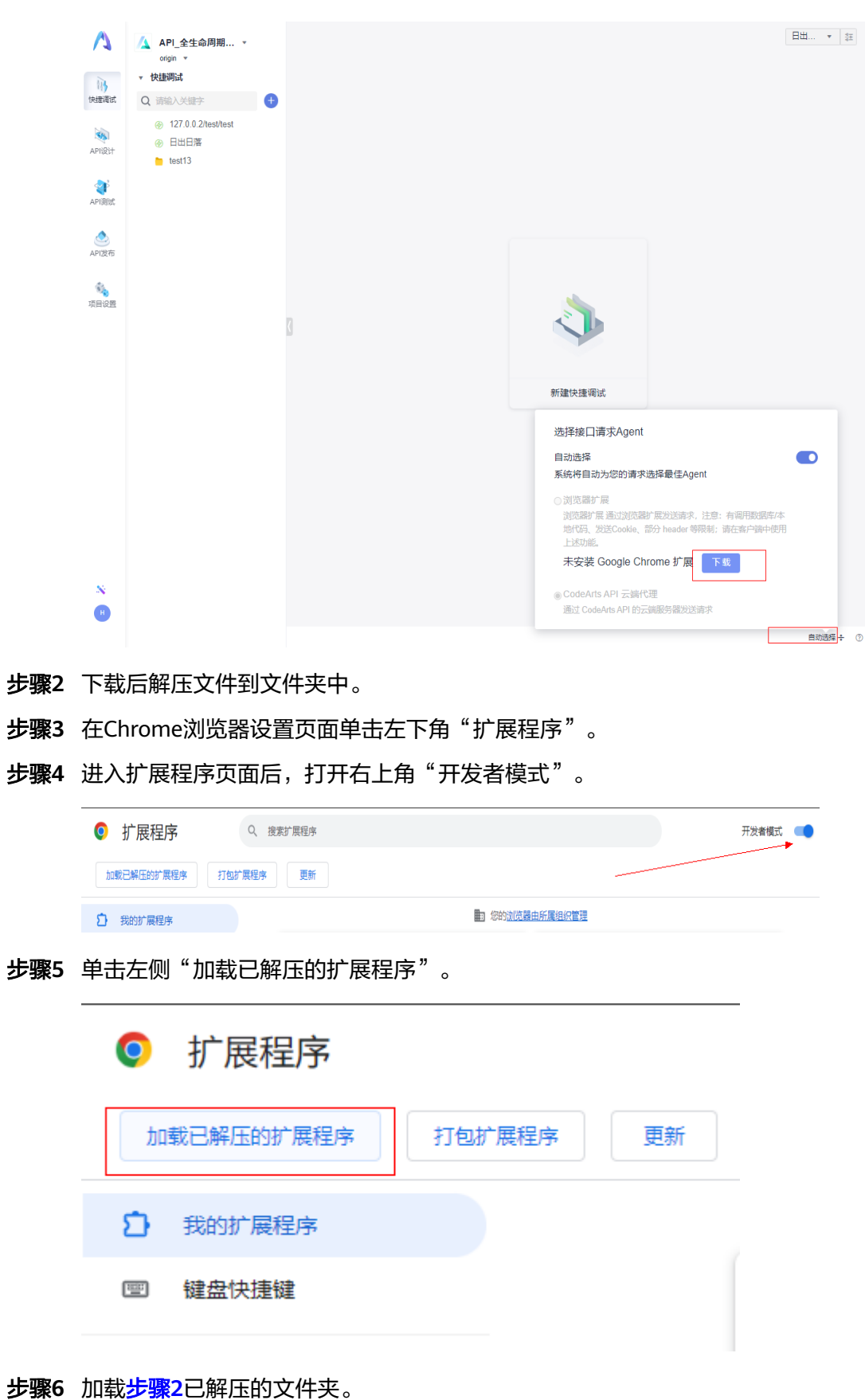

步骤**7** 单击加载后,即可在Chrome浏览器扩展程序中管理已加载的浏览器扩展。

<span id="page-7-0"></span>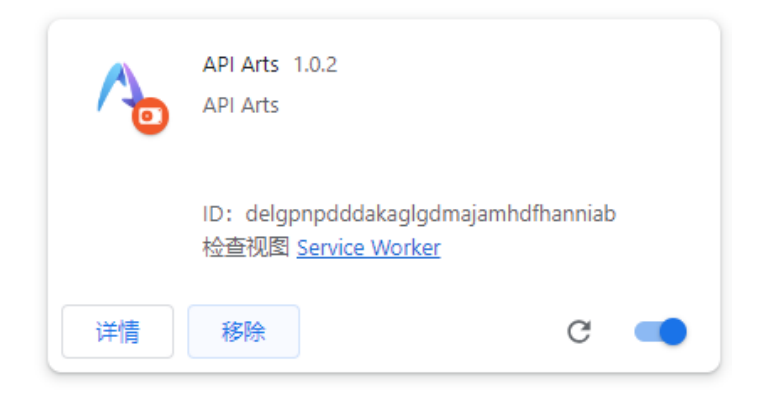

**----**结束

# 约束与限制

有调用数据库/本地代码、发送Cookie、部分header等限制;请在客户端中使用上述功 能。

# **1.1.2** 客户端访问

# **1.1.2.1** 下载 **CodeArts API** 客户端

Windows 平台提供了桌面应用程序,可下载客户端,下载完成后解压文件,运行解压 文件即可安装 CodeArts API 到您的电脑。

CodeArts API客户端下载地址如下表所示。

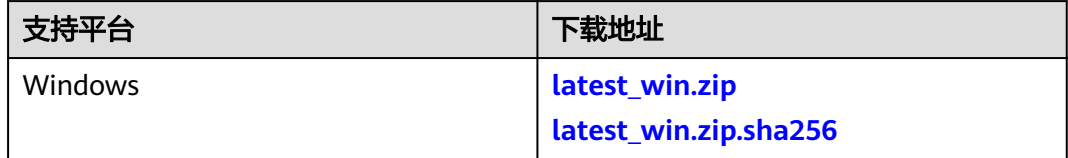

#### 说明

CodeArts API客户端下载地址是不带sha256后缀结尾的链接,带sha256后缀结尾的下载链接仅 为对应软件包的完整性校验文件。例如:客户端的下载链接是**[latest\\_win.zip](https://cn-north-4-apiarts.obs.cn-north-4.myhuaweicloud.com/apiarts/latest_win.zip)**,它的校验文件下 载链接则是**[latest\\_win.zip.sha256](https://cn-north-4-apiarts.obs.cn-north-4.myhuaweicloud.com/apiarts/latest_win.zip.sha256)**。

# **1.1.2.2** 访问客户端

客户端支持登录和未登录使用。

# 约束与限制

- 导入与导出功能需要登录后才可以继续使用。
- 前置脚本、后置脚本功能需要登录后才可继续使用。

# 登录使用

单击"登录/注册",填写华为云账户密码进行登录。

首次登录CodeArts API服务,系统将为用户默认创建示例项目,并进入项目,用户可 基于项目中的示例接口认识API相关概念并熟悉产品使用方法。

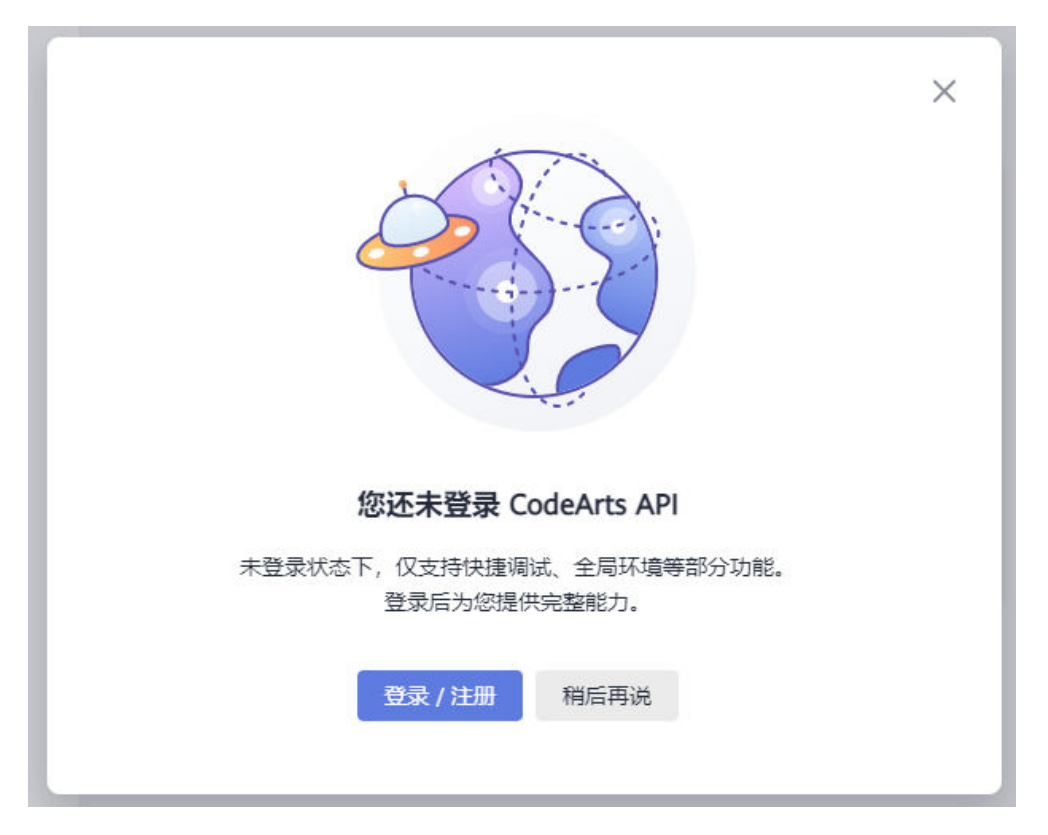

# 未登录使用

打开客户端,在登录页面单击"稍后再说"即可开始使用。未登录的状态下只支持创 建一个环境及使用部分快捷调试功能。

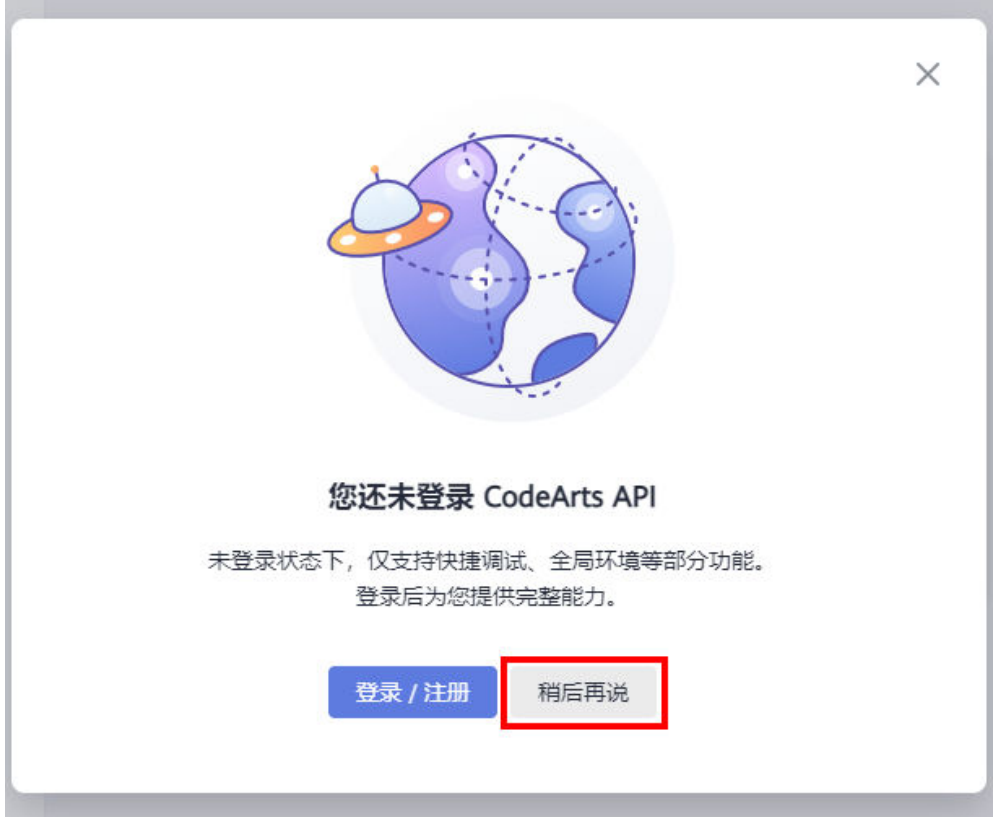

- 创建环境 创建环境及环境变量请参照[环境与环境变量](#page-82-0)进行设置与使用。
- 快捷调试

进入项目后,单击搜索框旁 <sup>1</sup> ,可根据需要选择"[新建快捷](https://support.huaweicloud.com/qs-codeartsapi/zh-cn_topic_0000001796407160.html)调试"进行<mark>新建快捷</mark> [调试操](https://support.huaweicloud.com/qs-codeartsapi/zh-cn_topic_0000001796407160.html)作。

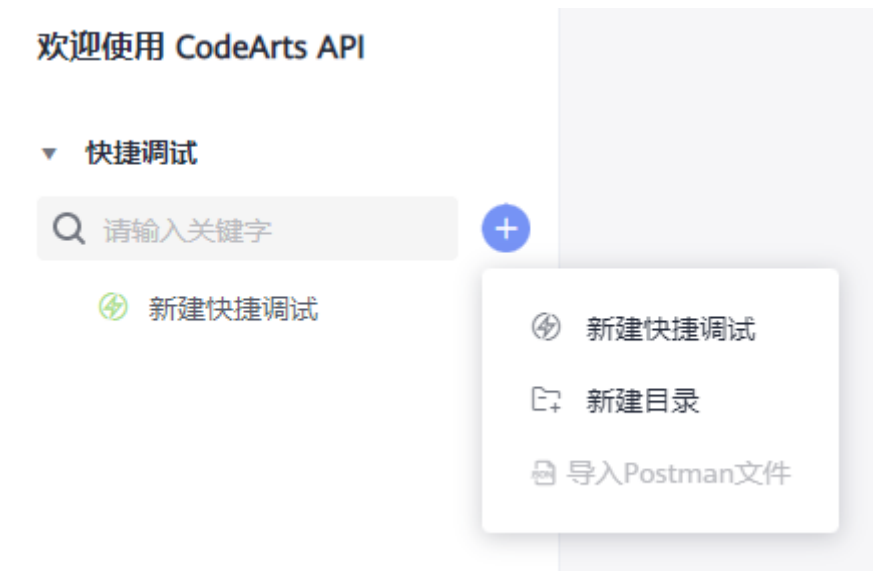

● 切换登录状态 单击以下功能菜单可弹出登录页面,进行登录后可体验产品的全部功能。

<span id="page-10-0"></span>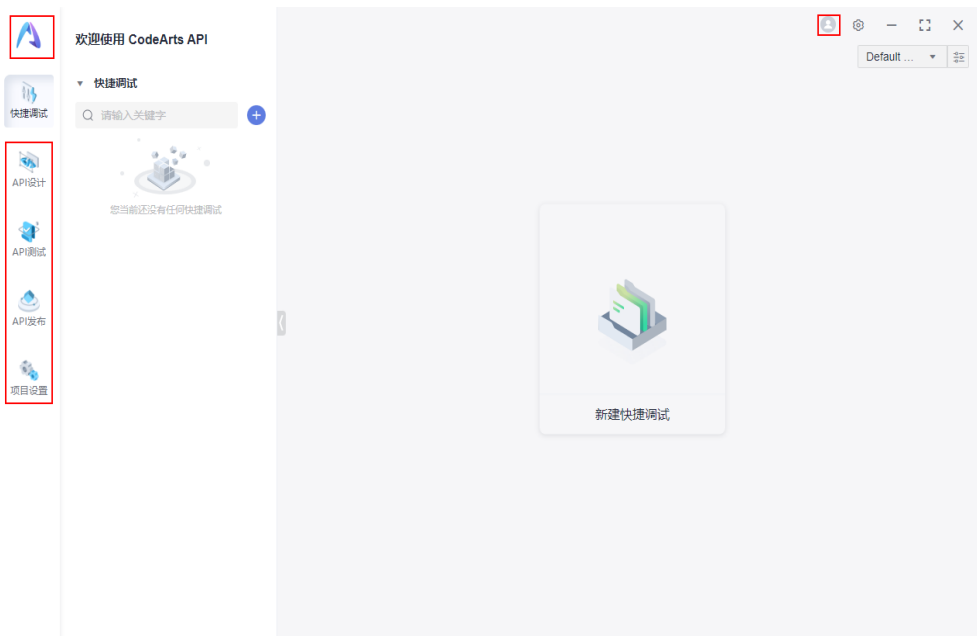

# **1.1.2.3** 全局代理

CodeArts API客户端版本支持设置全局网络代理,设置后,代理应用于所有联网服 务,包括连接CodeArts API服务器和发送接口请求。

- **步骤1** 打开CodeArts API客户端后,单击右上角 <sup>⑧</sup>,进入设置页面。
- **步骤2** 单击"网络代理",进入网络代理设置页面,可根据需要选择代理模式,包括: 使用 系统代理(默认)、不使用代理、自定义。

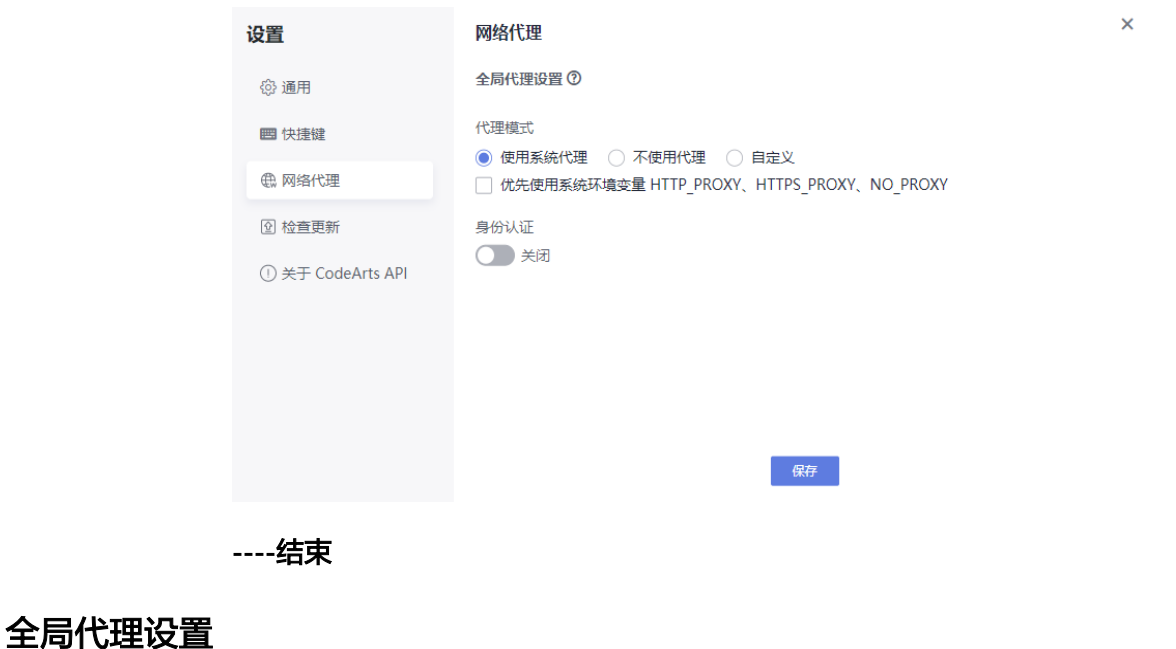

● 使用系统代理

进入网络代理设置页面后,默认使用系统代理。

- 可根据需要选择是否优先使用系统环境变量HTTP\_PROXY、HTTPS\_PROXY、 NO\_PROXY,勾选后,CodeArts API会优先调用系统环境变量。<br>点价认证。清查是**允认过**
- 身份认证:请查[看身份认证](#page-12-0)。

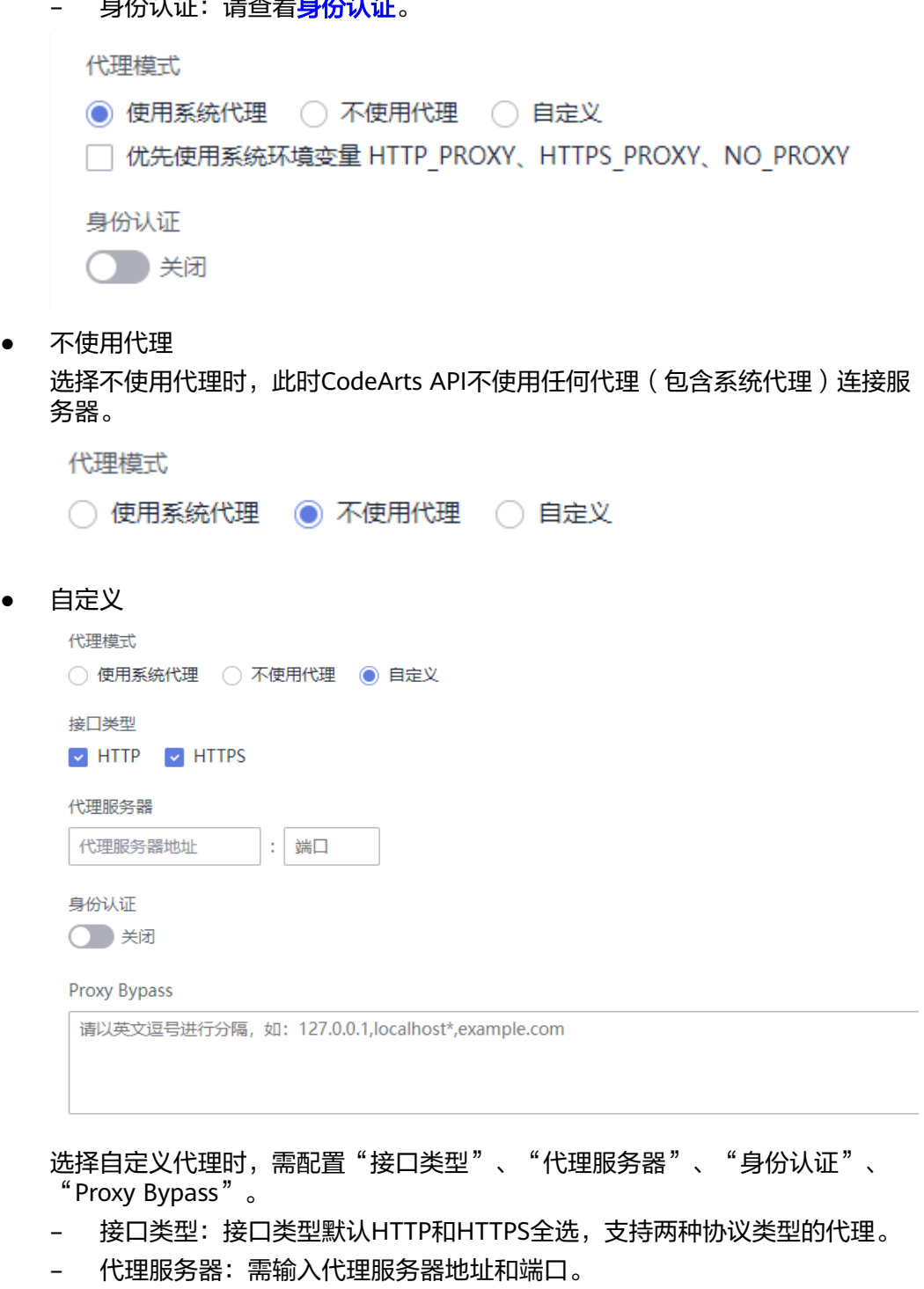

- 身份认证: 请查看<mark>身份认证</mark>。
- Proxy Bypass:无需进行代理转发的IP或域名,可填入多个,以英文逗号进行 分隔。

# <span id="page-12-0"></span>身份认证

在选择"使用系统代理"与"自定义"代理两种代理模式时,支持配置身份认证信 息。

开启配置身份认证开关后,CodeArts API需要重启客户端使身份认证信息配置生效。

身份认证

■● 开启

用户名

请输入用户名称

密码

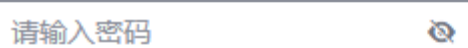

保存并重启 CodeArts API

输入用户名和密码 (密码支持明文显示), 然后单击"保存并重启CodeArts API"即 可。

# **1.2** 授权使用 **CodeArts API**

支持授权IAM账号和企业联邦账号使用CodeArts API。

# 约束与限制

- [虚拟用户](#page-13-0)**SSO**需要先登录一次CodeArts API,项目拥有者/项目经理才可以在[成员](#page-15-0) [管理页](#page-15-0)面中查询并添加该用户。
- 支持企业联邦账号登录并使用网页版CodeArts API, 客户端暂不支持。

# 授权 **IAM** 账号

如果用户需要对所拥有的CodeArts API服务进行精细的权限管理,可以使用<del>统一身份</del> [认证服务\(](https://support.huaweicloud.com/usermanual-iam/iam_01_0001.html)Identity and Access Management,简称IAM),通过IAM,可以:

- 根据企业的业务组织,在华为云账号中,给不同职能部门的员工创建IAM用户, 让员工拥有唯一安全凭证使用CodeArts API资源。
- 根据企业用户的职能,设置不同的访问权限,实现权限隔离。

CodeArts API支持的系统权限如下:

- <span id="page-13-0"></span>● DevCloud Console ReadOnlyAccess:软件开发生产线控制台只读权限,授权后 可正常使用CodeArts API产品,但不可创建项目。
- DevCloud Console FullAccess: 软件开发生产线控制台管理员权限,拥有该权限 的用户可以购买CodeArts。
- ProjectMan ConfigOperations:设置新建项目权限。

# 创建 **IAM** 用户并授权

- 1. 管理员登录**IAM**[控制台。](https://console.huaweicloud.com/iam/?locale=zh-cn#/iam/users)
- 2. 单击"用户组",进入用户组页面。
- 3. "在用户组列表中,单击用户组操作的"授权",进入用户组权限设置页面。如 未创建用户组,可单击"创建用户组",创建新的用户组,详细步骤请参照<mark>创建</mark> [用户组](https://support.huaweicloud.com/usermanual-iam/iam_03_0001.html)章节。
- 4. 在用户组选择策略页面中,勾选"DevCloud Console ReadOnlyAccess"权限。 单击"下一步"。
- 5. 选择权限的作用范围后,单击"确定",完成用户组授权。

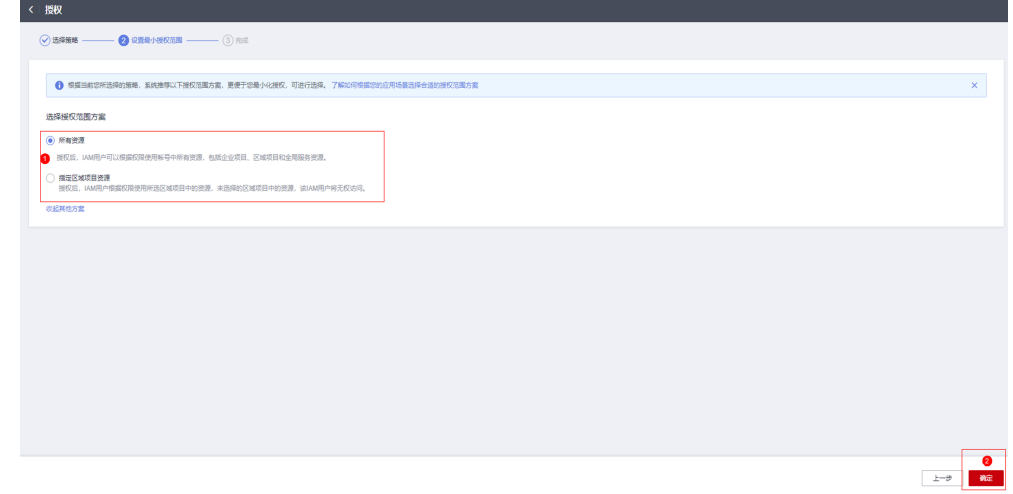

- 6. 在用户组列表中,单击用户组操作的"用户组管理"。
- 7. 在"可选用户"中选择需要添加至用户组中的用户。如未创建IAM用户,可在IAM 控制台单击"用户 > 创建用户",创建新的IAM用户,详细步骤请参[照创建](https://support.huaweicloud.com/usermanual-iam/iam_02_0001.html)**IAM** [用户章](https://support.huaweicloud.com/usermanual-iam/iam_02_0001.html)节。
- 8. 单击"确定",完成用户授权。
- 9. 用户登录并验证权限。

用户登录CodeArts API, 可正常使用产品, 但不可创建项目。

说明

- 将授权用户添加至项目请参照<mark>管理成员与角色</mark>。
- 设置新建项目权限也可通过在CodeArts首页<mark>设置项目创建者</mark>完成权限设置。
- 软件开发生产线控制台权限DevCloud Console FullAccess及DevCloud Console ReadOnlyAccess区别,请参照[软件开发生产线控制台权限说明。](https://support.huaweicloud.com/usermanual-devcloud/devcloud_01_0038.html)

# 授权企业联邦账号

提供企业账户授权的启用、停用等操作。通过增加企业账户授权,您可以开放本企业 账户的资源的使用权限给其他企业账户下用户。

<span id="page-14-0"></span>华为云目前支持以下两种身份提供商类型:

- IAM用户SSO: 身份提供商中的用户登录华为云后,系统将自动匹配外部身份ID绑 定的对应IAM子用户,从而拥有该子用户所在用户组的权限。此类型账号与普通 的IAM账号授权相同。
- 虚拟用户SSO:身份提供商中的用户登录华为云后,系统为其自动创建虚拟用户 信息,并按照身份转换规则授权。

两种身份提供商的适用场景及配置方法可参照<mark>[身份供应商概述](https://support.huaweicloud.com/usermanual-iam/iam_08_0001.html)</mark>。

# **1.3** 创建、管理项目

# 创建项目

拥有[创建项目权限的](https://support.huaweicloud.com/usermanual-devcloud/codearts_01_0027.html)用户可以在CodeArts API的控制台创建新的项目。

- 1. 登录CodeArts API控制台,单击"创建项目",弹出"创建项目"窗口。
- 2. 填写项目基本信息。

表 **1-1** 新建项目参数说明

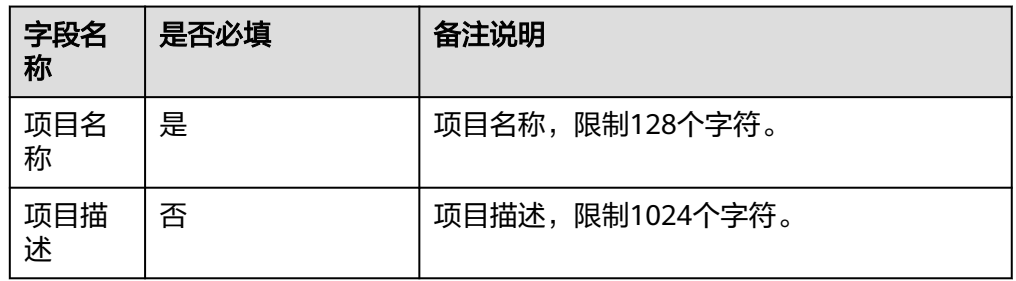

#### 3. 单击"确定",完成项目创建。

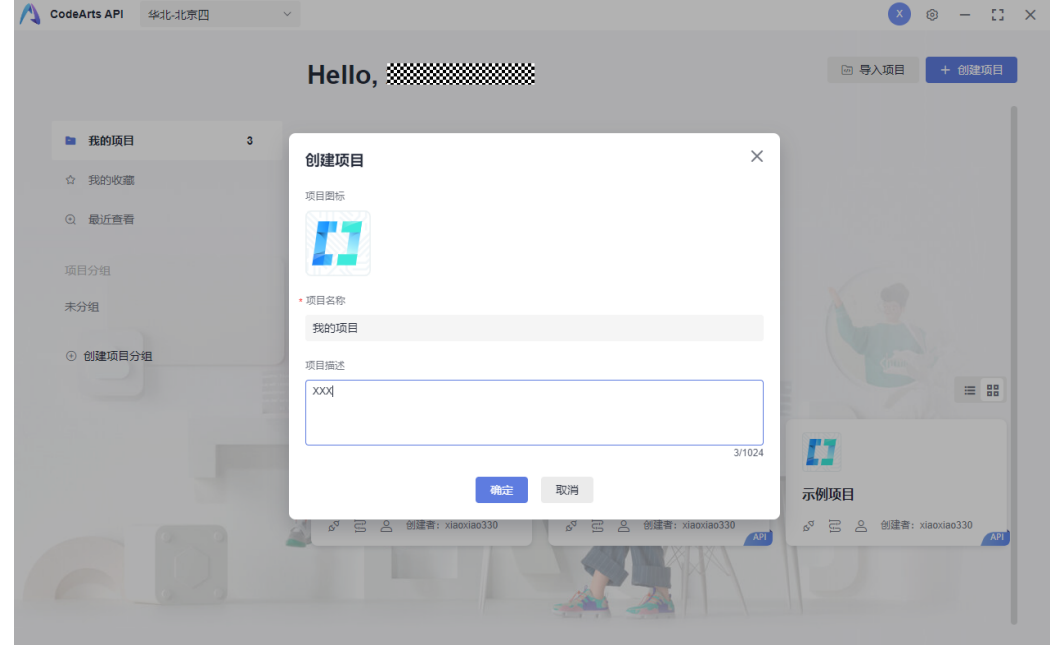

# 说明

CodeArts API还支持查看和使用在软件开发生产线CodeArts中创建的IPD项目。

# <span id="page-15-0"></span>修改项目基本信息

单击项目名称,进入目标项目,单击"项目设置 > 基本信息",可以修改项目基本信 息。

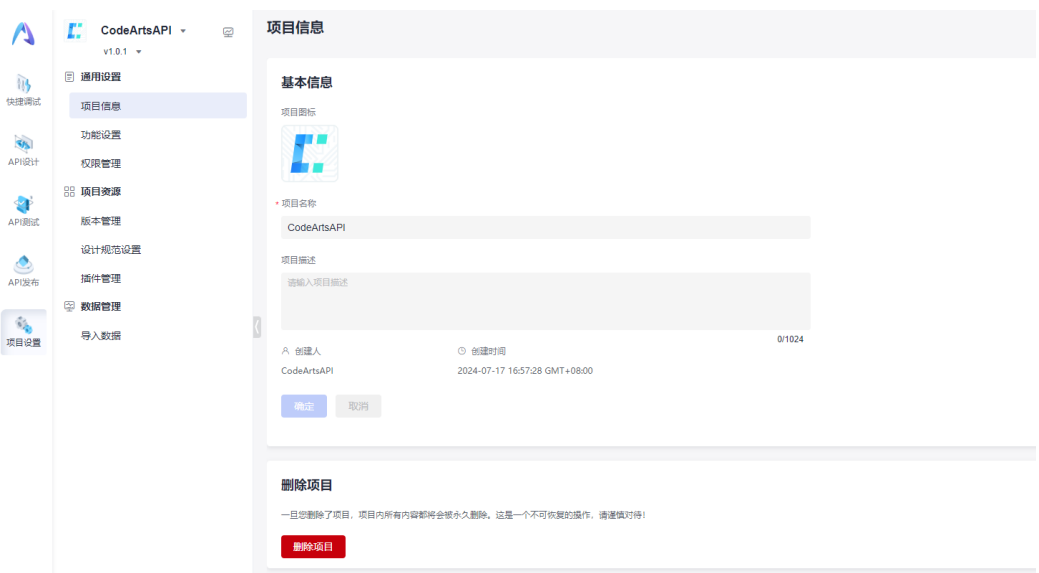

1. 在"基本信息"模块,可以根据实际需要修改项目名称、项目描述等。

2. 修改完成后,单击"保存"。

# 删除项目

在"删除项目"模块,单击"删除项目",输入提示信息后单击"确定"。

#### 说明

删除项目会删除项目下的全部资源,且数据无法恢复,请慎重删除。

# **1.4** 管理项目成员与角色权限

# **1.4.1** 管理成员与角色

项目创建完成后,当用户需要团队协作来完成这个项目时,可以邀请同一个华为云账 号下的其他IAM用户加入项目,并给成员分配角色。

# 前提条件

- 拥有"通用设置"->"项目"的编辑权限。
- 拥有"通用设置"->"角色"->"成员设置"权限,可以添加成员或将成员移出 项目。
- 拥有"通用设置"->"角色"->"权限设置"权限,可以给成员分配角色。

● 项目创建者拥有所有的权限。

# 成员设置入口

单击项目名称,进入目标项目,单击"项目设置 > 权限管理 > 成员",进入成员管理 页面。默认是"成员"页签,展示当前项目下存在的成员。

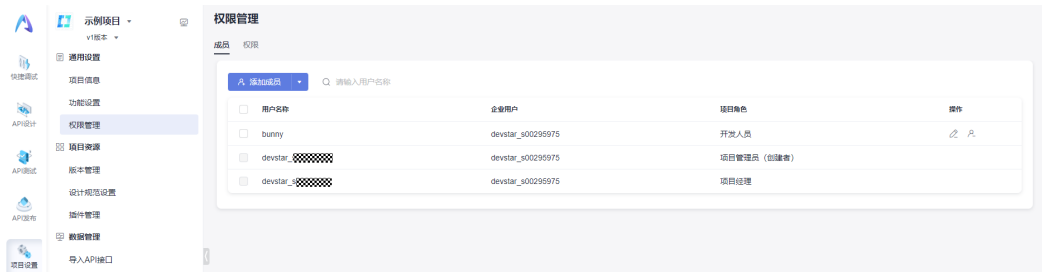

# 添加本企业用户

本企业用户为企业用户在统一身份认证服务中已创建的IAM用户,即成员下显示的用 户。

- 1. 单击"添加成员"旁的下拉框,选择"添加本企业用户"。
- 2. 弹出"添加本企业用户"对话框,勾选需要添加的成员,然后单击"下一步"。

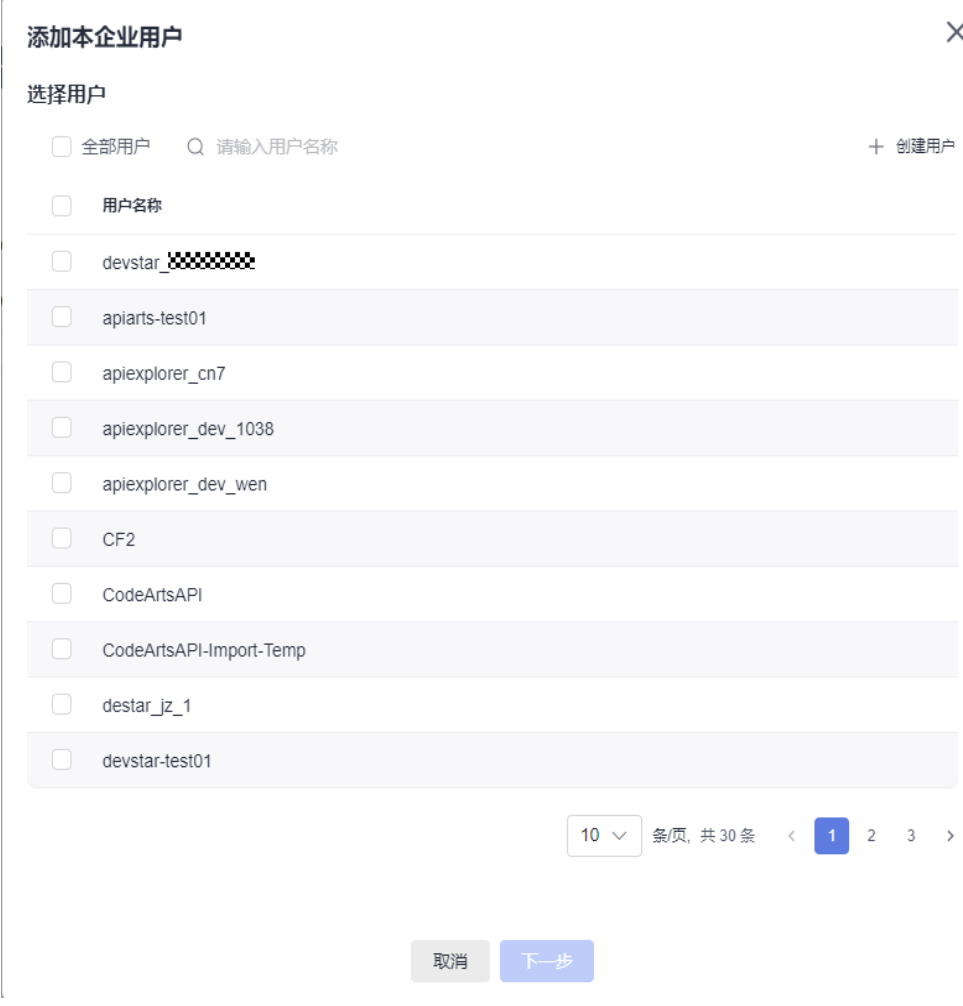

#### 3. 选择项目角色,然后单击"完成"即可成功添加。

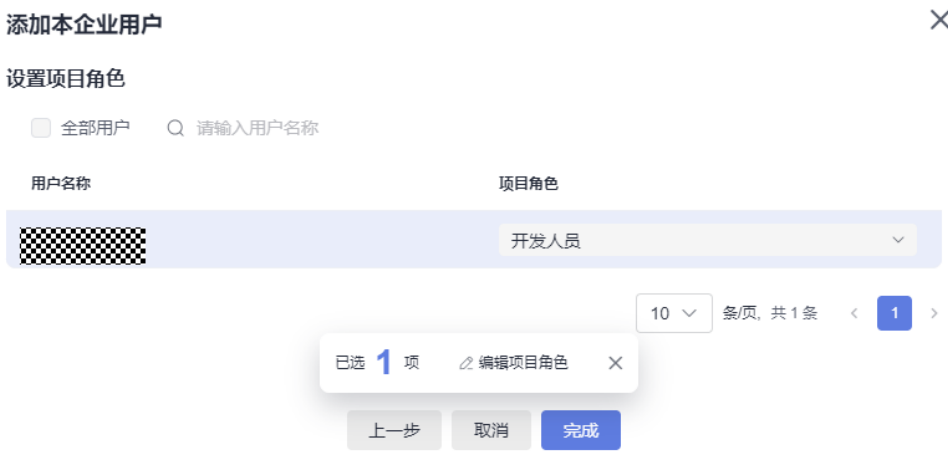

# 从其他项目导入用户

 $\mathbf{r}$ 

通过导入其他项目下的用户,可以快速完成项目成员的添加。

- 1. 单击"添加成员"旁的下拉框,选择"导入其它项目用户"。
- 2. 弹出"导入其他项目用户"对话框,在"项目源"下拉列表框中选择已有项目 (项目支持搜索)。

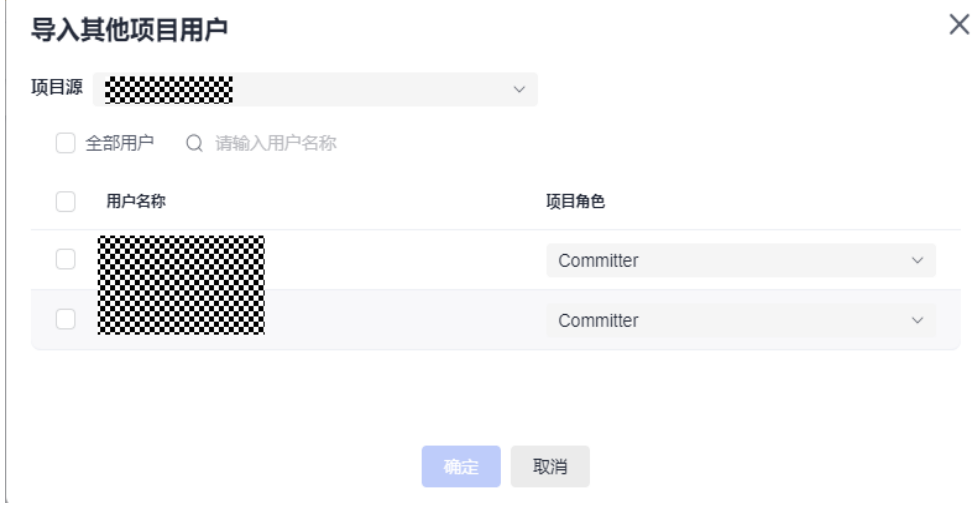

3. 单击"确定",可以将其他项目下的成员导入到当前项目中。

# 邀请其他企业用户

企业A的账号中创建项目后,可以向该项目中添加企业B的账号中的IAM用户。

前提条件请参照<mark>邀请其他企业用户为项目成员</mark>。

- 1. 单击"添加成员"旁的下拉框,选择"邀请其他企业用户"。
- 2. 弹出"邀请其他企业用户"对话框,在"企业用户"下拉列表框中选择被邀请用 户所属的账号,选择邀请方式并输入对应ID,单击"确定"。
	- 用户ID:被邀请用户的ID,通过"我的凭证 "获取"IAM用户ID"。获取方 式请参考**API**[凭证](https://support.huaweicloud.com/usermanual-ca/ca_01_0002.html)。

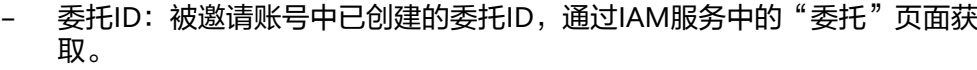

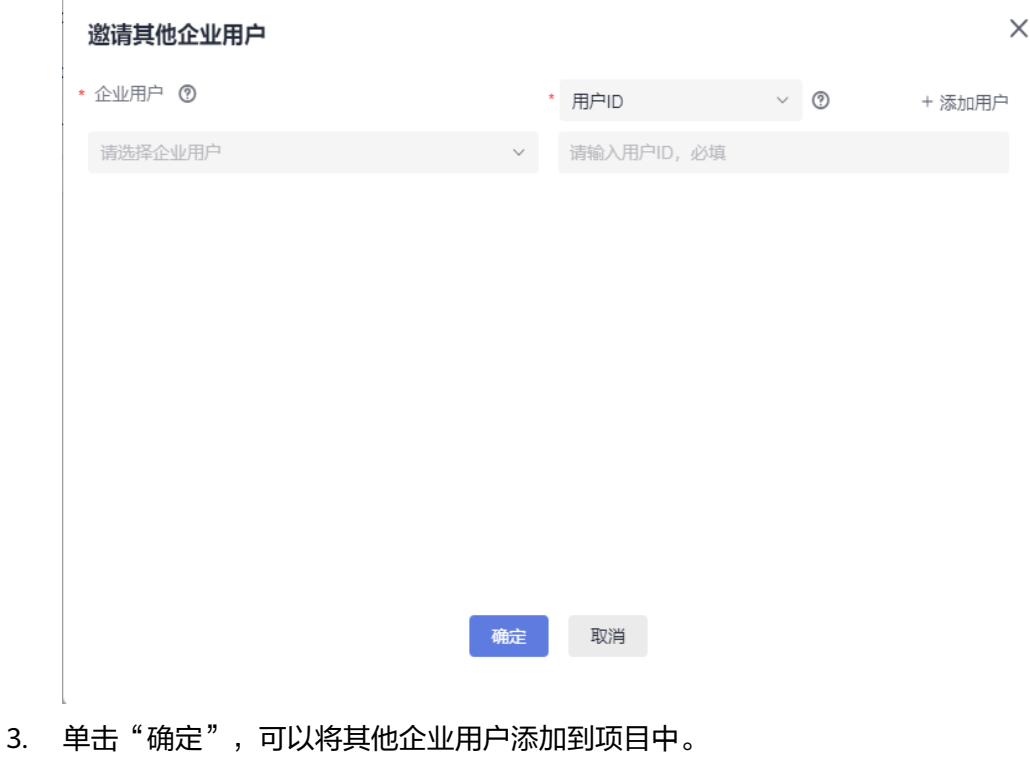

# 从委托中导入用户

可以添加通过IAM身份中心服务创建并授权的用户成为项目成员。

前提条件请参[照从委托中导入项目成员](https://support.huaweicloud.com/usermanual-devcloud/devcloud_01_0010.html)。

- 1. 单击"添加成员"旁的下拉框,选择"从委托中导入用户"。
- 2. 在弹框中勾选需要添加的用户,并选择项目角色。

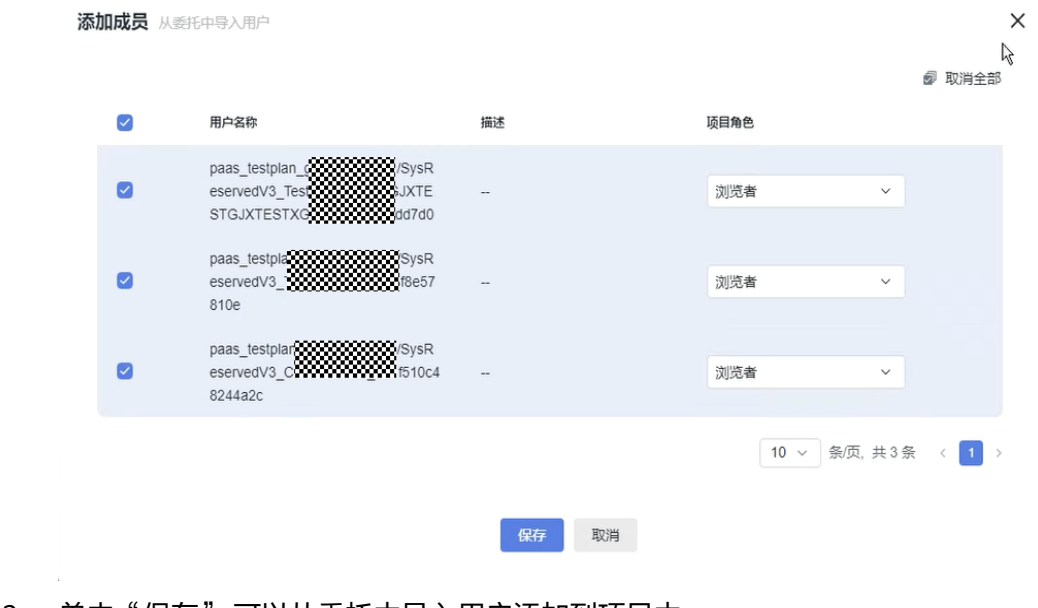

3. 单击"保存",可以从委托中导入用户添加到项目中。

# 批量添加项目成员

如果添加成员数较多,可以批量添加项目成员。

- 1. 管理员通过"统一身份认证服务"创建用户。
- 2. 在"成员管理"页面,单击"添加成员"旁的下拉框,选择"添加本企业用 户"。
- 3. 选择全部要添加的成员,单击"完成"。即可完成项目成员的批量添加。

# 设置项目成员角色

项目管理员(项目创建者)、项目经理、测试经理默认拥有设置角色权限,可以给成 员设置项目角色,项目角色不同,各服务的访问权限也不同。默认的项目角色类型如 下:

- 项目创建者(不可更改)
- 项目经理
- 开发人员
- 测试经理
- 测试人员
- 参与者
- 浏览者
- 运维经理
- 产品经理
- 系统工程师
- Committer

项目成员添加完成后,可以给项目成员设置不同角色。

1. 在"成员"页面,将鼠标移动到项目成员角色类型旁,单击编辑按钮。

#### 测试经理

Q

- 2. 弹出"更改成员的项目角色为"对话框,根据实际情况为成员设置项目角色,单 击"确定"完成角色设置。
- 3. (可选)批量修改项目成员角色。
	- a. 在"成员"页面,勾选目标成员,然后单击"编辑项目角色"。
	- b. 在弹出的窗口中修改角色类型。
	- c. 单击"确定",即可完成项目成员角色批量修改。

# 移出成员

可以移出单个成员,也可以批量移出多个成员。

- 移出单个项目成员
	- 在"成员"页面,单击目标成员所在行的 ,根据提示完成移出。
	- 成员被移出后,即该用户被移出项目。
- 成员被移出后,其名下的工作项等资源不会被删除,用户操作记录仍旧会被 保留。
- <span id="page-20-0"></span>● 批量移出项目成员
	- a. 在"成员"页面的项目成员列表中勾选目标成员。
	- b. 单击"移除成员"。
	- c. 根据提示单击"确定",即可完成项目成员批量移出。

# 退出项目成员

在"成员"列表页面中单击自己所在行后的<sup>[3</sup>,可以主动退出项目。

说明

- 退出项目只对本人可见。
- 用户仅可以退出非自己创建项目。

# **1.4.2** 管理角色权限

为项目各个角色设置不同操作权限,包括项目基本信息的编辑和归档、角色及权限的 设置和成员设置,还可以根据需要自定义角色类型并授权。

# 修改系统角色的权限

- 1. 单击项目名称,进入目标项目,单击"项目设置 > 权限管理 > 权限",进入权限 管理页面。
- 2. 选择左侧角色名称, 在右侧单击"编辑"可为角色勾选设置不同操作权限。 仅项目管理员的操作权限不支持修改。

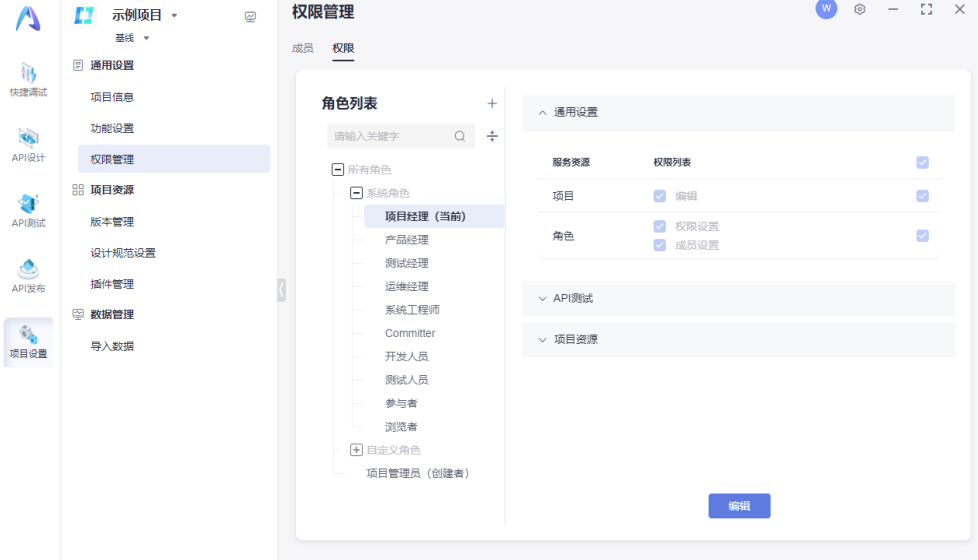

3. 单击"保存",完成角色权限的修改。

# 创建自定义角色

1. 单击项目名称,进入目标项目,单击"项目设置 > 权限管理 > 权限",进入权限 管理页面。

- <span id="page-21-0"></span>2. 单击角色列表右侧的  $^+$ , 弹出"创建角色"窗口。
- 3. 在弹框中设置以下信息,单击"确定"。

表 **1-2** 表 1 创建角色

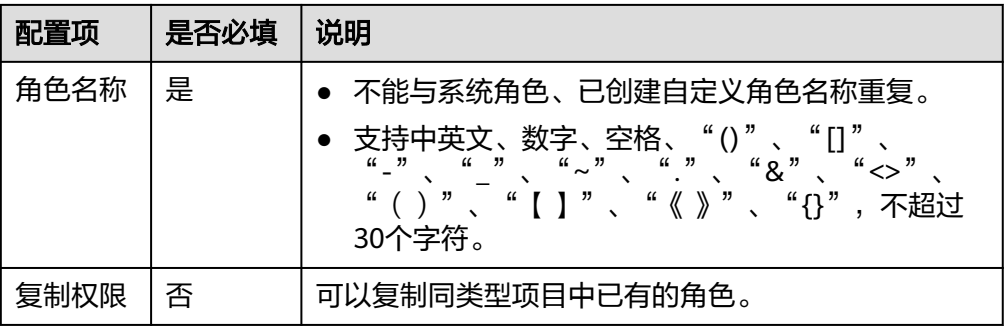

4. 创建成功,在"自定义角色"中显示新的角色名称。 对新创建的角色,可以完成以下操作。

#### 表 **1-3** 表 2 管理自定义角色

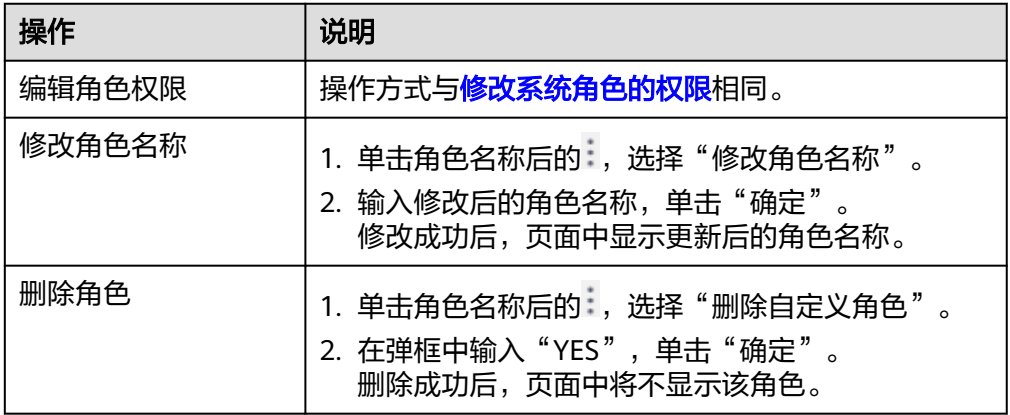

#### 说明

删除角色后,对应角色成员会被同时移出项目,请根据需要重新添加。

# **1.4.3** 角色与操作权限说明

CodeArts API服务各用户角色类型及对应的操作权限说明如下:

表1 通用设置默认角色权限说明

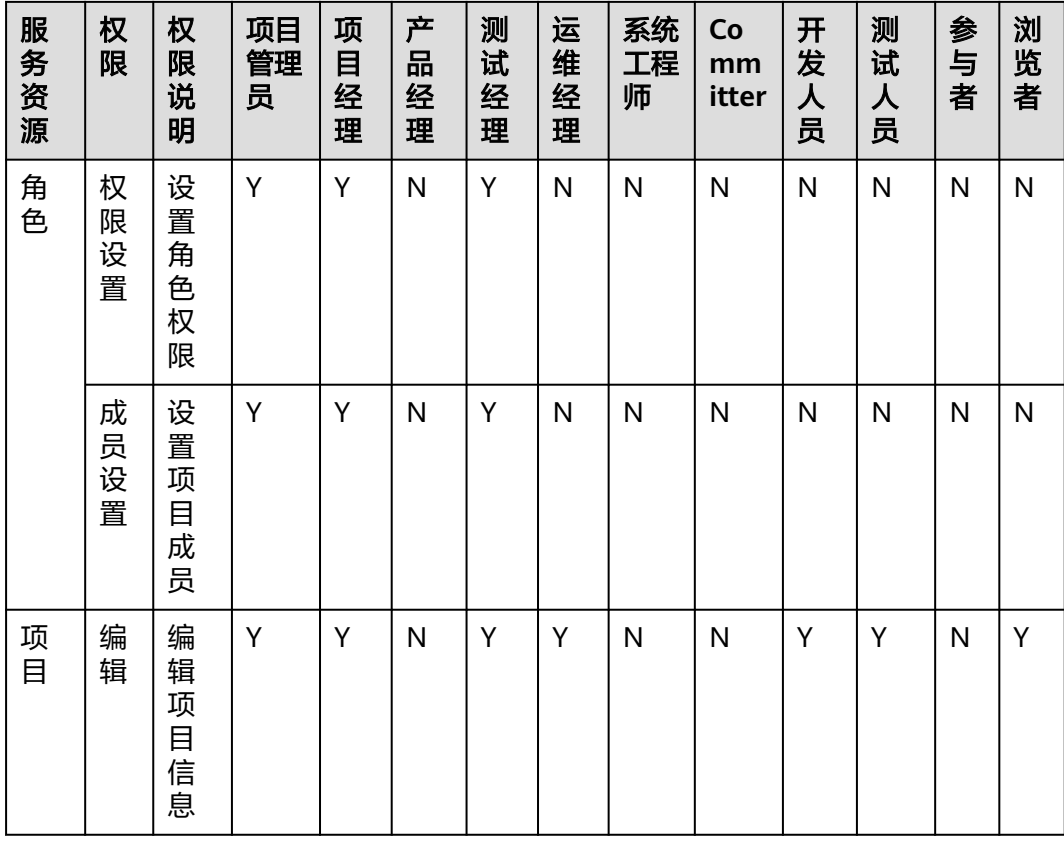

# 表2 API测试默认角色权限说明

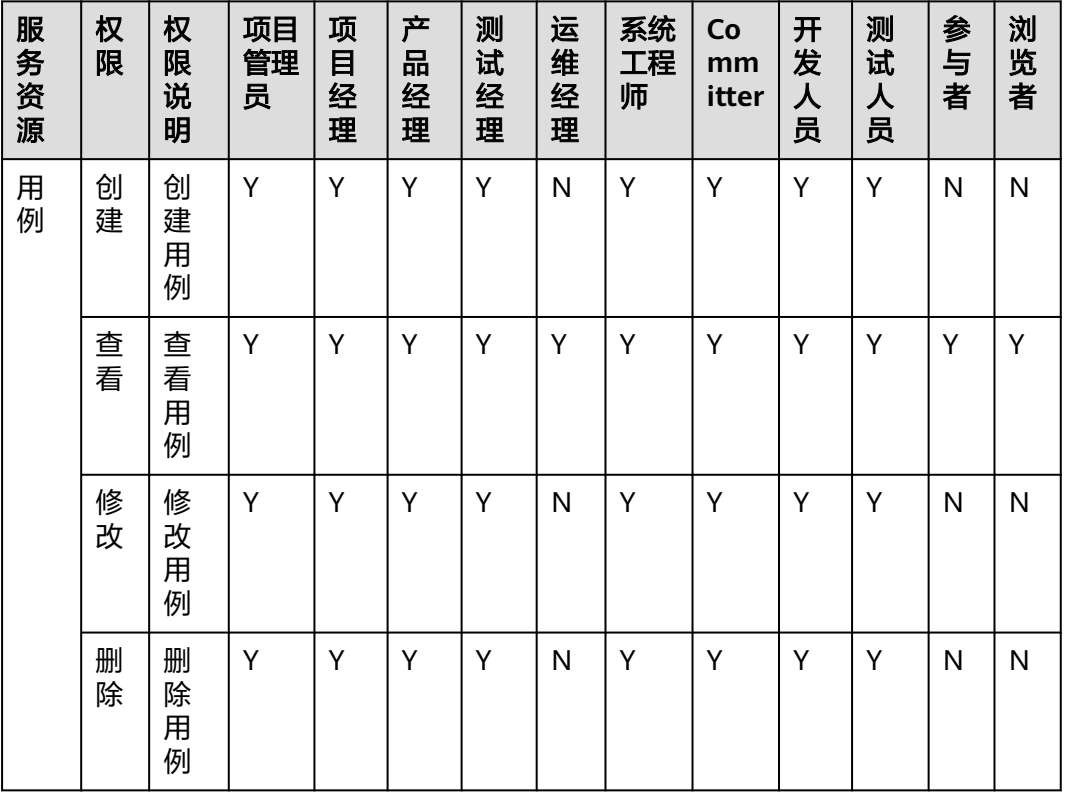

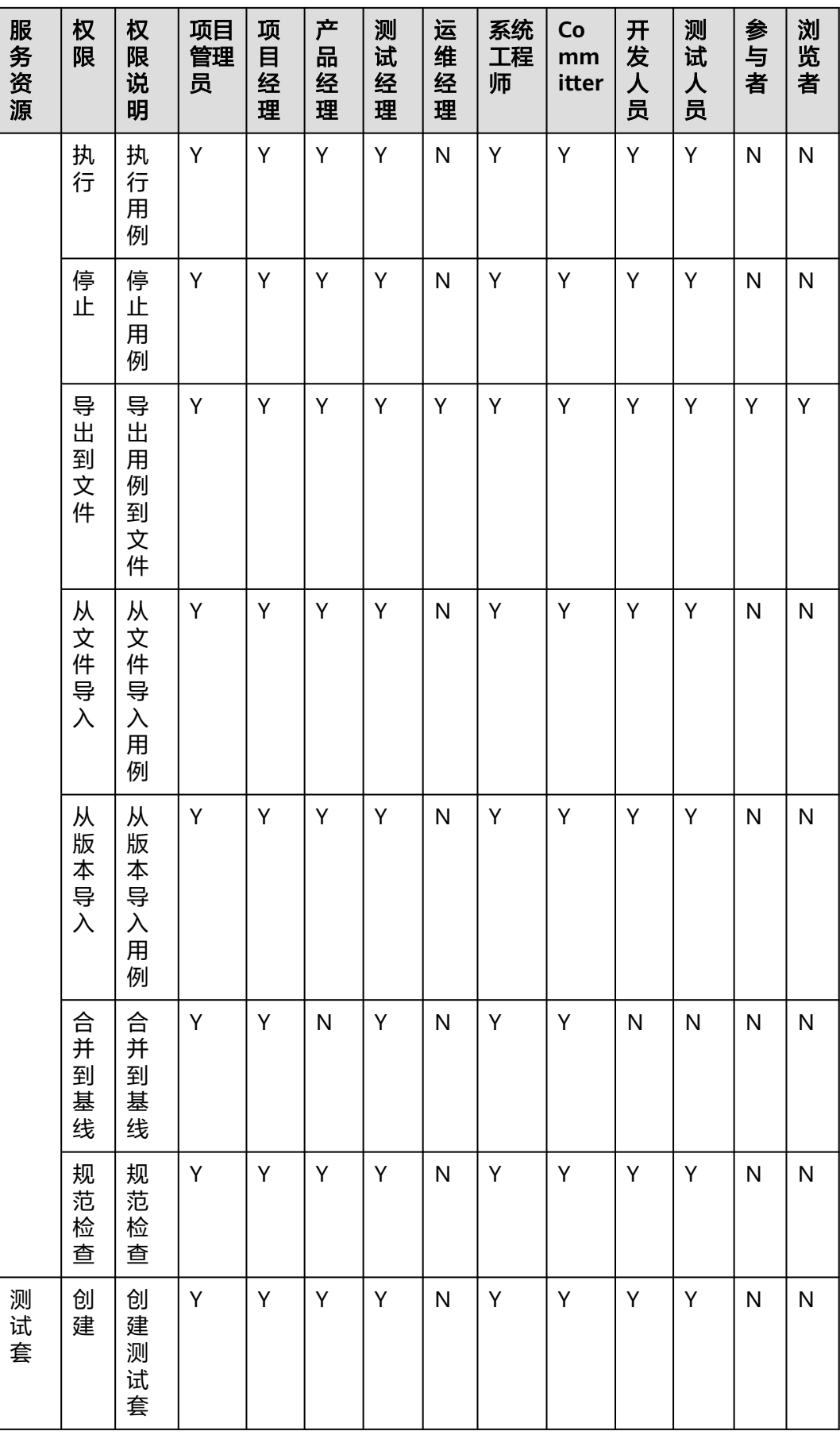

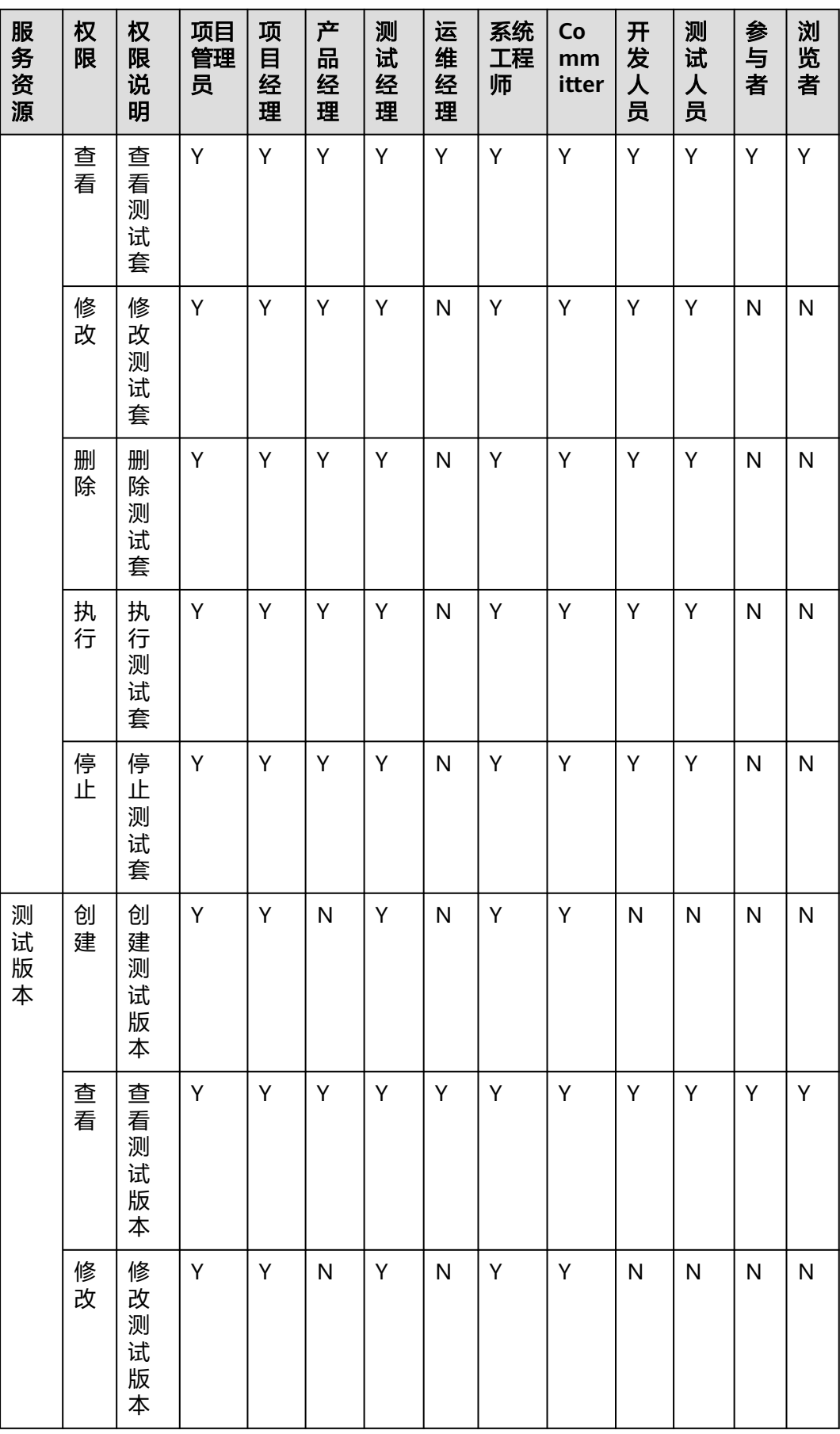

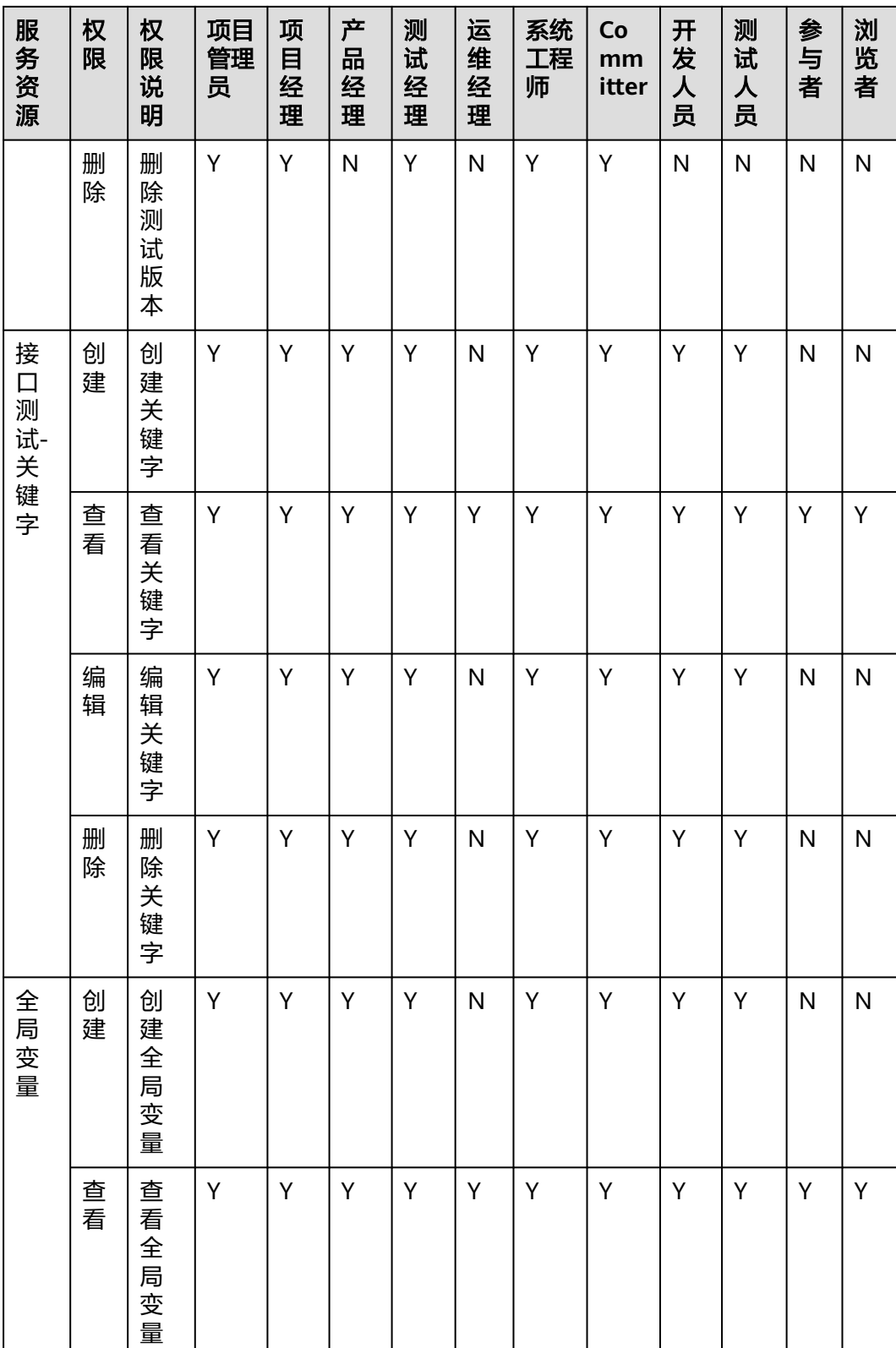

| 服务资源   | 权<br>限 | 权<br>限<br>说<br>明    | 项目<br>管理<br>员 | 项<br>目<br>经<br>理 | 产<br>品<br>经<br>理 | 测<br>试<br>经<br>理 | 运<br>维<br>经<br>理        | 系统<br>工程<br>师 | Co<br>mm<br>itter | 开发<br>人<br>员 | 测<br>试<br>人<br>员 | 参<br>与<br>者 | 浏<br>览者 |
|--------|--------|---------------------|---------------|------------------|------------------|------------------|-------------------------|---------------|-------------------|--------------|------------------|-------------|---------|
|        | 编<br>辑 | 编<br>辑全局变量          | Y             | Y                | Y                | Υ                | $\overline{N}$          | Υ             | Υ                 | Υ            | Υ                | N           | N       |
|        | 删<br>除 | 删<br>除<br>全局<br>一变量 | Υ             | Υ                | Υ                | Υ                | $\mathsf{N}$            | Υ             | Υ                 | Υ            | Υ                | N           | N       |
| 规<br>则 | 创<br>建 | 创<br>建<br>规<br>则    | Υ             | Υ                | Υ                | Y                | $\overline{\mathsf{N}}$ | Υ             | Υ                 | Υ            | Υ                | N           | N       |
|        | 查看     | 查<br>看<br>规<br>则    | Y             | Y                | Υ                | Υ                | Υ                       | Υ             | Υ                 | Y            | Υ                | Υ           | Υ       |
|        | 修<br>改 | 修<br>改<br>规<br>则    | Υ             | Υ                | Y                | Υ                | $\overline{N}$          | Υ             | Υ                 | Υ            | Υ                | N           | N       |
|        | 删<br>除 | 删<br>除<br>规<br>则    | Υ             | Υ                | Υ                | Y                | $\mathsf{N}$            | Υ             | Υ                 | Υ            | Υ                | N           | N       |

表3 项目资源默认角色权限说明

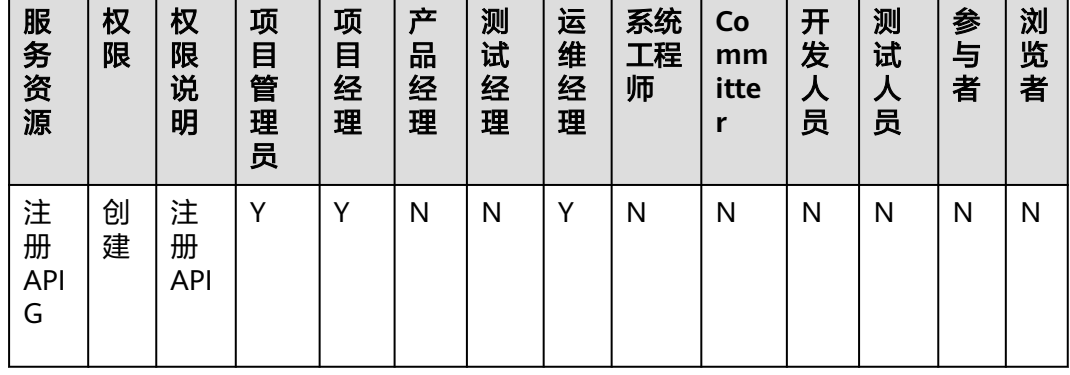

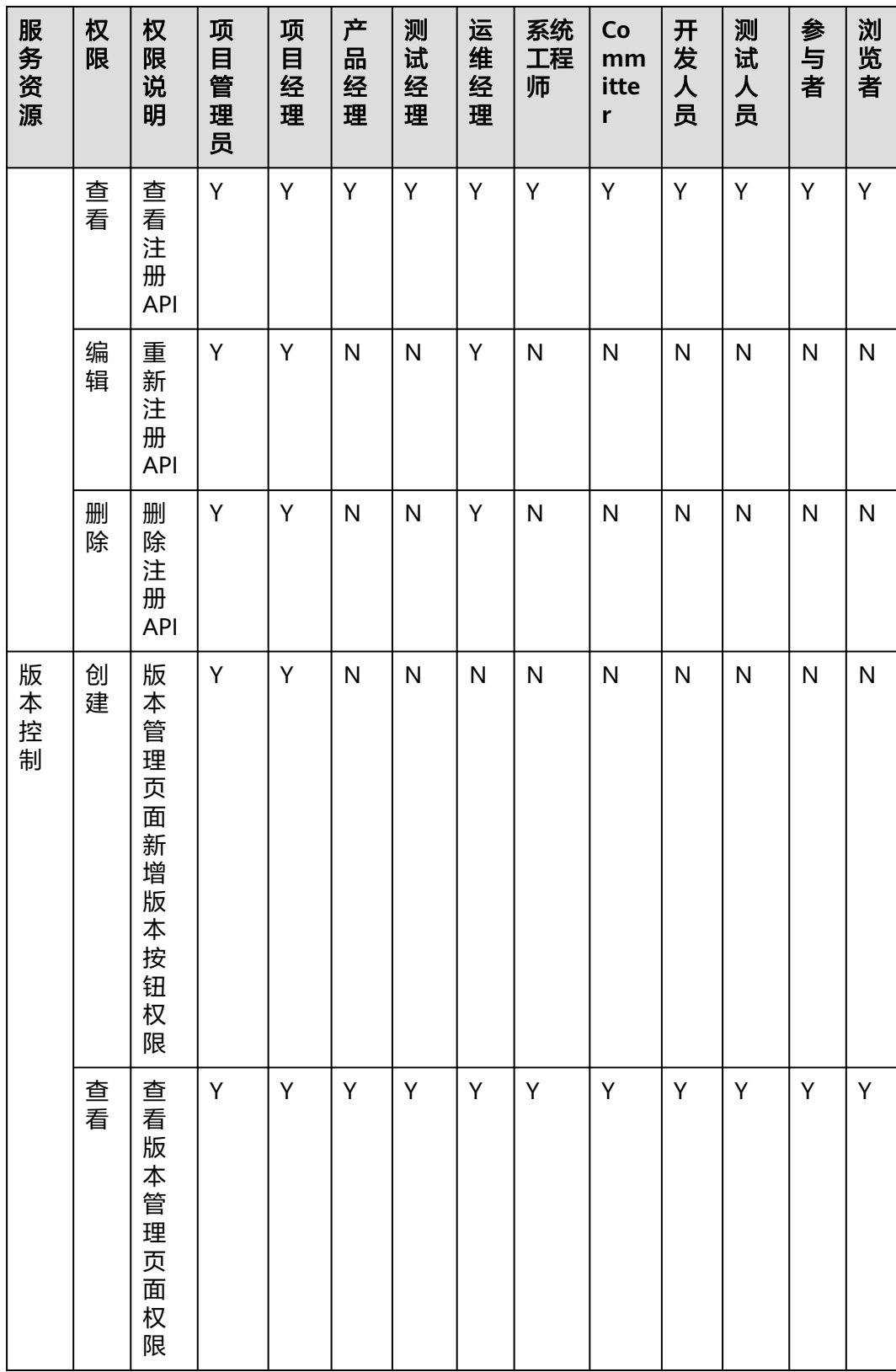

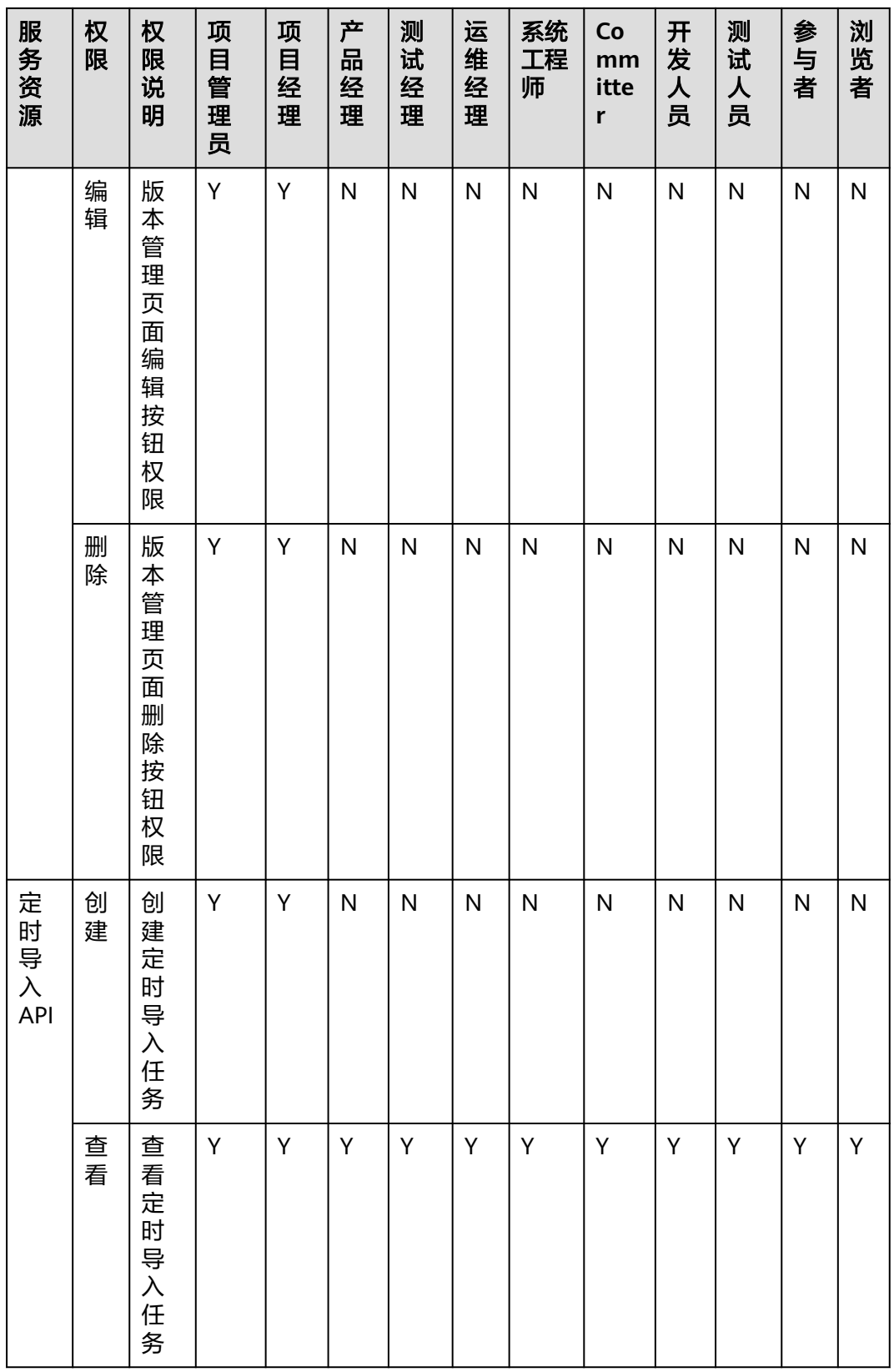

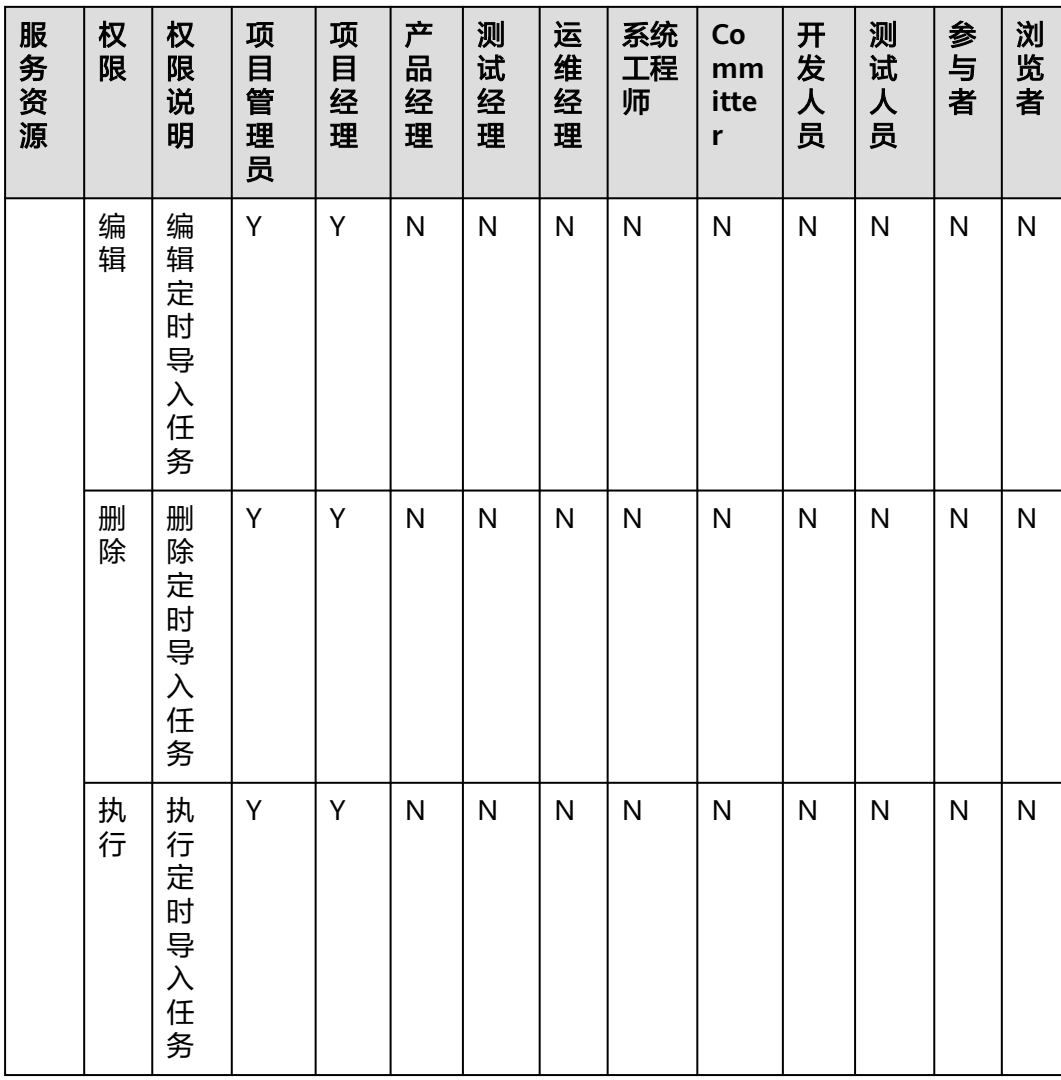

# **2 API** 设计

- <span id="page-30-0"></span>2.1 项目概况 [2.2 API](#page-31-0)设计 2.3 [接口审核](#page-36-0)
- 2.4 [编辑模式与](#page-41-0)API规范检查
- 2.5 [公共模型](#page-44-0)
- [2.6 Markdown](#page-50-0)设计
- [2.7 API](#page-53-0)调试
- 2.8 [脚本能力](#page-56-0)

# **2.1** 项目概况

进入CodeArts API目标项目后,默认进入项目概况页面,可查看项目下数据统计及API 集合情况。

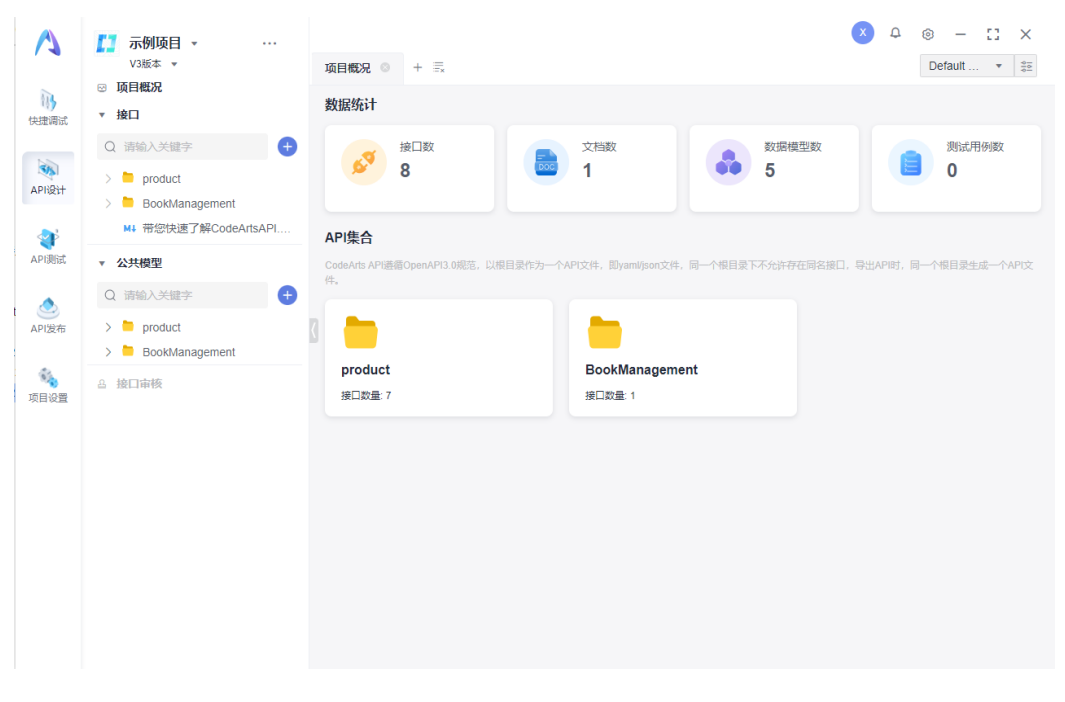

# <span id="page-31-0"></span>**2.2 API** 设计

API ( 应用程序编程接口 ) 设计是API全生命周期的第一步, 其含义是通过规定接口的 路径、所属目录、Tag、请求参数、请求体等来定义接口,从而帮助开发人员在沟通中 对某一接口有着同样、确定的定义。

# 新建 **API**

进入CodeArts API目标项目后, 单击左侧搜索框旁边的, 选择下拉选项中的"新建API 接口",创建http类型接口。

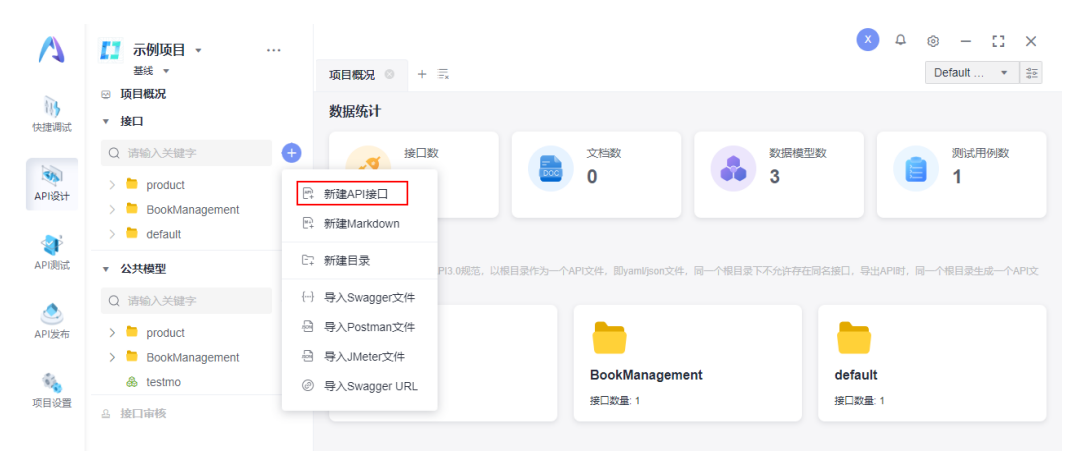

# 设计 **API**

接口文档应针对以下要素进行设计:

- 接口基本信息
- 接口路径
- 请求方式
- 接口请求参数
- 接口返回响应
- 安全方案

# 接口基本信息

填写接口的基本信息,包括:

- 名称:接口名称。
- 摘要:接口的摘要信息。
- 状态:API生命周期的状态,包括设计中、联调中、测试中、测试完、已发布、将 废弃、已废弃。
- 所属目录:接口在项目中所属的目录。
- 所属Tags: 接口所属的Tags,可以直接选择所属目录信息当作所属Tags, 也可以 在所属Tags框中手动输入Tag名再回车来生成所属Tags。
- 描述: 可添加接口的相关描述, 包括接口功能、使用注意事项、使用场景定义等 详细描述信息,接口描述支持通用Markdown语言编辑。

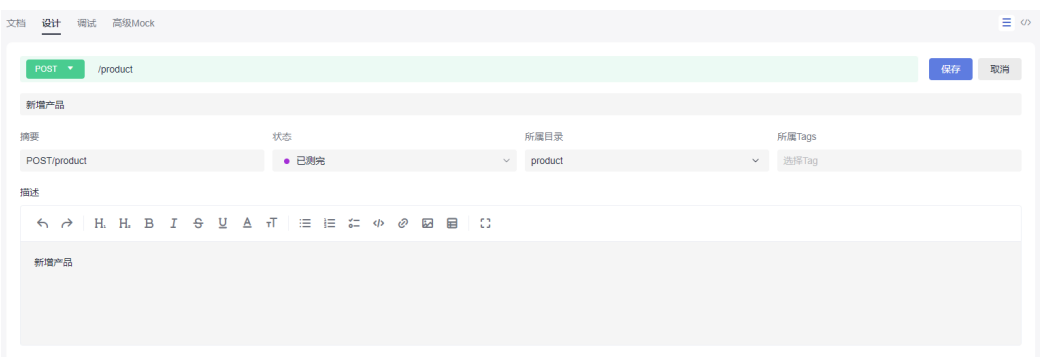

# 接口路径

接口的URL,客户端可以通过接口路径向服务端发起请求。以"/"开头,如: "/ car"、"/car/{owner}"。

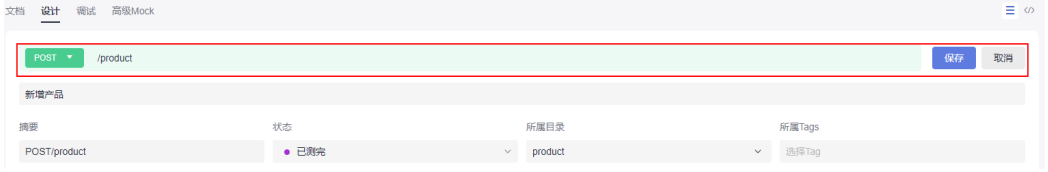

#### 说明

- 接口路径一般不包含域名和http、https协议名,如需加上域名进行调试,在调试功能页面有 相应处理。
- 大括号"{}"中间的字符串表示Path参数。
- 不支持通过接口路径来添加Query参数,如: "/car?owner=zhangsan"。
- 支持创建100个项目中根目录。

#### 请求方式

定义接口的请求方式,制定了客户端对服务端资源操作的方法,在API设计过程中,需 要根据业务和操作类型选择合适的请求方式。

- GET(获取):用于获取指定资源,使用查询参数传递参数,适用于读取资源和 查询数据。
- POST(提交):用于提交数据。POST请求可以传递请求体参数,适用创建新资 源、提交表单数据或执行某些操作等场景。
- PUT (更新): 用于更新或替换服务端的指定资源。
- DELETE(删除):用于删除服务端的指定资源。
- OPTIONS(选项): 用于获取服务器支持的http方法和资源的相关信息。可用于 客户端与服务端之间的握手过程,了解服务器所支持的方法和功能。
- HEAD(请求头): 与GET类似,但只返回响应头部,不返回实体内容,用于获取 资源的元信息,如:文件大小、修改日期等。
- PATCH(补丁): 用于对资源进行局部更新。PATCH请求类似于PUT请求, 但是 只更新资源的一部分。
- TRACE (跟踪): 用于建立与代理服务器的隧道连接, 通常用于进行安全的 SSL/TLS加密通信。

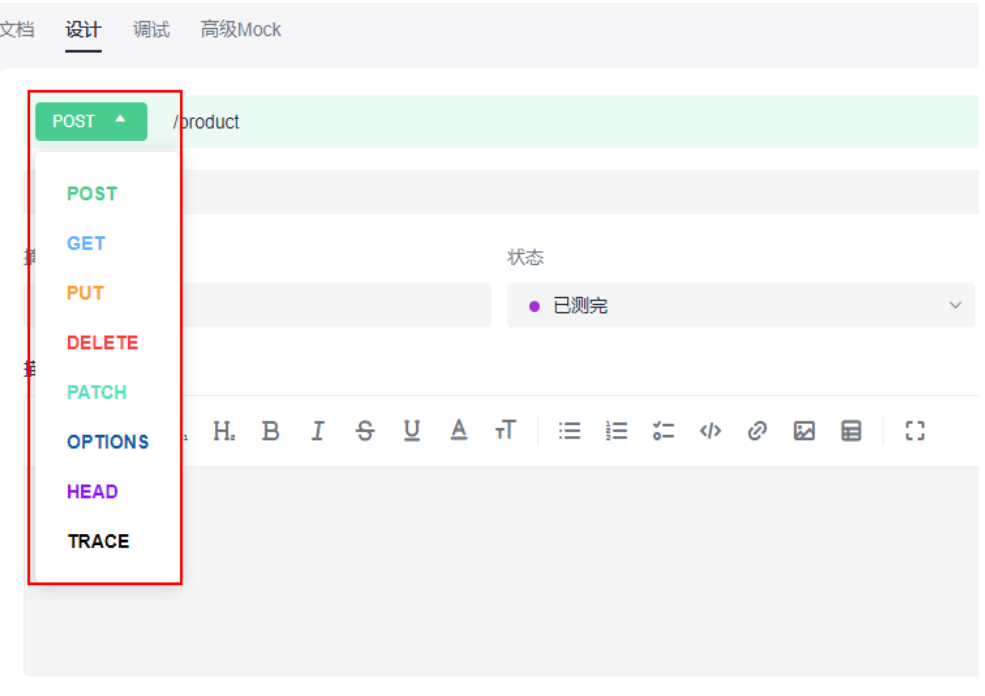

#### 接口请求参数

- Params、Path、Header、Cookies
	- Query参数:接口请求中的一种参数传递方式,它通常用于传递一些可选的 参数,比如过滤条件、排序方式、分页参数等。在URL中表现为末尾"?"后 的字符串(如: "/car?owner=zhangsan", 那么 "owner=zhangsan"即 Query参数,其中"owner"为参数的key, "zhangsan"为参数的 value)。
	- Path参数: 也称为"路径参数", 是API请求中的一种参数传递方式。在URL 中表现为大括号"{}"括起来的字符串(如: "/car/{owner}",那么 "{owner}"表示key为"owner"的Path参数)。
	- Header参数:请求头中的参数。
	- Cookies:类型为"小型文本文件",是某些网站为了辨别用户身份,进行 Session跟踪而储存在用户本地终端上的数据(通常经过加密),由用户客户 端计算机暂时或永久保存的信息。
	- 前置脚本:CodeArts API支持接口前置脚本操作,详见**2.8** [脚本能力。](#page-56-0)
	- 后置脚本:CodeArts API支持接口后置脚本操作,详见**2.8** [脚本能力。](#page-56-0)

■ 洁少参数 Params Header Cookies Auth 前置操作 后置操作 Query 类型 

● 请求体

在发起http请求时,需要带上一些参数以便服务器处理,通过http请求体传递的参 数被称为Body参数。Body参数包含在请求的主体部分中,通常是一些表单数据、 JSON数据或者二进制数据。在发送请求时,会根据Body参数类型,自动在请求 Header中添加对应Content-Type参数。若手工设置Content-Type的类型,则必须 与Body的参数类型匹配,否则系统会自动忽略掉手动设置的Content-Type值。

- none: 无body参数。
- application/json: json格式数据。Content-Type为 "application/json"。
- application/xml: xml类型数据, 用于标识文件和图像等媒体类型, 也可以标 识结构化数据。Content-Type为 "application/xml"。
- multipart/form-data:表单数据。Content-Type为 "multipart/formdata"。
- application/x-www-form-urlencoded:将表单数据编码后传输到服务器。数 据被编码为一系列键值对,每个键值对之间以&连接,并且键与值之间以=分 隔。Content-Type为"application/x-www-form-urlencoded" 。

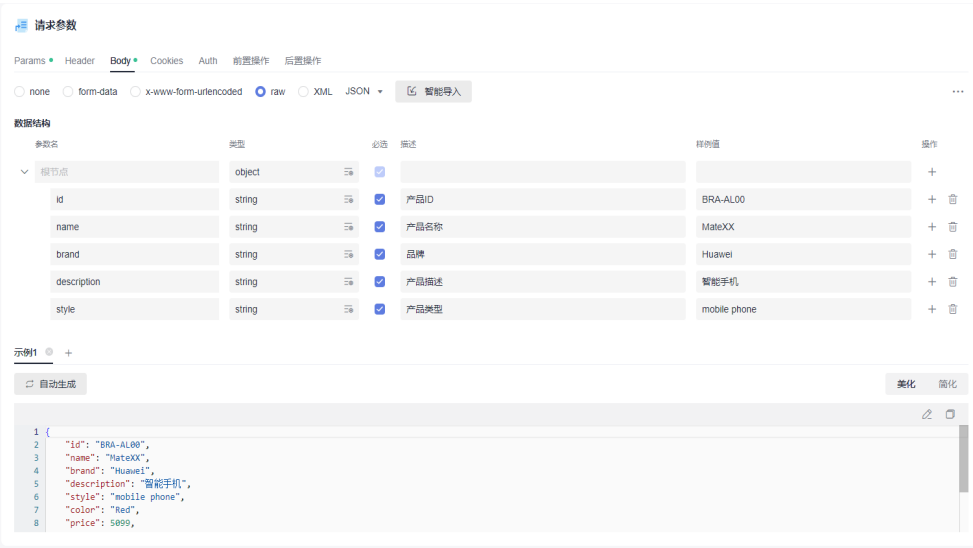

此外,还支持根据Body体数据结构自动生成示例,以及单击"智能导入",根据 输入的Json自动生成数据结构功能。

# 接口返回响应

返回响应的定义包含:返回响应的状态码、响应内容的数据结构、响应示例和响应 头。

- 返回响应的状态码:通过加号来添加运行接口后可能的响应状态码,单击响应状 态码可以对状态码进行修改。
- 响应内容的数据结构:规定响应内容的格式,分为"application/json"、 "application/xml"、"text/plain"三种, "application/json"和 "application/xml"两种情况下可以对响应内容的结构进行进一步定义,如: 响 应内容为"application/json",规定json内容里的参数类型等。
- 响应示例:响应内容的示例。
- 响应头:返回响应的Header。

返回响应也可以直接引用公共模型中已定义好的"公共响应",并且支持自动生成响 应示例。

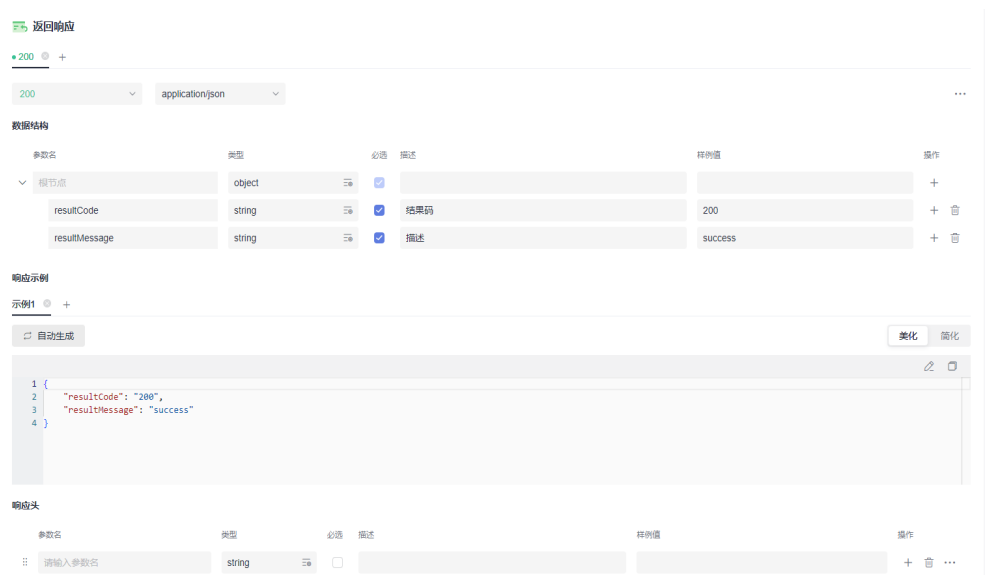

# 安全方案

OpenAPI规范中,安全模型对应OpenAPI3.0的components.securitySchemes。大部分 的Web服务都需要经过身份认证才能访问,security就是用于描述API的安全信息和访 问授权协议等信息的对象,Open API支持的最常见授权方案如下:

- API key
- HTTP
- Oauth<sub>2.0</sub>
- OpenID Connect

安全方案引入需要在公共模型中建立安全模型,详见**•**[安全模型。](#page-49-0)

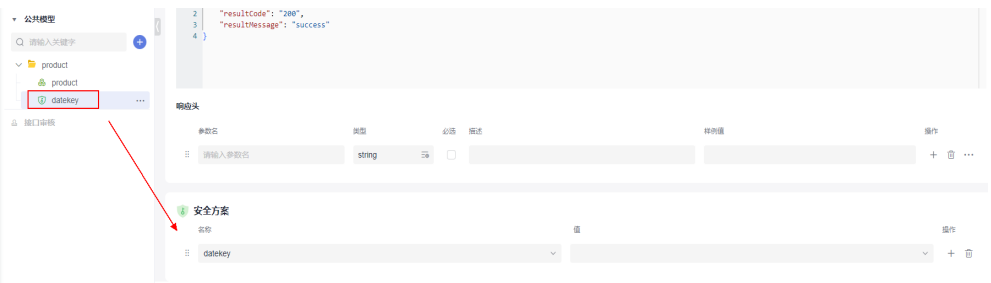

# **API** 文档

API设计完成后,单击"保存",会自动跳转到API文档页面。如果单击左侧导航栏中 的API,默认进入API文档页面。

API文档页面展示了定义好的API信息,包括API路径、请求参数、请求体、返回响应等 信息,可通过右侧文档目录切换至对应模块进行查看。在文档展示页面,可以修改API 状态。单击"运行",可切换到调试页面进行API调试。
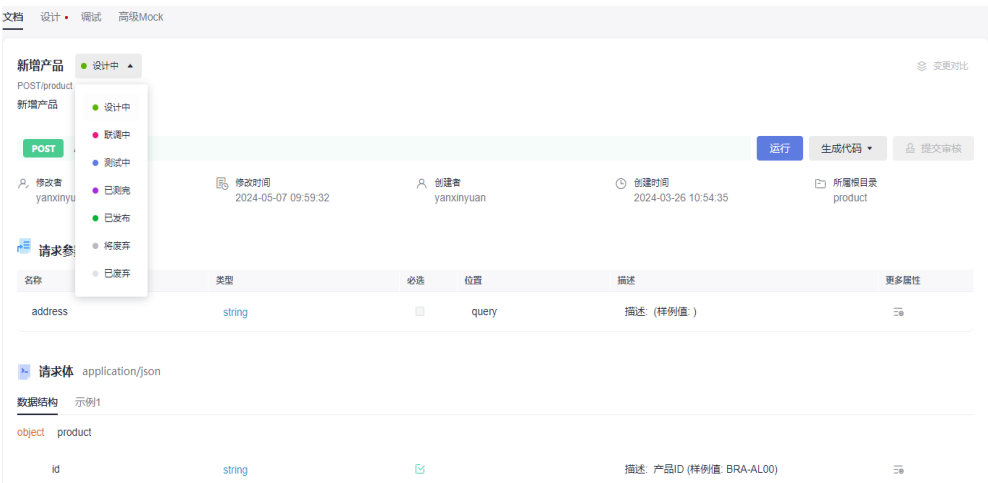

# **2.3** 接口审核

## **2.3.1** 审核设置

API设计审核为用户提供了一套成熟的审核流程,帮助检查项目中设计的API接口是否 符合需求。

## 角色权限

项目经理和项目创建者有审核设置权限。

## 开启审核功能

- 1. 单击"项目设置 > 功能设置",进入"功能设置"页面。
- 2. 在"审核设置"页签,审核设置按钮默认为关闭状态,单击<br> 能。

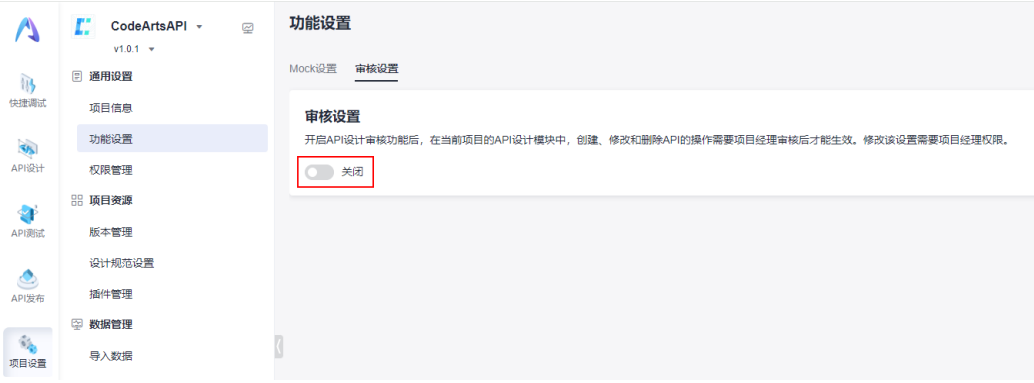

#### 说明

开启审核功能后,在项目下API设计中创建、删除、修改API的操作均会被记录为草稿内容,需要 通过审核后生效。

## 关闭审核功能

- 1. 在"审核设置"页签,单击 , 单出"审核设置"对话框。
- 2. 根据提示输入"CLOSE"后,单击"确定",关闭审核功能。

#### 说明

关闭审核功能后,在项目下API设计中创建、删除、修改API的操作将立即生效,不再需要 审核,同时清空未生效的API修改记录和未审批通过的提交审核记录。

## **2.3.2** 提交审核

审核功能开启后,对于API接口的操作都需要提交审核并通过后才可生效。

## 约束与限制

审核流程结束前,提交审核的API接口将处于锁定状态,不可编辑和删除。

## 查看接口变更对比

1. 当进行新增、修改、删除API接口的操作后,接口列表会出现相应提示图标。

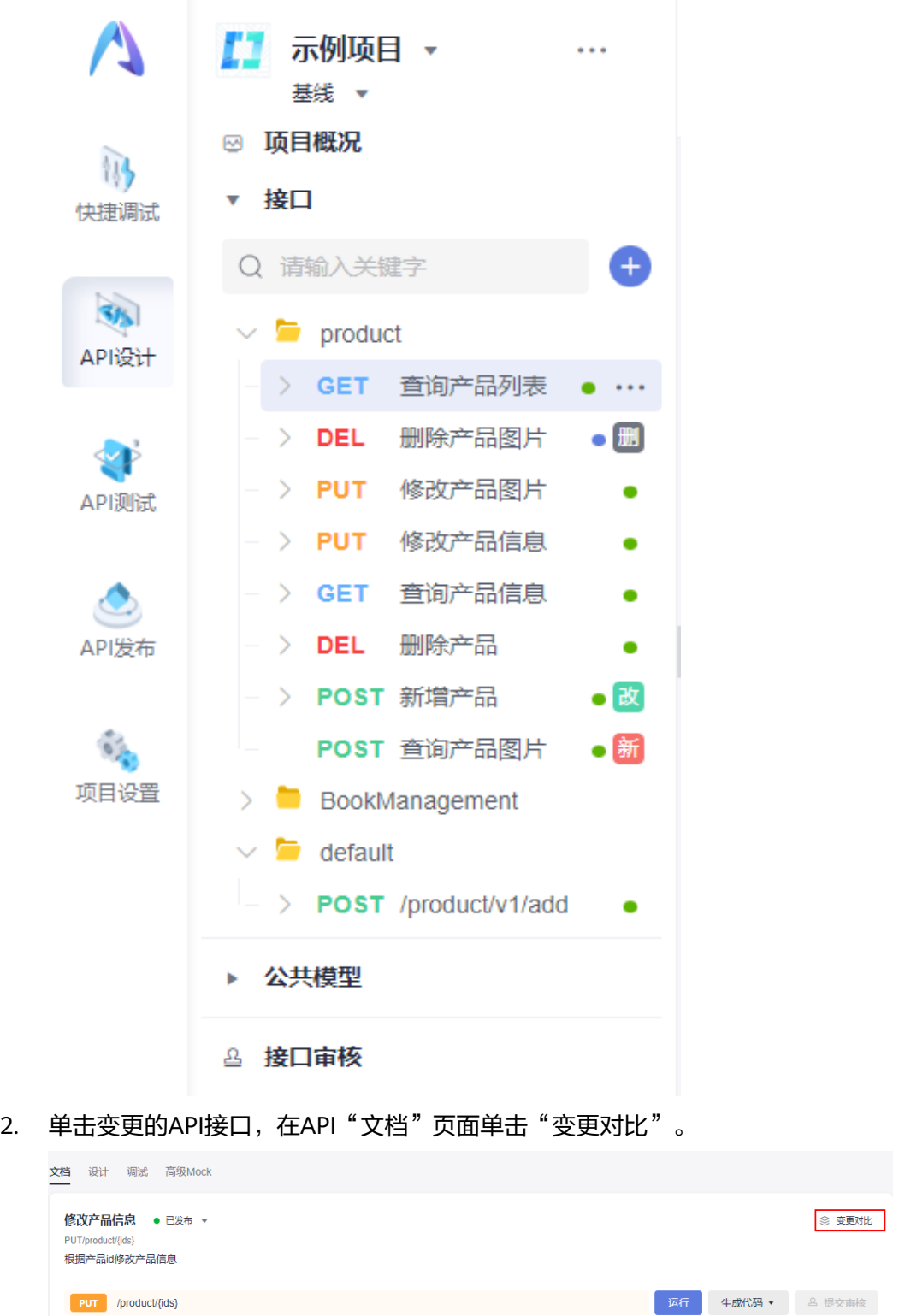

3. 弹出"变更对比"页面,可查看API接口变更前后的对比详情。

#### 说明

其他项目参与者有权限同步查看项目下任意API接口的变更详情。

## <span id="page-39-0"></span>提交审核

- 1. 在API接口的"文档"页面单击"提交审核",弹出"提交审核"页面,可查看接 口变更前后的对比详情。
- 2. 填写"变更原因",单击"提交",提交API接口进入审核流程。

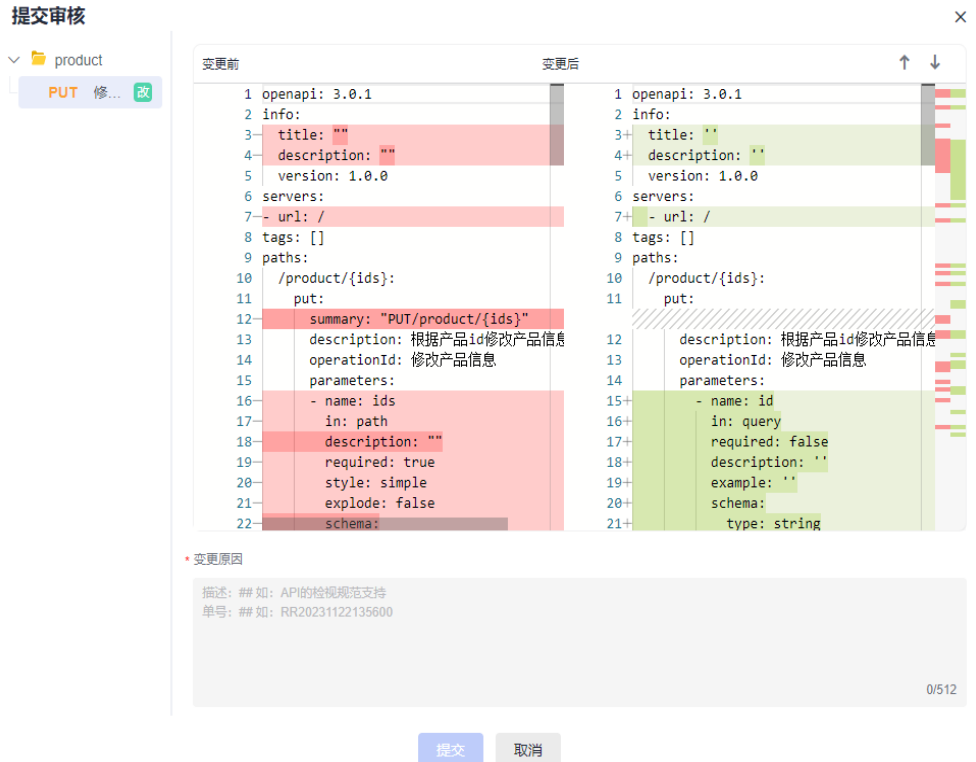

## 撤回审核

1. 单击 <sup>囚 接口审核</sup> ,弹出"接口审核"页面,默认可以查看项目中"待审核"状 态的API接口列表。

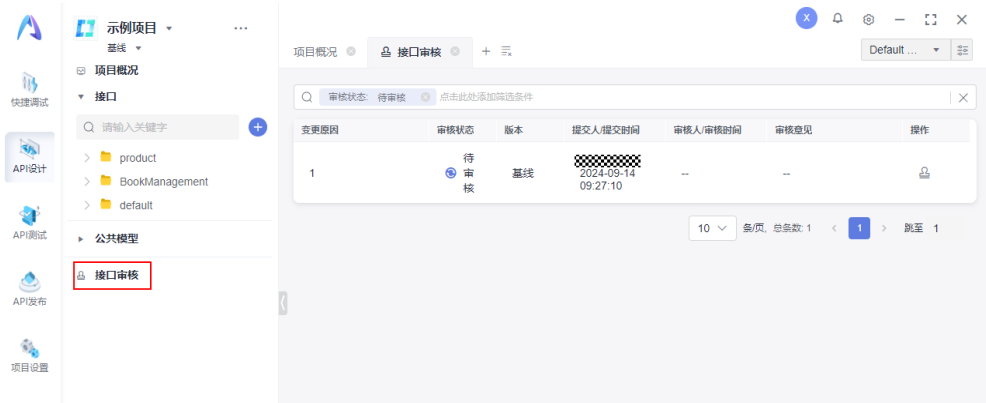

- 2. 选择需要撤回的API接口,单击操作栏的 $\stackrel{\mathsf{\scriptsize{\triangle}}}{=}$ ,进入"审核详情"页面,可查看接 口变更前后的对比详情。
- 3. 单击"撤回", 根据需要填写审核意见, 撤回已提交审核的API接口。

# **2.3.3** 接口审核

## 角色权限

API审核操作用户角色类型及操作权限说明如下:

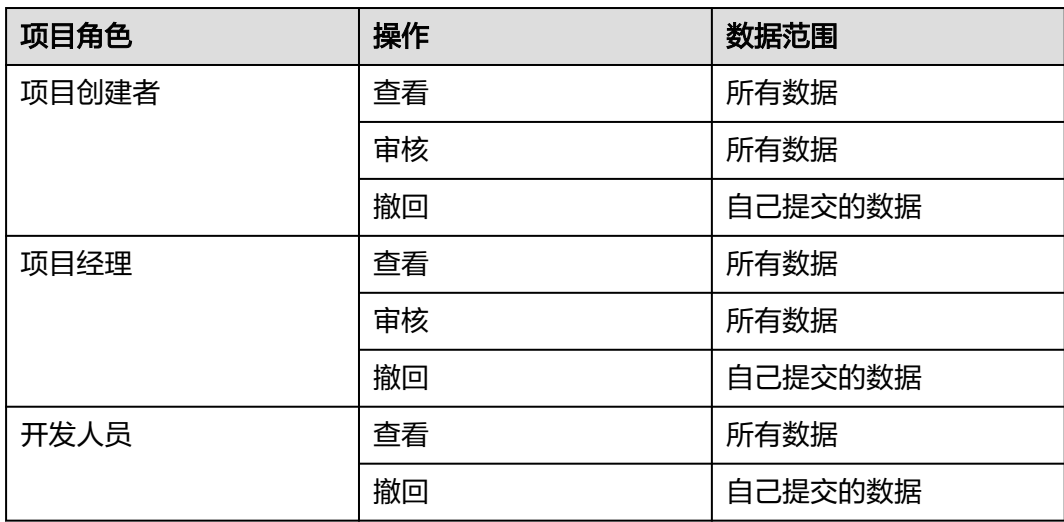

## 操作步骤

1. 单击 <sup>凸.</sup> 接口审核 ,弹出"接口审核"页面,默认可查看项目中所有"待审核" 状态的API接口列表。

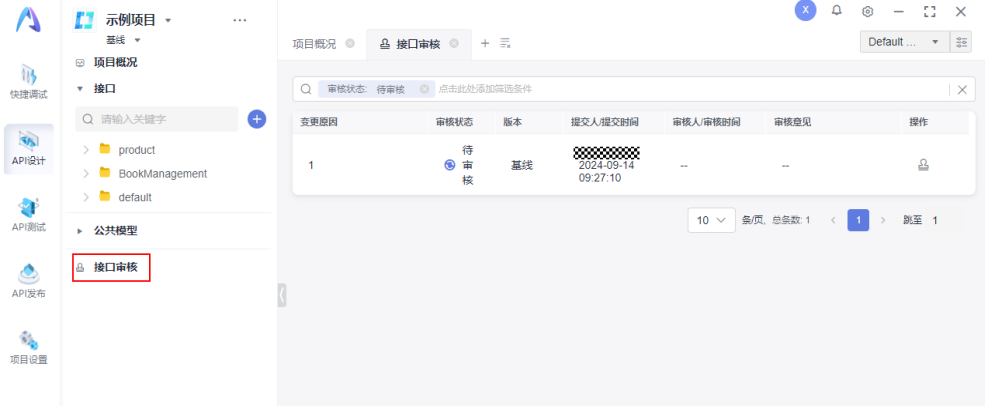

- 2. 单击操作列的 ,弹出"审核详情"页面,可查看API接口变更前后的对比详 情。
- 3. 填写"审核意见",单击"通过"或"拒绝",完成API接口的审核。

#### 说明

对于已提交审核的API接口,提交人员可通过进入"接口审核"页面进行<mark>撤回审核</mark>的操作。

# **2.4** 编辑模式与 **API** 规范检查

CodeArts API在API设计界面提供代码编辑模式进行API设计,可使用yaml格式设计接 口文档。在编辑模式中CodeArts API提供API规范性检查。

通过规范性检查功能,可以形成统一的设计规范,避免API设计不一致,提高API设计 质量。API规范设计定义,请参照设置**API**设计规范。

● 编辑模式

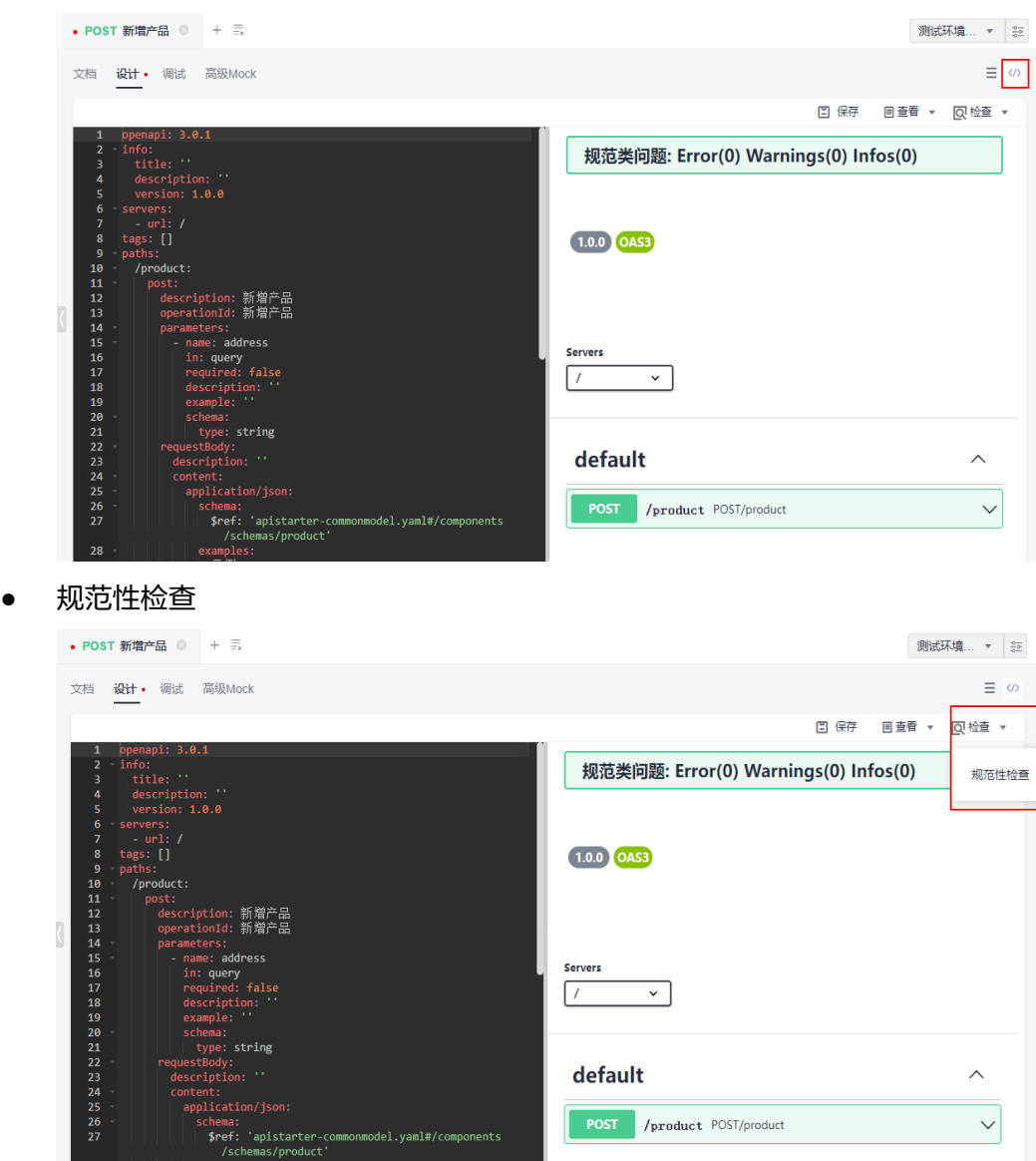

## 设置 **API** 设计规范

单击项目名称,进入目标项目,单击"项目设置 > 设计规范设置",进入"设计规范 设置"页面。

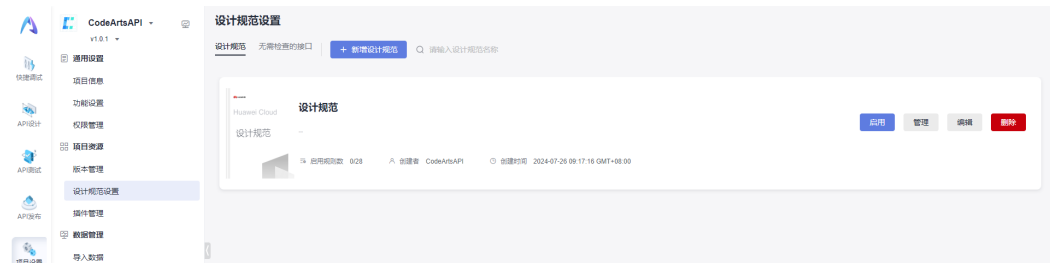

- 新增设计规范
	- a. 在"设计规范"页签,单击"新增设计规范",填写规范名称,选择是否继 承已创建的规范、填写规范描述。

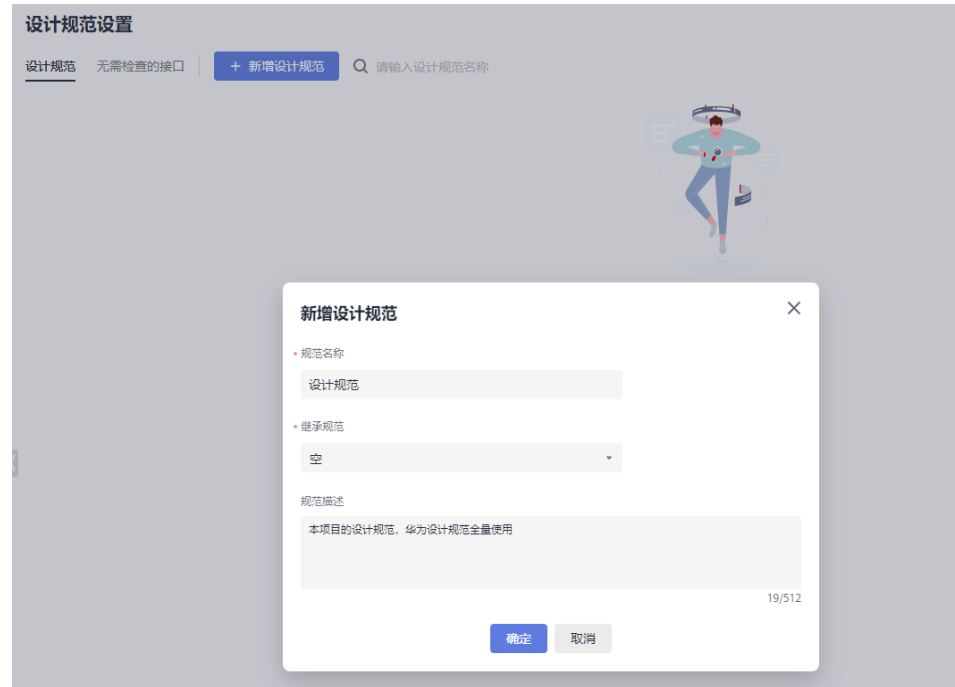

b. 单击"确定",进入"设计规范"页面,打开规则后的"是否启用"按钮, 可启用当前规则。

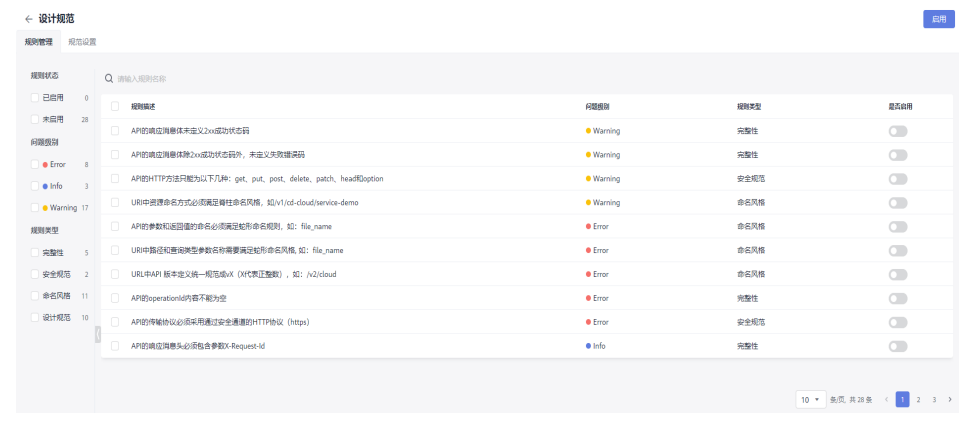

c. 完成创建API设计规范后,单击"启用",可正式使用设计规范。

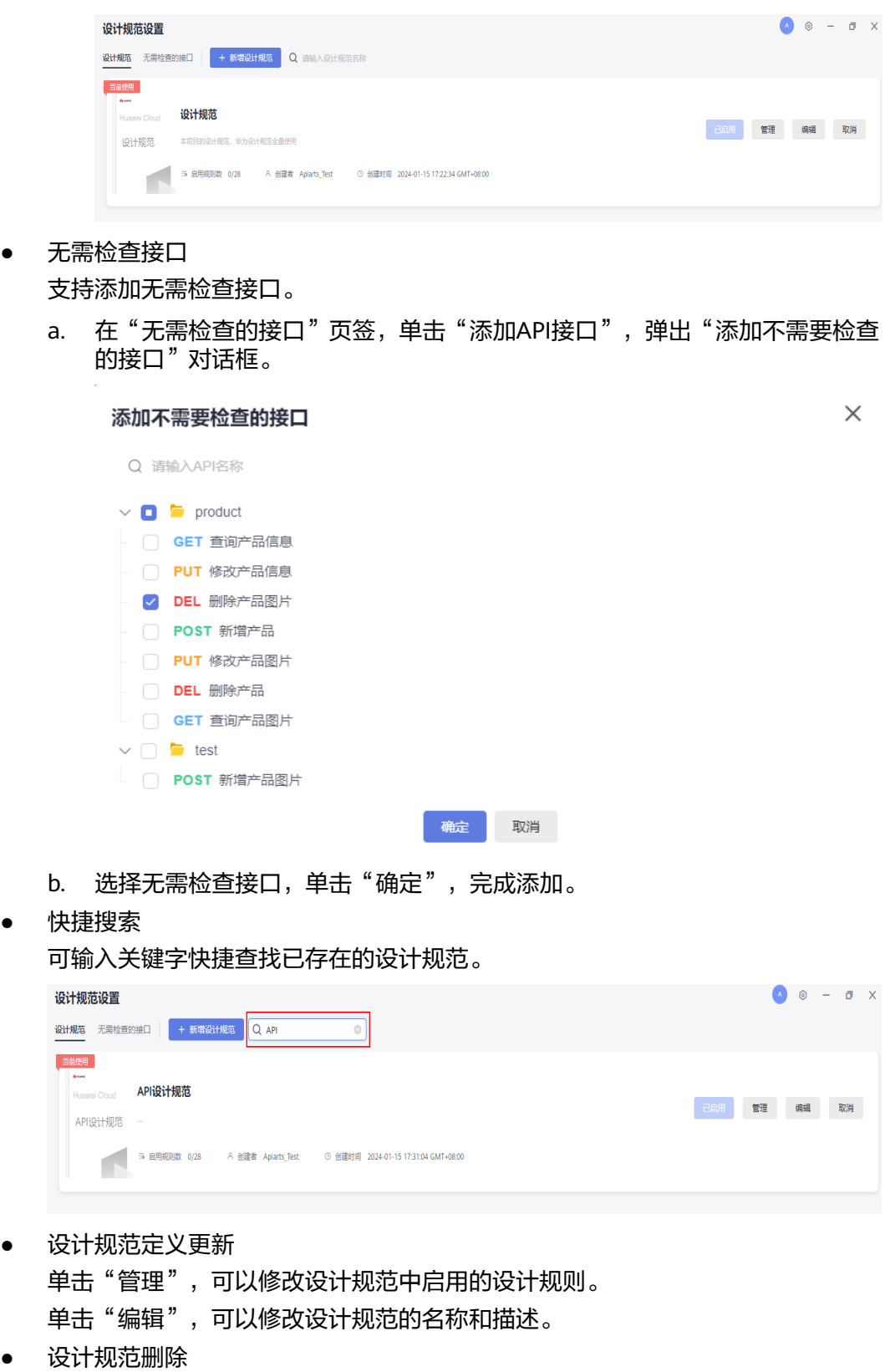

单击"删除",可以删除设计规范。

## **2.5** 公共模型

公共模型提供API设计时所需公共数据的定义,在设计API的Body请求体或返回响应 时,如果需要使用某种数据模型、公共响应等,可直接引用对应的公共模型,单击

"公共模型"搜索框右侧 $\overset{\bullet}{\bullet}$ , 新建不同类型公共模型, CodeArts API提供以下7种公 共模型定义:数据模型、公共响应、公共参数、公共请求体、公共示例、安全模型、 公共响应头。

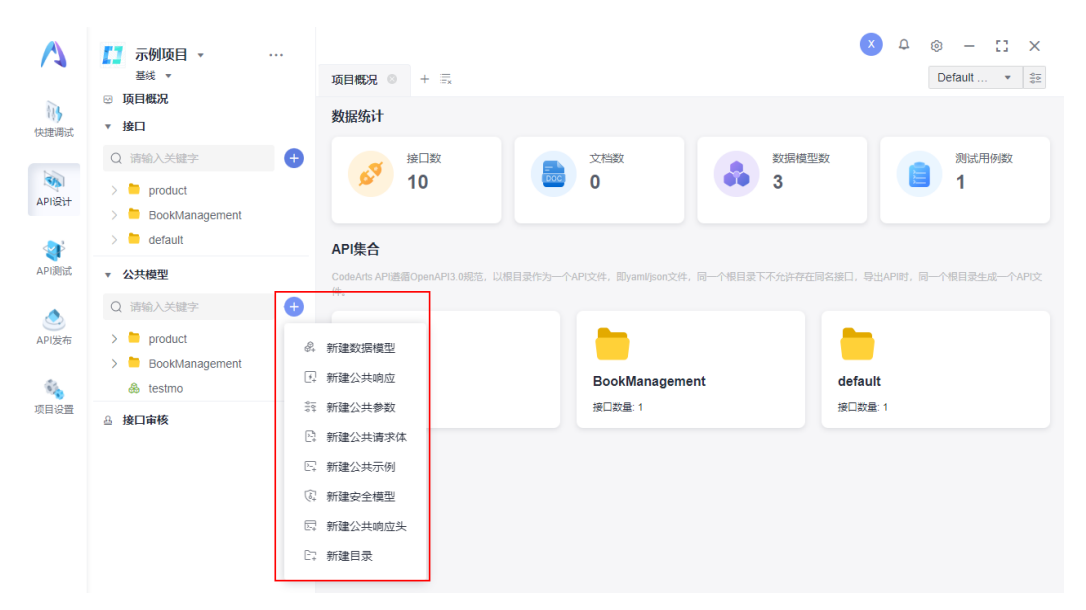

## 数据模型

数据模型和编程语言里的数据结构概念类似,主要用于接口设计场景中的"返回响 应"和json/xml类型的"Body参数"。

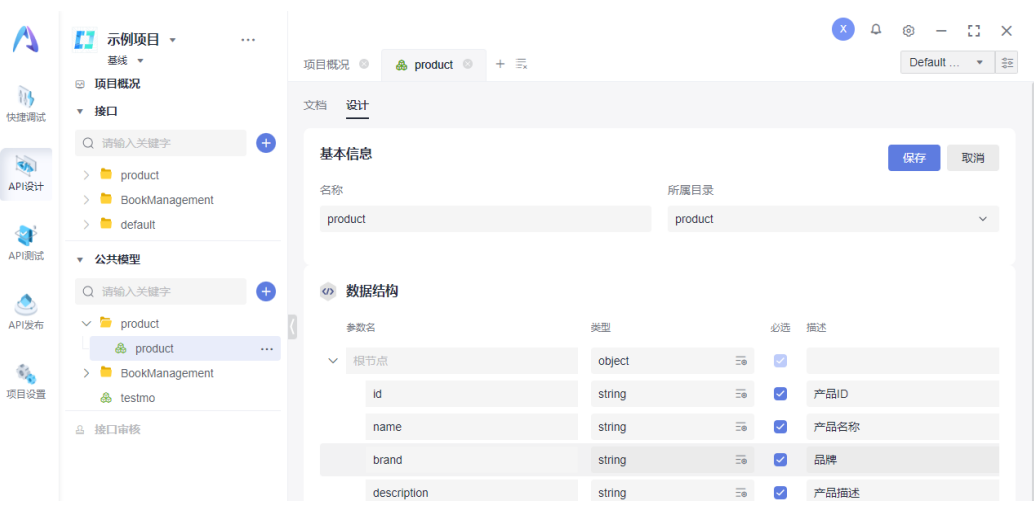

在设计API的Body体或响应体时,可以直接引用公共数据结构。

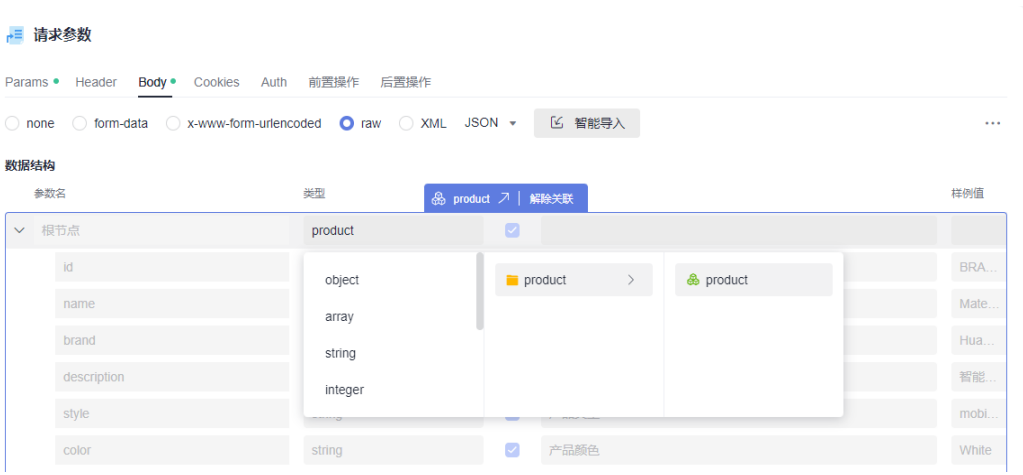

#### 数据结构被引用后,可以在数据结构的文档页面查看引用当前数据结构的API和模型。

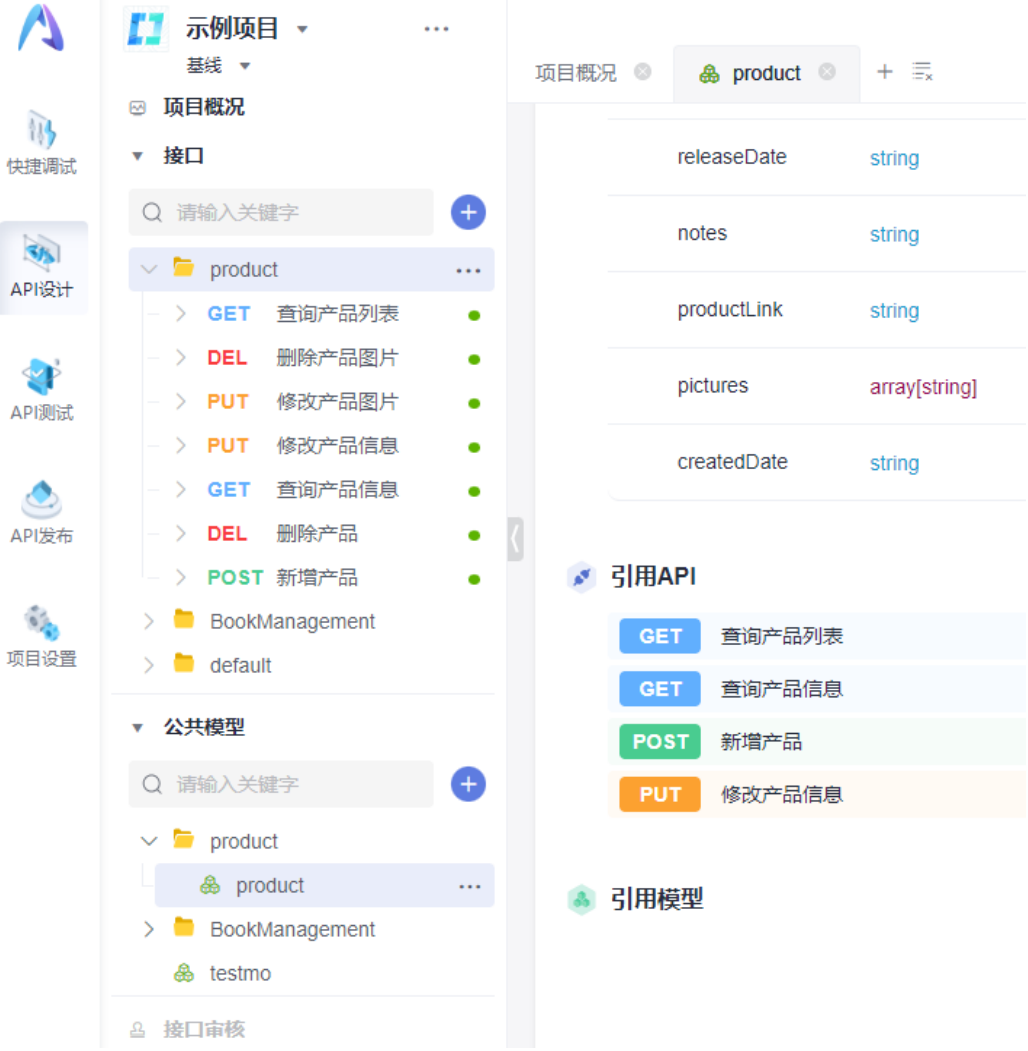

## 公共响应

接口的公共响应返回结果,响应类型默认为"application/json"结构。

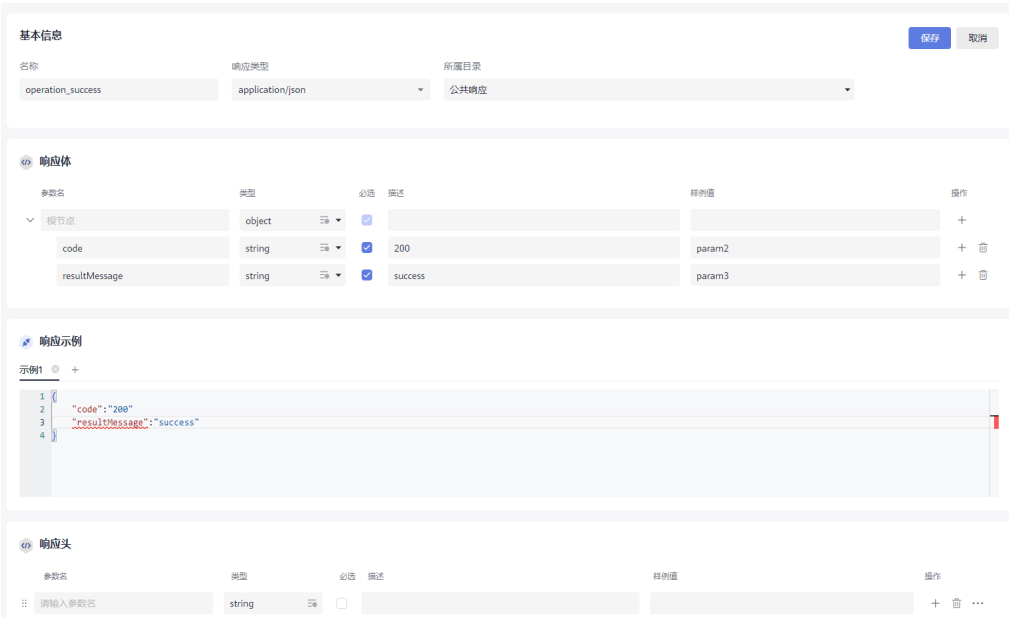

## 在设计API的响应体时,可以直接引用已设计好的公共响应。

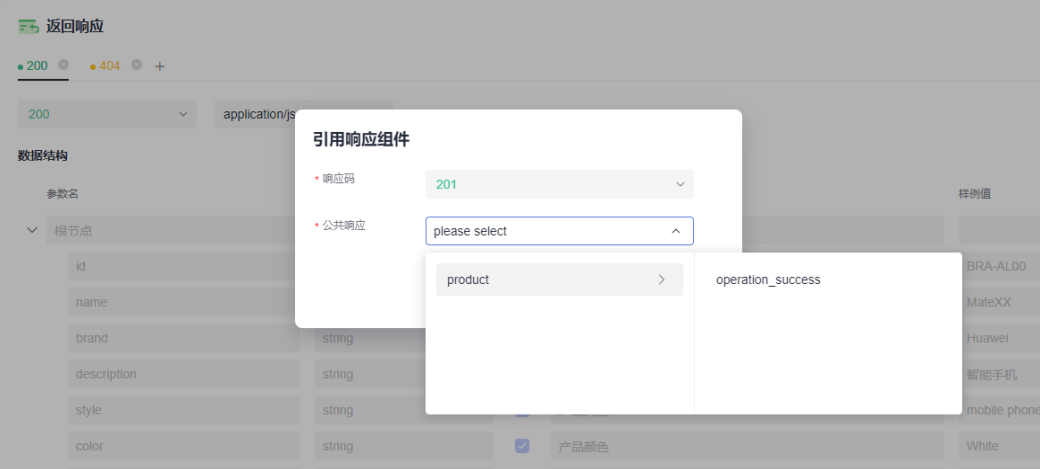

公共响应文档页面可以查看引用当前公共响应的API。

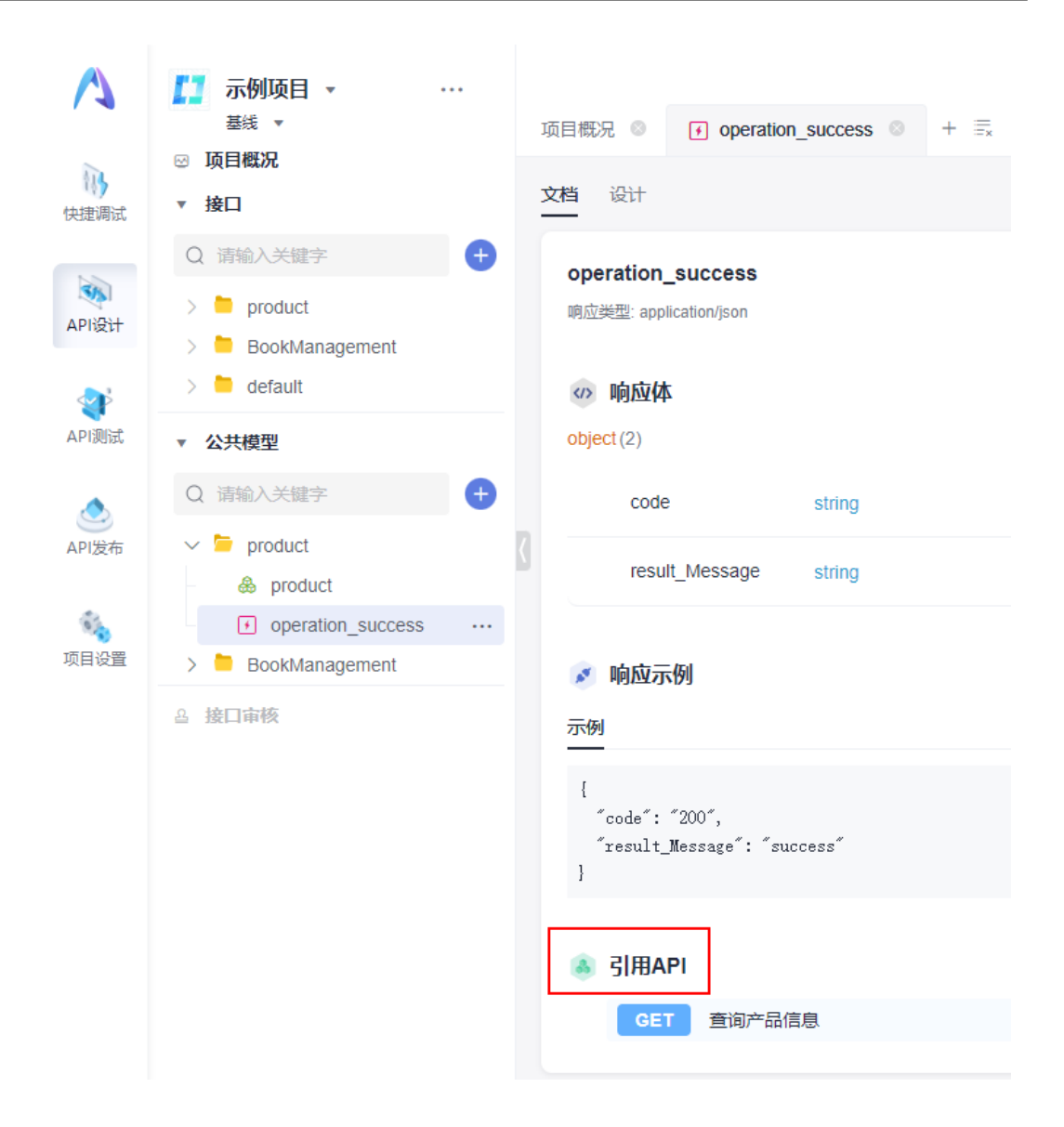

## 公共参数

接口的公共请求参数,参数位置可选"query"参数、"path"参数、"header"参 数。

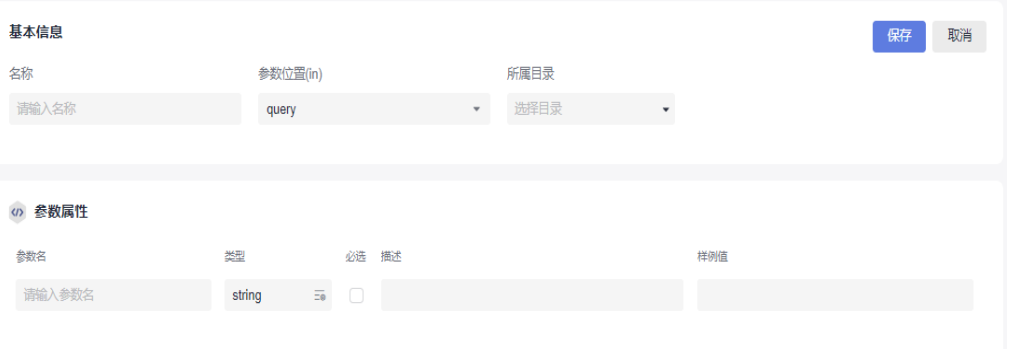

在设计API的请求参数时,可以引用已设计好的公共参数。

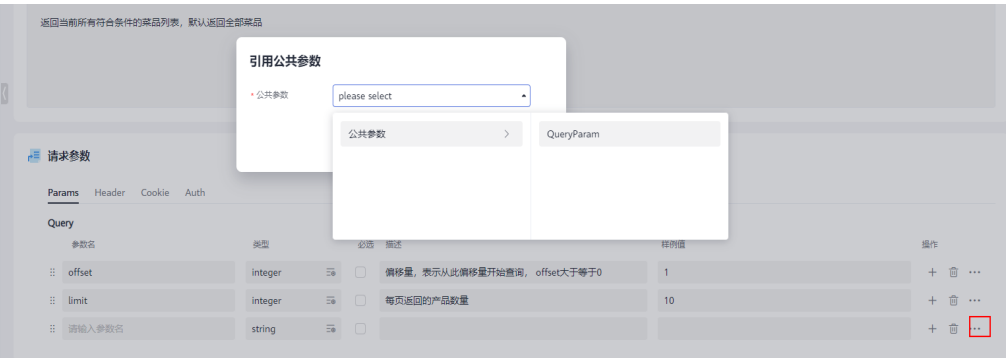

#### 公共参数文档页面可以查看引用当前公共参数的API。

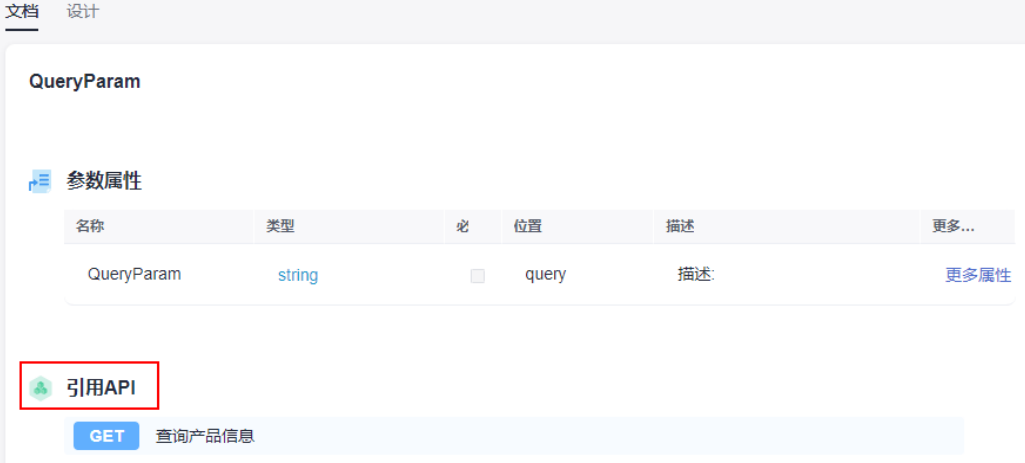

## 公共请求体

接口的公共请求体,默认请求类型为"application/json"。

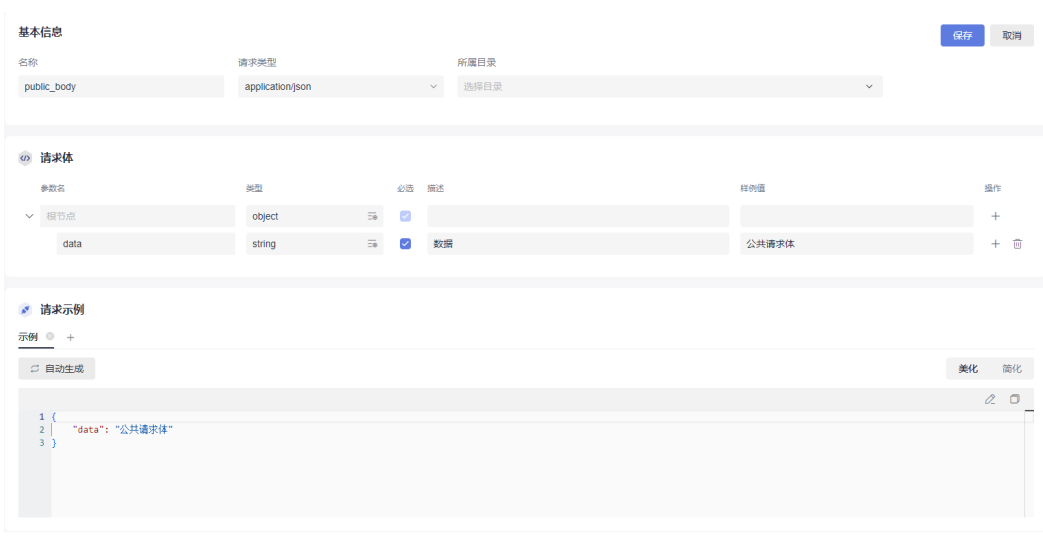

支持设计Body体引用,并且在公共请求体的文档页面支持查看引用当前公共请求体的 API。

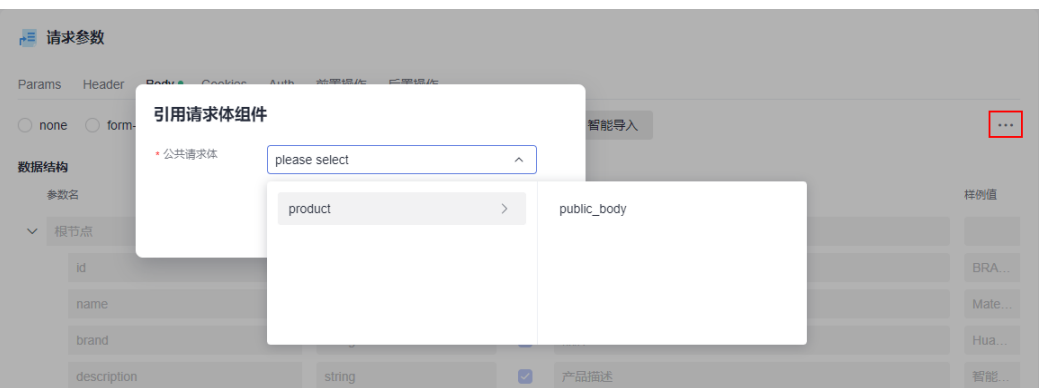

## 公共示例

接口的公共示例,可在API设计请求体示例与返回响应的响应示例中被引用,在公共示 例的文档页面可查看引用当前公共示例的API。

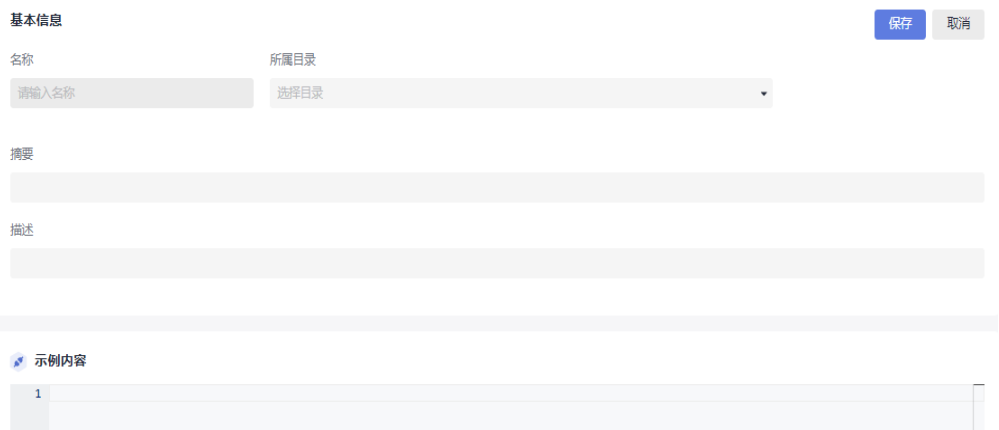

## 安全模型

安全模型类别提供"http"、"apikey"、"oauth2"、"openIdConnect"四种类 型选择,选择不同类型的安全模型后,需要在方案内容中完善相关必填信息,用于API 设计中"安全方案"的引用。在安全模型的文档页可以查看引用当前安全模型的API。

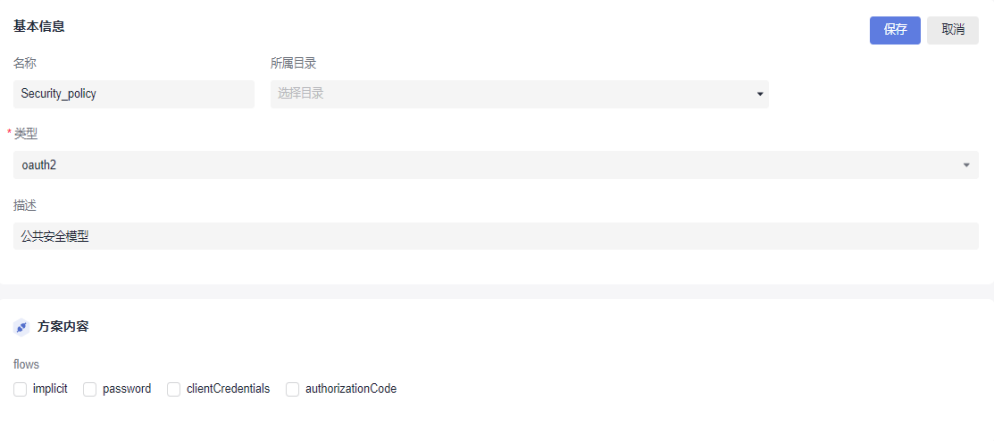

## 公共响应头

接口的公共响应头,在API设计中"返回响应"中响应头可进行公共响应头的引用。在 公共响应头的文档页可以查看引用当前公共响应头的API。

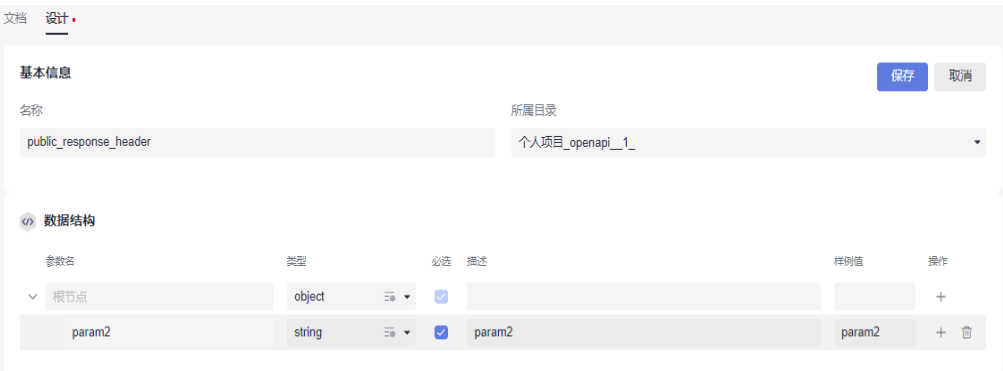

# **2.6 Markdown** 设计

约束与限制

- Markdown文件只能在同一根目录下进行移动。
- 处于编辑页面的Markdown文件不能移动。

## 创建 **Markdown** 文件

步骤**1** 新建Markdown,可通过以下三种方式完成。

**•** 方法一:单击目录树搜索框右侧的 <sup>←</sup> ,在弹出的下拉框中,选择"新建 Markdown"。

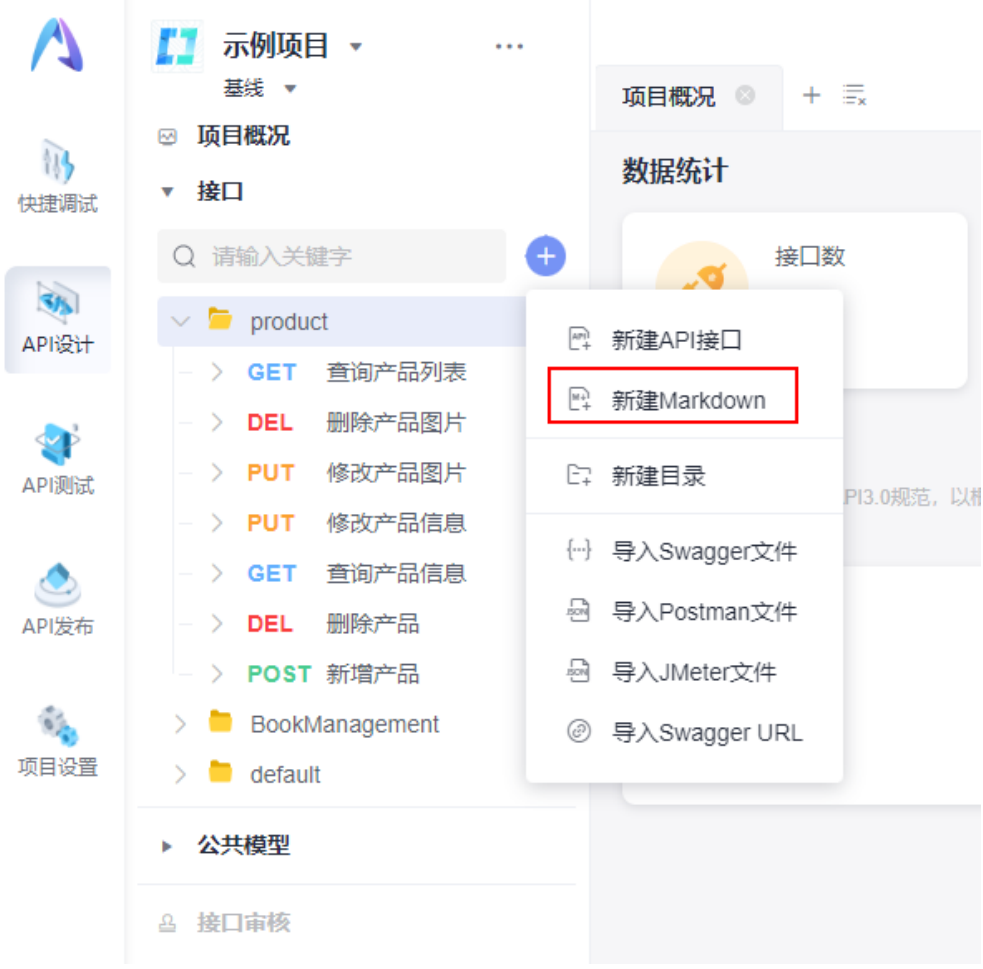

● 方法二:在目录树中选择一个目录,单击右侧 图标,在弹出的下拉框中,选 择"新建Markdown"。

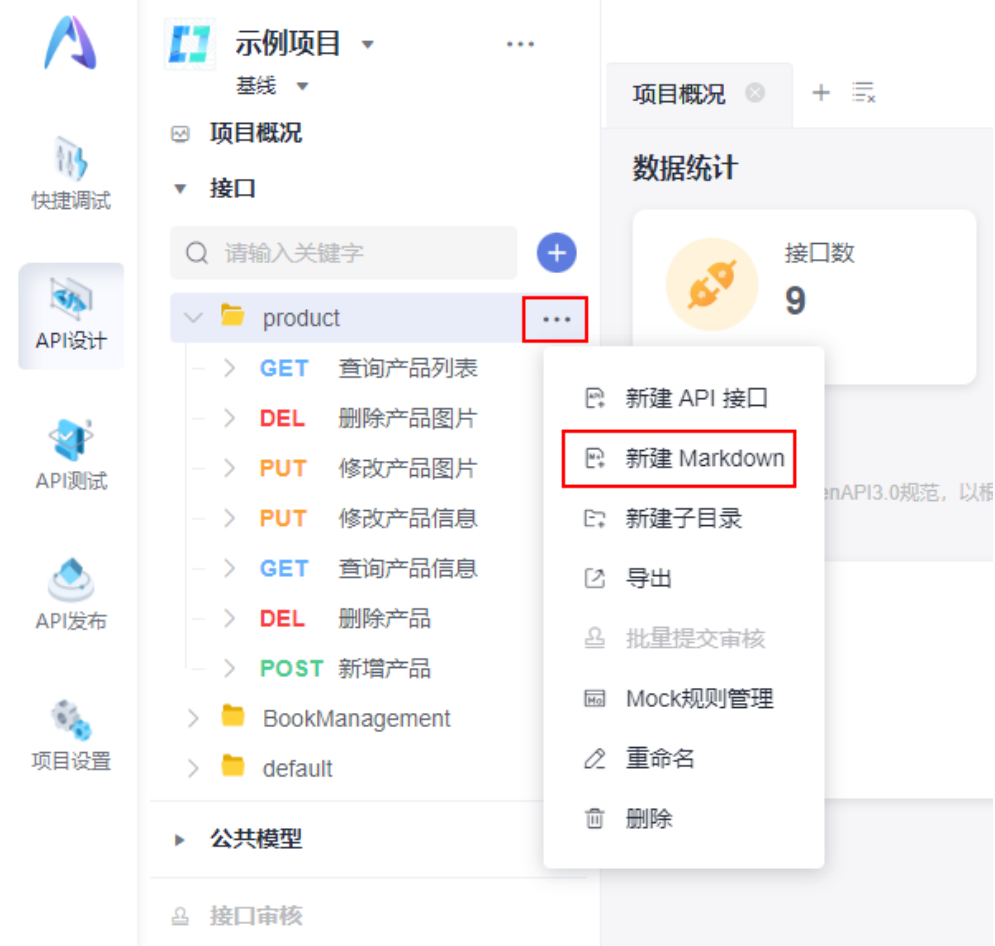

步骤**2** 进入"新建标签页",在该标签页可以编辑Markdown文件,主要包括:目录、名 称、正文。

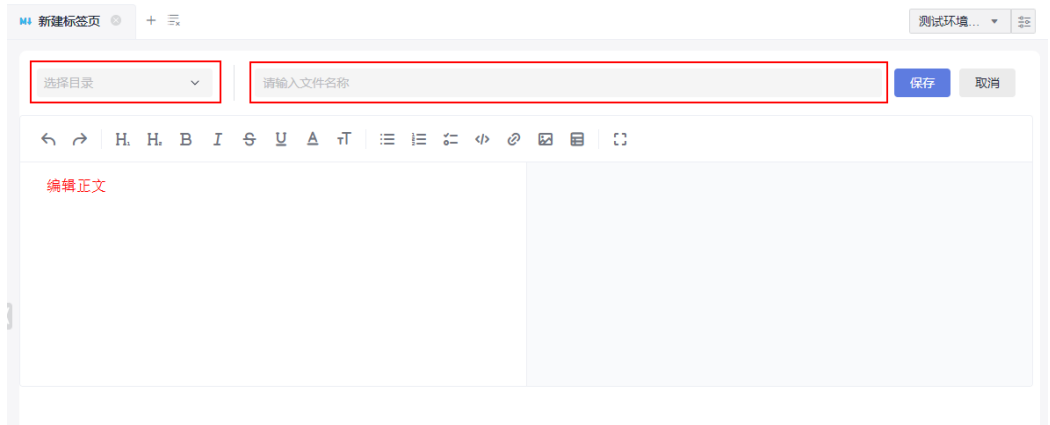

- 目录:在上一步中,如果通过方法一和方法二新建Markdown,目录初始内容为 空,可以手动选择;如果通过方法三新建Markdown,目录会自动生成为选中的 目录,也可以手动修改。
- 名称:可根据业务需要自定义命名,不能为空。命名规则:只支持中文、英文、 下划线、数字和".",且以中英文开头,长度为3-64个字符。
- 正文:可手动输入文字,也可使用组件插入特定的内容,如:表格、超链接、图 片;正文样式也可以使用组件进行调整;正文编辑支持全屏模式;在左侧编辑正 文时,右侧会同步展示编辑内容,便于查看、修改样式等。
- 步骤**3** 编辑完成后,单击右上角"保存",左侧目录树同步刷新,界面会自动跳转到文档页 面,展示名称、正文,上方标签页的名称也会更新为Markdown文件名称。
- 步骤**4** 移动Markdown(可选)。

单击并拖拽Markdown到目标目录后释放即可,移动成功后,目录树会自动刷新, Markdown文件的目录也会同步改变。

**----**结束

## **2.7 API** 调试

完成API设计之后, 在API文档页面单击"运行"会自动切换到API调试页面, 也可以单 击"调试"页签切换到API调试页面,本节介绍调试页面相关信息配置。

#### 约束与限制

由于浏览器限制,使用CodeArts API的Web版本进行接口调试,需要先安装浏览器扩 展, [浏览器扩展](#page-5-0)请查看**浏览器扩展**。

#### 接口路径

API调试页面的接口路径,可以选择http或https,并在定义的路径前自动添加了域名。 添加的域名是在右上角选择的环境参数中定义的,单击左侧下拉箭头可在不同运行环

境间切换,单击下拉箭头右上角 <sup>35</sup> 按钮,可讲行<del>环境参数配置</del>。

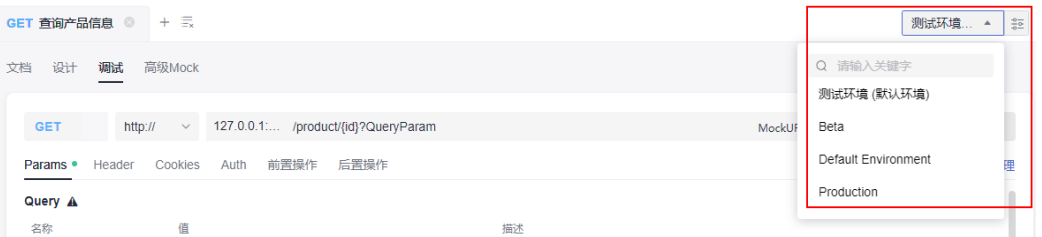

针对各个环境,默认提供变量"hostURL"参数作为添加到接口前的域名,从而拼接 成完整地址。

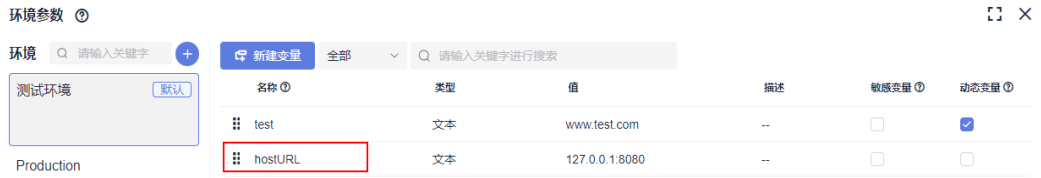

可以看到对应环境"默认环境"中的"hostURL"参数的值"127.0.0.1:8080"被添加 到接口URL前,作为整个路径的域名。鼠标悬浮在路径前,提示此前置URL来自于哪一 环境,单击环境名称,可直接跳转至相应环境下进行编辑。

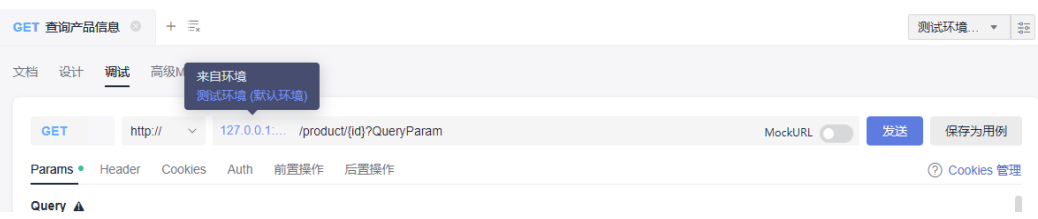

#### 说明

- 路径中大括号"{}"中的字符串表示Path参数。
- 路径中"?"后的字符串表示Query参数。
- 如果在调试页面路径栏下方的Query属性框中,对Query参数进行修改,路径中的Query参数 也会同步变化。

#### **Mock** 选项

打开URL输入框右侧的MockURL按钮,开启Mock服务,接口路径的域名会变成云端 Mock地址。Mock服务具体功能请请参考**[API Mock](#page-88-0)**。

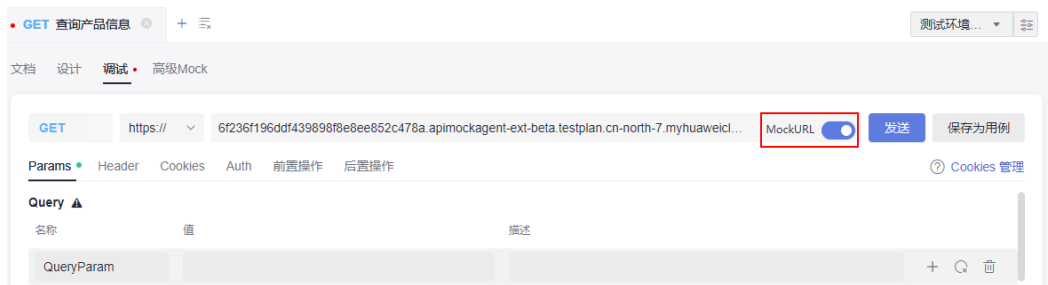

## 请求参数

- Query参数: 在Params页签查看, 默认填充了接口定义好了的Query参数, 名称 可修改。
- Path参数:在Params页签查看,默认填充了接口定义好了的Path参数,名称不可 修改。
- Header参数:默认填充了接口定义好了的Query参数,名称可修改。

## 请求体

在Body页签中,可以查看请求体,目前支持的请求体有如下几类:

- none: 无body参数。
- form-data: Content-Type为"multipart/form-data",可以输入请求体中每个 参数的类型、名称和值。
- application/x-www-form-urlencoded: Content-Type为 "application/x-wwwform-urlencoded",可以输入请求体中每个参数的名称和值。
- raw: 在文本框中输入文本内容, 在"raw"选项旁边可以下拉选择输入文本内容 格式,如Text和Json。

## 说明

- 请求参数的默认值均来自API设计的样例值。
- 在API调试页面修改请求参数,不能保存至API设计与API文档中。

## 返回响应

显示响应是否成功、响应时间、状态码、请求方式以及响应体信息和响应头信息。

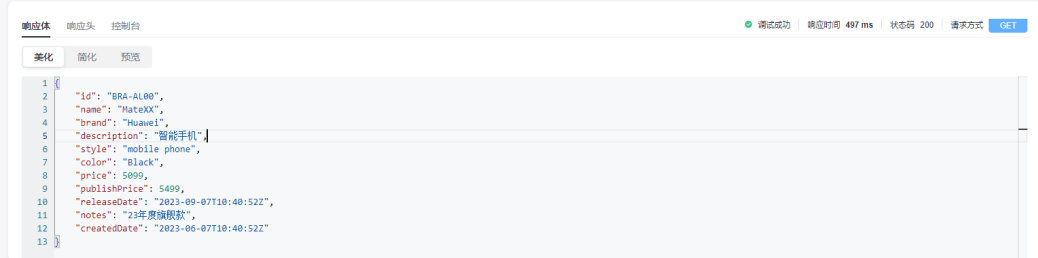

## 保存为用例

CodeArts API支持将调试结果保存为接口用例,接口用例可以记录请求参数,方便后 续接口调试。

步骤1 单击发送后,在返回响应中调试成功后,单击"保存为用例",弹出"用例"弹窗, 自定义用例名称或选择系统预设名称。

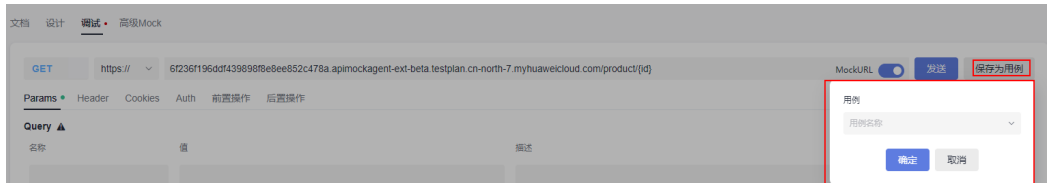

步骤**2** 单击"确定"。

步骤3 右上角提示"保存成功"后,在左侧目标API下可查看到已保存的用例。

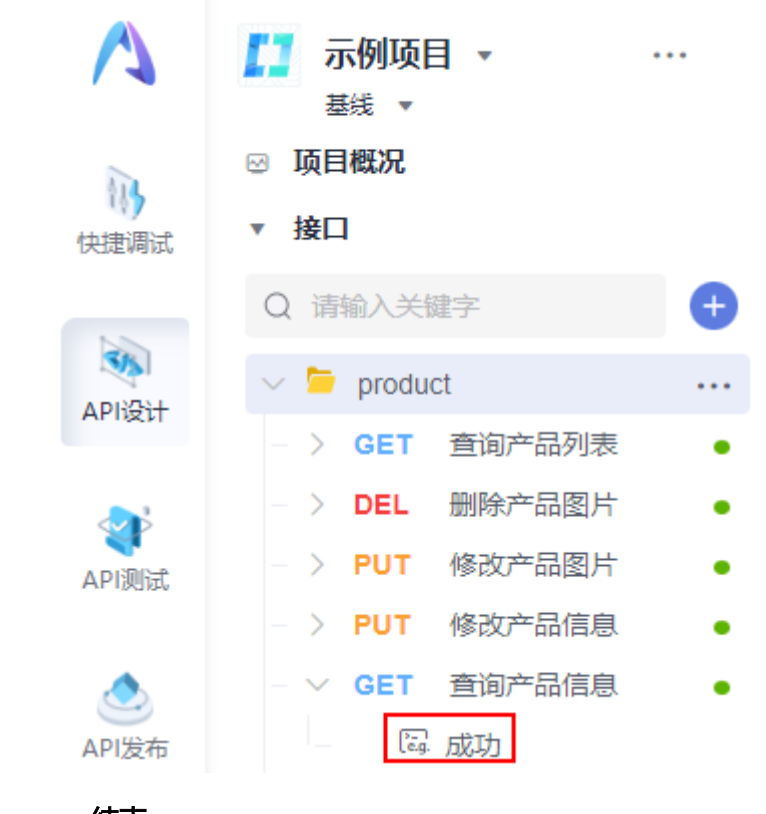

**----**结束

# **2.8** 脚本能力

# **2.8.1** 执行流程

CodeArts API提供基于JavaScript的脚本引入,通过脚本可以实现在快捷调试或接口请 求时添加动态行为。脚本执行流程如图:

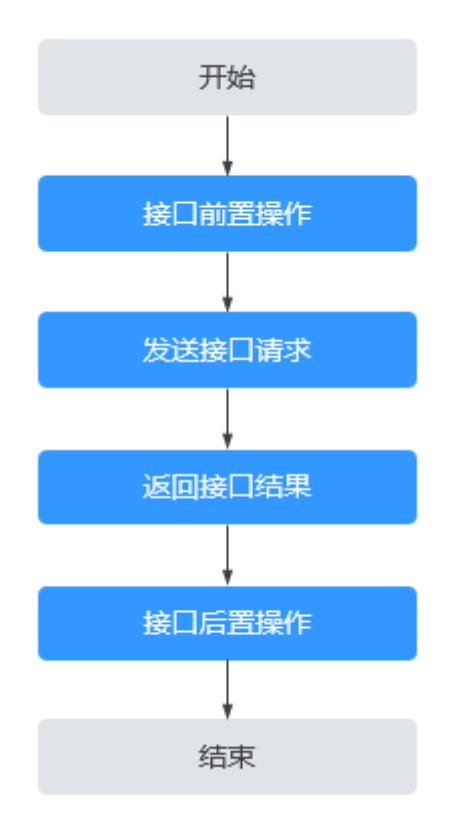

- CodeArts API兼容Postman脚本语法,可以将Postman脚本迁移到CodeArts API 中使用。
- CodeArts API脚本能力仅限于快捷调试、接口调试、接口调试用例。
- 接口的前置脚本与后置脚本支持配置多个,并按照配置顺序执行。
- CodeArts API支持脚本输入提示。

## **2.8.2** 前置脚本

前置脚本是在请求发送前执行的代码片段。例如需要在请求头中生成时间戳、打印日 志、设置随机参数值等。可以在接口的"前置脚本"页面中单击"添加前置操作 > 自 定义脚本",发送接口请求前将自动运行前置脚本。

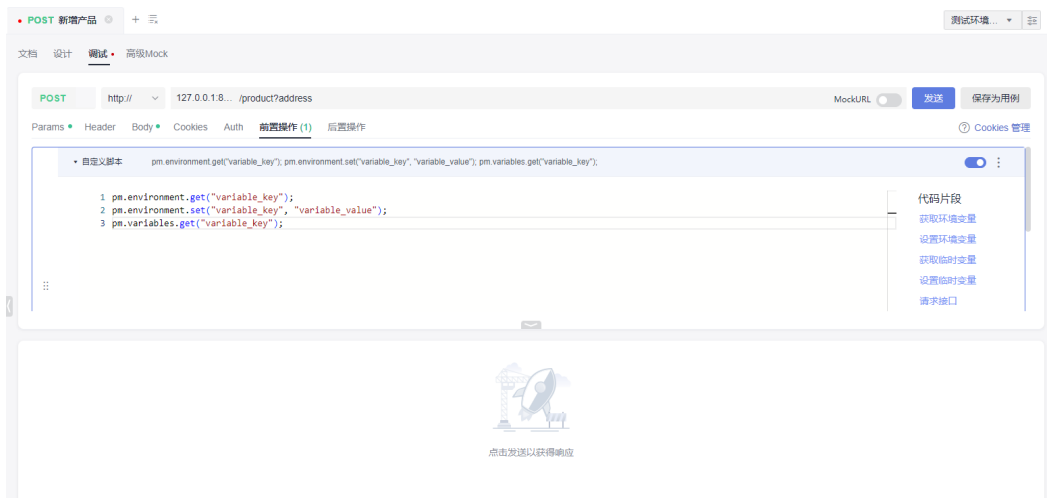

## 打印日志

可以通过"console.log()"将需要的变量打印在控制台,用以查看某个变量的当前 值。

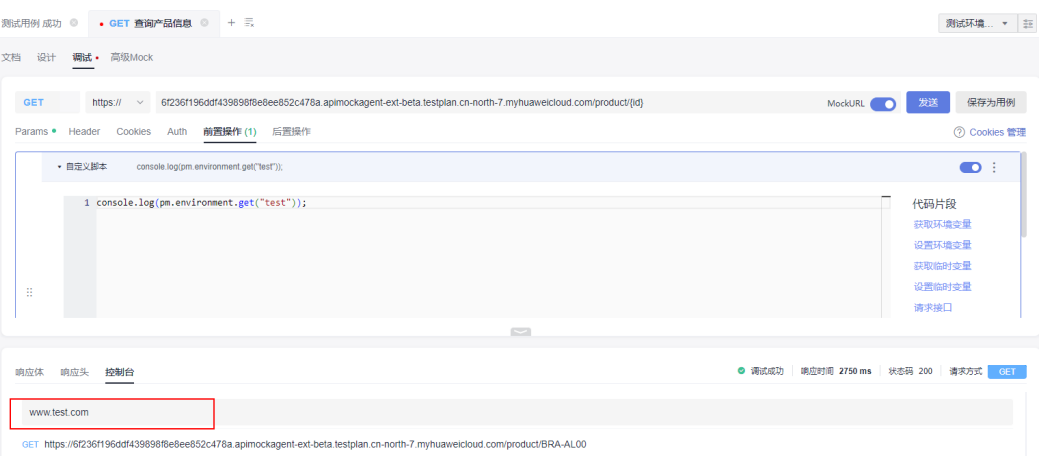

## 操作变量

可以通过脚本对环境变量和临时变量进行特定操作,此类操作可以通过代码片段直接 引入。

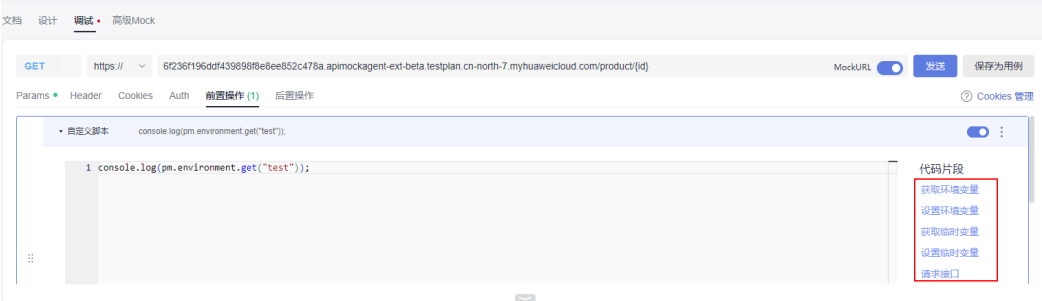

## 发送请求

可以通过脚本发送https请求,此操作可以通过代码片段直接引入。

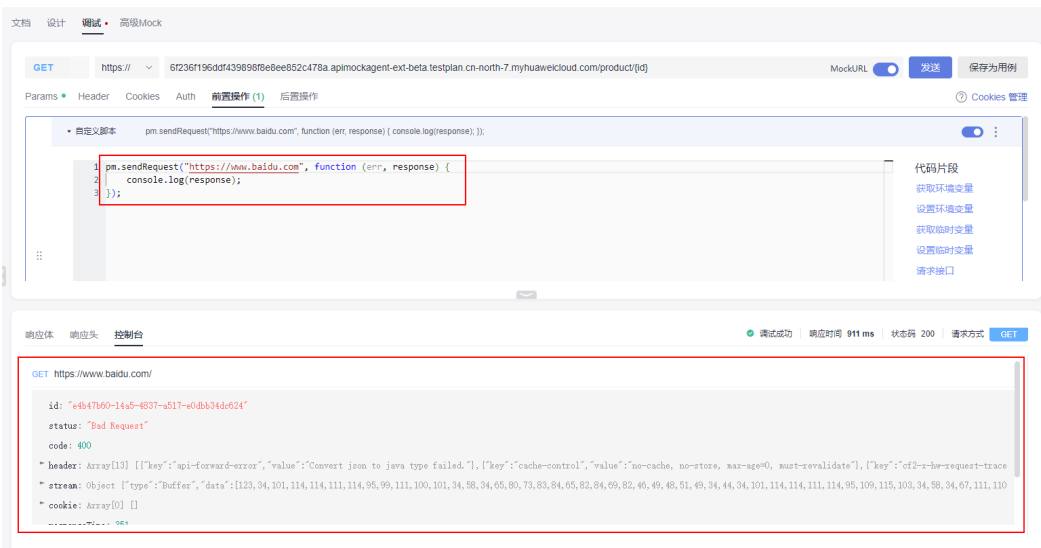

## 编写并执行 **JS** 函数

可以在脚本中定义函数,并且可调用此函数。

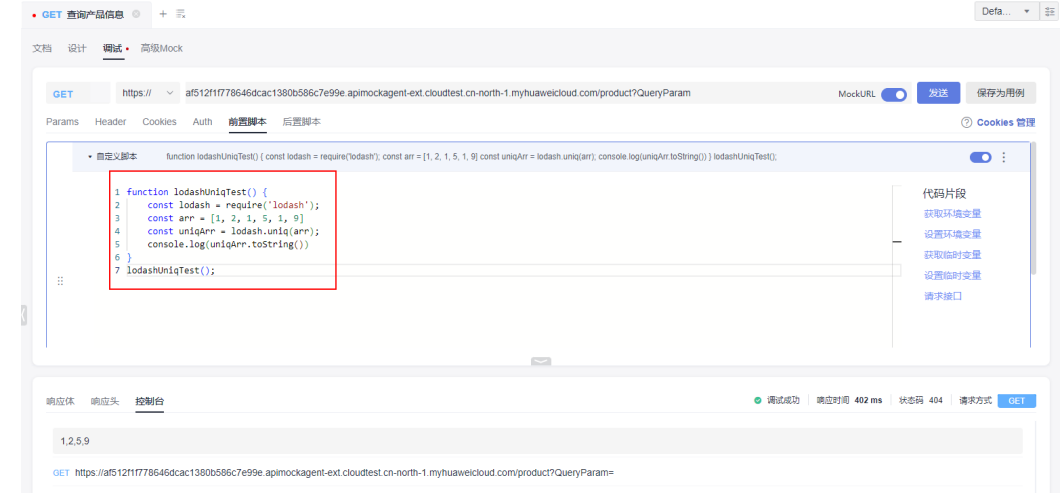

## **2.8.3** 后置脚本

后置脚本是在请求发送后执行的代码片段,主要用于验证请求返回的结果(断言)、 将请求返回的结果数据写入环境变量等场景。可以在接口的"后置脚本"页面中单击 "添加后置操作",发送接口请求后将自动运行后置脚本。

#### CodeArts API 用户指南\_v2.0.3 CodeArts API 用户指南\_v2.0.3 2 API 设计

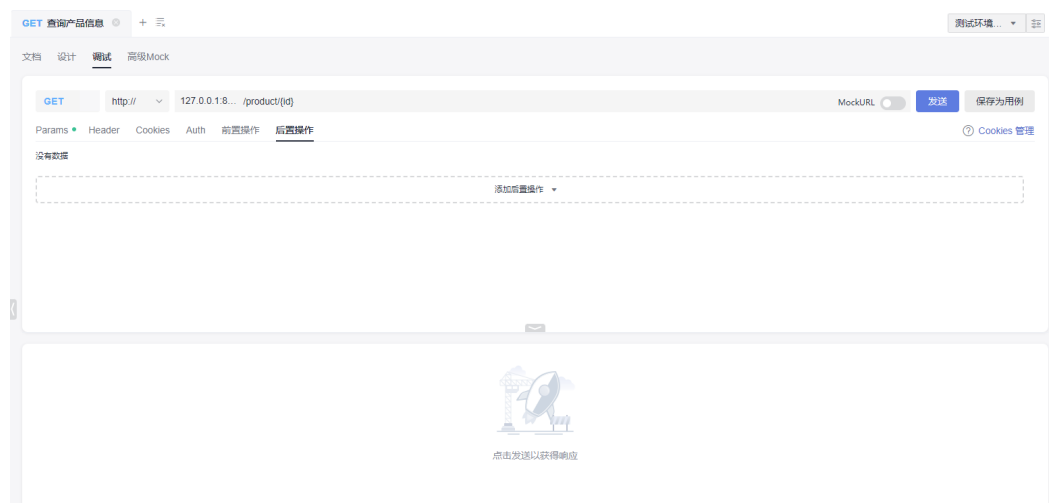

## 断言

可以利用后置脚本验证API响应返回结果的正确性。

```
// 示例1: pm.response.to.have
pm.test('Response status is 200', function() {
  pm.response.to.have.status(200);
});
// 示例2: pm.expect()
pm.test('this is production', function() {
 pm.expect(pm.environment.get('env')).to.equal('production');
});
// 示例3: response assertions
pm.test('no error', function() {
  pm.response.to.not.be.error;
  pm.response.to.have.jsonBody('');
  pm.response.to.not.have.jsonBody('error');
});
// 示例4: pm.response.to.be*
pm.test('no error', function() {
 // 断言结果: info, success, redirection, clientError, serverError, are other variants
  pm.response.to.be.ok;
  // 断言有body,并且是json格式
  pm.response.to.be.withBody;
  pm.response.to.be.json;
```
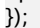

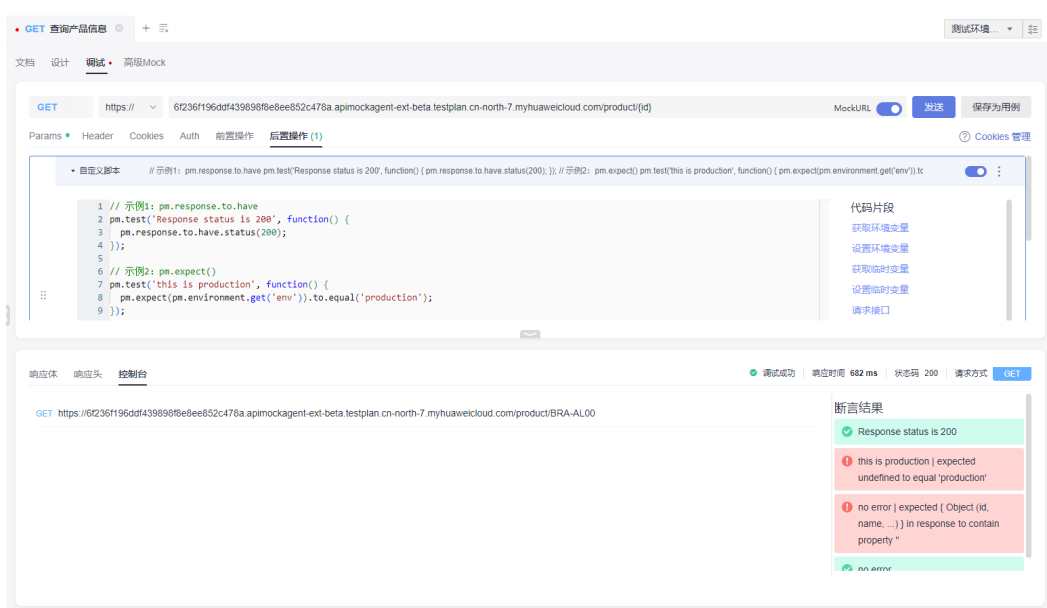

#### 说明

后置脚本与前置脚本具备相同能力,包括:打印日志、操作变量、发送请求、编写并执行复杂的 JS函数等。

# **2.8.4 pm** 对象 **API** 参考

#### **pm**

#### **pm:Object**

pm对象,含有接口运行关联信息。可利用它获取或设置环境变量和全局变量,且访问 请求信息和返回结果信息。

#### **pm:info:Object**

pm.info对象,含有接口运行关联信息。

- pm.info.eventName:String: 获取当前执行的脚本类型: 前置脚本 (prerequest),后置脚本(test)。
- pm.info.iterationCount:Number: 返回执行循环的总次数, 仅集合测试有效。
- pm.info.iteration:Number:获取当前执行循环(iteration)次序,仅集合测试有 效。
- pm.info.requestId:String: 获取运行中接口用例的唯一ID。
- pm.info.requestName:String: 获取运行中接口用例名称。

## 对于变量的处理

#### **pm.variables**

临时变量,**[Variable SDK](https://www.postmanlabs.com/postman-collection/Variable.html)** 参考。

- pm.variables.toObject():function: 获取所有临时变量, 结果以对象形式返回。
- pm.variables.has(variableName:String):function:检查某个临时变量是否存在。
- pm.variables.get(variableName:String):function:获取某个临时变量。
- pm.variables.set(variableName:String, variableValue:String):function:设置某 个临时变量的名称和值。
- pm.variables.replaceIn(variableName:String):function:用字符串替换指定变量 的值, 如{{variable\_name}}。

#### **pm.environment**

#### 环境变量。

- pm.environment.name:String: 获取环境名称。
- pm.environment.toObject():function: 获取当前环境的所有的变量, 结果以对象 形式返回。
- pm.environment.clear():function:清除当前环境中所有变量。
- pm.environment.has(variableName:String):function:检查某个环境变量是否存 在。
- pm.environment.get(variableName:String):function: 获取某个环境变量。
- pm.environment.set(variableName:String, variableValue:String):function:设置 某个环境变量的名称和值。
- pm.environment.replaceIn(variableName:String):function:用字符串替换指定 变量的值,如{{variable\_name}}。
- pm.environment.unset(variableName:String):function:删除某个环境变量。

对于不同类型变量的优先级顺序为: 临时变量 > 环境变量。

#### 说明

以上所有操作都是对本地值进行读写,而不会访问远程值。

## 对于请求的处理

#### **pm.request**

pm.request对象可以在脚本中对请求数据进行访问,**[Request SDK](https://www.postmanlabs.com/postman-collection/Request.html)** 参考。在前置脚本 中表示即将运行的请求,在后置脚本中,表示已经运行的请求。

pm.request包含了以下结构:

- pm.request.url: [Url](http://www.postmanlabs.com/postman-collection/Url.html): 获取当前请求的URL。
- pm.request.getBaseUrl(): 获取运行中环境选择的前置URL。
- pm.request.method:String:获取当前请求的方法,如GET、POST等。
- pm.request.headers:**[HeaderList](http://www.postmanlabs.com/postman-collection/HeaderList.html)**:获取当前请求的headers列表。
- pm.request.body:[RequestBody](http://www.postmanlabs.com/postman-collection/RequestBody.html): 获取当前请求的body体。
- pm.request.headers.add({ key: headerName:String, value: headerValue:String}):function:为当前请求添加指定键和值的header。
- pm.request.headers.remove(headerName:String):function:删除当前请求里指 定键的header。
- pm.request.headers.get(headerName:String):function: 获取请求里指定名称的 header。
- pm.request.headers.upsert({ key: headerName:String, value: headerValue:String}):function:插入指定键和值的header(如果header不存在则 新增,如果header已存在则修改)。
- pm.request.auth: 获取请求的身份验证信息。

## 对于响应的处理

#### **pm.response**

在后置脚本中pm.response接口请求完成后返回响应信息,**[Response SDK](https://www.postmanlabs.com/postman-collection/Response.html)** 参考。

response包含了以下结构:

- pm.response.code:Number: 获取响应码。
- pm.response.status:String: 获取响应状态。
- pm.response.headers:[HeaderList](http://www.postmanlabs.com/postman-collection/HeaderList.html): 获取响应头。
- pm.response.responseSize:Number:获取响应大小。
- pm.response.text():Function:以文本形式输出响应体。
- pm.response.json():Function:以json形式输出响应体。
- pm.response.setBody(''):设置响应体。
- pm.response.headers.get:从响应头中获取指定参数的值,**[Response SDK](https://www.postmanlabs.com/postman-collection/Request.html#getHeaders)** 参 [考](https://www.postmanlabs.com/postman-collection/Request.html#getHeaders)。

后置脚本中使用"pm.response.headers.get"命令可以获取响应头中指定参数的值。 例如想要获取响应Header中date参数的值,那么可以在后置操作中输入如下自定义脚 本:

var test = pm.response.headers.get("date"); console.log(test);

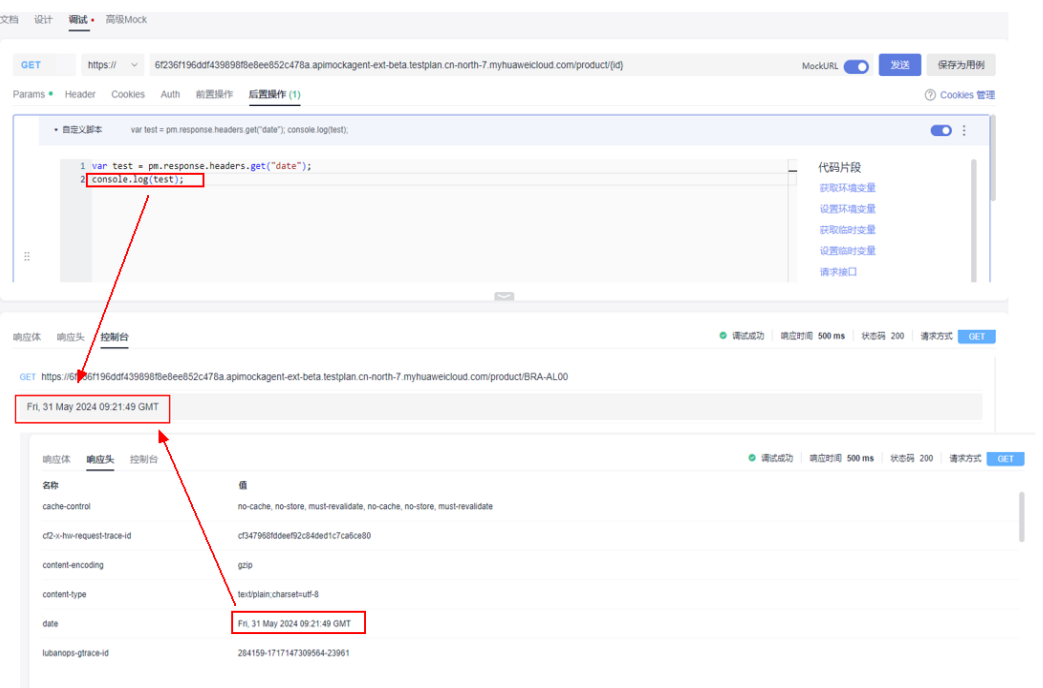

## 对于断言的处理

#### **pm.test**

● pm.test(testName:String, specFunction:Function):Function:断言某项结果是否 符合预期。

```
以下示例检查返回响应是否正确:
```

```
pm.test("response should be OK to process", function() {
  pm.response.to.not.be.error;
  pm.response.to.have.jsonBody("");
 pm.response.to.not.have.jsonBody("error");
});
通过回调可选参数done,可用来测试异步方法:
```

```
pm.test("async test", function(done) {
 setTimeout(() => {
   pm.expect(pm.response.code).to.equal(200);
    done();
  }, 1500);
});
```
pm.test.index():Function: 获取特定位置的测试总数。

#### **pm.expect**

pm.expect(assertion:\*):Function: 一个普通的断言方法,详细的说明请参照 **[ChaiJS expect BDD library](http://chaijs.com/api/bdd/)**。该方法对于处理来自响应response或变量variables 的数据断言非常有用,更多关于pm.expect断言的示例,请参见**[Assertion library](https://learning.postman.com/docs/writing-scripts/script-references/test-examples/) [examples](https://learning.postman.com/docs/writing-scripts/script-references/test-examples/)**。

#### **Response** 对象的断言**API**列表

- pm.response.to.have.status(code:Number): 判断响应状态码是否为设置的 (code:Number)。
- pm.response.to.have.status(reason:String):判断响应状态码是否符合响应码描 述。
- pm.response.to.have.header(key:String):判断是否包含响应头中对应的键。
- pm.response.to.have.header(key:String, optionalValue:String):判断是否包含响 应头中对应的键、值。
- pm.response.to.have.body():判断是否有响应体。
- pm.response.to.have.body(optionalValue:RegExp):判断响应体中是否等于设置 的正则表达式。
- pm.response.to.have.body(optionalValue:String):判断响应体中是否等于设置的 字符串。
- pm.response.to.have.jsonBody():判断响应体是否是有效的json结构。
- pm.response.to.have.jsonBody(optionalExpectEqual:Object):判断响应体是否 等于json结构里设置的对象。
- pm.response.to.have.jsonBody(optionalExpectPath:String): 判断响应体是否包 含ison结构里设置的路径。
- pm.response.to.have.jsonBody(optionalExpectPath:String, optionalValue:\*): 判断响应体是否包含json结构里设置的路径,且路径是否等于设置的值。
- pm.response.to.have.jsonSchema(schema:Object): 判断响应体是否满足定义的 json模型。

pm.response.to.have.jsonSchema(schema:Object, ajvOptions:Object):判断响应 体是否满足定义的json模型、校验配置。

#### **pm.response.to.be**

pm.response.to.be是一系列内置规则用于实现快速断言。

- pm.response.to.be.info:检查状态码是否为1XX。
- pm.response.to.be.success:检查状态码是否为2XX。
- pm.response.to.be.redirection:检查状态码是否为3XX。
- pm.response.to.be.clientError:检查状态码是否为4XX。
- pm.response.to.be.serverError:检查状态码是否为5XX。
- pm.response.to.be.error:检查状态码是否为4XX或5XX。
- pm.response.to.be.ok:检查状态码是否为200。
- pm.response.to.be.accepted:检查状态码是否为202。
- pm.response.to.be.badRequest:检查状态码是否为400。
- pm.response.to.be.unauthorized:检查状态码是否为401。
- pm.response.to.be.forbidden:检查状态码是否为403。
- pm.response.to.be.notFound:检查状态码是否为404。
- pm.response.to.be.rateLimited:检查状态码是否为429。

#### 对于发送请求的处理

#### **pm.sendRequest**

pm.sendRequest:Function用于脚本异步发送HTTP/HTTPS的请求。

- 更多参数信息请查阅**[Collection SDK](http://www.postmanlabs.com/postman-collection/Request.html#~definition)** 文档 。
- 在前置脚本和后置脚本都可以使用。
- 更多参考:
	- **[Request JSON](http://www.postmanlabs.com/postman-collection/Request.html#~definition)** 结构
	- **[Response](http://www.postmanlabs.com/postman-collection/Response.html)** 结构

```
// 使用字符串URL示例
pm.sendRequest("https://postman-echo.com/get", function(err, resq) {
  if (err) {
   console.log(err);
  } else {
   pm.variables.set("variable_name", "new_value");
 }
});
// 完整请求示例
const echoPostRequest = {
  url: "https://postman-echo.com/post",
  method: "POST",
  header: {
  header_name1: "value1"
   header_name2: "value2",
  },
  // body 为 x-www-form-urlencoded 格式
  body: {
   mode: "urlencoded", // 此处为 urlencoded
   // 此处为 urlencoded
   urlencoded: [
```

```
 { key: "account", value: "codeartsapi" },
     { key: "password", value: "123456" },
   ],
 },
 /*
  // body 为 form-data 格式
  body: {
   mode: 'formdata', // 此处为 formdata
   // 此处为 formdata
   formdata: [
     { key: 'account', value: 'codeartsapi' },
     { key: 'password', value: '123456' }
   ]
  }
  // body 为 json 格式
  header: {
   "Content-Type": "application/json", // 提醒:header中需要添加Content-Type
  },
  body: {
   mode: 'raw',
   raw: JSON.stringify({ account: 'codeartsapi', password:'123456' })
  }
  // body 为 raw 或 json 格式
  body: {
   mode: 'raw',
   raw: 'body内容'
  }
  */
};
pm.sendRequest(echoPostRequest, function(err, resq) {
  console.log(err ? err : resq.json());
});
// 对返回结果进行断言
pm.sendRequest("https://postman-echo.com/get", function(err, resq) {
  if (err) {
   console.log(err);
  }
  pm.test("response should be OK to process", function() {
   pm.expect(err).to.equal(null);
   pm.expect(resq).to.have.property("code", 200);
   pm.expect(resq).to.have.property("status", "OK");
  });
\overline{\mathcal{E}});
```
# **2.8.5** 使用 **JS** 类库

## 内置类库列表

## 断言

● **[chai](http://chaijs.com/)** (v4.2.0):用于断言BDD/TDD断言。

## 加密解密库

● **[jsrsasign](https://www.npmjs.com/package/jsrsasign)**(10.3.0):用于RSA加密/解密。

#### **Encode**、**Decode** 库

- **[crypto-js](https://www.npmjs.com/package/crypto-js)**(v3.1.9-1 ): 编码/解码库,基本包含常用的编码、解码方式,如 Base64、MD5、SHA、HMAC、AES等等。 require方法只允许使用整个模块,不能单独使用类库里的某个子模块,具体看本 文档末尾说明。
- **[atob](https://www.npmjs.com/package/atob)**(v2.1.2):用于Base64解码。
- **[btoa](https://www.npmjs.com/package/btoa)**(v1.2.1):用于Base64编码。
- **[tv4](https://github.com/geraintluff/tv4)**(v1.3.0):用于校验JSONSchema。
- **[xml2js](https://www.npmjs.com/package/xml2js)**(v0.4.19):用于XML转JSON。

#### **JSONSchema**校验库

● **[ajv](https://www.npmjs.com/package/ajv)** (v6.6.2): 校验JSONSchema。

#### 实用工具

- **[postman-collection](http://www.postmanlabs.com/postman-collection/)** (v3.4.0): Postman Collection库。
- **[cheerio](https://cheerio.js.org/)**(v0.22.0):jQuery的子集。
- **[lodash](https://lodash.com/)** (v4.17.11):JS实用工具库。
- **[uuid](https://www.npmjs.com/package/uuid)** :生成UUID。
- **[moment](http://momentjs.com/docs/)**(v2.22.2):日期处理库 (不含 locales)。
- **[mockjs](http://mockjs.com/)**:模拟数据生成,拦截Ajax请求。
- **[csv-parse/lib/sync](https://csv.js.org/parse/api/sync/)**( v1.2.4):处理CSV格式数据。
- [iconv-lite](https://www.npmjs.com/package/iconv-lite):用于字符编码转换,支持数十种字符编码格式的转换。

#### 内置**NodeJS**模块

- **[path](https://nodejs.org/api/path.html)**:处理文件路径。
- **[assert](https://nodejs.org/api/assert.html)**:提供一组断言测试。
- **[buffer](https://nodejs.org/api/buffer.html)**:处理二进制数据。
- **[util](https://nodejs.org/api/util.html)**:实用函数的集合。
- **[url](https://nodejs.org/api/url.html)**:解析URL字符串。
- **[querystring](https://nodejs.org/api/querystring.html)**:处理URL,查询字符串。
- **[punycode](https://nodejs.org/api/punycode.html)**:字符编码方案。
- **[string-decoder](https://nodejs.org/api/string_decoder.html)**:将Buffer对象解码为字符串。
- **[stream](https://nodejs.org/api/stream.html)**:处理流数据。
- **[events](https://nodejs.org/api/events.html)**:处理事件。
- [timers](https://nodejs.org/api/timers.html): 在给定的毫秒数后调用函数。

```
通过require方法可以直接使用CodeArts API内置的JS类库。
var cryptoJs = require("crypto-js");
console.log(cryptoJs.SHA256("Message"));
```
## 使用方式

```
/**
* 示例一:该示例引入加密算法模块 crypto-js,并使用其中 AES 对 message 进行加解密
 * @param message 需要加密的文本
 * @param key 秘钥
 */
function cryptoJSTest(message, key) {
   const CryptoJS = require('crypto-js');
   // 加密
   const ciphertext = CryptoJS.AES.encrypt(message, key).toString();
   // 解密
   const bytes = CryptoJS.AES.decrypt(ciphertext, key);
   const originalText = bytes.toString(CryptoJS.enc.Utf8);
   console.log(originalText);
}
cryptoJSTest('test message', 'secret key');
```

```
/**
 * 示例二:该示例引入 uuid 模块生成一段 uuid,并引入 btoa 模块进行 Base64 编码
 */
function uuidBtoaTest() {
   const uuid = require('uuid');
  const btoa = require('btoa');const id = uuid.v4();
   const base64EncodedId = btoa(id);
   console.log(id);
   console.log(base64EncodedId);
}
uuidBtoaTest();
/**
.<br>* 示例三:  该示例引入 lodash 模块,并测试了其中的 uniq 对数组去重
 */
function lodashUniqTest() {
   const lodash = require('lodash');
 const arr =[1, 2, 1, 5, 1, 9]
 const uniqArr = lodash.uniq(arr);
   console.log(uniqArr.toString())
}
lodashUniqTest();
```
# 3 导入与导

3.1 导入项目

3.2 [导入快捷调试](#page-71-0)

3.3 导入/[导出接口](#page-74-0)

# **3.1** 导入项目

CodeArts API提供友商项目导入功能,目前支持API Fox项目及YApi项目中的API设计 导入CodeArts API中。

## **API Fox** 项目导入

- 导出数据
	- a. 打开API Fox对应项目,单击"项目设置 > 导出数据",进入"导出数据"页 面。
	- b. 选择"Apifox"数据格式,单击"导出",完成导出。
- 导入数据
	- a. 打开CodeArts API首页,单击"导入项目"。
	- b. 弹出"导入项目"对话框,默认导入文件格式为"Apifox",选择需要导入 的Apifox文件。

 $\Lambda$ . 点击上传或拖入工程文件

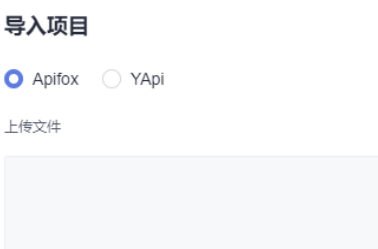

支持Apifox项目数据 .json 格式

 $\times$ 

- c. 在"导入项目"对话框上输入项目名称,单击"确定"。
- d. 弹出"导入预览"对话框,选择"接口"或"数据模型",可预览所有导入 数据,然后单击"导入"。

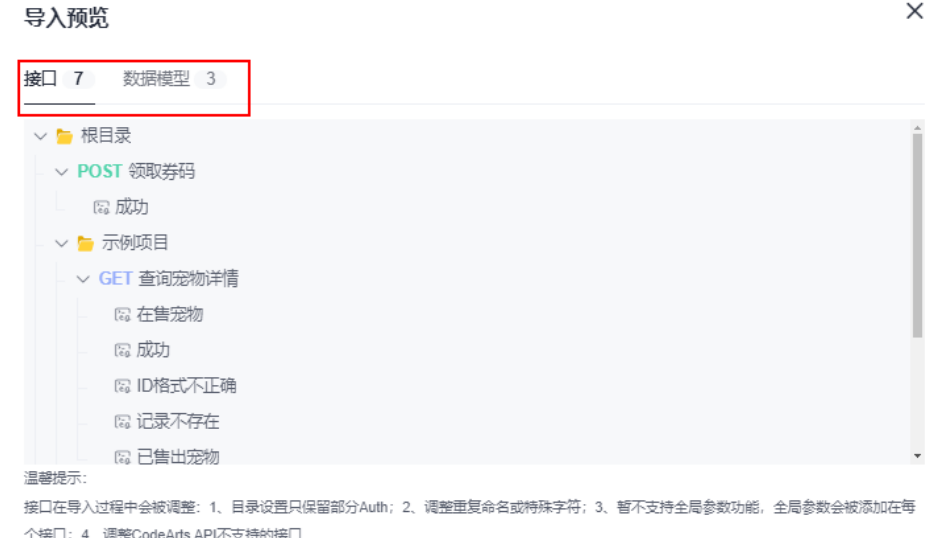

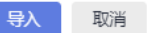

- e. 弹出导入进度对话框,可查看导入进度。
- f. 导入完成后,可进入导入项目,查看导入的接口和数据模型。

说明

目前导入接口的前置操作和后置操作仅支持自定义脚本导入。

## **YApi** 项目导入

- 导出数据
	- a. 打开YApi对应项目,单击"数据管理",进入"数据管理"页面。
	- b. 在导出数据模块中,选择"json"数据方式,单击导出,完成导出。
- 导入数据
	- a. 打开CodeArts API首页,单击"导入项目"。
	- b. 弹出"导入项目"对话框,选择导入文件格式为"YApi",选择需要导入的 YApi文件。
	- c. 在"导入项目"对话框输入项目名称,单击"确定"。
	- d. 弹出"导入预览"对话框,可预览所有导入数据,然后单击"导入"。

<span id="page-71-0"></span>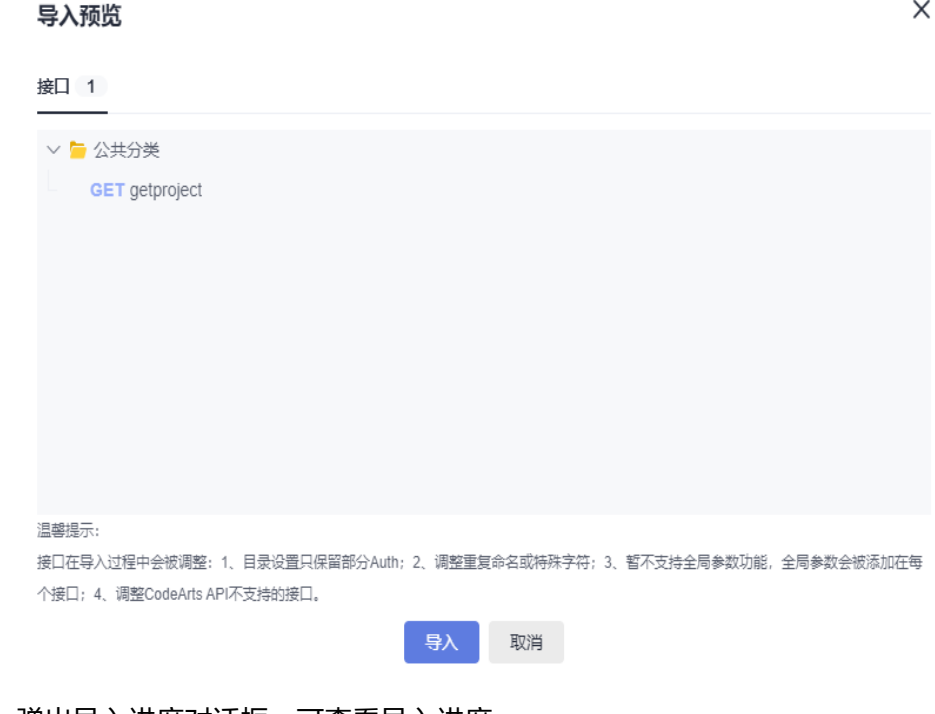

- e. 弹出导入进度对话框,可查看导入进度。
- f. 导入完成后,可进入导入项目,查看导入的接口。

#### 说明

当导入请求体和响应体结构为Json格式时,支持JsonSchema和Json标准(双斜杠类 型字段注释将被识别为字段描述)格式导入。

# **3.2** 导入快捷调试

CodeArts API支持Postman的Collection数据文件的导入,也支持Collections和 Environments数据集ZIP包的全量导入,方便用户迁移调试数据。

1. 进入"快捷调试"页面,单击<sup>十】</sup>,选择"导入Postman文件"。
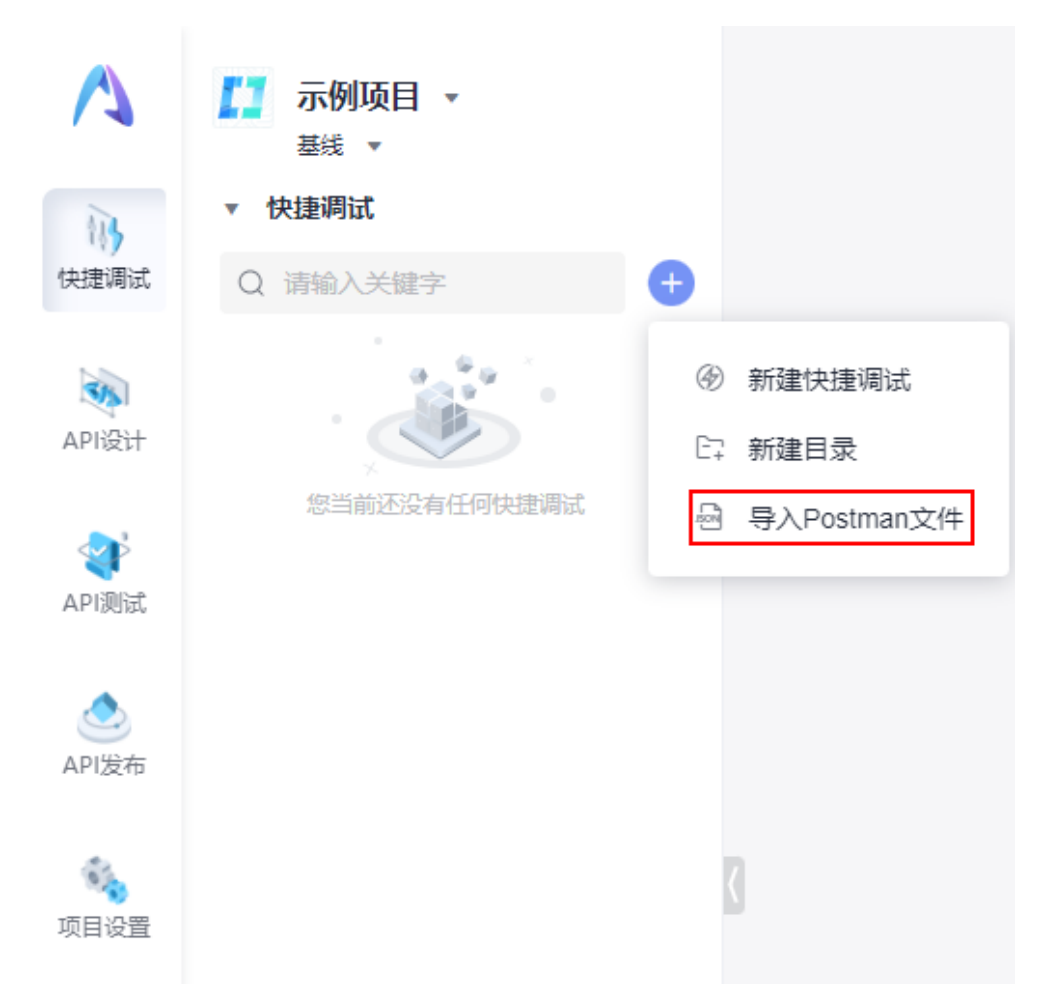

- 2. 弹出"导入Postman文件"对话框,选择需要导入的Postman文件。
	- Collection数据文件的导入
		- 弹出"导入"对话框,选择需要导入的接口,单击"导入"完成数据迁移。

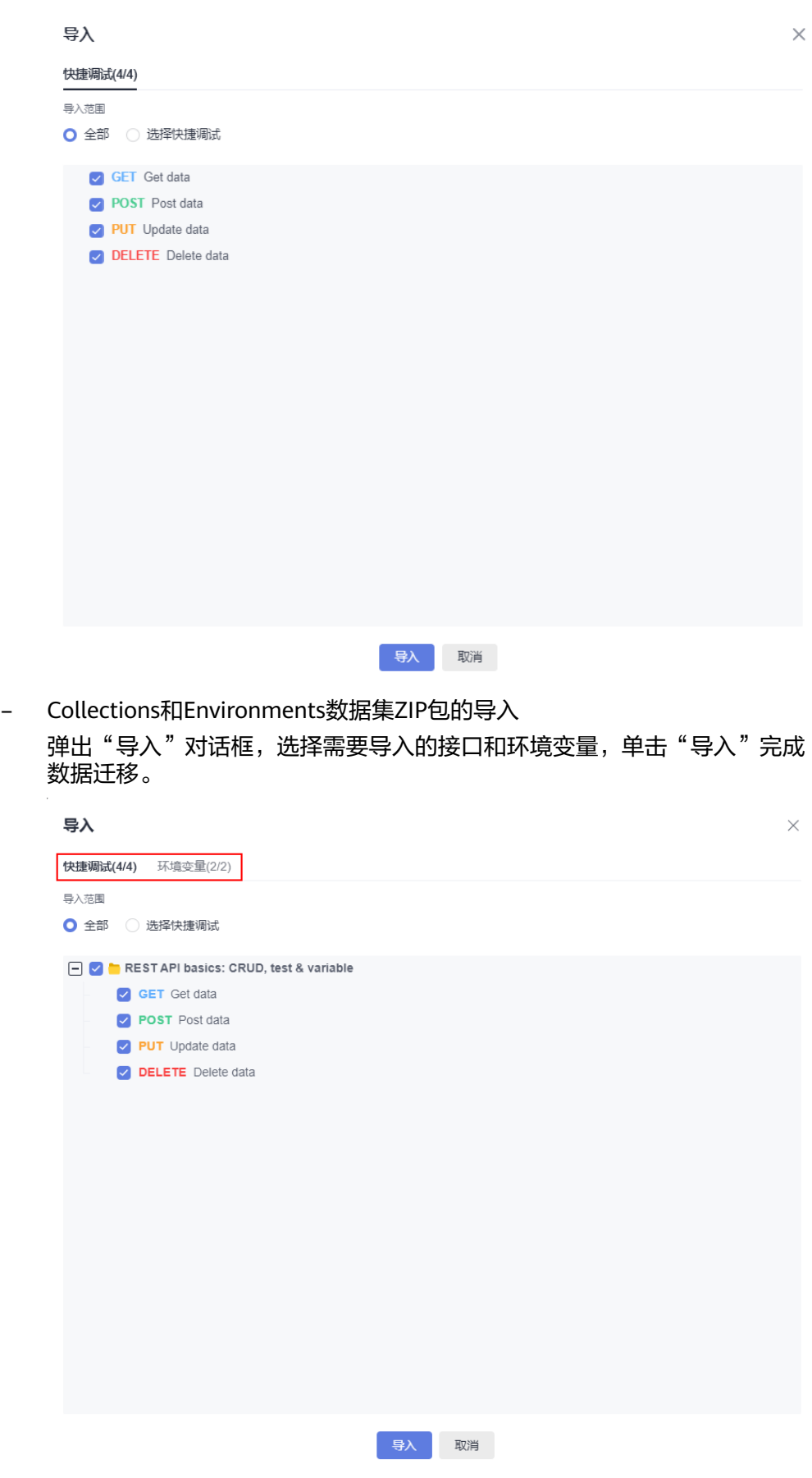

#### 说明

导入通过Postman导出的文件时,接口示例会被同时导入为快捷调试接口,名称和 Postman中接口示例名称相同。

# **3.3** 导入**/**导出接口

# **3.3.1** 导入接口

#### 功能说明

CodeArts API支持导入以下API数据格式文件,方便数据迁移。

- Swagger
- Postman(支持Collections和Environment数据集ZIP包)
- Jmeter
- **•** Swagger URL

## 约束与限制

导入文件时,一个文件导入后,将会视为一个根目录,一个根目录中不允许存在URL 相同的接口。

## 手动导入

通过主页面的"更多功能"选项或单击左上角搜索框旁边的 <sup>+ +</sup> ,可以展示当前支持的 导入选项,可根据需要选择。

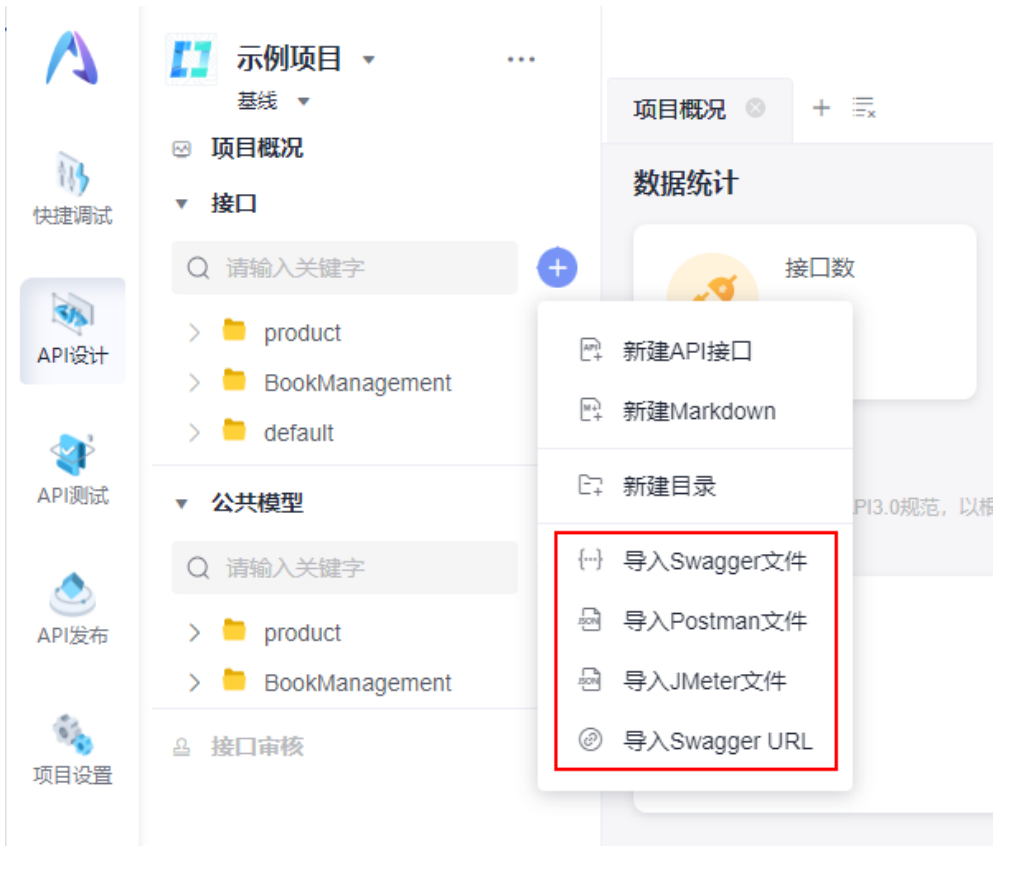

● 导入文件 选择响应格式的文件并上传,然后选择文件中系统识别出来的接口和数据模型导 入。

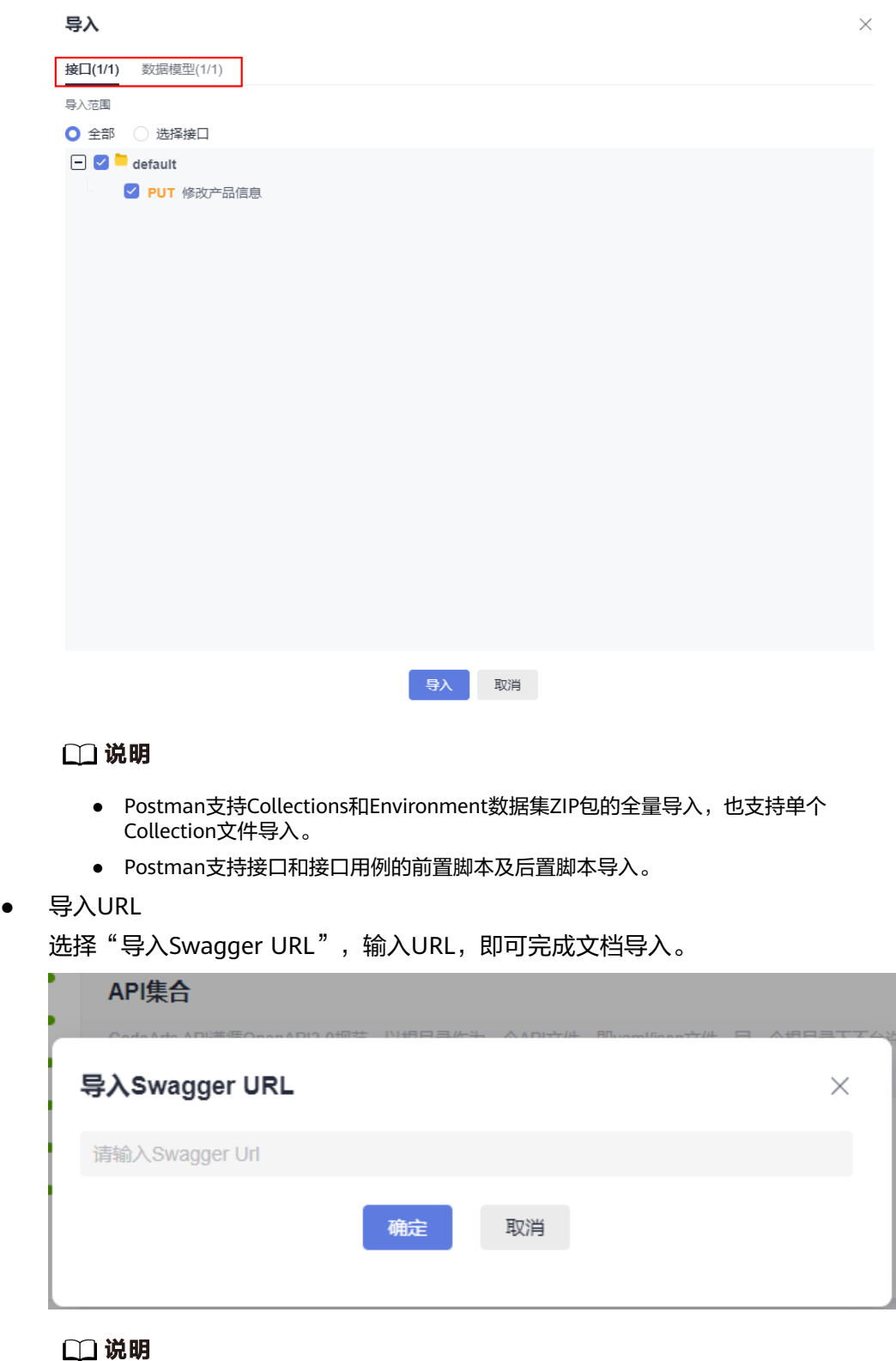

通过Swagger URL导入时,需要填写json数据文件的URL,而非Swagger UI的URL。

# **3.3.2** 定时导入接口

CodeArts API支持执行定时任务来导入API接口。

1. 单击"项目设置 > 导入数据",默认进入"定时导入"页签。

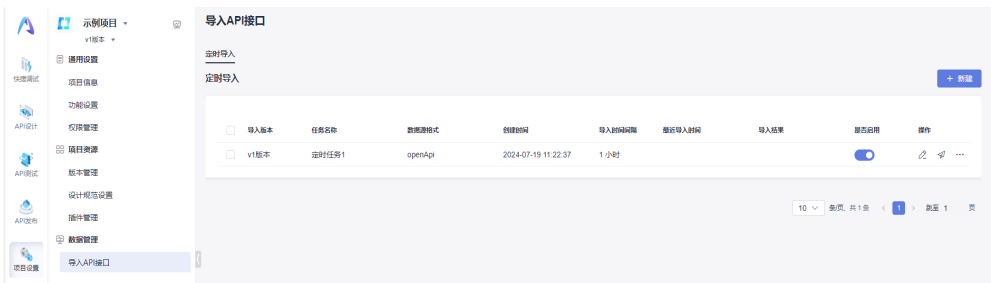

- 2. 单击"新建",弹出"新增定时任务"窗口。
- 3. 配置任务参数,参数配置请参考下表。

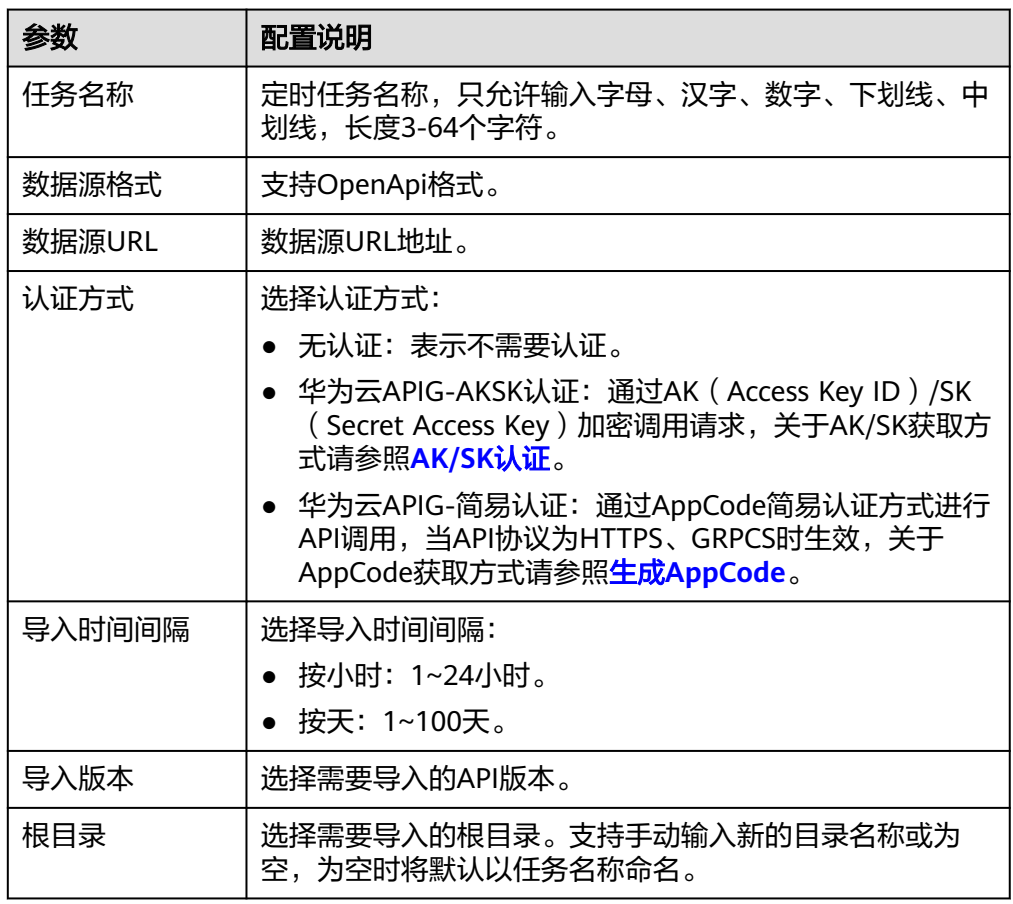

- 4. 单击"确定",完成定时导入任务创建。
- 5. 在"定时导入"页面单击"是否启用",设置启用/关闭定时任务。启用定时任务 后开始计时,根据设置的时间间隔完成导入任务。
- 6. (可选)可复制定时导入任务。单击操作的 …, 选择"复制", 配置任务参数, 完成定时导入任务的复制。
- 7.  $\left(\overline{\mathrm{m}}\right)$ 单击操作的 $\widehat{\mathscr{A}}$ ,立即执行定时导入任务。

# **3.3.3** 导出接口

在接口目录或已设计好的接口功能目录中,可以导出OpenAPI 3.0、Swagger 2.0版本 格式的接口文件,且文件格式支持Yaml、Json、Html。

1. 单击接口目录或接口功能目录名称右侧 ..., 选择"导出"。

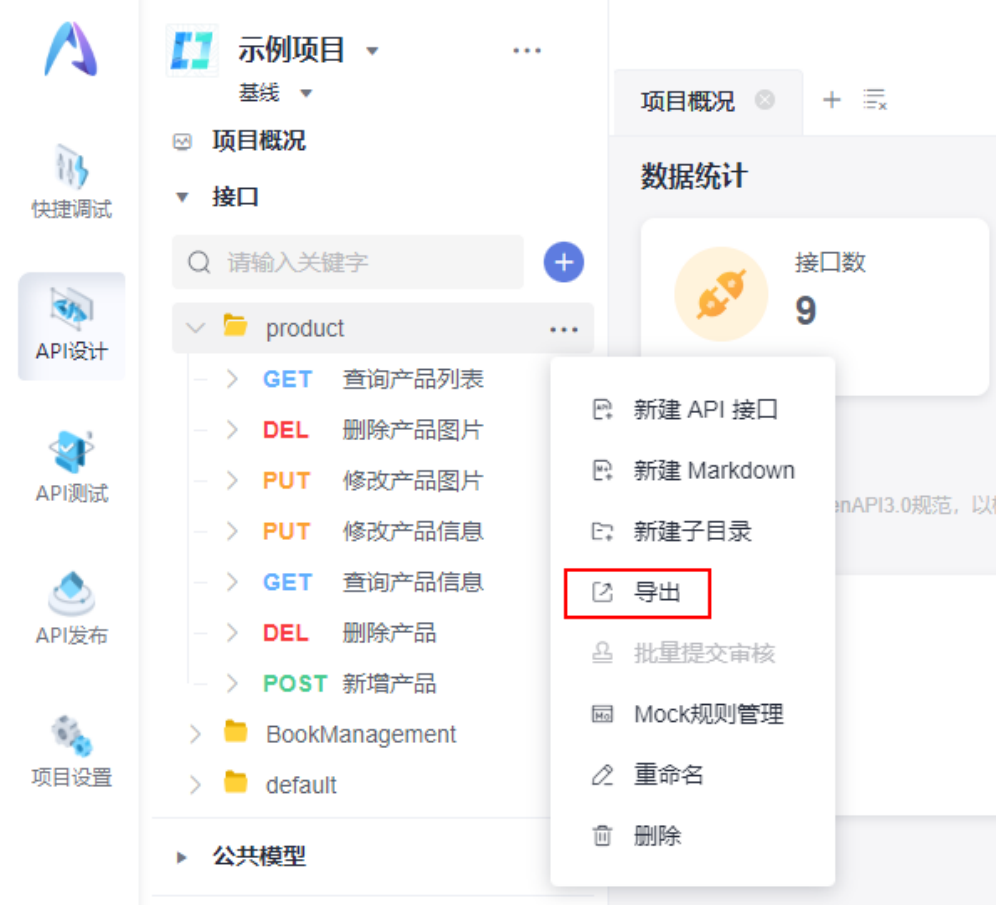

2. 在弹出的"导出"窗口中,选择需要导出的数据格式及接口,单击"导出"。

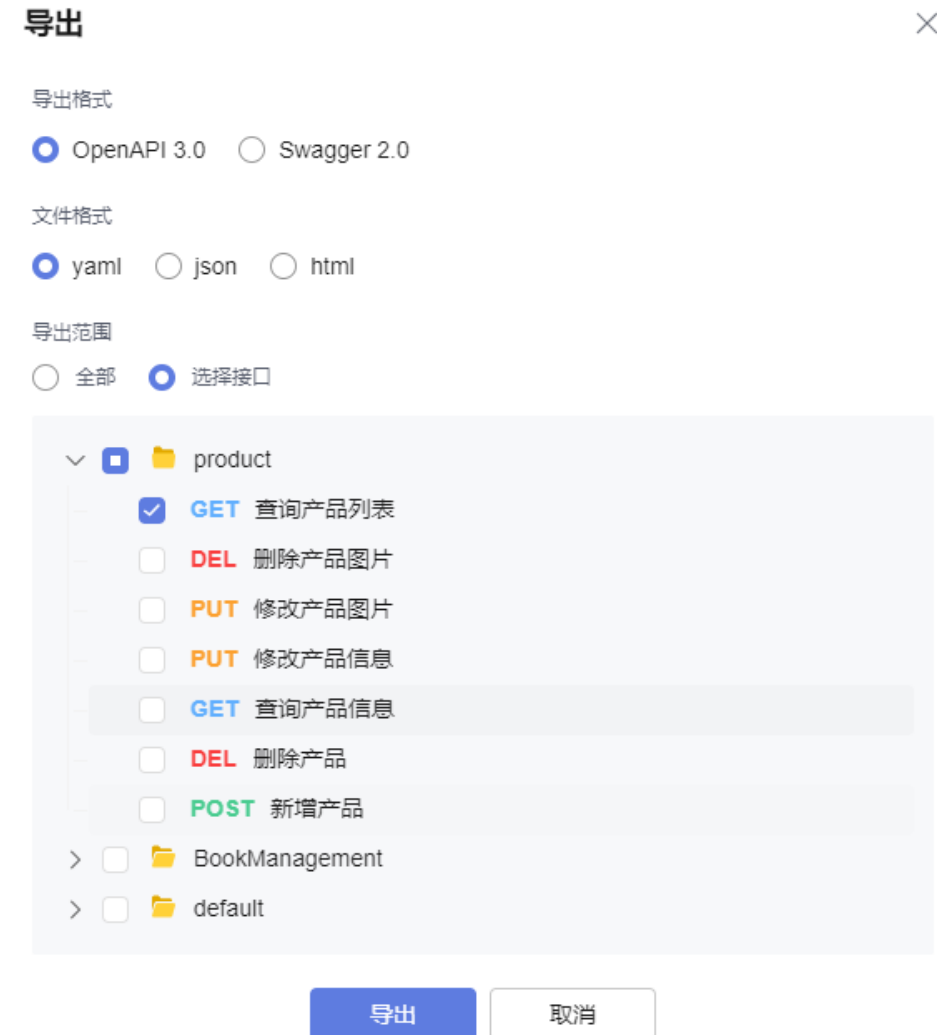

# **3.3.4** 推送接口

CodeArts API支持将设计完成的接口推送至第三方URL。

1. 单击"项目设置 > 导出数据",默认进入"第三方推送"页签。

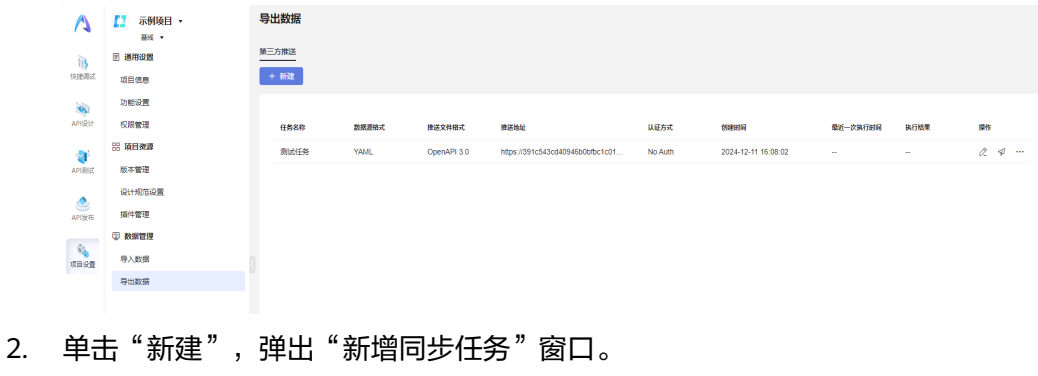

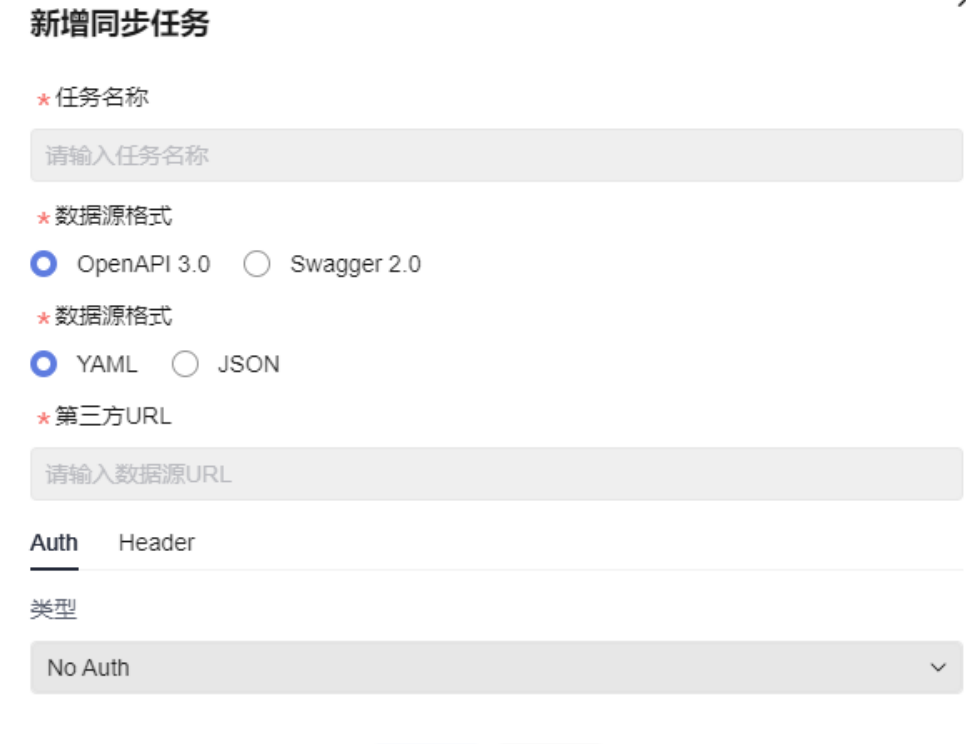

取消

#### 3. 配置任务参数,参数配置请参考下表。

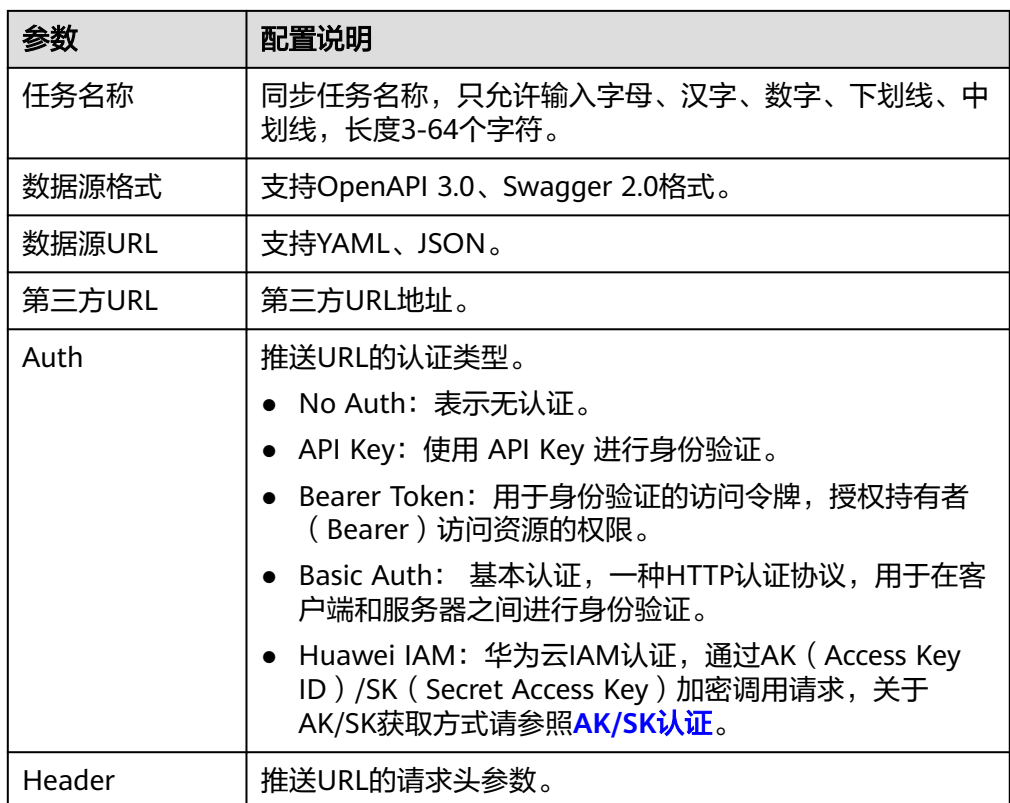

- 4. 单击"确定",完成同步任务创建。
- 5. 在"第三方推送"页面单击操作的 $\widehat{\mathcal{A}}$ ,立即执行同步任务。

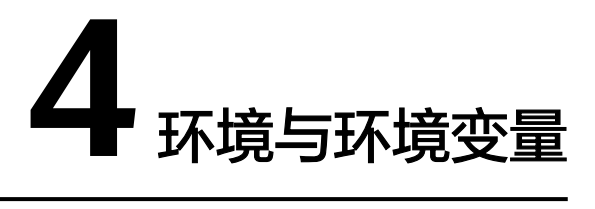

在开发项目中,不同阶段对应不同环境,例如:前端与后端的开发人员需要在研发环 境做功能联调,测试人员需要在测试环境测试,上线生产环境前也需要在预发环境验 证,不同环境对应不同的前置URL和接口参数值,为了方便快速切换运行环境,快速 修改前置URL等参数,CodeArts API提供了环境管理功能。

#### 前提条件

免费开通"API测试"的高阶功能试用或开通**[CodeArts TestPlan](https://console.huaweicloud.com/devcloud/?locale=zh-cn®ion=cn-east-3#/period-new/apply?package_type=codearts_testplan&version=testplan_basic)**套餐。

#### 环境参数入口

进入目标项目后,在右上角提供快速切换环境下拉框,提供快速搜索功能。

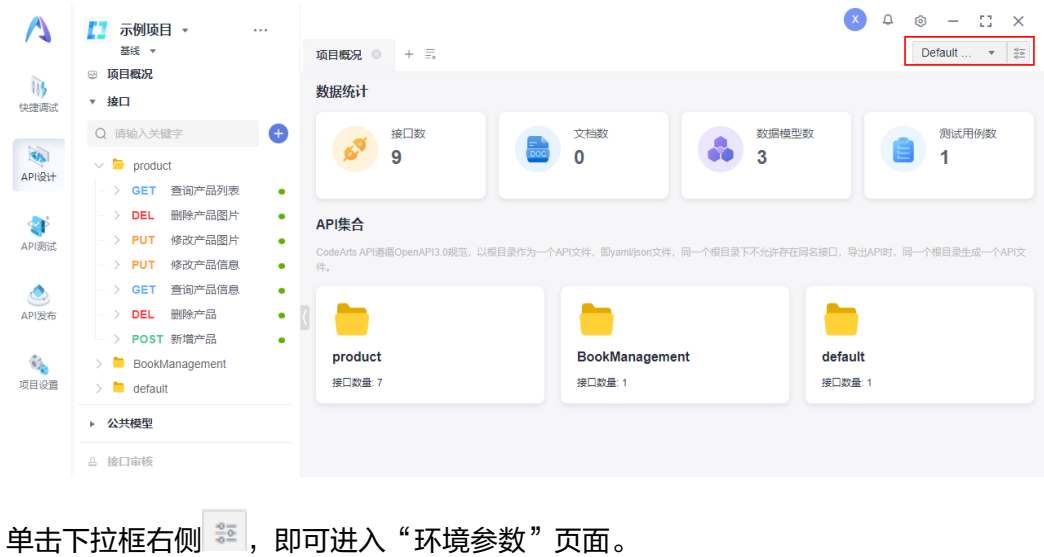

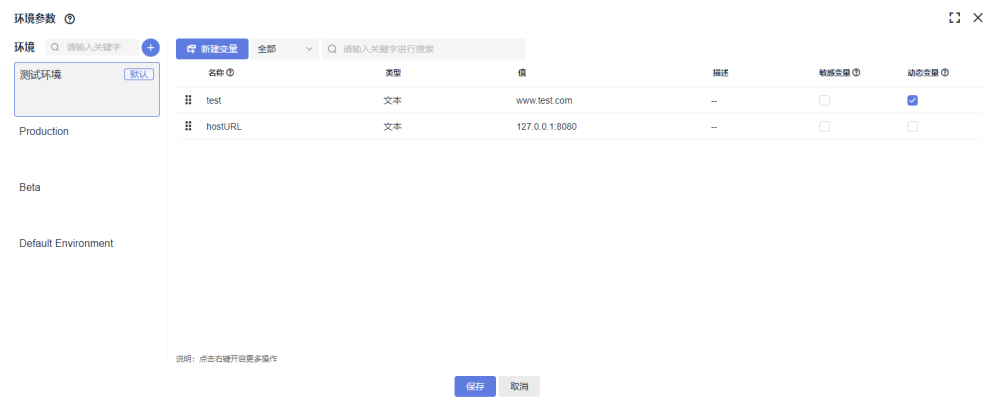

## 新建环境

在"环境参数"页面,单击<sup>十十</sup>,填写环境名称和描述,然后单击"确定",即可添 加一个环境。

#### 新建变量

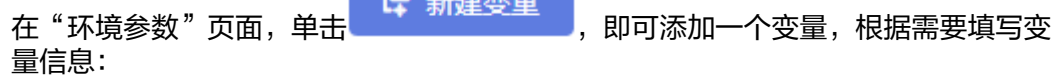

 $\mathbb{R}$  which  $\mathbb{R}$ 

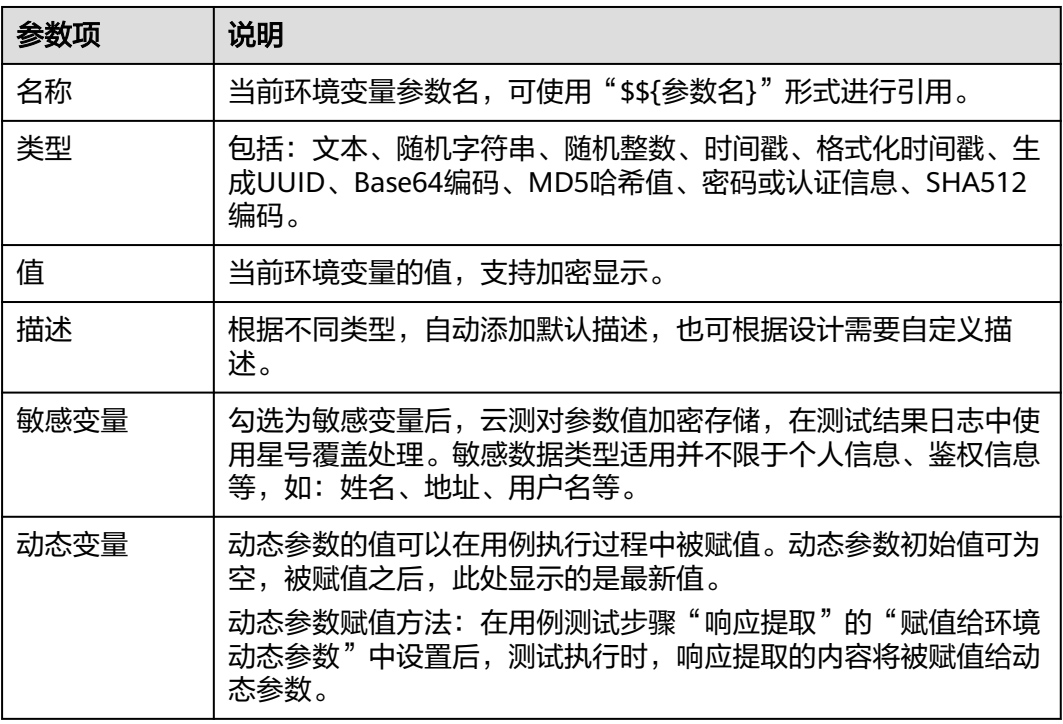

#### 变量搜索

CodeArts API支持在当前环境下搜索变量,可以根据如下条件搜索:

- 变量参数选择:全部、名称、值、描述、动态变量。
- 关键字:支持关键字快速搜索。

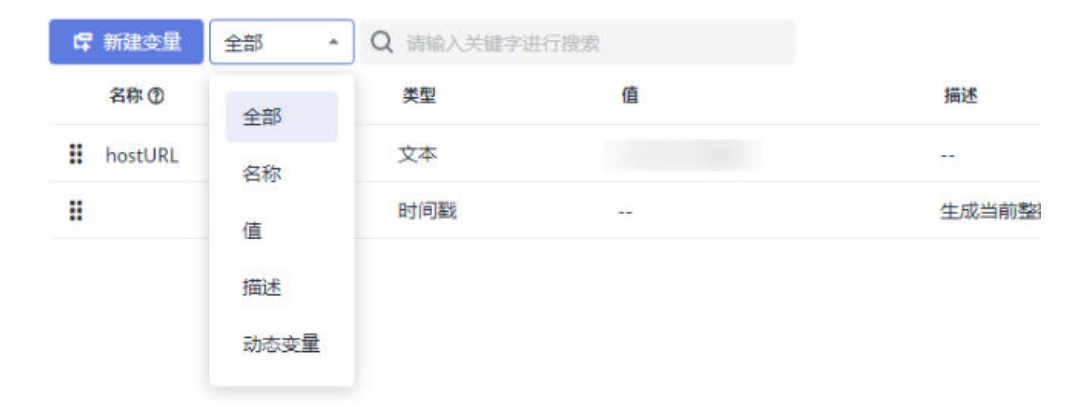

#### 参数使用

环境参数可以用于整个项目,如:快捷调试的参数、URL,测试步骤的参数、检查 点、变量、URL等都可以引用环境参数。

环境参数的引用形式为"\$\${参数名}",如: 参数名为"hostname", 则可以使用 "\$\${hostname}"来引用该参数。可以按环境上下文配置环境参数,如:类生产环境 中hostname=stage.example.com,生产环境中hostname=prod.example.com。测试 执行时可选择环境执行。

# **5 API** 开发

CodeArts API支持生成接口请求代码和业务代码,缩短前后端开发时长,规范代码结 构。

基于接口定义,CodeArts API支持自动生成各种语言和框架的请求代码和业务代码。 在API设计模块,接口文档界面右侧,即可看到"生成代码"的入口。

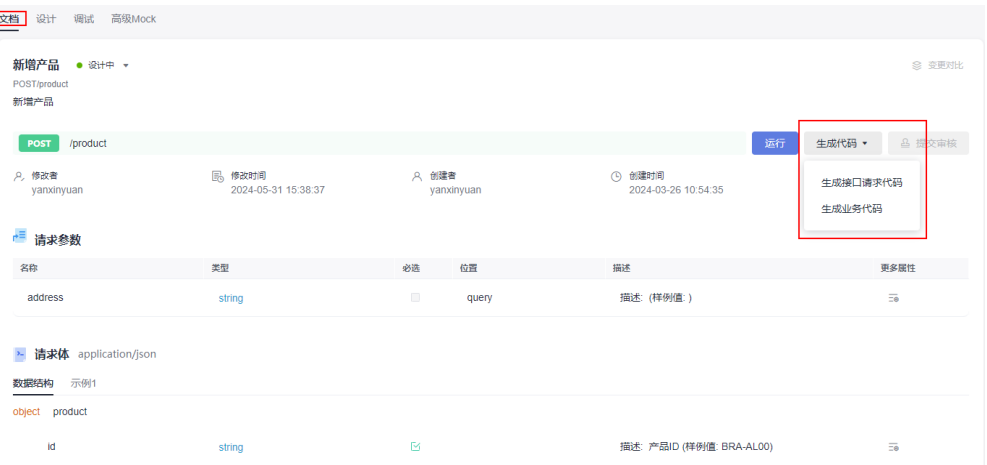

生成接口请求代码

单击"生成代码"下拉框,选择"生成接口请求代码",弹出"生成接口请求代 码"对话框。

支持生成多种语言的接口请求代码,单击右上角口,可一键复制并直接粘贴,支 持编辑修改和代码格式化。

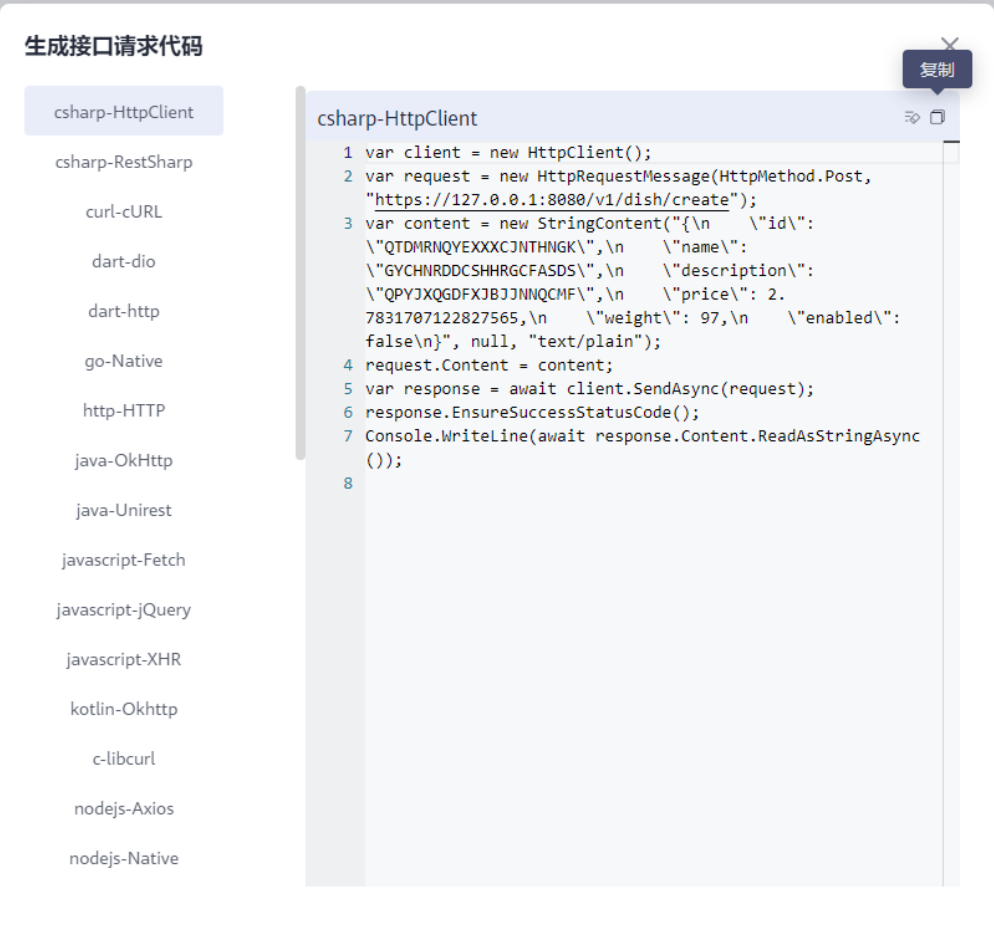

生成业务代码

单击"生成代码"下拉框,选择"生成业务代码",弹出"生成业务代码"对话 框。

根据需要选择语言、生成范围(包括"仅当前接口及关联模型"和"整个项 目"),单击"生成"将生成的代码存储到本地,开发者可以将代码复制到本地 的研发工具(如IntelliJ IDEA)。

 $\times$ 

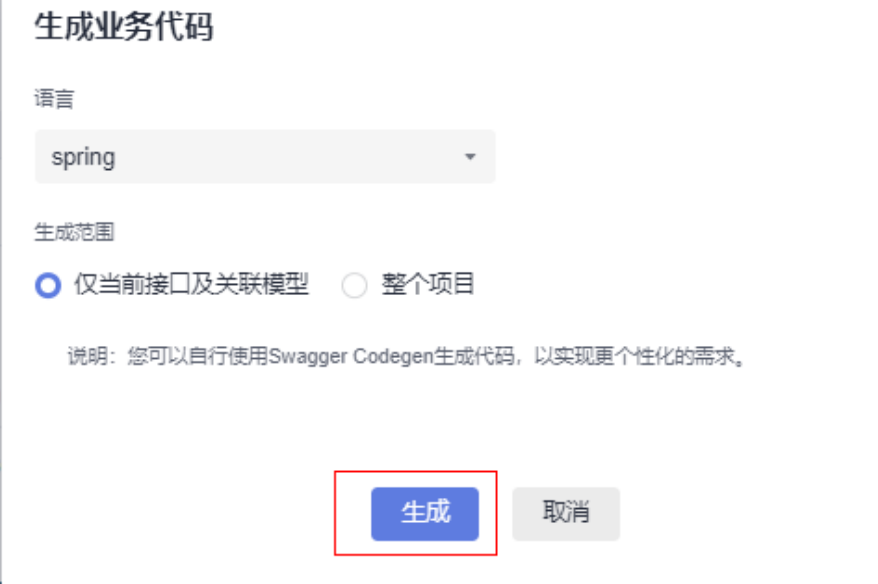

# **6 API Mock**

6.1 背景介绍

- 6.2 Mock规则管理
- [6.3 Mock](#page-91-0)规则设计
- [6.4 Mock](#page-94-0)语法说明
- 6.5 设置[Mock](#page-102-0)

# **6.1** 背景介绍

随着微服务系统及分布式架构的发展,多模块或子系统的依赖为软件系统的开发与测 试带来了很多挑战。比如在测试某个模块时,依赖的第三方服务不能返回想要的结 果,或第三方服务不稳定时,该模块的测试进度则会受到影响。

Mock服务能很好解决这些问题,使用场景如下:

- 并行开发:在被依赖模块未开发完成时,使用Mock服务替代真实业务服务场景, 可进行并行开发。
- 依赖服务不稳定:当依赖服务不稳定时,会导致自动化测试用例失败,使用Mock 服务替代真实服务,可以保证自动化测试稳定执行,提升流水线的健壮性。
- 构造异常场景: 测试时需要构造某些异常数据或延迟响应等异常场景,真实服务 通常无法满足需求,使用Mock服务替代可以快速构造异常场景,提升测试覆盖 率。
- 前后端分离开发:前端开发往往依赖于后端数据接口,在后端接口就绪之前,前 端往往很难推进,前端可以通过Mock功能制造场景数据接口来进行开发与调试。

# **6.2 Mock** 规则管理

## 规则入口

可通过以下操作步骤进入目录级Mock规则管理页面或接口级高级Mock页面。

● 目录级Mock规则管理页面

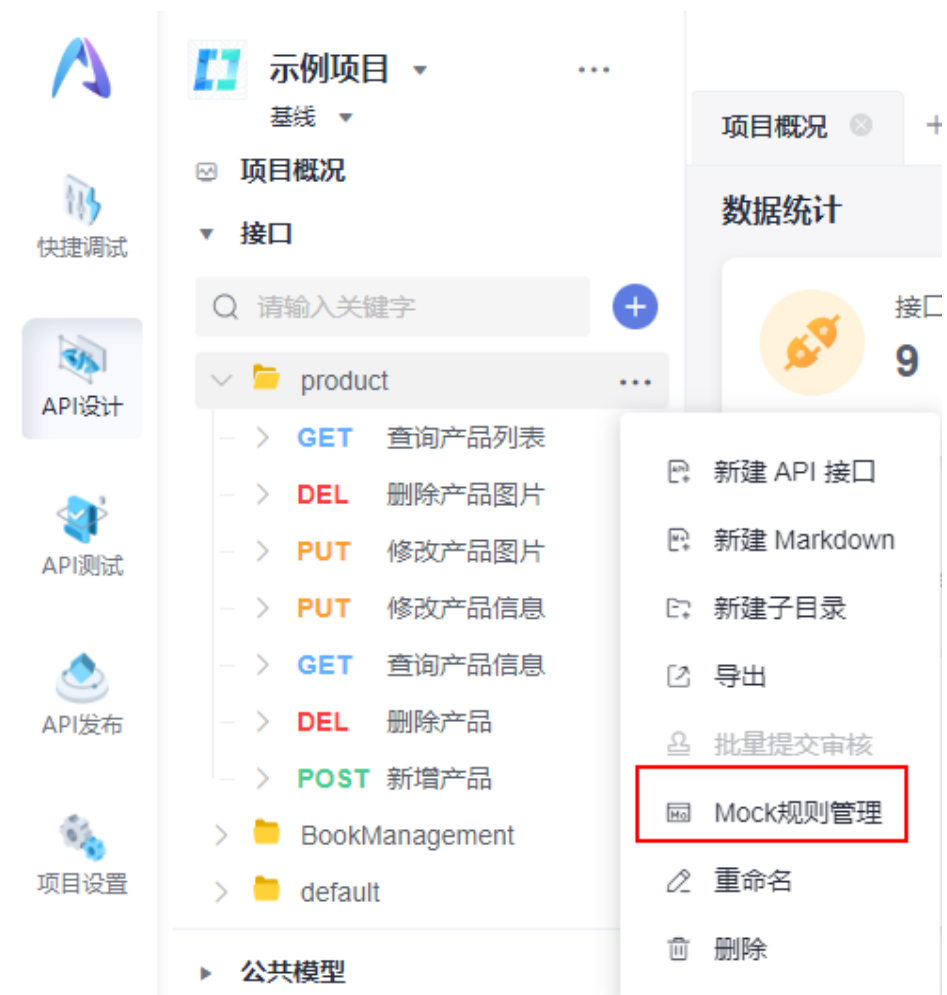

a. 单击"API设计",然后单击接口目录右侧的 ,,选择"Mock规则管理"。

b. 进入"Mock规则管理"页面,可以查看当前目录下所有接口和接口对应的 Mock规则。

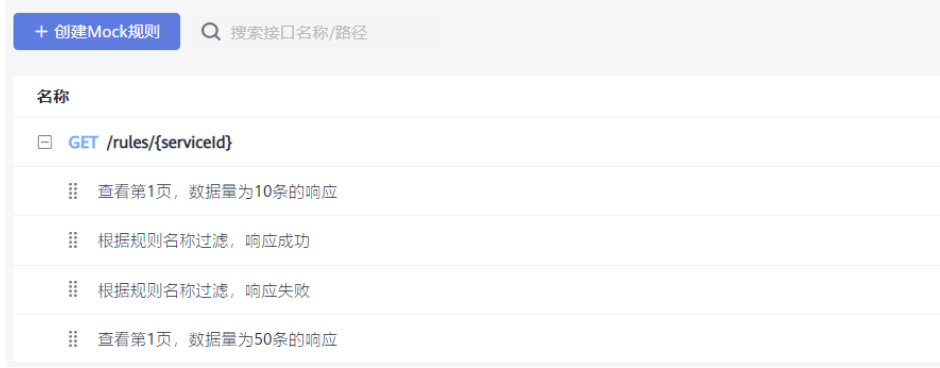

- 接口级高级Mock页面
	- a. 单击"API设计",选择对应的接口。
	- b. 单击"高级Mock"页签,,可以查看该接口对应的Mock规则。

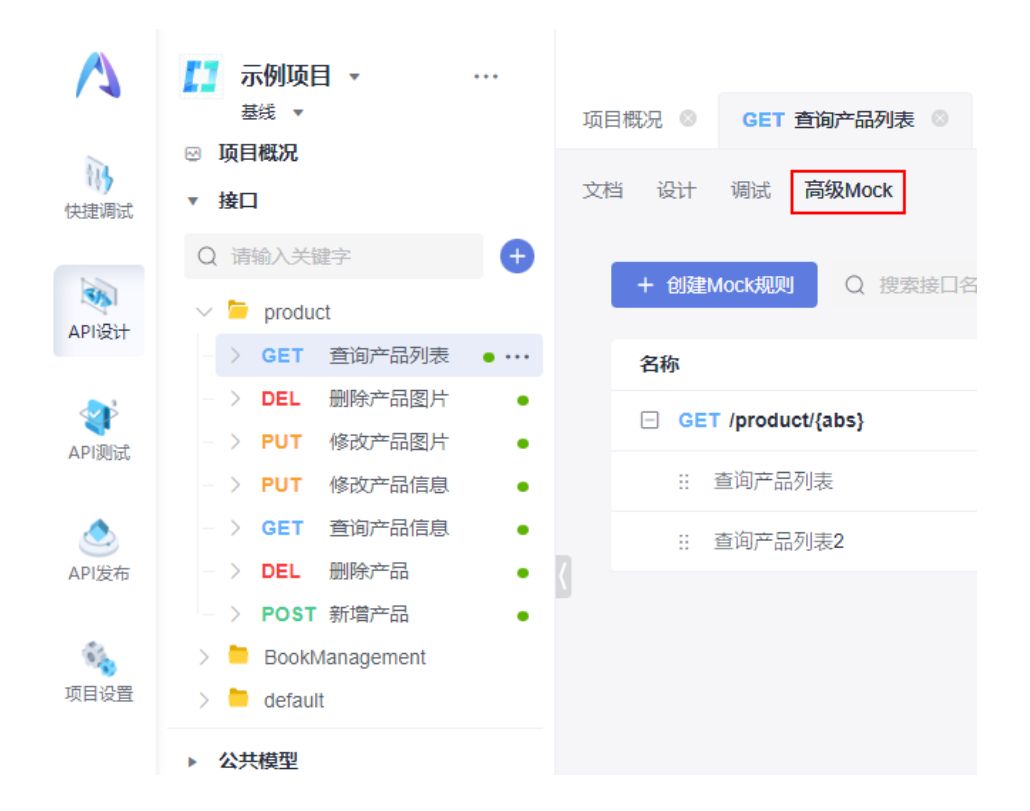

#### 创建规则

在目录级"Mock规则管理"页面和接口级"高级Mock"页面,单击"创建Mock规 则",可以创建接口下的Mock规则。设计并创建一个Mock规则,请参见**Mock**[规则设](#page-91-0) [计](#page-91-0)。

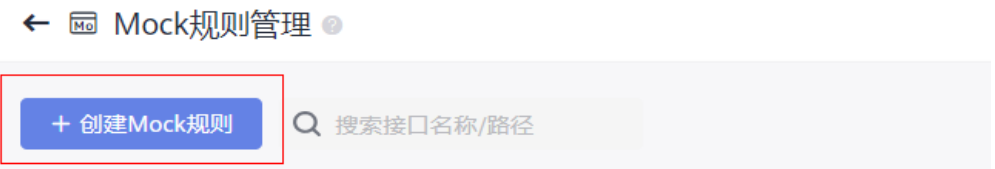

#### 搜索规则

"Mock规则管理"页面的接口支持模糊搜索 : 输入接口名称或路径名的关键字, 即 可搜索对应接口。

← 园 Mock规则管理 ◎

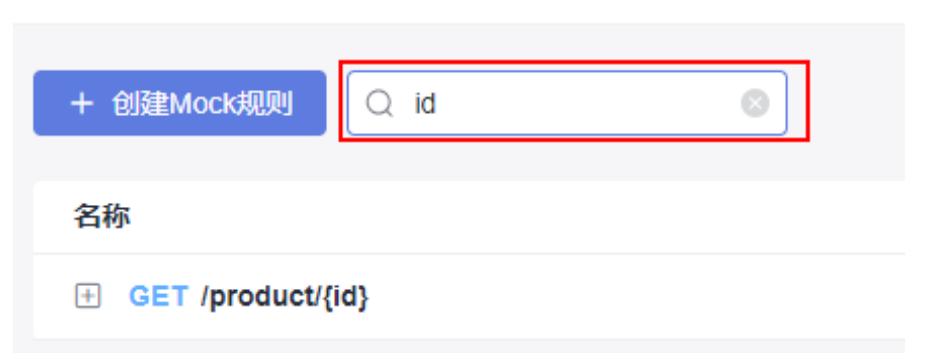

#### <span id="page-91-0"></span>自定义匹配优先级

在匹配规则的时候,按照从上到下的顺序依次进行匹配;在匹配到符合条件的规则 时,返回当前规则的响应内容。

接口下的规则默认按照创建时间匹配优先级,支持通过手动拖拽方式自定义匹配优先 级。单击要调整的规则,并拖动到对应位置,松开鼠标,即可完成优先级的调整。

← 园 Mock规则管理 ◎

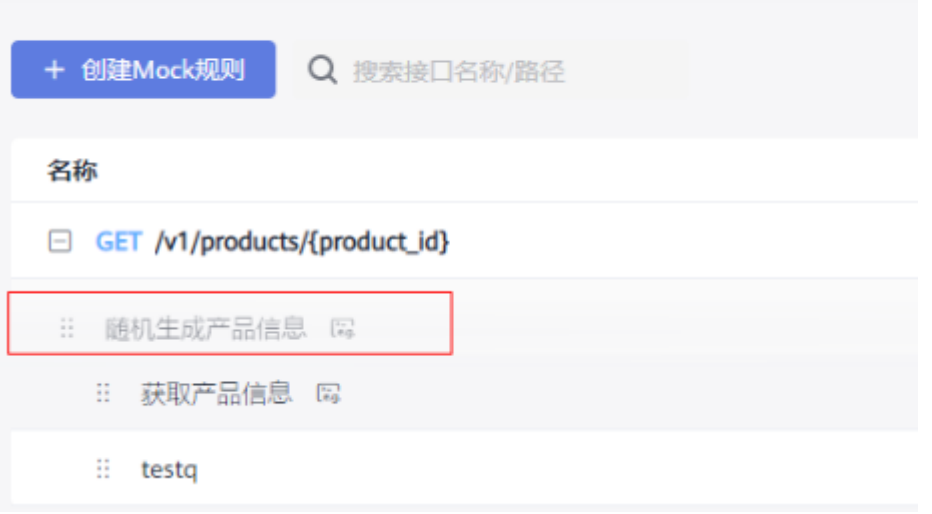

# **6.3 Mock** 规则设计

#### 配置请求规则

- 请求Mock服务时,系统会根据规则中配置的参数匹配,只有规则下所有参数满足 匹配条件时,才可匹配到整个规则。
- 请求参数,支持Query、Path、Header、Body。

#### 说明

Path参数只有在当前选择的接口的url中存在path变量时才可以显示配置。

Body支持json和xml格式。当请求体为json格式时,匹配规则会同时匹配json中的 key和value。

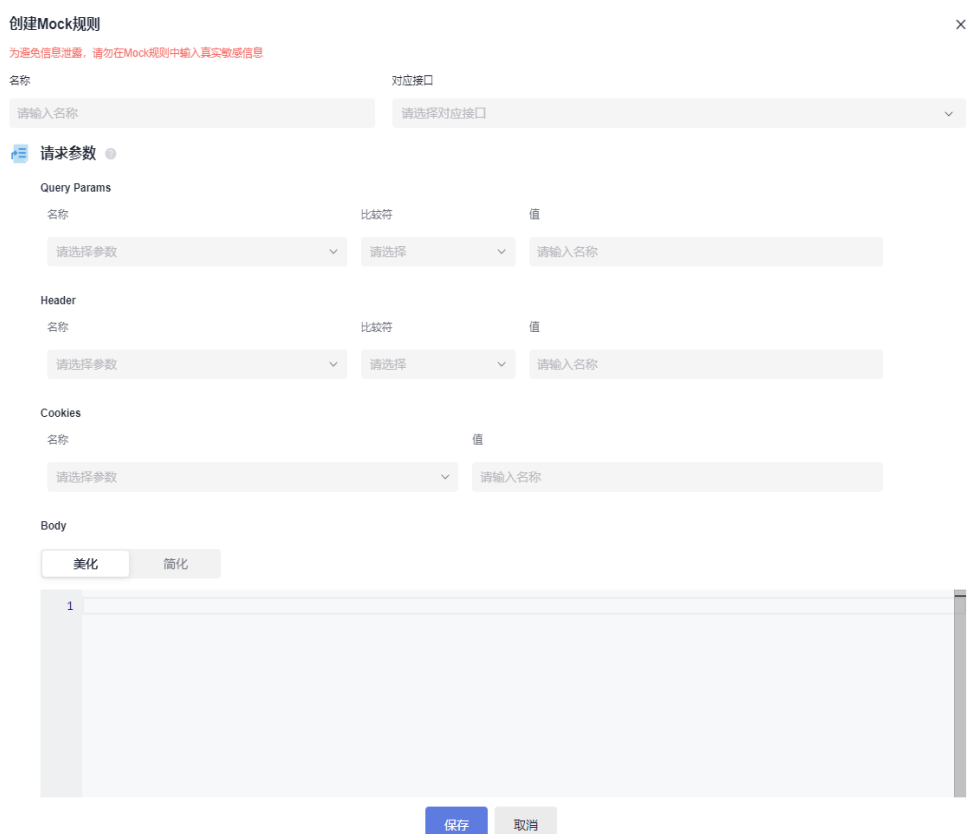

#### 说明

无法保存重复规则。如果同一个接口下的不同规则配置内容一致,会提示无法保存规则。

#### 复杂规则匹配

Query、Path、Header支持复杂规则匹配,包括以下类型:

- <、<=、>、>=,支持类型:数字。
- =、!=,支持类型:数字、字符。
- 表达式(选择表达式后输入"@"符开启选择)。
	- 存在、不存在:判断Query、Header名称是否存在。
	- 包含、不包含:判断Query、Header、Path中的某个字段的值是否包含某个 值。
	- 正则:判断Query、Header、Path中的某个字段的值是否符合正则表达式中 的匹配规则。
	- 区间范围:判断Query、Header、Path中的某个字段的值是否在该区间范围 内。

比较符

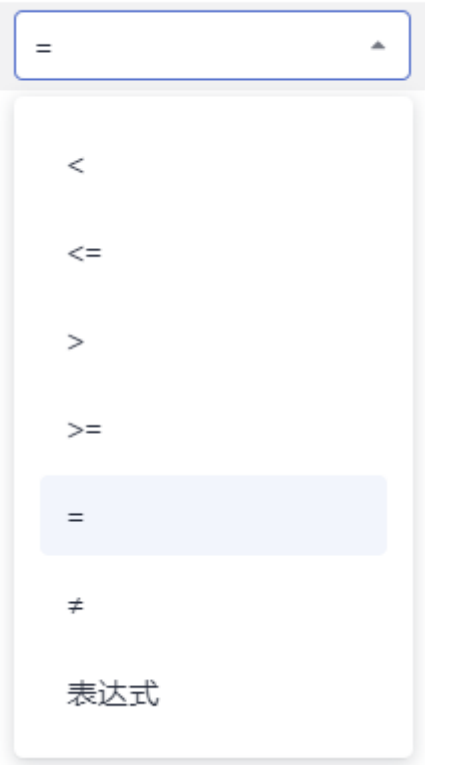

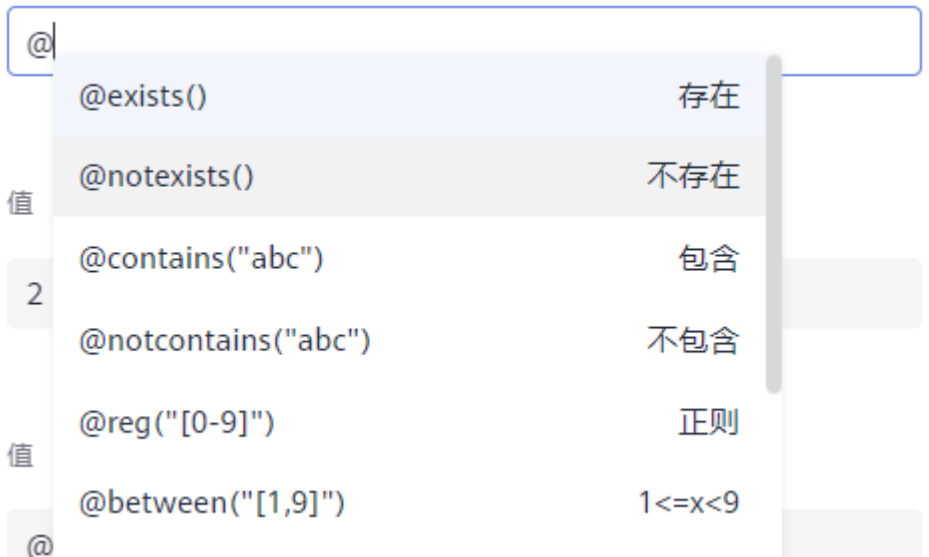

#### 说明

- Path不支持"存在"和"不存在"类型。
- 表达式支持Mock.js语法,具体使用方式可参考**Mock**[语法说明。](#page-94-0)

### 返回响应

Mock服务支持从状态码、响应头、响应体三个维度配置请求的响应。

<span id="page-94-0"></span>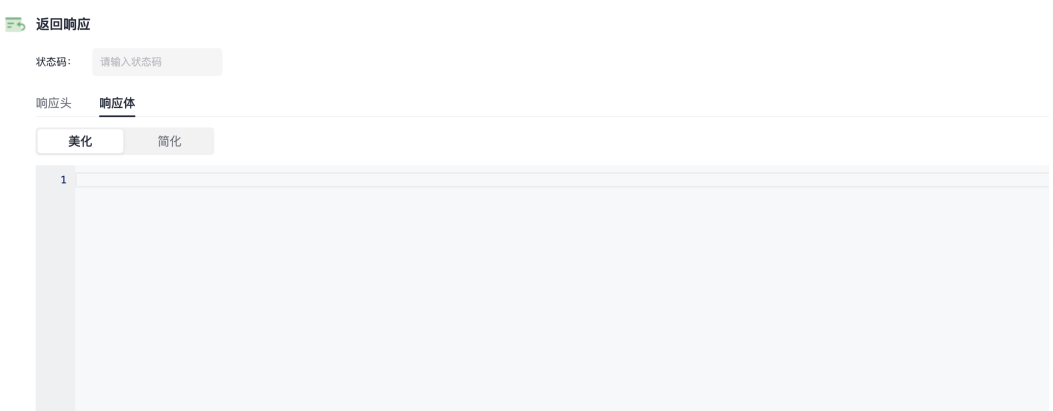

● 状态码:必填项,参考http状态码。

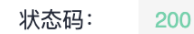

● 响应头:选填项,输入响应头的名称和值,配置希望返回的响应头。

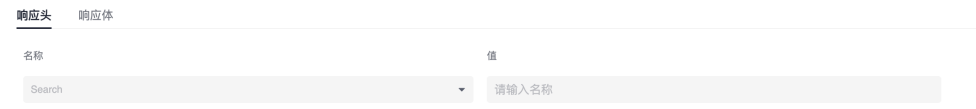

● 响应体:选填项,支持json、xml及自定义文本格式。

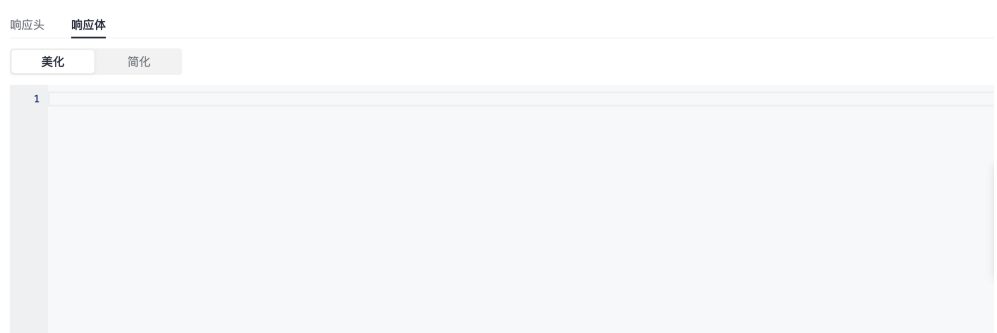

# **6.4 Mock** 语法说明

APIMock语法完全兼容Mock.js,并扩展了一些Mock.js没有的语法(uuid、正则表达 式),Mock语法详见表**6-1**。

如现有Mock语法无法满足需求,建议使用正则表达式"@regexp"来实现灵活定制, 正则表达式基本能满足各种特殊场景的需求。

表 **6-1** Mock 语法

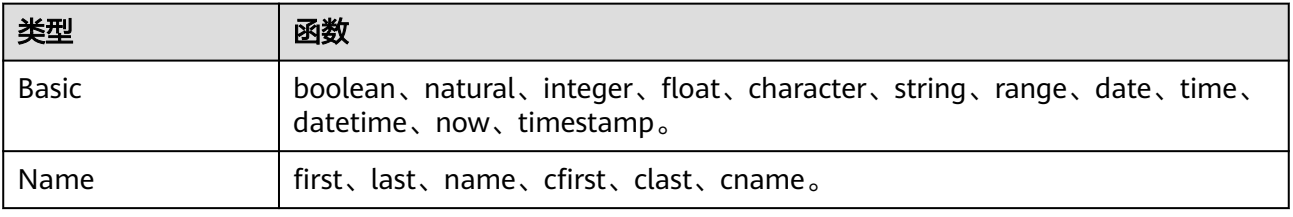

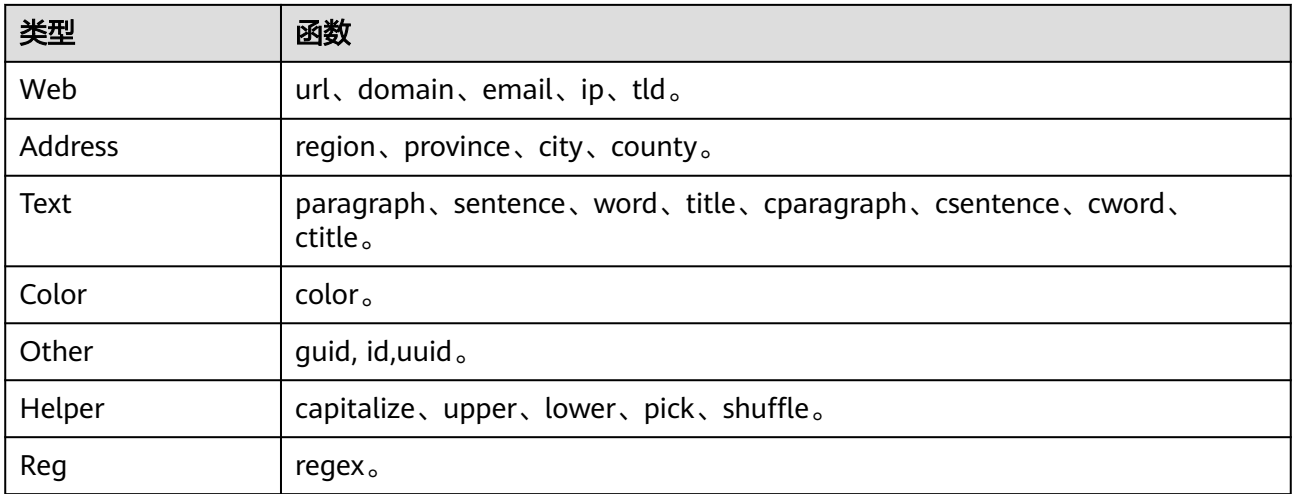

## 约束与限制

使用正则表达式时, "regexp"特殊字符需要加上"\"进行转义。

#### 基本写法

- 支持json。函数需要写在vaule值位置,以"@"作为起始符。
- 支持xml。(本版本不支持,下个版本支持。)
- 不支持单独@函数。
- 只支持在响应体内使用mock.js。

#### 实例如下:

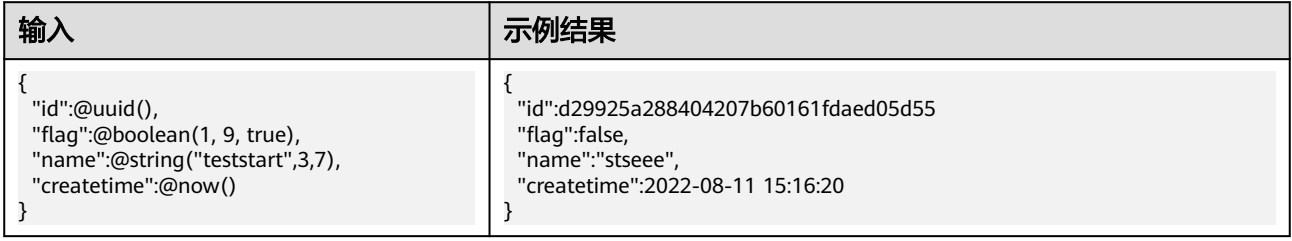

#### 基础类型

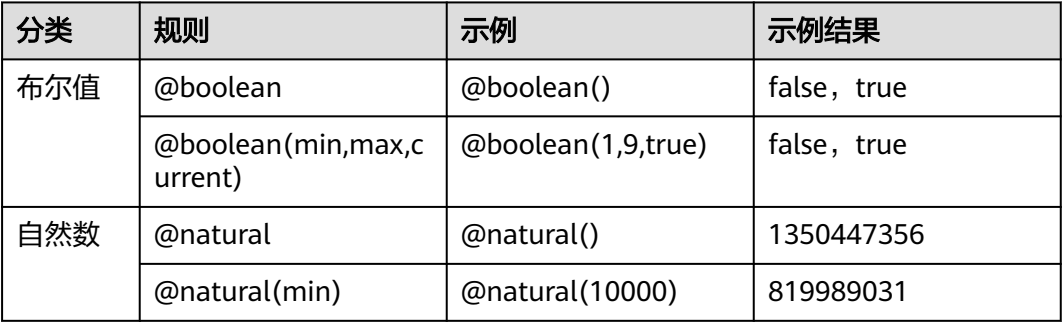

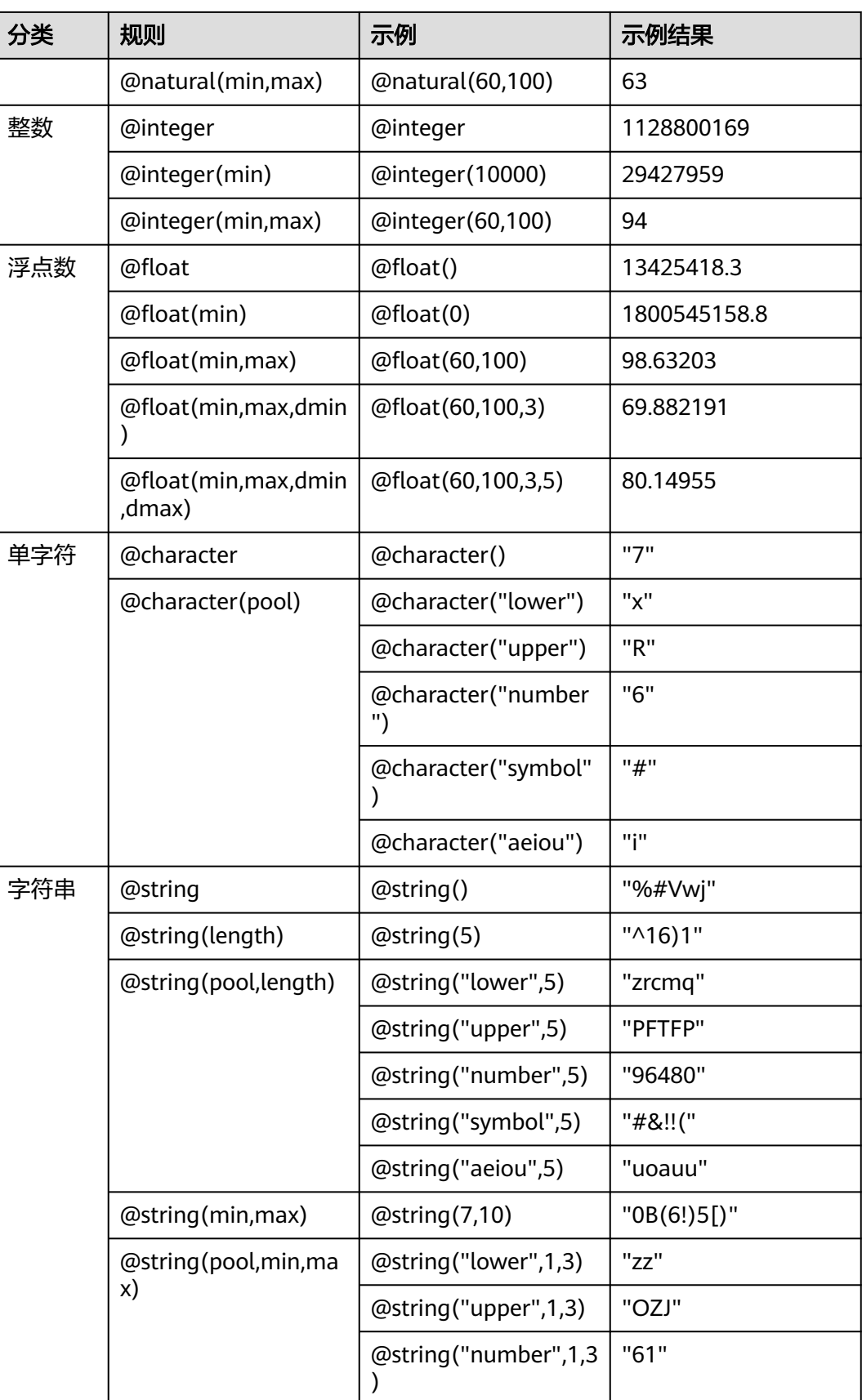

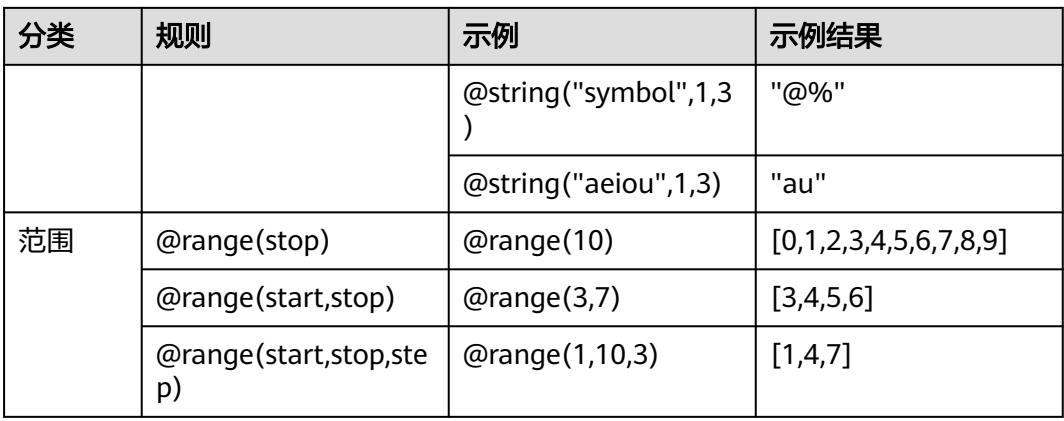

# 日期**/**时间

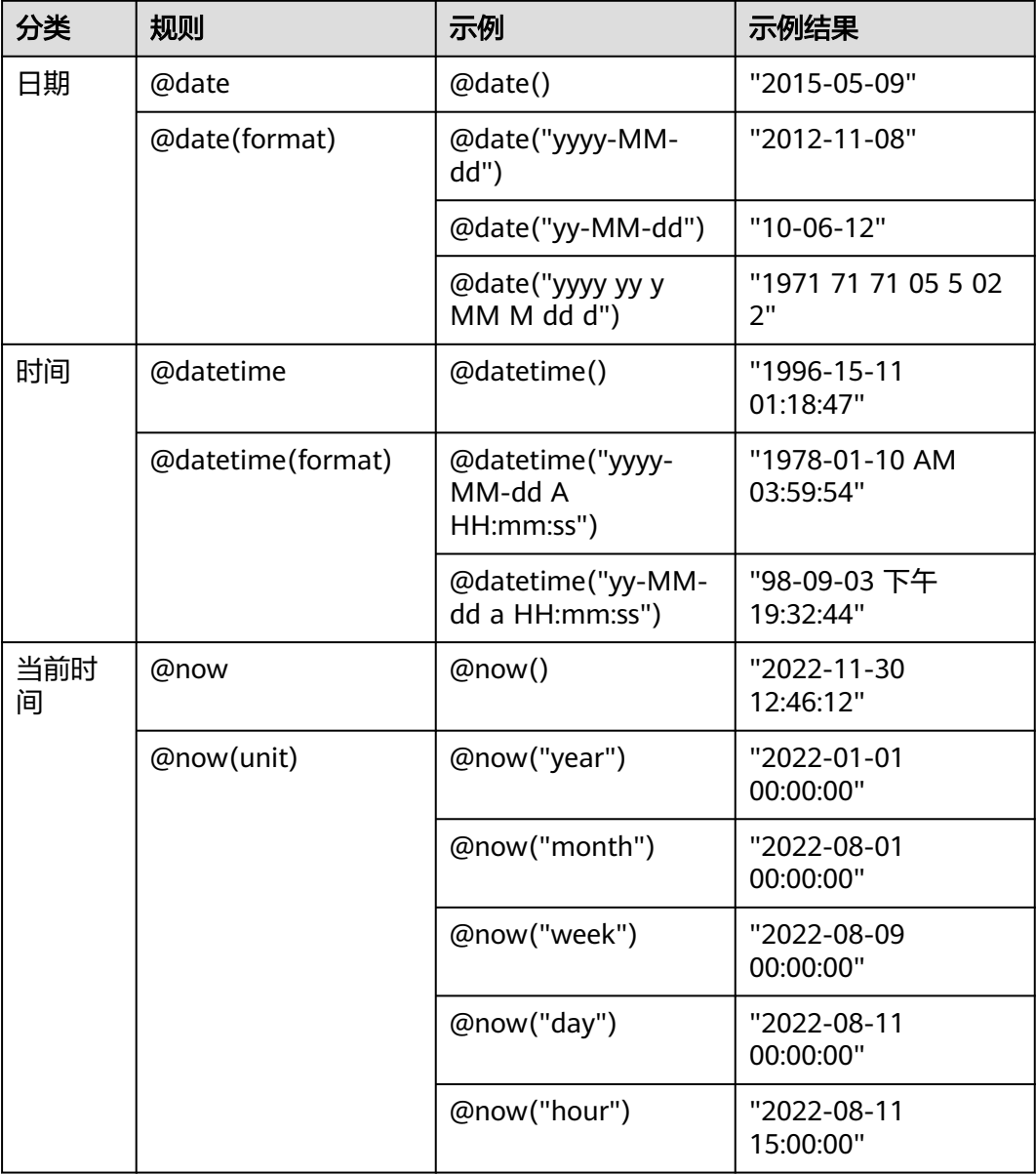

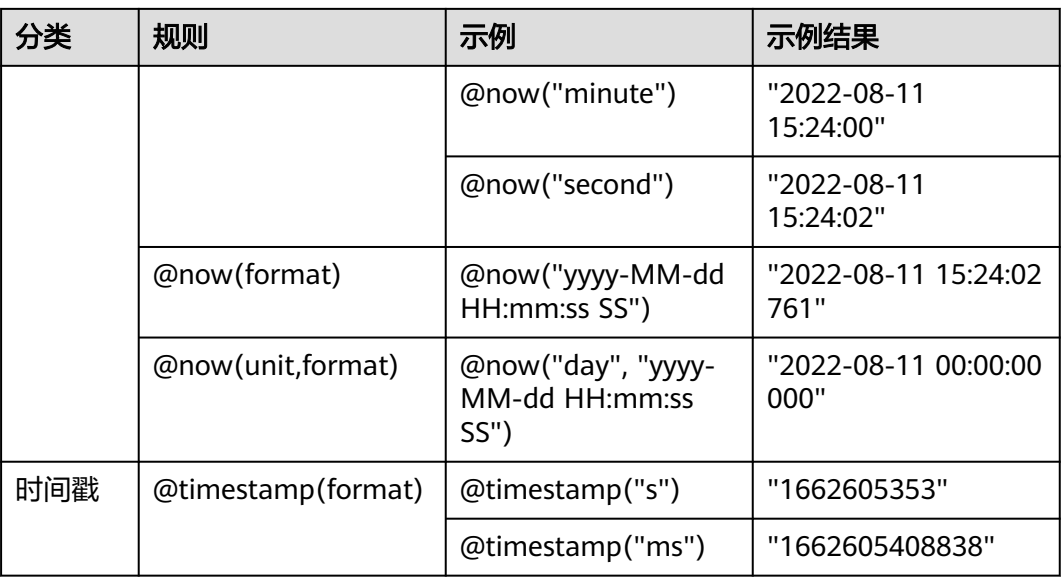

## **Web** 相关

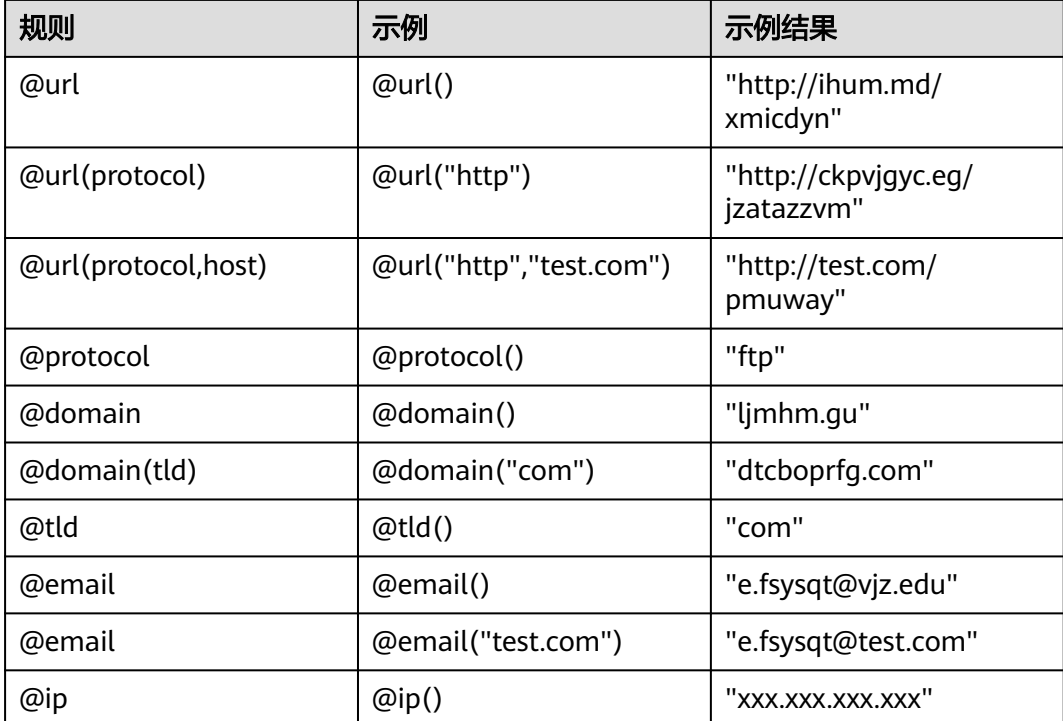

# 其他

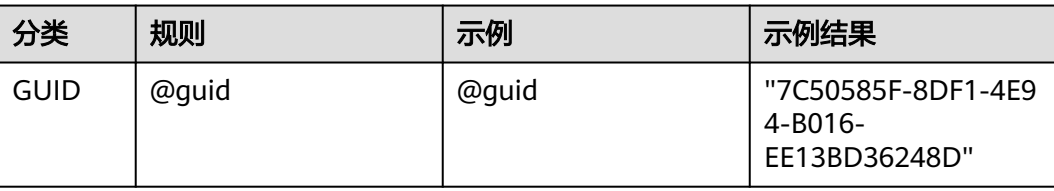

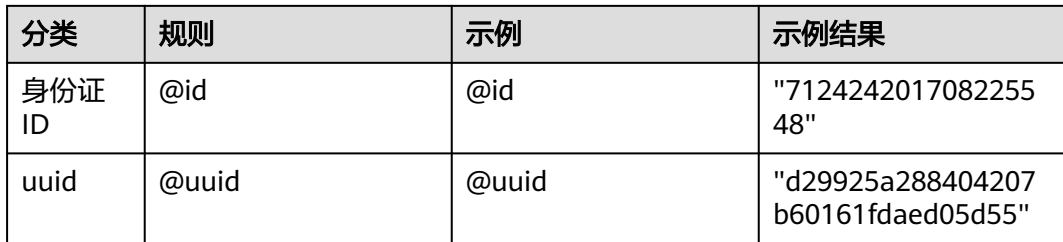

# **Helper**

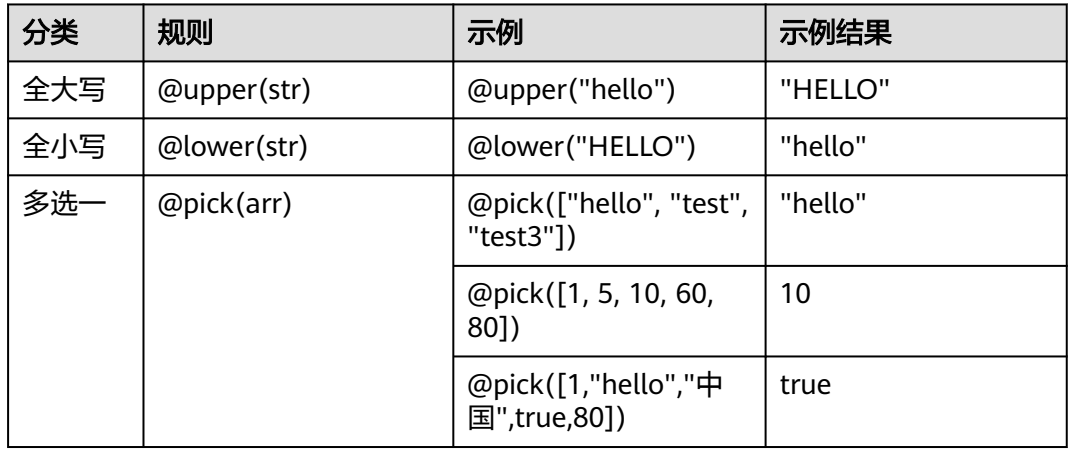

## **Name** 相关

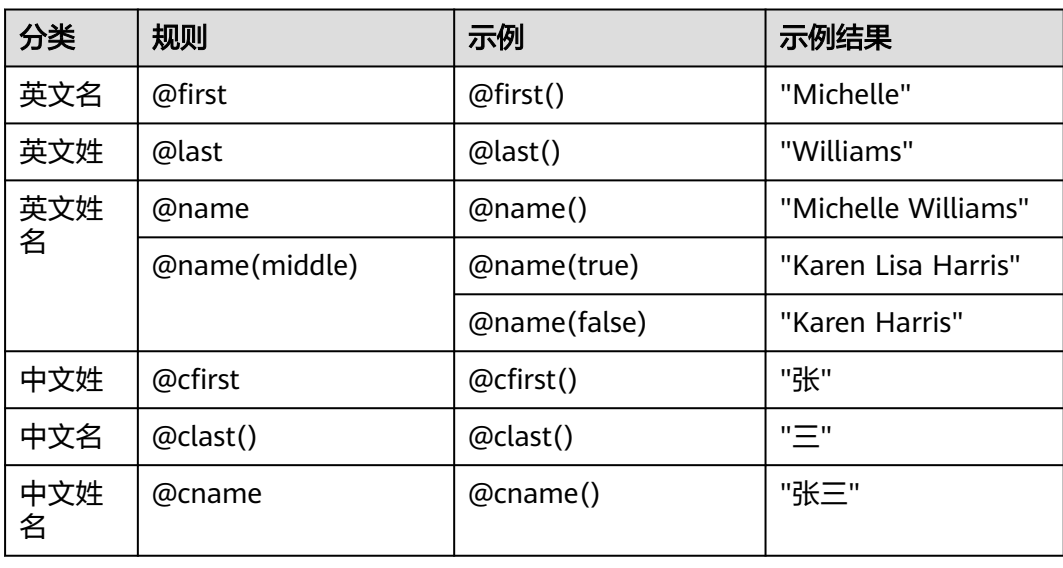

# **Address** 相关

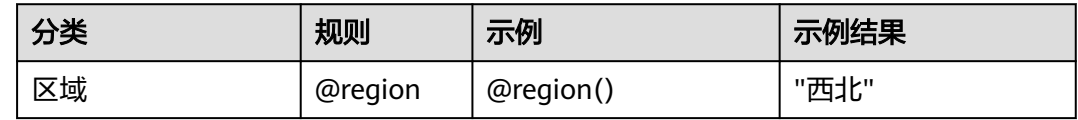

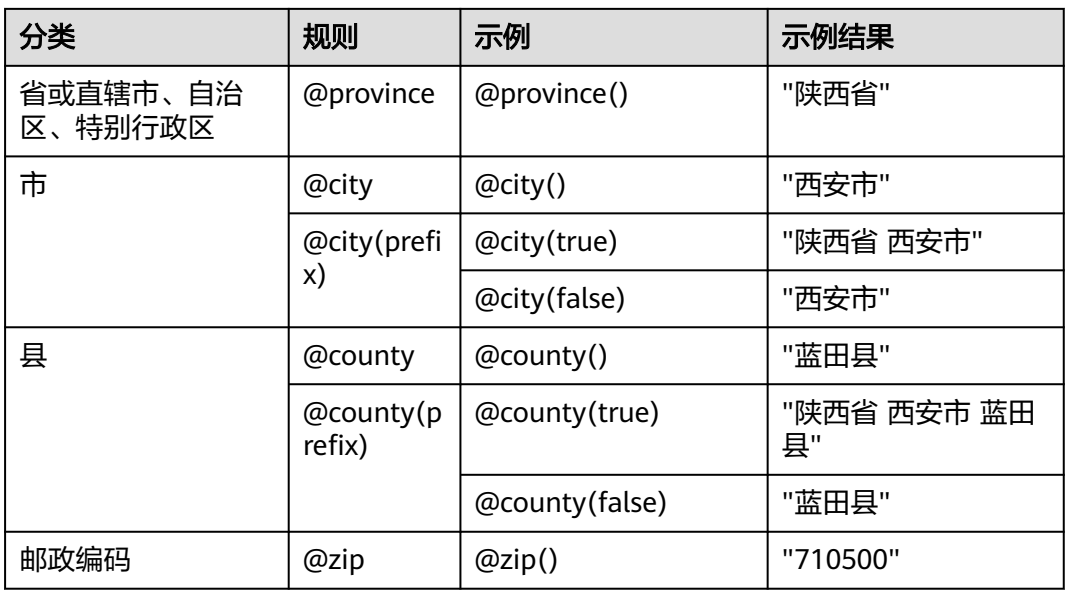

## 正则表达式

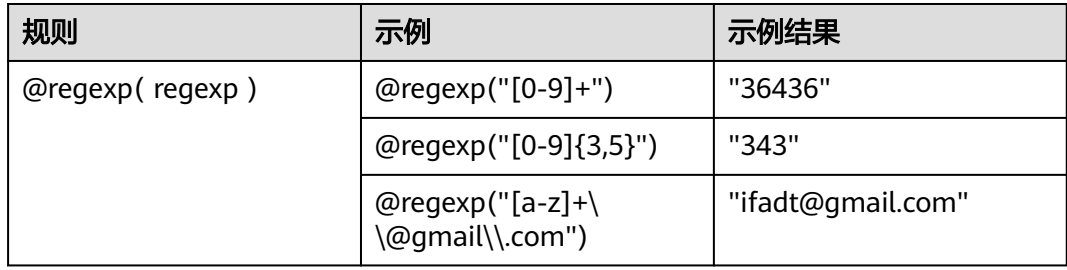

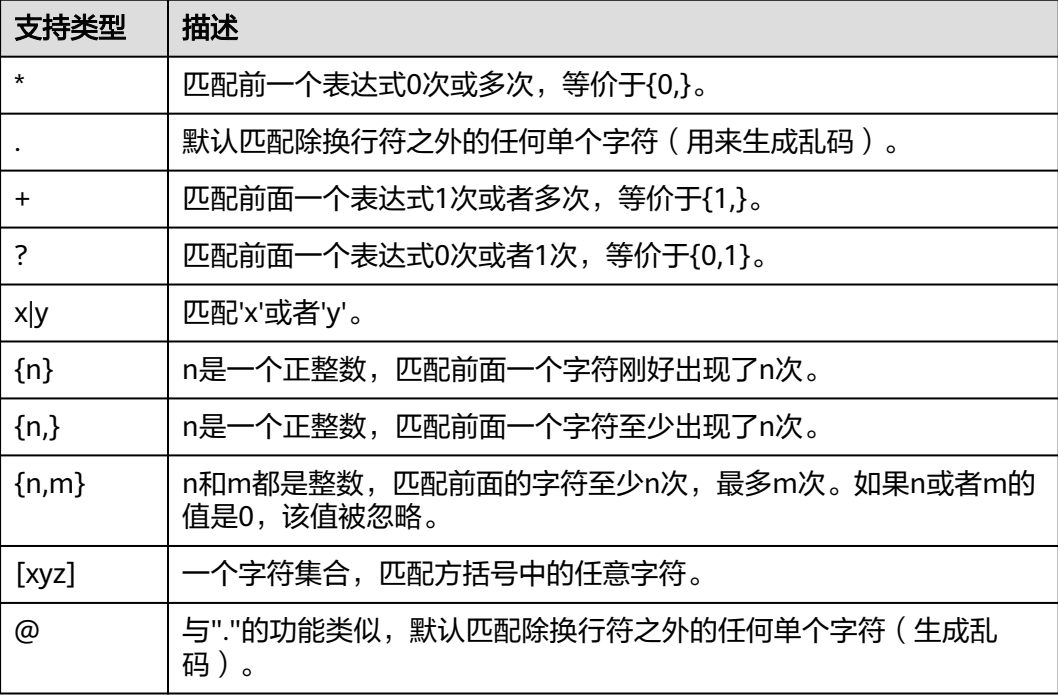

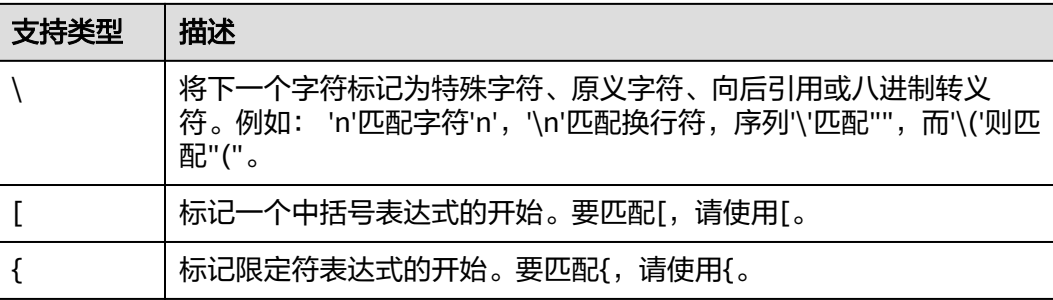

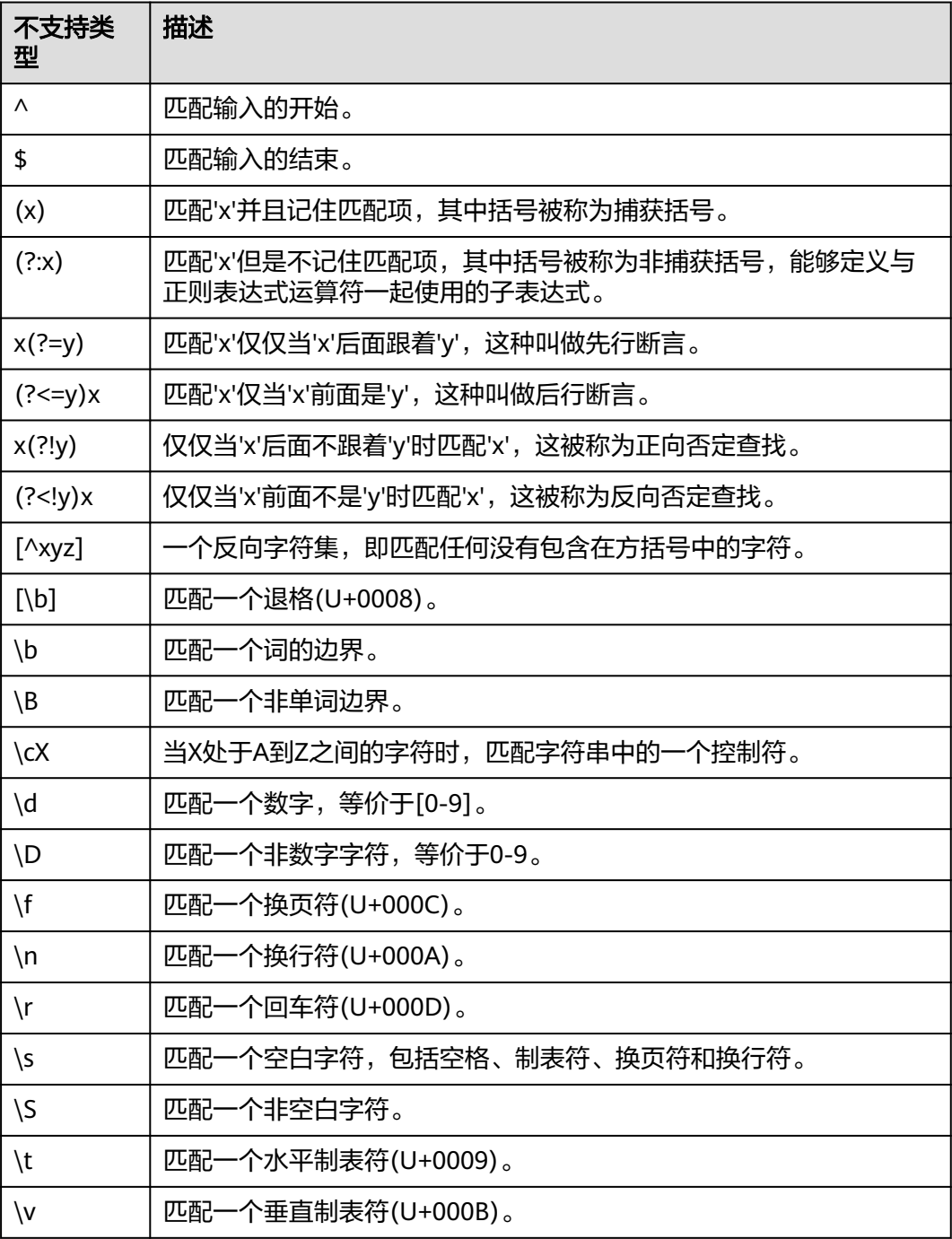

<span id="page-102-0"></span>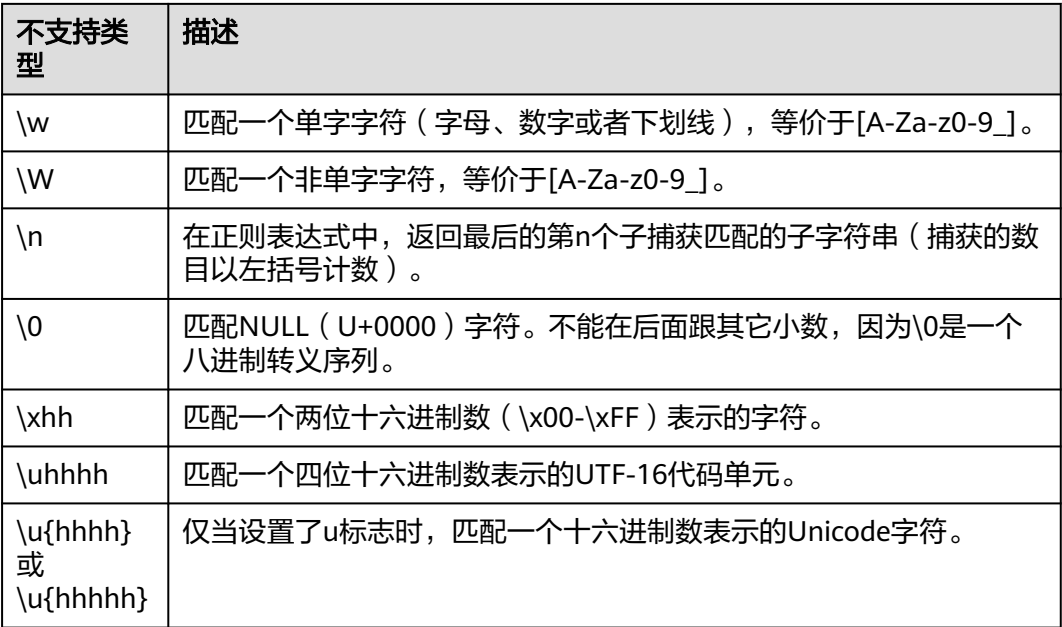

#### 说明

• 参考文档: [正则表达式。](https://developer.mozilla.org/zh-CN/docs/Web/JavaScript/Guide/Regular_Expressions)

# **6.5** 设置 **Mock**

默认开启云端Mock,云端Mock功能适用于团队的共同协作场景,提供一个固定地 址, 其他成员可以通过这个地址访问云端Mock Server。

云端Mock的优势:

- Mock数据统一管理
- 配置数据团队共享

单击项目名称,进入目标项目,单击"项目设置 > 功能设置",默认选择Mock设置页 签,选择"开放访问"或"Token鉴权",即可设置云端Mock访问权限。

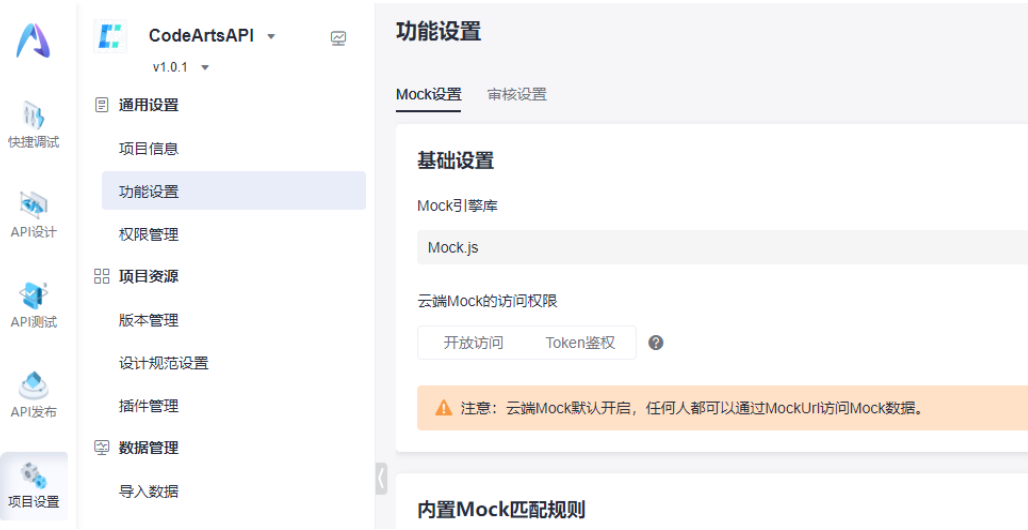

# **7 API** 测试

7.1 API测试导读 7.2 [测试用例管理](#page-105-0)

7.3 [测试套件管理](#page-137-0)

# **7.1 API** 测试导读

## **API** 测试能力简介

CodeArts API的"API测试"功能来源于[CodeArts TestPlan](https://support.huaweicloud.com/cloudtest/index.html)的"接口自动化测试"能 力,且与CodeArts TestPlan的数据同源。

- CodeArts API针对API做测试,更贴近API的设计、开发到测试的同步场景。
- CodeArts TestPlan对整个项目做整体的测试计划与测试方案,更偏向测试场景使 用。

## 接口自动化测试

接口自动化测试提供了丰富的用户可视化编辑页面,支持测试步骤编排,以及测试步 骤的检查点和响应结果参数提取,帮助用户快速生成与API设计相匹配的接口测试用 例,可实现"零代码"快速生成测试用例,将测试人员从复杂的工作中释放出来,提 升软件接口的测试效率。

<span id="page-105-0"></span>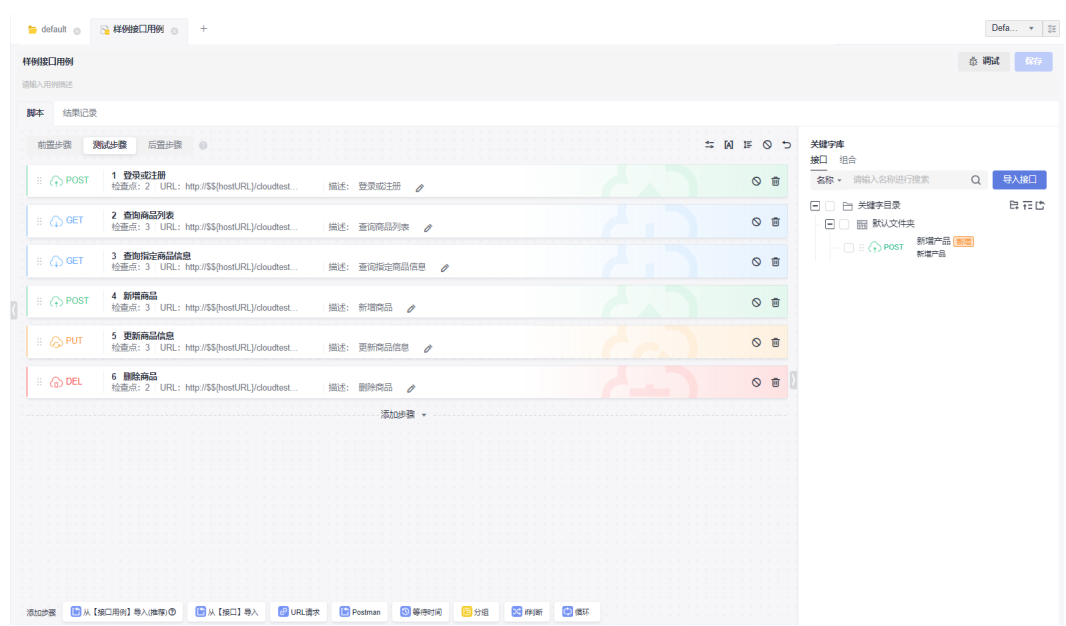

### 自动化测试套件

CodeArts API支持创建接口自动化测试套件,用户可以将多个测试用例组合成为一个 测试套件,测试套件的功能具有以下特点:

- 测试套件将一组测试用例编排组合,实现更复杂的集成测试场景。
- 测试套件支持并行/串行执行。
- 测试套件支持配置多种执行策略,可以配置定时执行、执行周期、执行时间等。

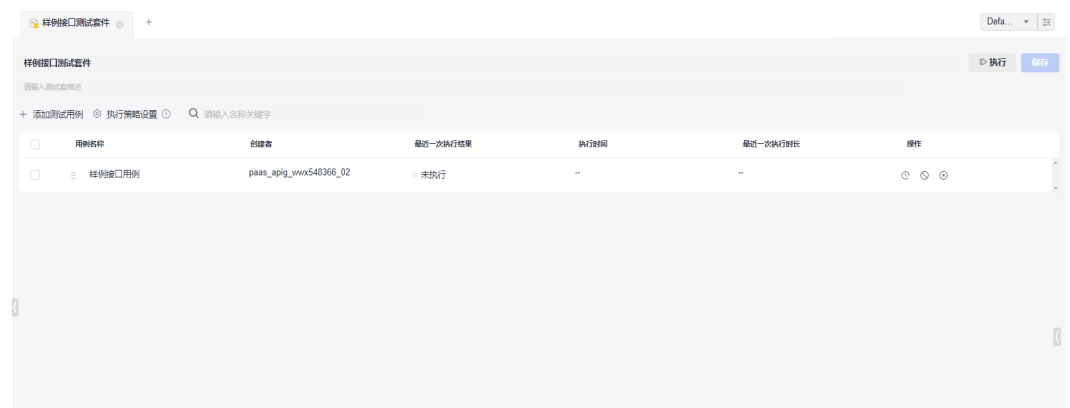

# **7.2** 测试用例管理

# **7.2.1** 新建测试用例

#### 操作步骤

1. 单击"API测试"菜单,进入测试用例管理主页面,可通过以下两种入口新建测试 用例。

- 入口一:单击主页面的"新建测试用例"选项。
- 入口二: 单击左侧测试用例旁边的 <sup>+ )</sup> ,选择下拉选项中的"新建测试用例" 选项。

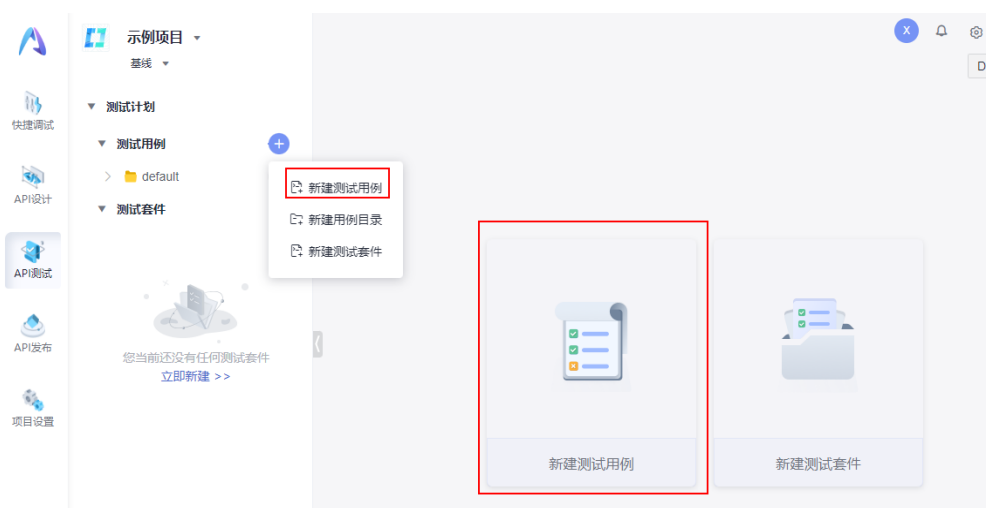

2. 进入"新建测试用例"页面,输入测试用例的名称,根据需要配置名称(必 填)、描述、前置步骤、测试步骤、后置步骤等信息,单击"保存",即可完成 用例创建。

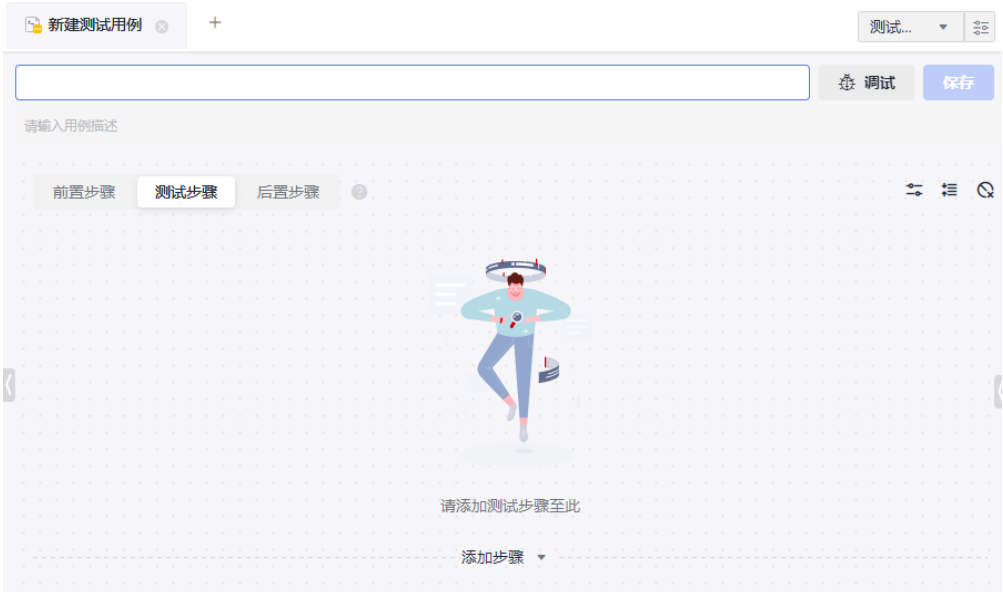

## **7.2.2** 添加测试步骤

接口自动化测试用例可包括三个阶段:准备阶段、测试阶段、销毁阶段。

准备阶段对应的"前置步骤",即测试的前置准备条件; 测试阶段对应"测试步 骤",实现接口的功能测试;销毁阶段对应"后置步骤",实现准备阶段和测试阶段 数据的释放或恢复,保证测试用例可重复执行。

- 准备阶段 (可选): 前置步骤。
	- 在此阶段中准备测试阶段需要的前置条件数据,如果没有前置条件,可以忽 略此阶段。
- 如果前置条件的数据需要在测试阶段中引用,可以使用参数传递将数据参数 化后,传递给测试阶段引用,详见<mark>响应提取</mark>。
- 测试阶段:测试步骤。 定义接口核心测试步骤,主要是对测试场景的详细描述,建议从API设计中选择要 测试接口作为核心测试步骤,在此步骤检测最终结果。
- 销毁阶段(可选):后置步骤。 为了不影响其它测试用例执行或保证当前测试用例可重复执行,建议在每次测试 结束后还原测试数据。如果没有数据需要销毁,可以忽略此阶段。

#### 操作步骤

创建接口自动化测试用例后,在测试用例页面,单击"脚本 > 测试步骤"页签,可以 使用多种方式添加测试步骤。

#### 从接口**/**接口用例导入

用户可以将API设计的数据导入测试步骤,主要有两个来源: "从【接口用例】导入 (推荐)"和"从【接口】导入"。

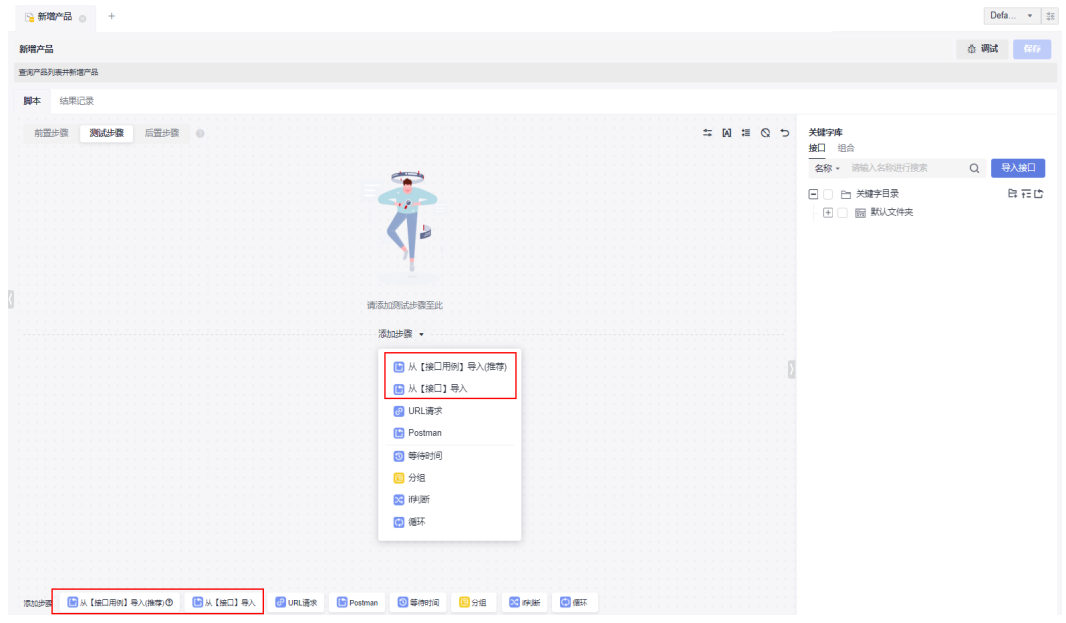

- 从【接口用例】导入(推荐)
	- a. 在弹出的"从【接口用例】导入(推荐)"对话框上,选择需要导入的接 口,即"API设计"中接口的调试用例,参考<mark>保存为用例</mark>。
	- b. 单击"导入",完成测试步骤添加。
$\times$ 

从【接口用例】导入(推荐)

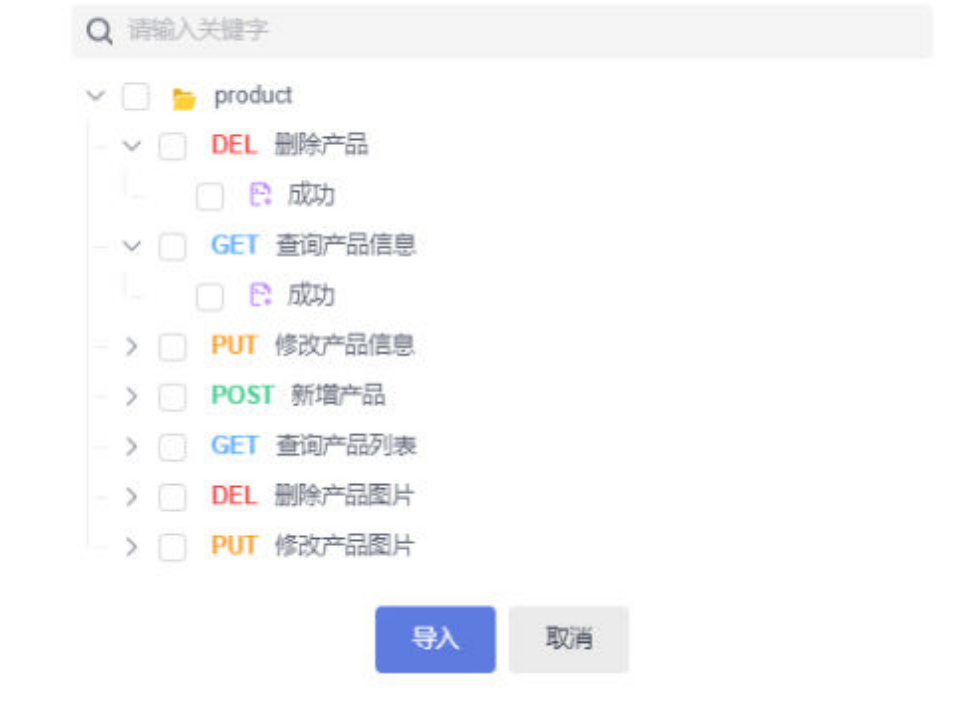

- 从【接口】导入
	- a. 在弹出的"从【接口】导入"对话框上,选择需要导入的接口,即"API设 计"的接口数据。
	- b. 单击"导入",完成测试步骤添加。

## 从【接口】导入

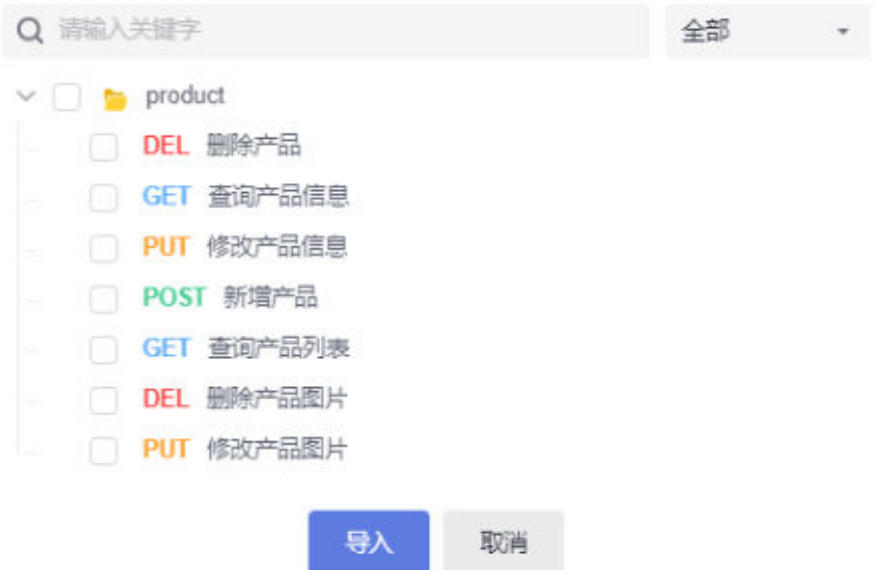

 $\times$ 

# 自定义请求

在测试用例中,可能需要调用项目之外的接口,例如在请求华为终端app前,需要调用 账号服务的获取用户认证token。此时用户可以在测试步骤中添加自定义请求,自定义 请求可以是任何 HTTP 请求,包括常见的 GET、POST、PUT、DELETE 等请求。

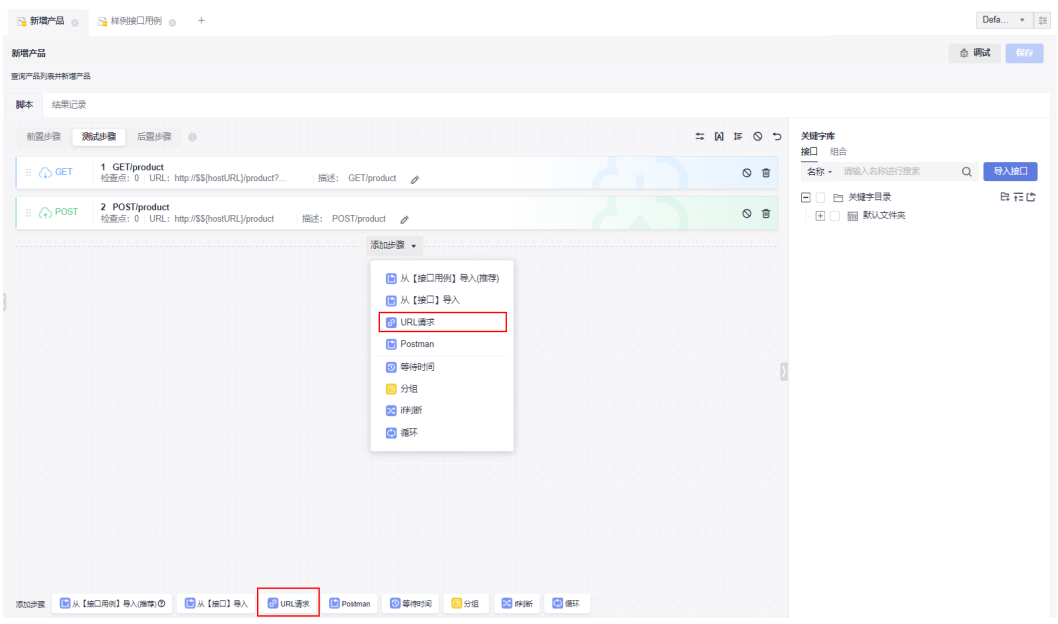

- 1. 单击"URL请求"选项,添加"自定义URL请求"测试步骤。
- 2. 在自定义请求中可编辑请求名称、地址和请求参数等信息,详细参照<mark>[设置接口请](https://support.huaweicloud.com/usermanual-testman/cloudtest_01_0013.html)</mark> [求](https://support.huaweicloud.com/usermanual-testman/cloudtest_01_0013.html)章节。

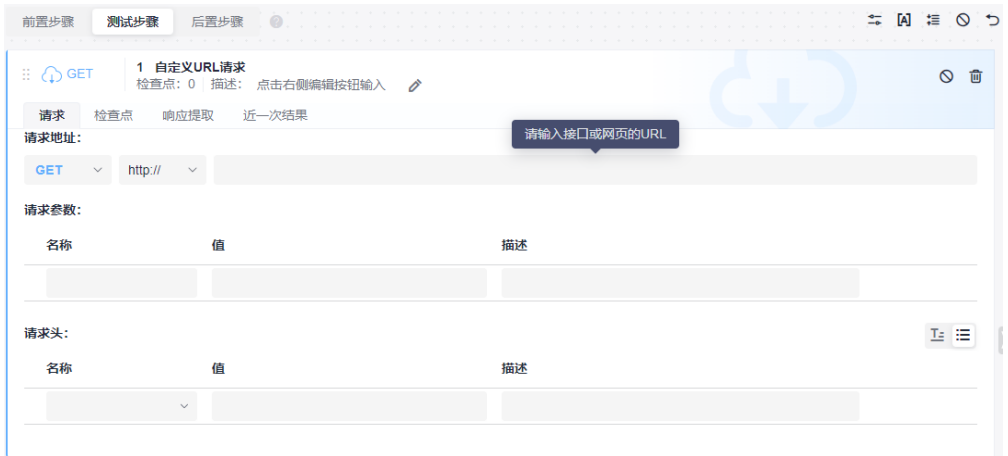

# 从 **postman** 文件导入

接口自动化测试用例支持通过导入Postman文件,生成测试步骤。

导入Postman文件需满足以下要求:

- 支持Postman Collection v2.1标准。
- 仅支持Postman请求方法、请求URL、请求头、请求体生成测试步骤。
- Postman请求体导入方式仅支持form-data、x-www-form-urlencode、raw。
- Postman请求体form-data上传附件需要在测试步骤中单独上传。
- 1. 单击"Postman",弹出"导入Postman Colection文件"对话框。

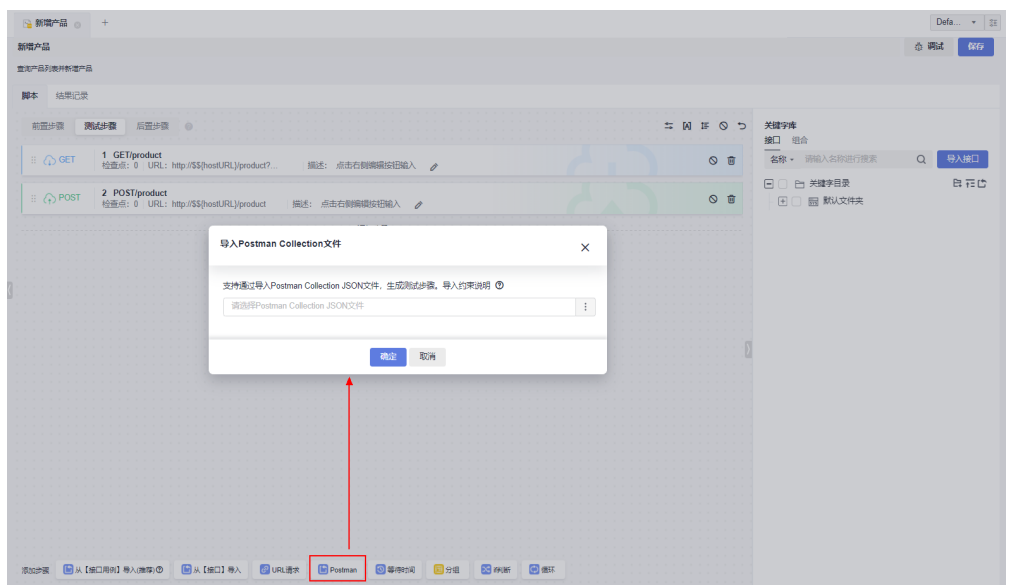

2. 上传需要导入的postman文件,单击"确定",导入postman请求文件,完成测试 步骤添加。

## 关键字导入

支持从[关键字](#page-111-0)库中添加测试用例步骤,如何添加及使用关键字库请参加7.2.3 关键字 [库](#page-111-0)。

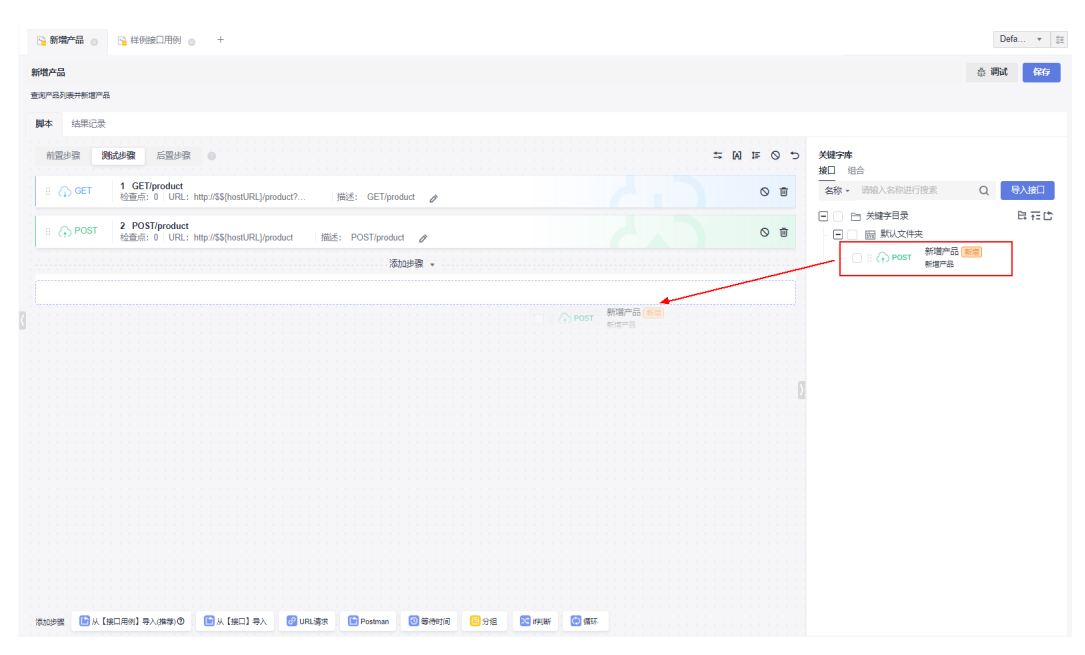

可以采用拖拽的方式,将关键字设置为测试步骤。

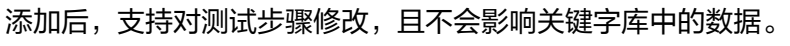

<span id="page-111-0"></span>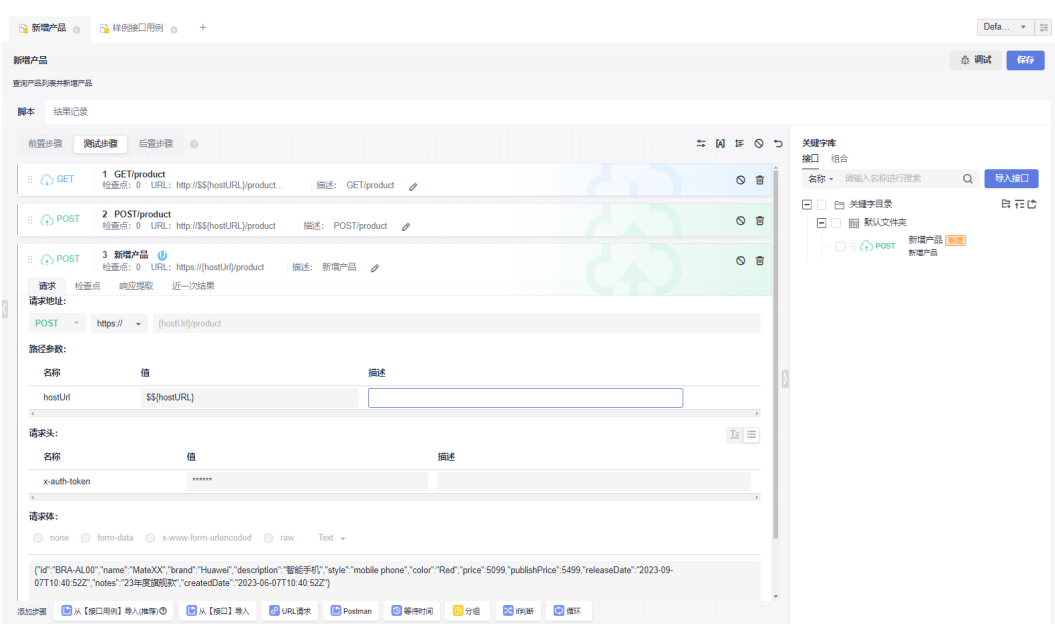

# **7.2.3** 关键字库

关键字驱动测试是一种测试自动化的技术,通过提供一组称为关键字的"构建块"创 建自动化测试用例。关键字驱动测试可用于组件测试、系统测试等不同级别的测试, 其优势体现在易用性、可理解性、可维护性、测试信息的重用、支持测试自动化、节 约潜在的成本和进度等方面。在设计测试用例时,经常会遇到一些相同的前置步骤或 者测试逻辑。如果每一个测试用例中都编写这些步骤,重复工作量很大,并且难以维 护。测试关键字可以帮助复用这些测试步骤。

关键字库将接口关键字、组合关键字、系统关键字进行统一管理,打造一站式关键字 管理能力,在设计用例脚本时用户体验保持一致。

- 接口关键字中定义单个接口的请求,可以通过导入Swagger文件、保存自定义URL 请求等方式生成。
- 组合关键字用于将多个步骤封装成常用的测试步骤组合,可以引入到其他的测试 用例中,实现测试逻辑复用。
- 系统关键字涵盖认证、协议、中间件、数据库四大类别,覆盖身份认证、复杂协 议、数据处理、数据预置、数据验证、接口集成等丰富场景。

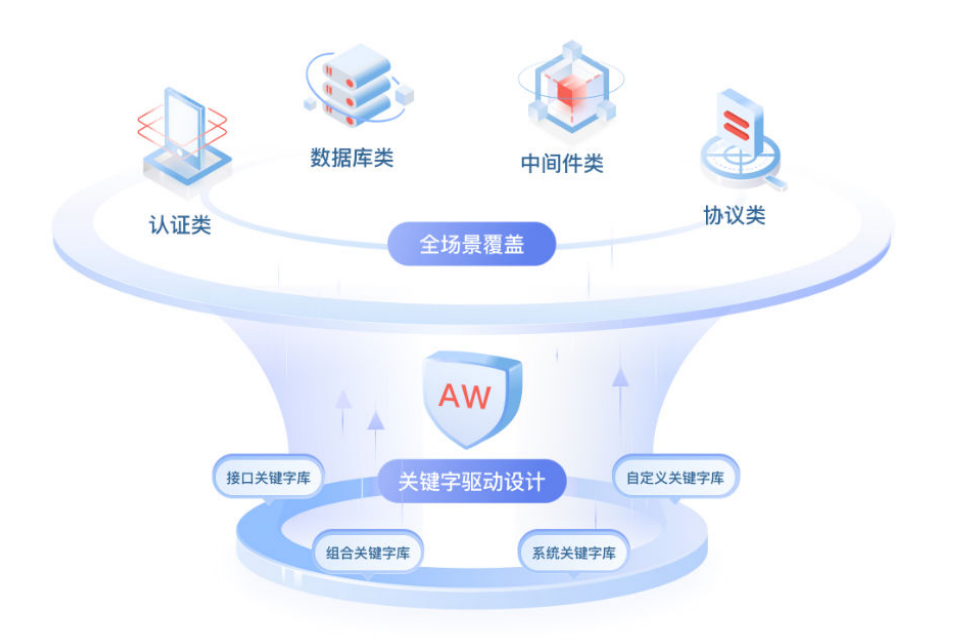

# 关键字库入口

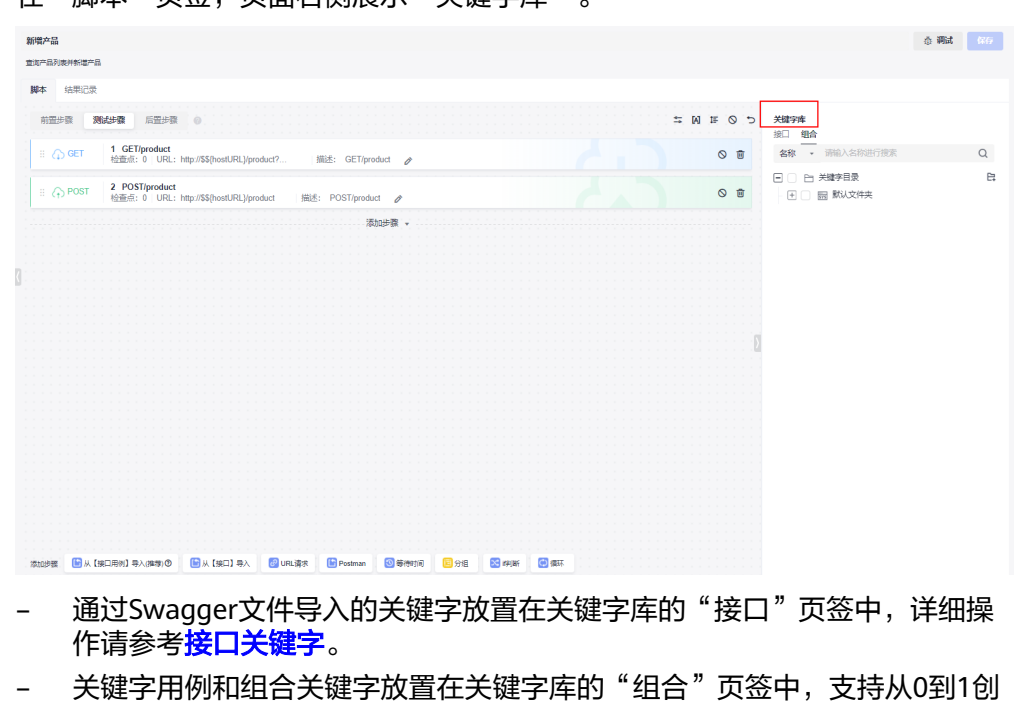

1. 在"脚本"页签,页面右侧展示"关键字库"

- 关键字用例和组合关键字放置在关键字库的"组合"页签中,支持从0到1创 建新的组合关键字,详细操作请参[考组合关键字。](#page-114-0)
- 认证类、数据库操作类、中间件类、协议类等实用关键字放置在"系统"页 签中,详细操作请参[考接口自动化用例关键字](#page-114-0)。
- 2. 单击关键字库中"名称"下拉列表,可以按照"名称"、"描述",搜索对应的 关键字。

<span id="page-113-0"></span>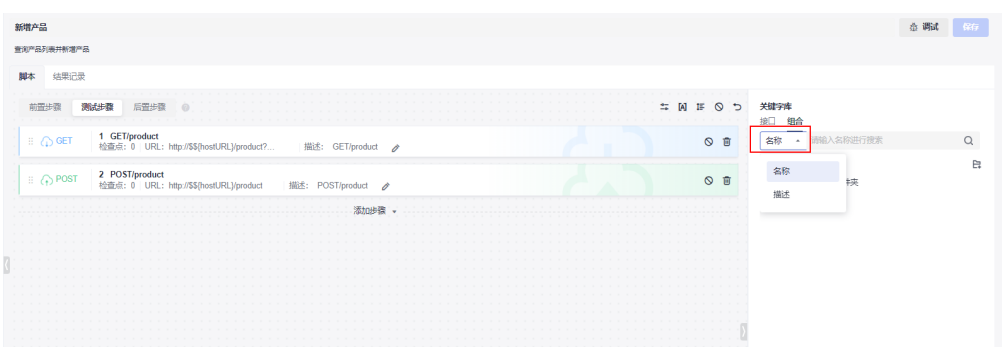

# 约束与限制

- 使用组合关键字高阶特性,需要特性使用授权,请联系客服处理。
- 使用系统关键字高阶特性,需要开通TestPlan专业版套餐或CodeArts专业版以上 套餐。

## 接口关键字

接口关键字中定义单个接口的请求,可以通过导入Swagger文件、保存自定义URL请求 等方式生成。

#### 导入**Swagger**文件生成数据

1. 在右侧"关键字库"界面,单击"导入接口"。

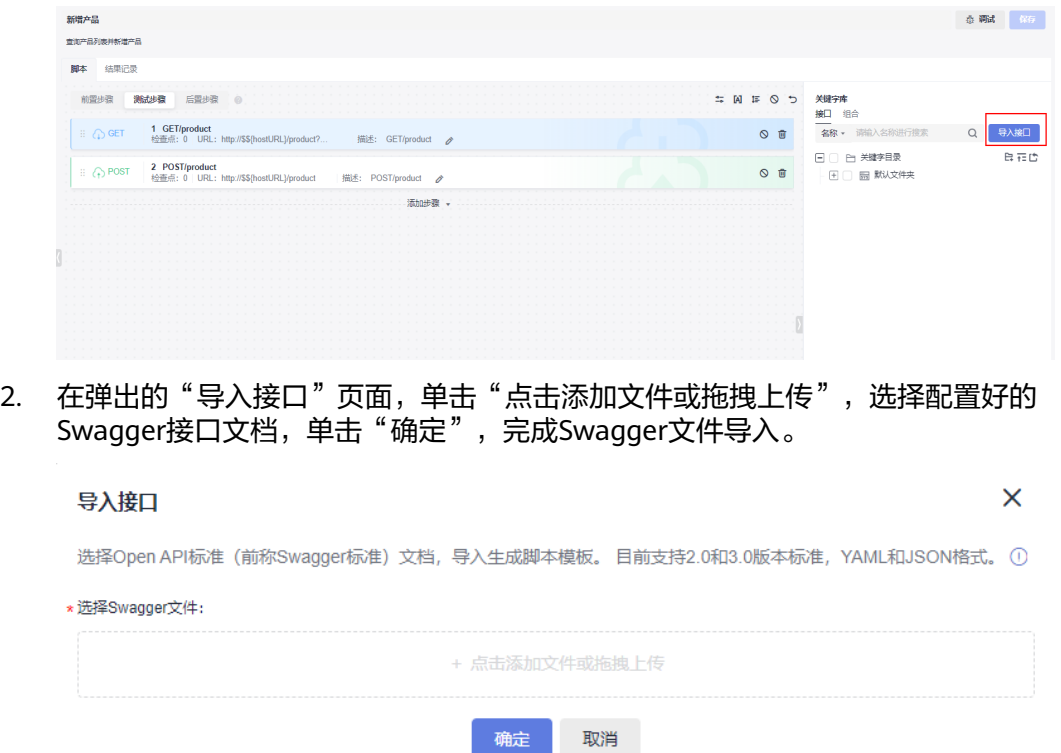

3. 文档导入成功后,系统自动解析生成脚本模板,脚本模板包含了接口的基本描述 信息。可以从"关键字库"界面单击"+"或直接拖拽接口添加至测试步骤,只需 要按模板输入接口参数就可以进行测试。

<span id="page-114-0"></span>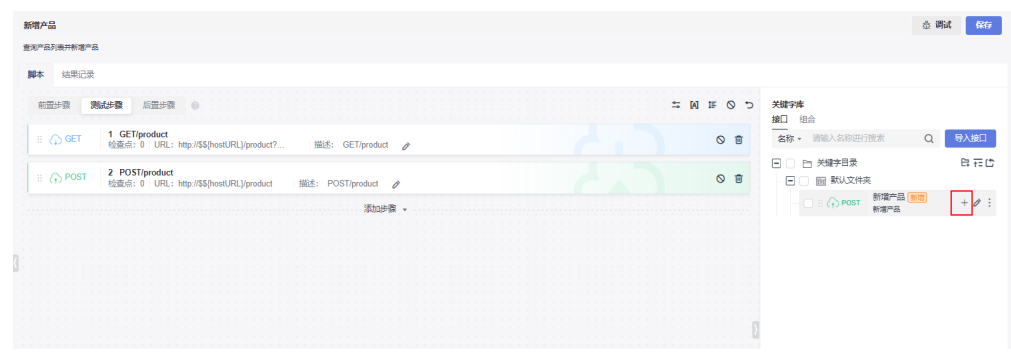

具体请参考CodeArts Testplan的[接口关键字](https://support.huaweicloud.com/usermanual-testman/cloudtest_01_0012.html)。

## 组合关键字

在设计测试用例时,经常会遇到一些相同的前置步骤或者测试逻辑。如果每一个测试 用例中都编写这些步骤,重复工作量很大,并且难以维护。组合关键字用于将多个步 骤封装成常用测试逻辑,可以被测试用例调用实现逻辑复用。

具体请参考CodeArts Testplan的[组合关键字](https://support.huaweicloud.com/usermanual-testman/cloudtest_01_0181.html)。

## 接口自动化用例系统关键字

接口自动化测试将常见的操作封装成关键字供用户使用,用于提升编写接口测试用例 的效率。

#### 表 **7-1** 系统关键字一览表

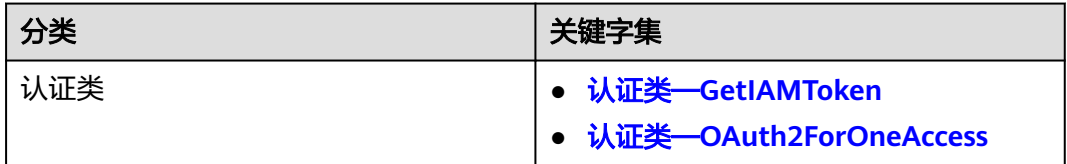

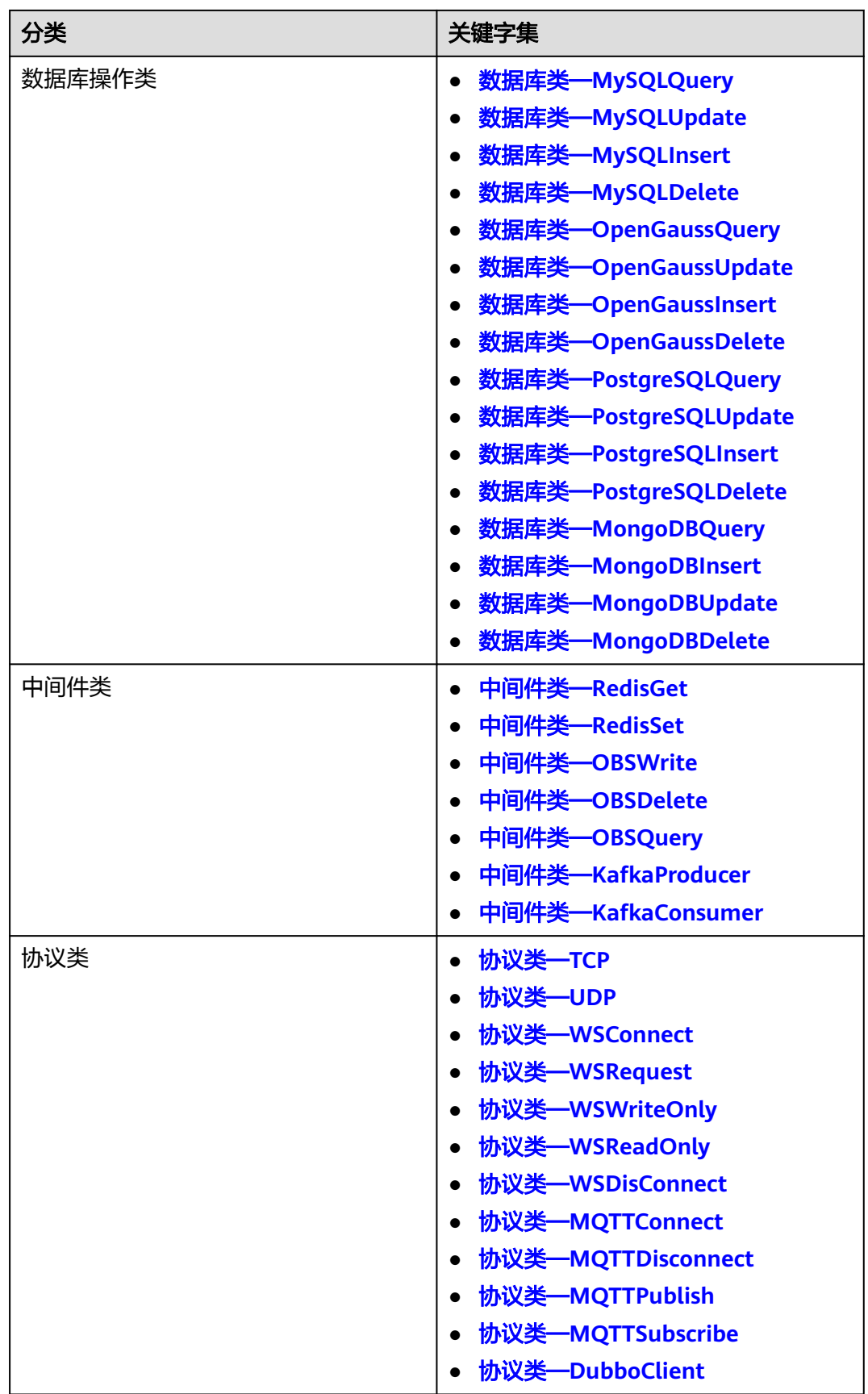

{

具体请参考CodeArts Testplan的[接口自动化用例系统关键字。](https://support.huaweicloud.com/usermanual-testman/cloudtest_01_0034.html)

# <span id="page-116-0"></span>**7.2.4** 响应提取

响应提取是提取接口响应结果的某一部分,命名为参数,供后续测试步骤参数化调 用。响应提取需要在前序测试步骤定义,后续测试步骤使用。

- 在前序测试步骤中,在"响应提取"页签创建要传递的参数。响应提取来源用到 内置参数,请参考<mark>内置参数</mark>了解如何使用内置参数。响应提取同时支持正则表达 式的匹配,提取出与给定正则表达式匹配的返回值。
- 在后续测试步骤中,通过"\${参数名}"方式引用前序测试步骤创建的响应提取。 Find Witto Willy Milly Witton, Witton Witton, Witton Witton, Milly Witton, Witton, Witton, Witton, W<br>后续步骤的URL、请求头、请求体中均可以引用此参数。如果在JSON格式的请求 体中引用此参数,请在参数外使用英文引号,如:

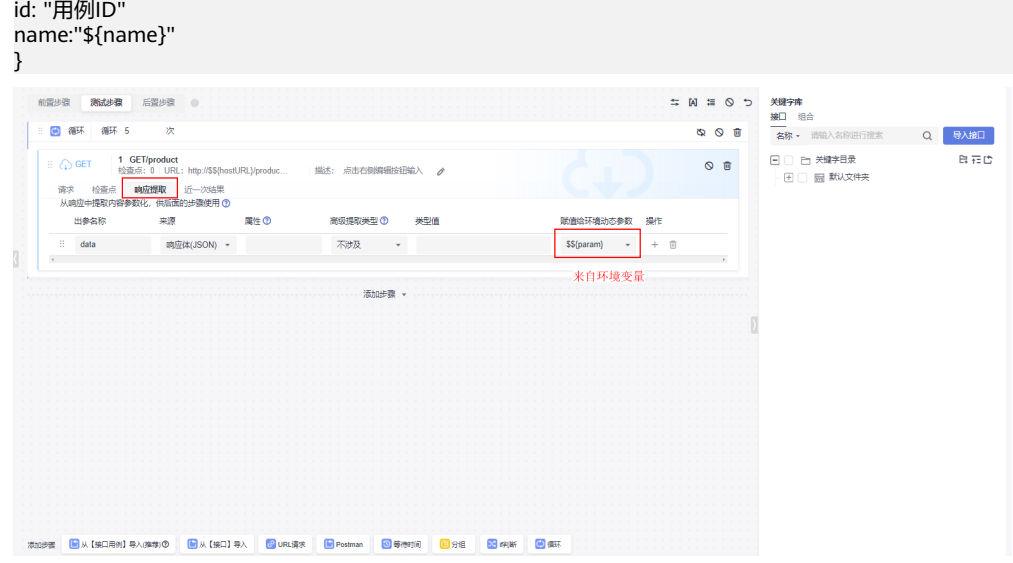

● 响应提取支持根据给定的"key:value"获取字符串,详细配置可参考<mark>示例:根据</mark> 给定的**key:value**[从响应体中获取字符串](https://support.huaweicloud.com/usermanual-testman/cloudtest_01_0014.html#cloudtest_01_0014__section120775010296)。

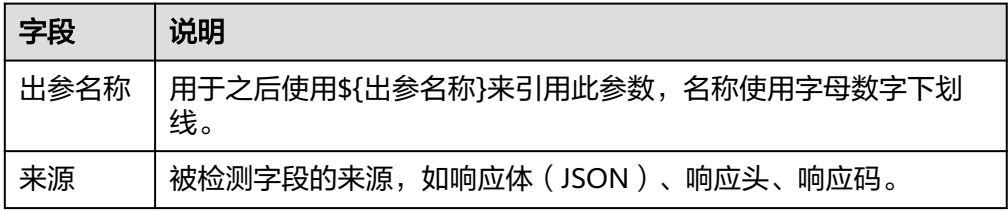

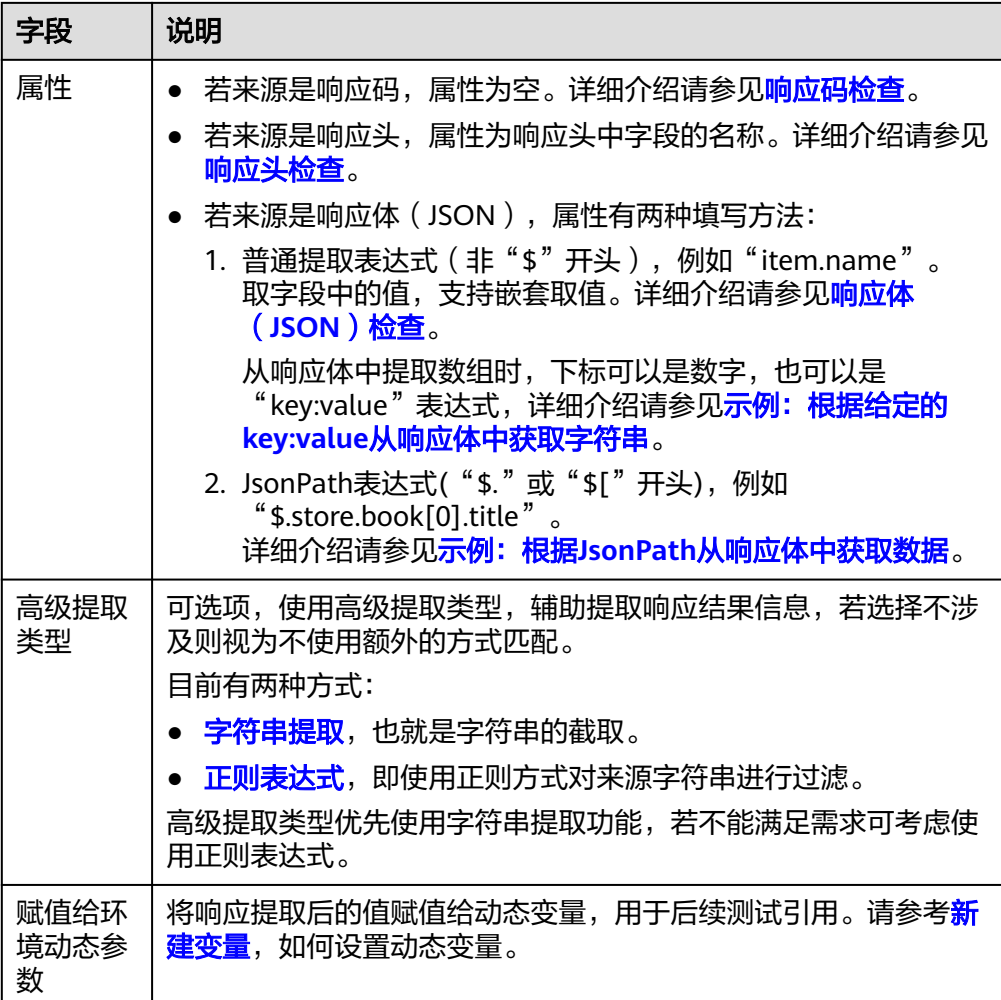

# **7.2.5** 测试流程控制条件

在测试用例中,可能会有复杂的测试场景,因此CodeArts API提供了多种流程控制条 件:循环、判断、分组、等待时间。

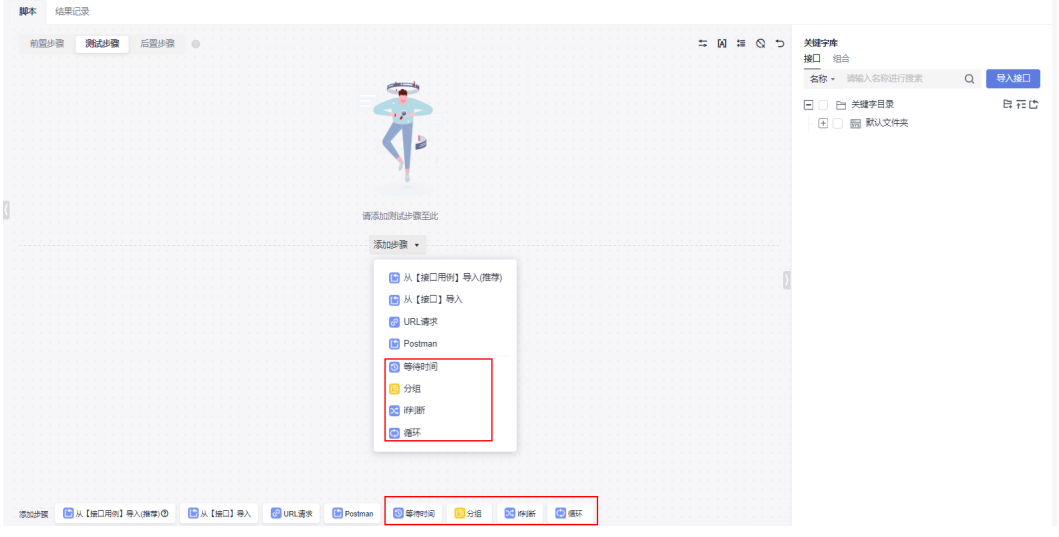

#### 循环

当测试步骤需要重复执行时,可以指定重复执行次数。

- 1. 进入接口自动化用例编辑的"脚本"页签,单击"循环"。
- 2. 设置循环次数。
- 3. 循环中可添加URL请求、判断、分组、等待、测试关键字。

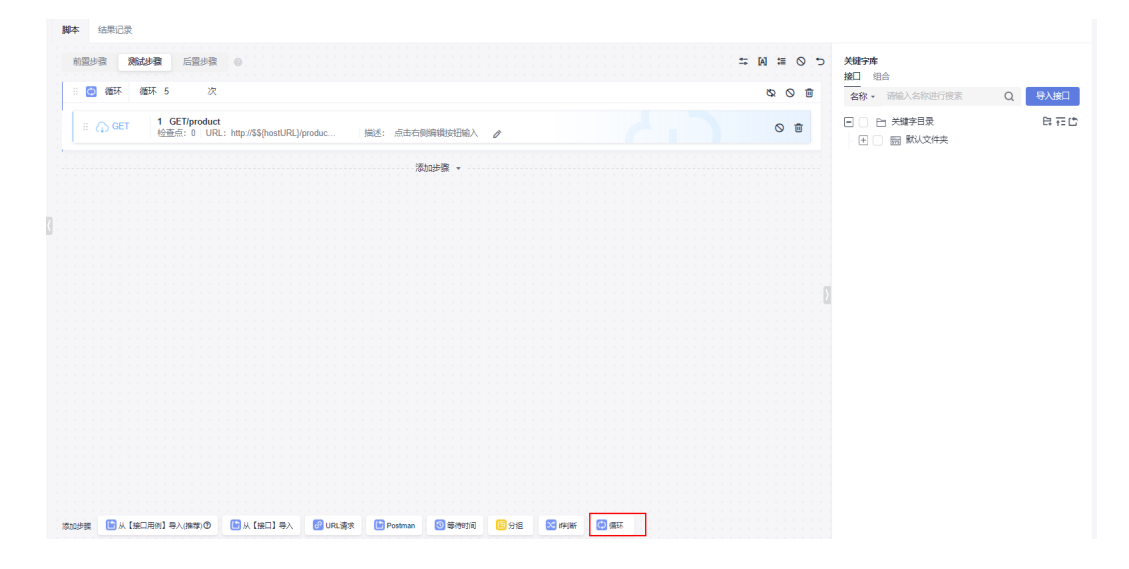

判断

如果需要根据前序测试步骤的结果决定后续需要执行的测试步骤,可使用"if判断"。 判断设置方式如下:

- 1. 进入接口自动化用例编辑的"脚本"页签,单击"if判断"。
- 2. 添加判断逻辑,输入if判断条件,在分支中添加后续测试步骤。
- 3. 判断分支中可添加URL请求、判断、等待、循环、测试关键字。

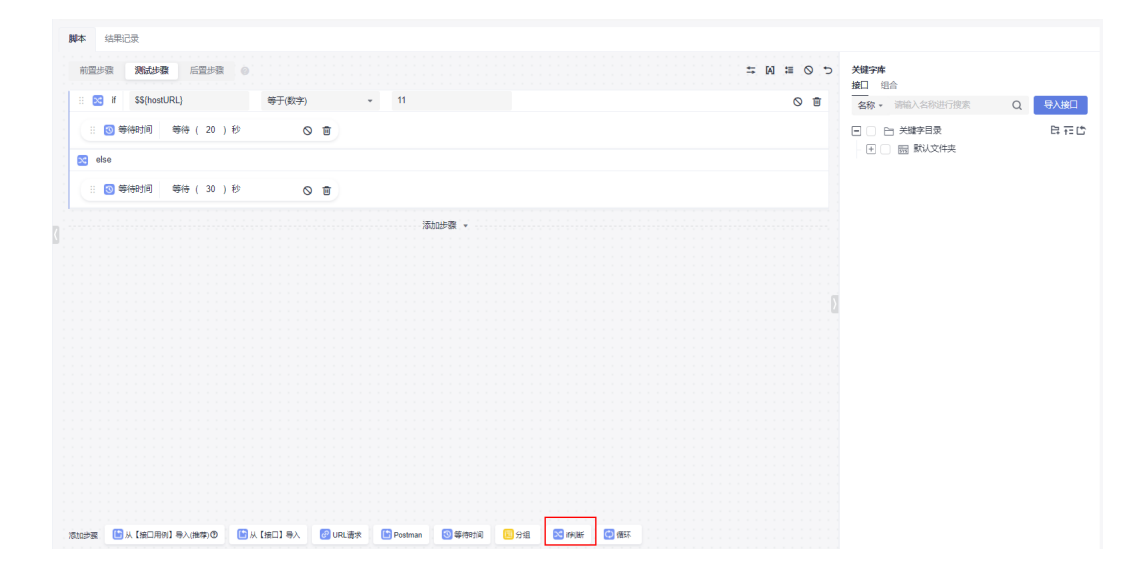

# 分组

当测试流程中多个步骤存在关联关系时,可以对测试步骤进行归类,并放到同一分组 中。通过对测试步骤的分组,让测试场景具备更好的可读性和操作性。

- 1. 进入接口自动化用例编辑的"脚本"页签,单击"分组"。
- 2. 输入分组名称,并拖拽相关的测试步骤到分组。
	- 分组中可添加URL请求、判断、等待、循环。
	- 支持拖拽编排分组在测试用例中的顺序。
	- 支持拖拽编排分组内部测试步骤的顺序。
	- 支持整体禁用或者删除分组。

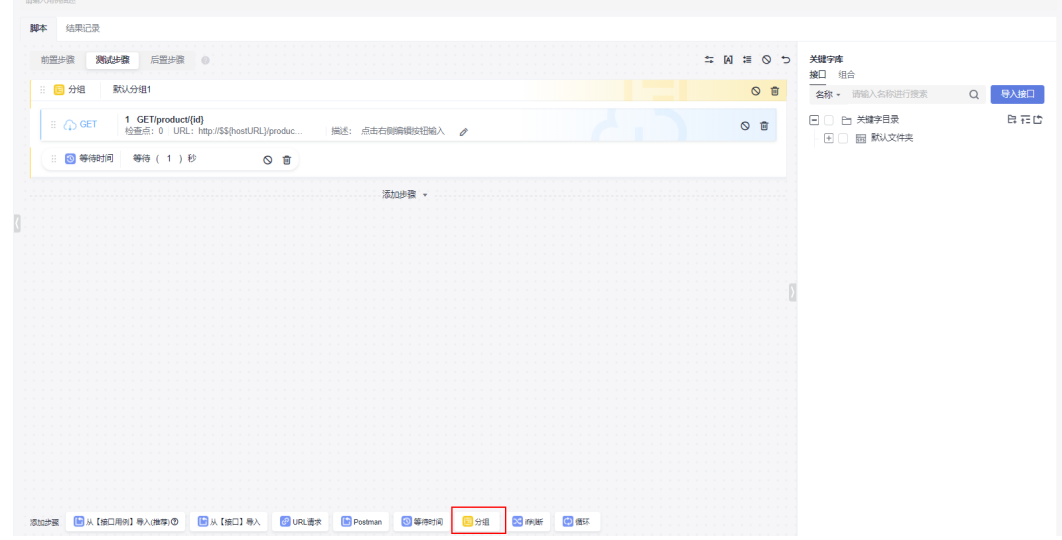

## 等待时间

如果执行某个测试步骤后需要间隔一段时间再继续执行后续测试步骤,可以使用等待 时间。

等待时间设置方式如下:

- 1. 进入接口自动化用例编辑的"脚本"页签,单击"等待时间"。
- 2. 输入等待时间,支持范围在1~60的整数。

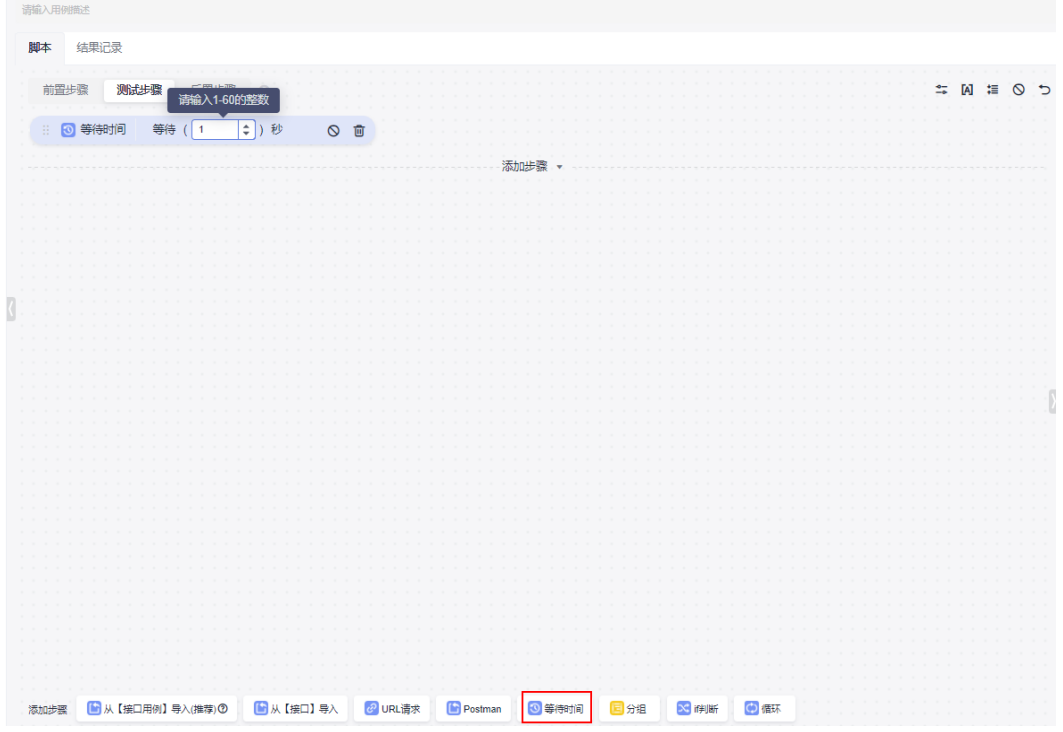

# **7.2.6** 测试检查点

在测试步骤请求中可以设置请求结果的检查点,方便用户检测当前接口的返回值,验 证测试步骤是否得到预期结果。

## 设置建议

- 推荐用户设置检查点。针对接口类请求,请提供判断响应码的检查点。
- 当检查点设置为空,不论接口的响应码是什么,都会判断结果为成功。

## 检查点说明

测试检查点即请求结果的断言,通过检查接口响应是否符合预期,判定系统是否满足 预期。

在接口自动化用例中,测试步骤的"检查点"页签中可以定义测试检查点。

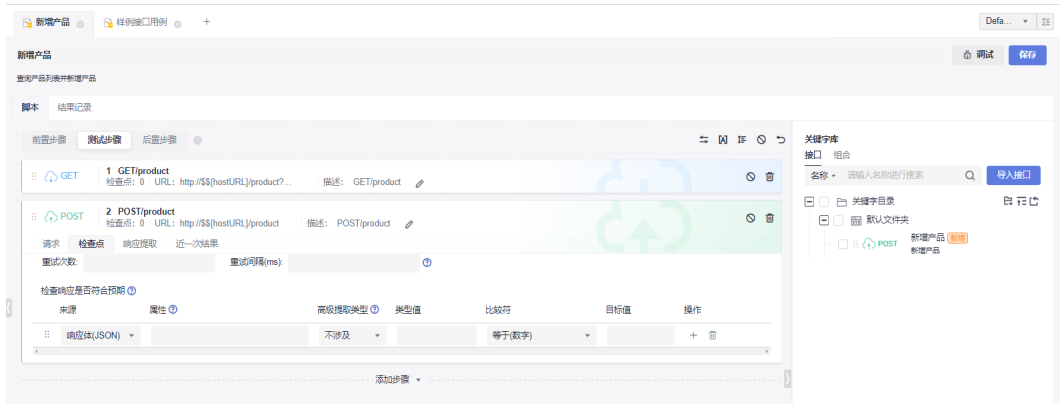

检查点内容包括属性、比较符和目标值定义。

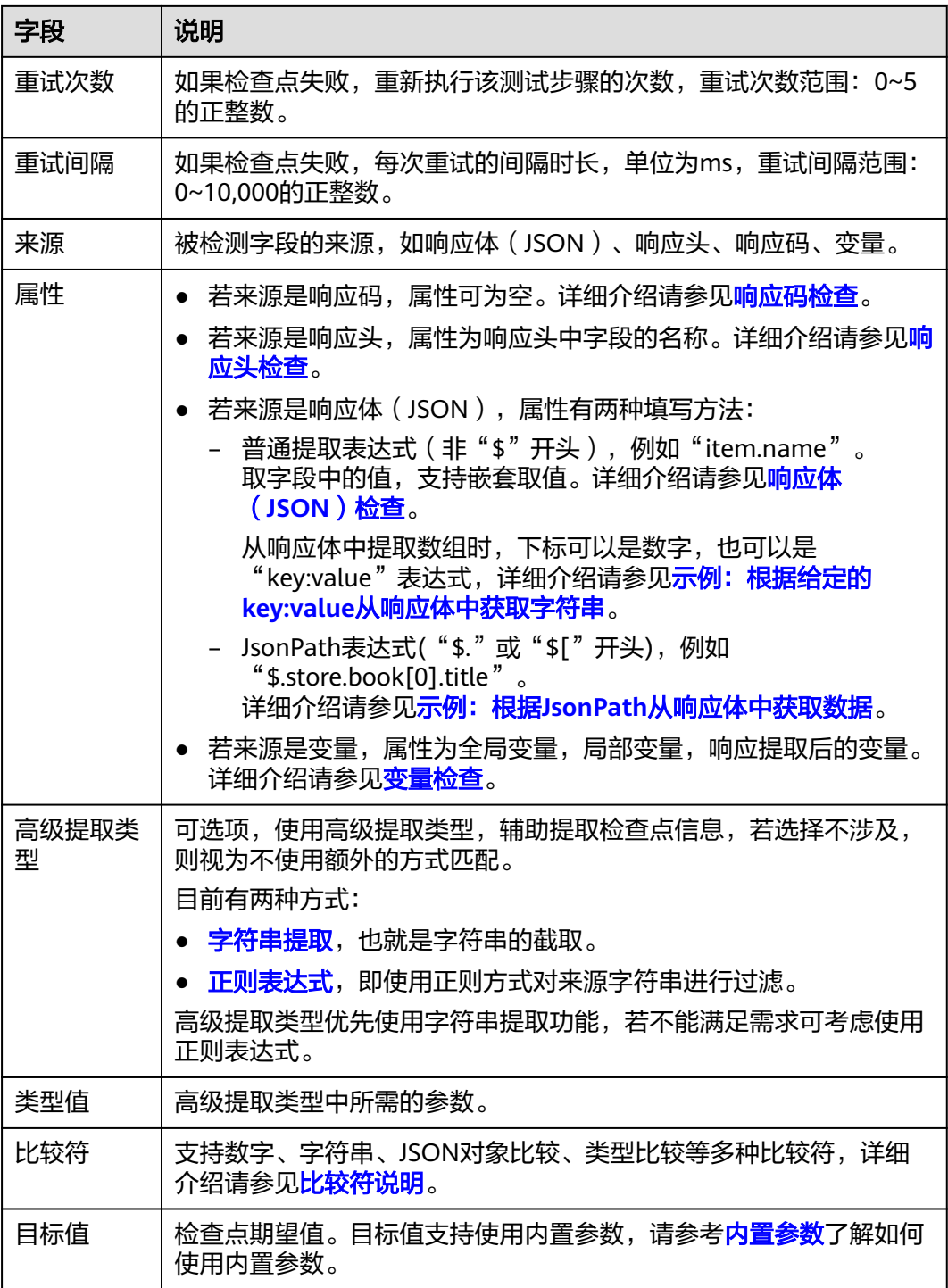

例如,检查响应体(JSON格式)中"item.name"字段的第零位(首位)到第四位之 间是不是petty,参数配置如下:

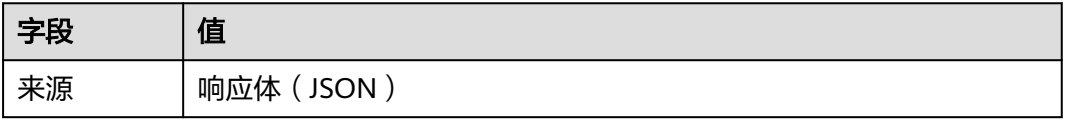

<span id="page-122-0"></span>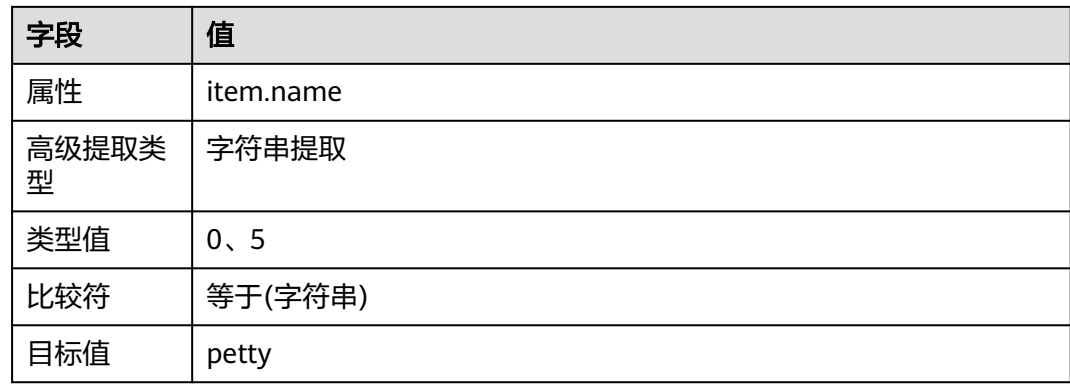

# 比较符说明

支持以下比较类型:

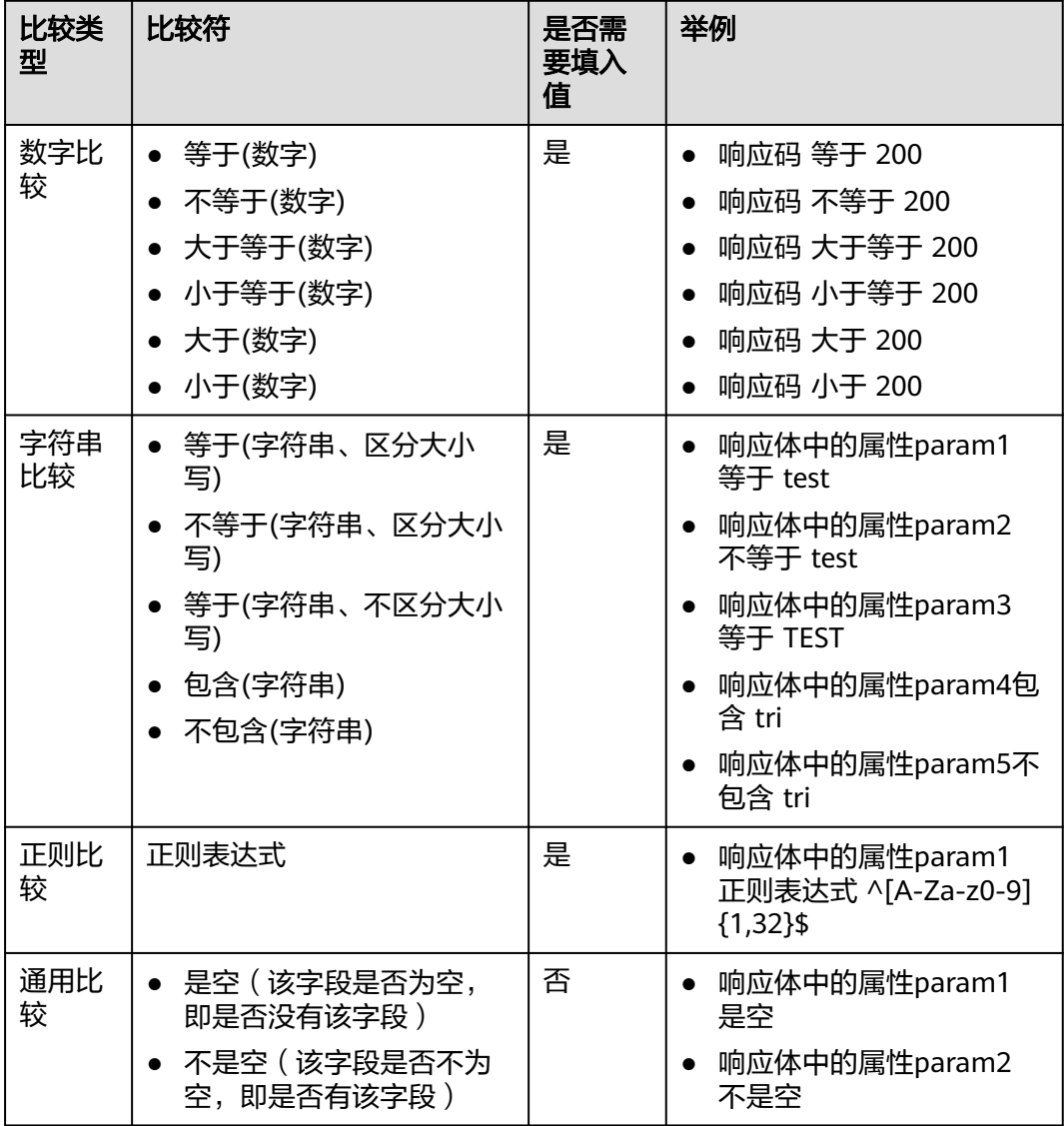

<span id="page-123-0"></span>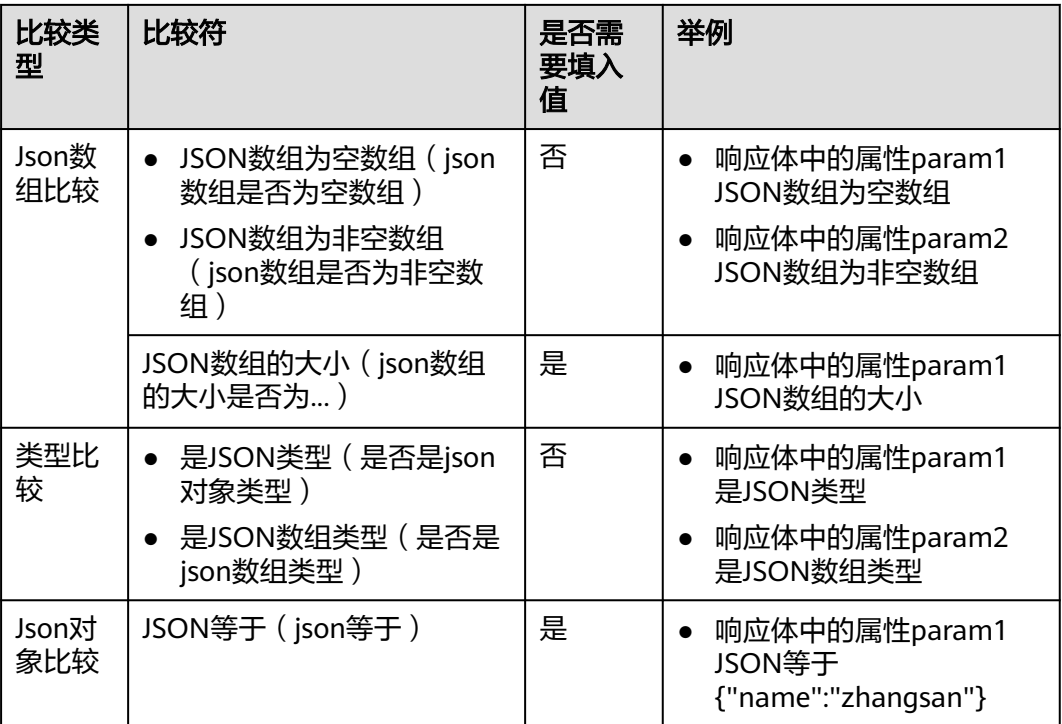

## 响应码检查

将响应码与目标值进行比较,例如:检查响应码是否等于"200"。

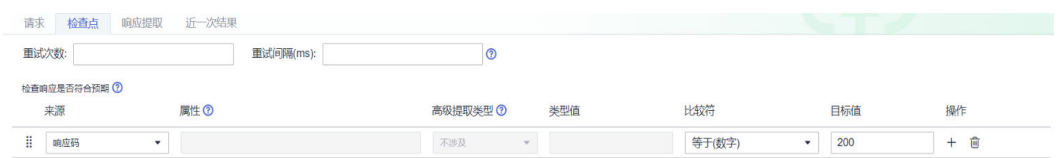

## 响应头检查

响应头中字段的值和目标值进行比较,例如:检查响应头中"content-type"的值是 否等于"text/plain;charset=UTF-8"。

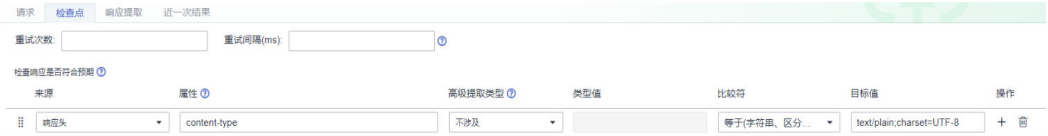

# 响应体(**JSON**)检查

1. 检查响应体(JSON)中对象字段的值。例如: 响应体结构如下:

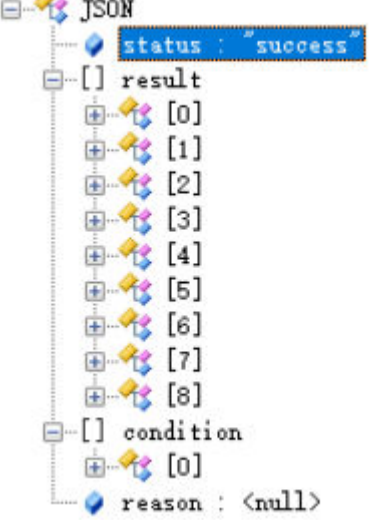

检查响应体对象中字段名为"status"的值,检查点配置如下:

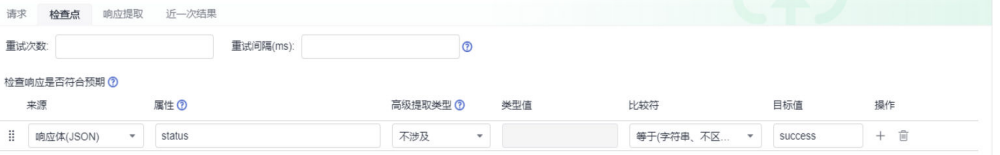

2. 检查响应体 (JSON)中某个数组的对象的字段值 (数组条件采用下标确定对象, 下标从0开始)。例如:

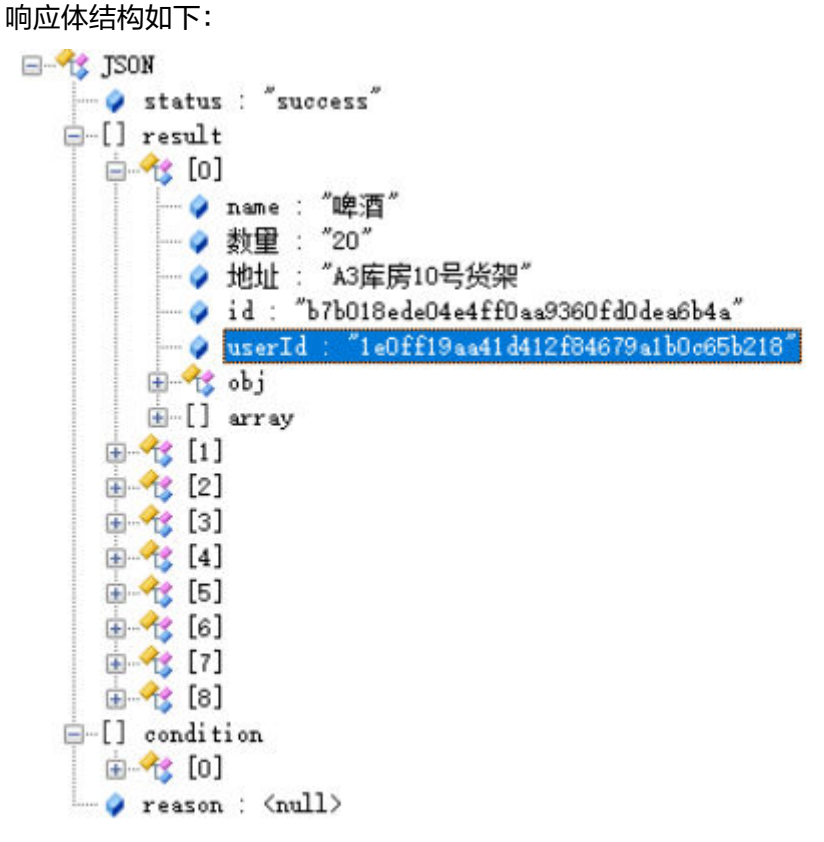

检查响应体"result"数组的第1个元素对象字段名为"userld"的值,检查点配 置如下:

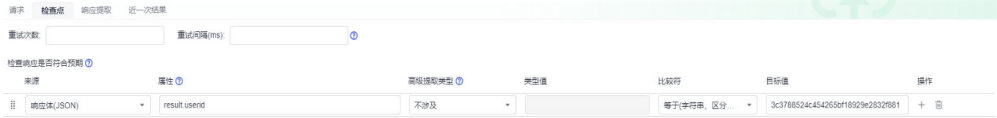

3. 检查响应体(JSON)中某个数组的对象的字段值(数组条件采用模糊匹配功能确 定对象)。例如:

响应体结构如下:

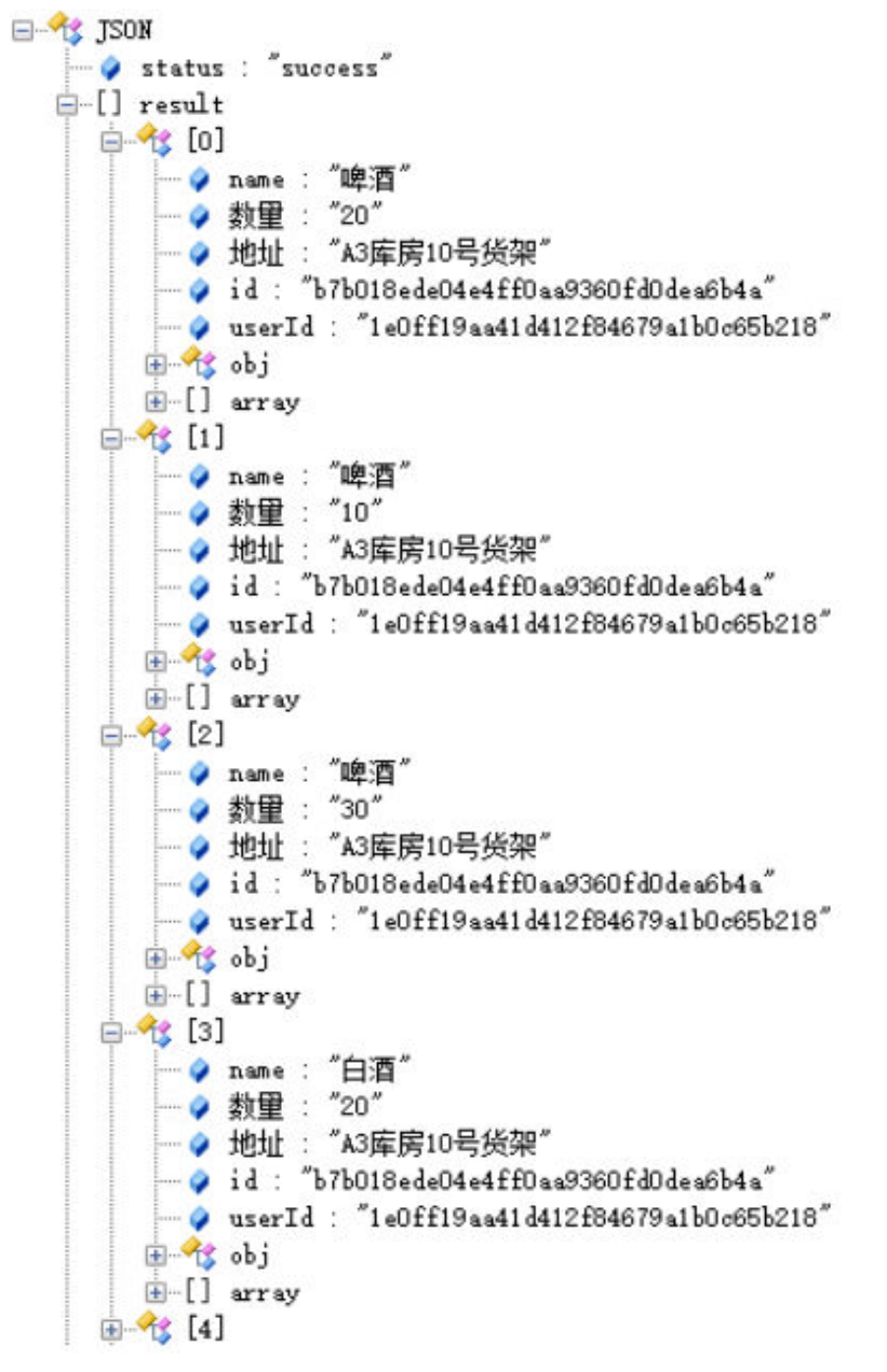

a.检查响应体"result"数组下"name"是"啤酒"的所有对象取第1个之后获取 id的值,检查点配置如下:

<span id="page-126-0"></span>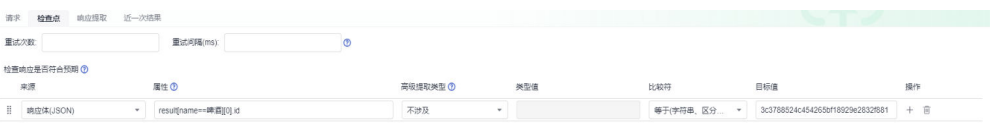

#### 说明

当获取的数组下的对象只有一个, "[0]"可以省略,示例中的表达式可以写为 "result[name==啤酒].id"。

b.检查响应体"result"数组下"name"是"啤酒"的并目"obi"对象下属性 ...<u>............</u><br>"a"的值是"2"的对象的id值,检查点配置如下:

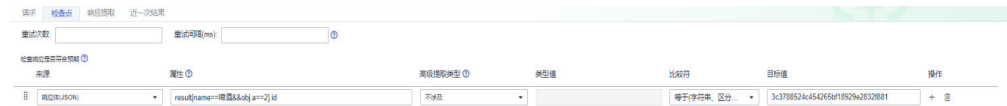

#### 变量检查

检查比较全局变量,局部变量,响应提取后的变量值和目标值。例如:

- 检查全局变量"hostIp"的值是否等于"127.0.0.1"。
- 检查局部变量"local"的值是否等于"text"。
- 检查响应提取后的变量"name"的值是否等于"白酒"。

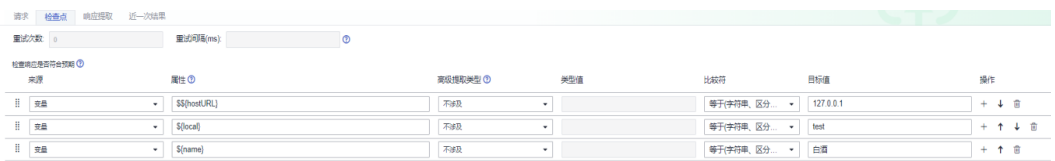

## 示例:根据给定的 **key:value** 从响应体中获取字符串

检查体的"属性"字段,可输入下标为"key:value"格式的数组,用以实现根据给定 的"key:value"从响应体中获取满足该条件的json串。

"key:value"之间支持以下连接符:

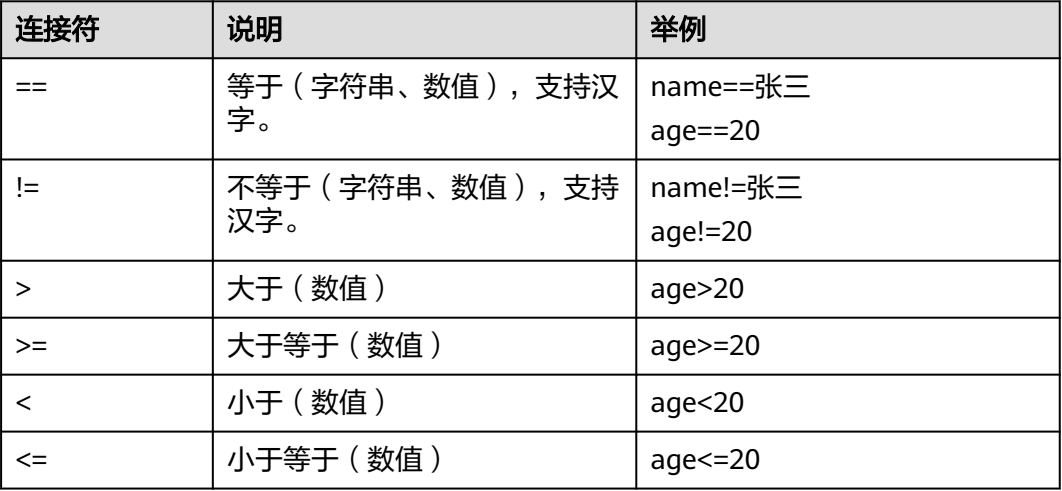

数组下标支持以"&&"连接的多组"key:value"条件,表示提取的JSON串需要同时 满足所有的"key:value"条件。例如: student[age>20&&gender=女], 表示提取条 件为年龄大于20岁且性别为女。

数组的搜索条件中支持嵌套数组,在此情况下子嵌套条件中的对象必须全部满足条 件,才能使得子条件成立。

#### 说明

- 若value值为空对象,则需要使用\$null,即key==\$null。
- 若value值是null串("null"),则使用null,即key==null。
- 若value值是空串(""),则可以不写,即key==。

以下面的响应体(JSON格式)为例:

```
{
  "status": "success",
  "result": [
   {
     "name": "啤酒",
 "数量": "20",
 "地址": "A3库房10号货架",
     "obj": {
      "a": 1,
 "b": "test",
 "c": "测试"
     },
     "array": [
\overline{\phantom{a}} "id": 1,
        "name": "aaa"
      },
      {
        "id": 2,
        "name": "bbb"
      }
    \mathbf{I} },
   {
     "name": "啤酒",
     "数量": "10",
     "地址": "A3库房10号货架",
     "obj": {
      "a": 1,
      "b": "test",
      "c": "测试"
     },
     "array": [
\overline{\phantom{a}} "id": 1,
        "name": "aaa"
      },
      {
        "id": 2,
        "name": "bbb"
      }
     ]
   },
    {
     "name": "白酒",
     "数量": "20",
     "地址": "A3库房10号货架",
     "obj": {
      "a": 1,
      "b": "test",
       "c": "测试"
     },
```
 "array": [  $\overline{\phantom{a}}$  "id": 1, "name": "aaa" }, { "id": 2, "name": "bbb" } ] }, { "name": "白酒", "数量": "30", "地址": "A3库房10号货架", "obj": { "a": 1, "b": "test", "c": "测试 " }, "array": [  $\overline{\phantom{a}}$  $\frac{1}{3}$  "id": 3, "name": "aaa" },  $\overline{\phantom{a}}$  "id": 4, "name": "bbb"  $\qquad \qquad \}$  $\mathbf{I}$  },  $\overline{\mathcal{E}}$  "name": null, "数量": "10", "地址": "A3库房10号货架", "obj": { "a": 2, "b": "test", "c": "测试 " }, "array": [  $\overline{\phantom{a}}$  $\left\{ \begin{array}{c} \text{``id": } 5, \\ \text{``ind": } 5, \\ \text{``me"} \end{array} \right.$  "name": "aaa" },  $\overline{\phantom{a}}$  "id": 6, "name": "bbb" } ] },  $\{$  "name": "", "数量": "10", "地址": "A3库房10号货架", "obj": { "a": 2, "b": "test", "c": "测试 " }, "array": [ { "id": 5, "name": "aaa" },  $\overline{\phantom{a}}$  "id": 6, "name": "bbb" }

```
 ]
  }
  ],
  "condition": [
\{ "name": "啤酒",
 "数量": "120",
 "地址": "A1库房15号货架"
  }
  ],
  "reason": null
}
```
从响应体中获取数据与对应的表达式如下表所示:

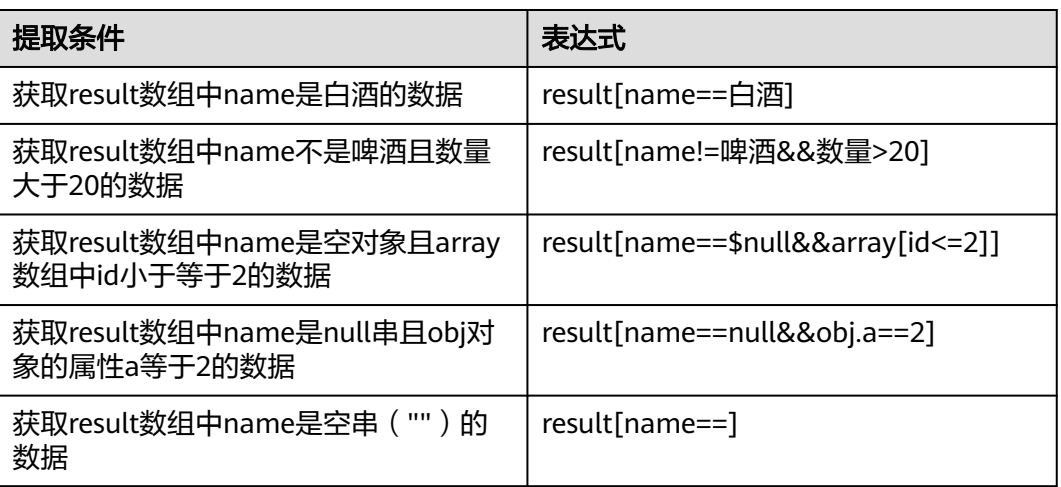

若需要检查(JSON格式)name是白酒、且数量大于20的数据是不是"[{"name": "白 酒","数量": "30","地址": "A3库房10号货架","obj": {"a": 1,"b": "test","c": "测试 "},"array": [{"id": 3,"name": "aaa"},{"id": 4,"name": "bbb"}]}]", 则检查点各字段的 配置可参考下表:

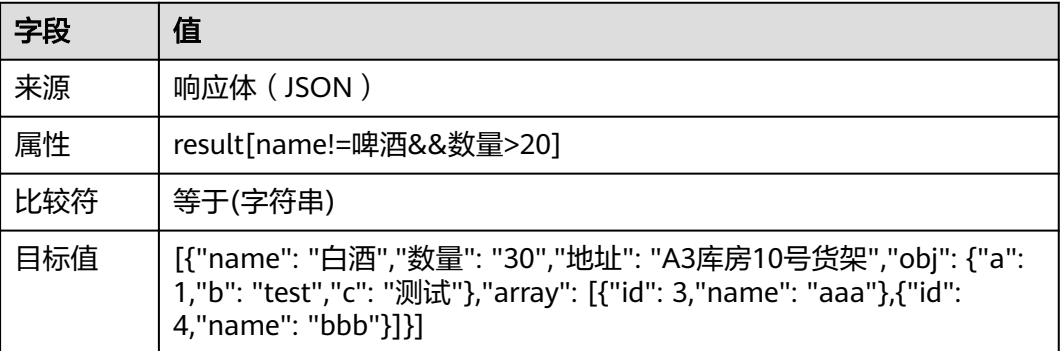

# 示例:根据 **JsonPath** 从响应体中获取数据

JsonPath详情可参[见官网](https://github.com/json-path/JsonPath)。

以下面的响应体(JSON格式)为例:

{ "store": {

```
 "book": [
       {
 "category": "reference",
 "author": "Nigel Rees",
 "title": "Sayings of the Century",
          "price": 8.95
       },
       {
 "category": "fiction",
 "author": "Evelyn Waugh",
          "title": "Sword of Honour",
          "price": 12.99
       },
       {
 "category": "fiction",
 "author": "Herman Melville",
          "title": "Moby Dick",
          "isbn": "0-553-21311-3",
          "price": 8.99
       },
       {
 "category": "fiction",
 "author": "J. R. R. Tolkien",
          "title": "The Lord of the Rings",
 "isbn": "0-395-19395-8",
 "price": 22.99
       }
     ],
     "bicycle": {
       "color": "red",
        "price": 19.95
     }
  },
   "expensive": 10
```
JsonPath表达式可以使用点符号或者括号符号,例如:

● \$.store.book[0].title

}

● \$['store']['book'][0]['title']

JsonPath表达式与其对应的含义如下表所示:

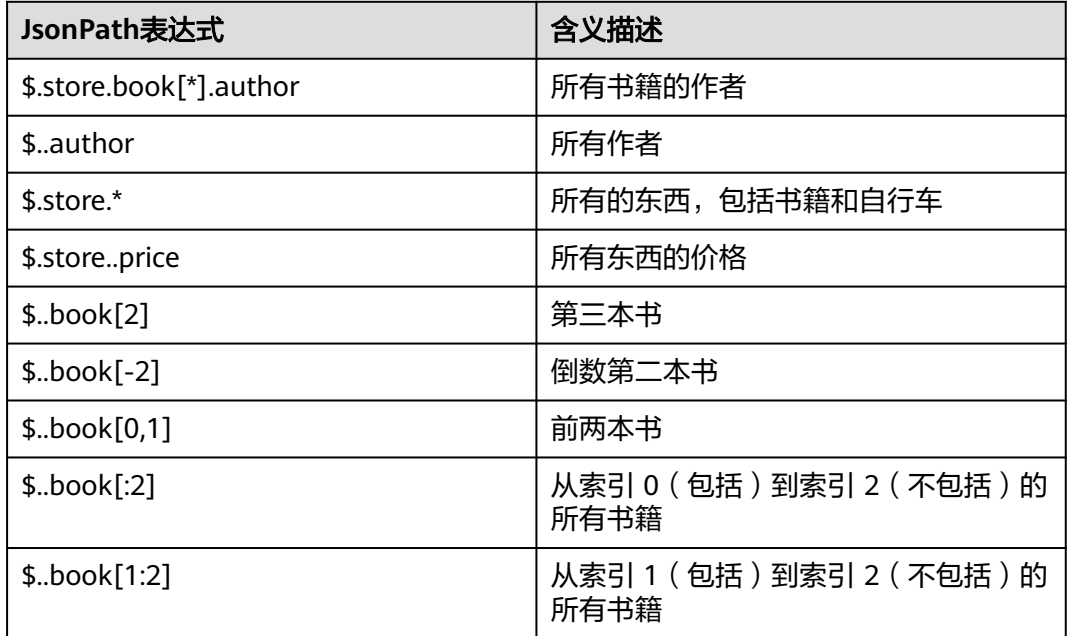

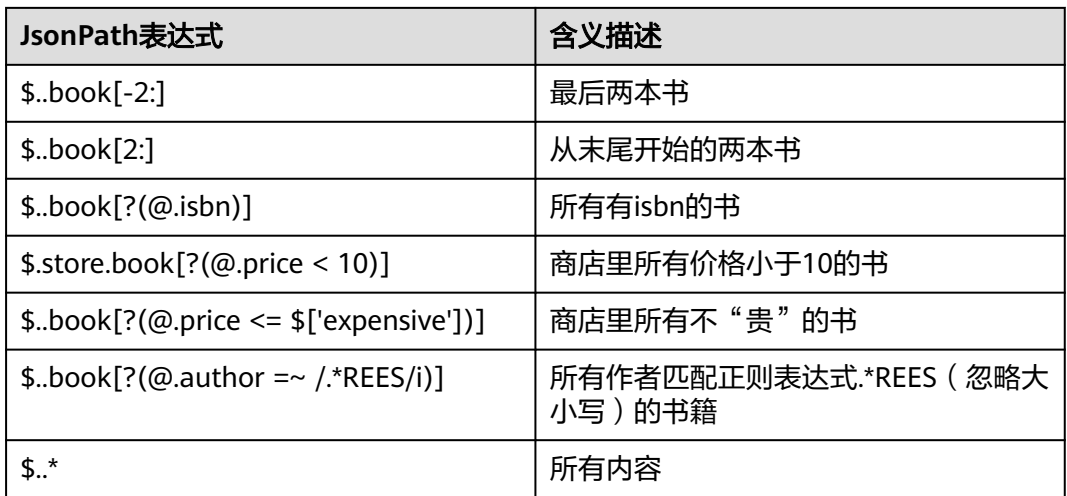

#### 说明

若使用length函数或者size函数,则多次调用时不要使用深度扫描(即".."符号),例如 "\$..book.length()"返回书的数量,此时需要确定路径,改为"\$.store.book.length()"。

# **7.2.7** 环境**&**参数

在自动化测试中,通常存在多个测试环境,每个测试环境的环境参数值会有不同,例 如域名、账号等。这些参数常会在测试脚本中被使用到,如果将这些参数硬绑定到测 试脚本中,脚本的冗余度很高,复用度很低。

合理的测试设计要求分离测试逻辑和测试数据,实现测试逻辑的最大化复用,增强测 试用例的可维护性和投入产出比。例如不同测试环境的URL域名是一种独立于测试逻 辑,和测试环境相关的测试数据。测试用例参数可以用来管理这些测试数据。

接口自动化中的测试用例参数分为三类:

- 全局参数
- 局部参数
- [内置参数](#page-134-0)

参数优先级:内置参数 > 局部参数 > 全局参数。

## 全局环境**&**变量

#### 请参考**4** [环境与环境变量](#page-82-0)。

#### 局部参数

局部参数使用范围是当前测试用例,如:测试步骤的参数、检查点、变量等都可以引 用局部参数。

局部参数引用形式为"\${参数名}",如: 参数名为"hostlp", 则可以使用"\$ {hostIp}"来引用该参数。

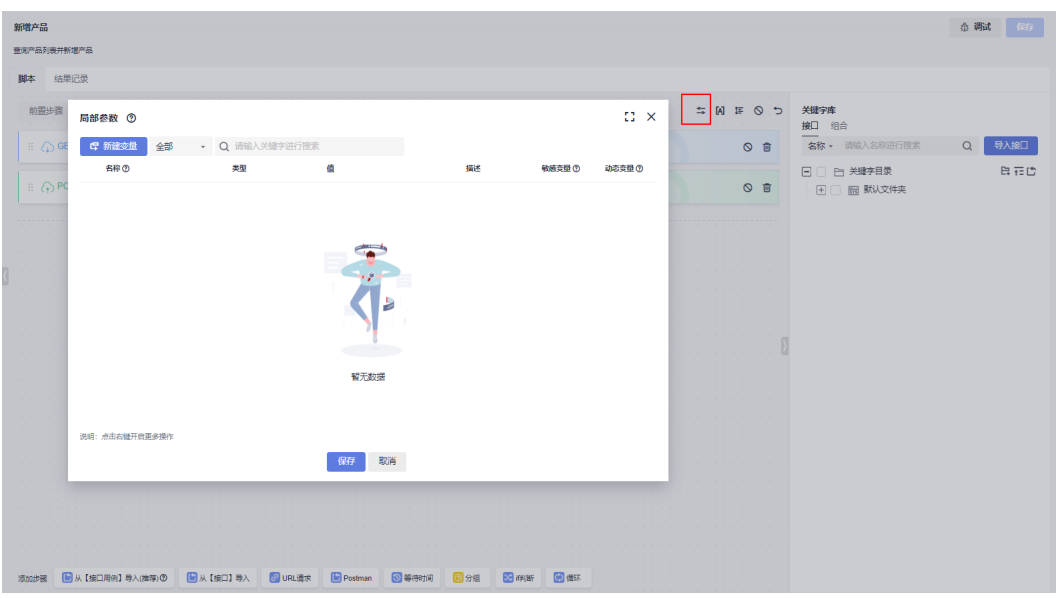

局部参数主要配置项如下:

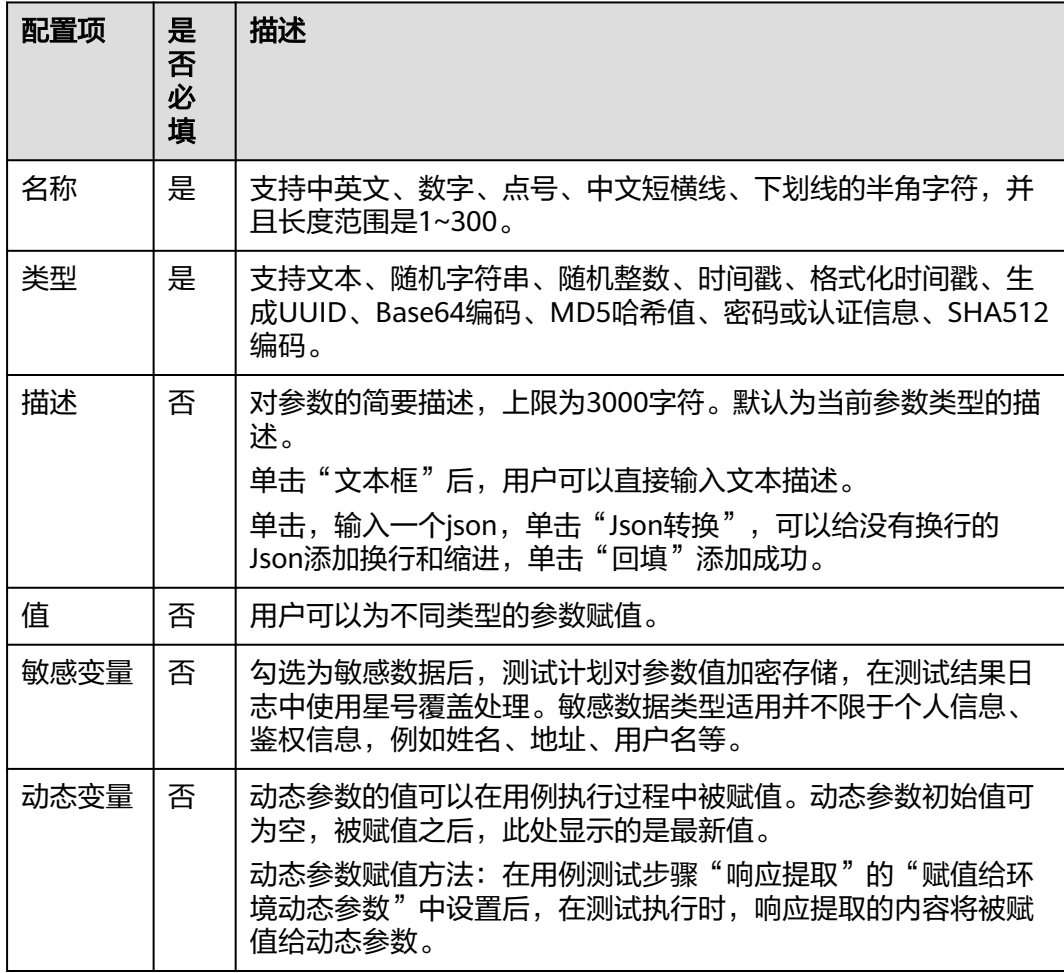

#### 参数类型:

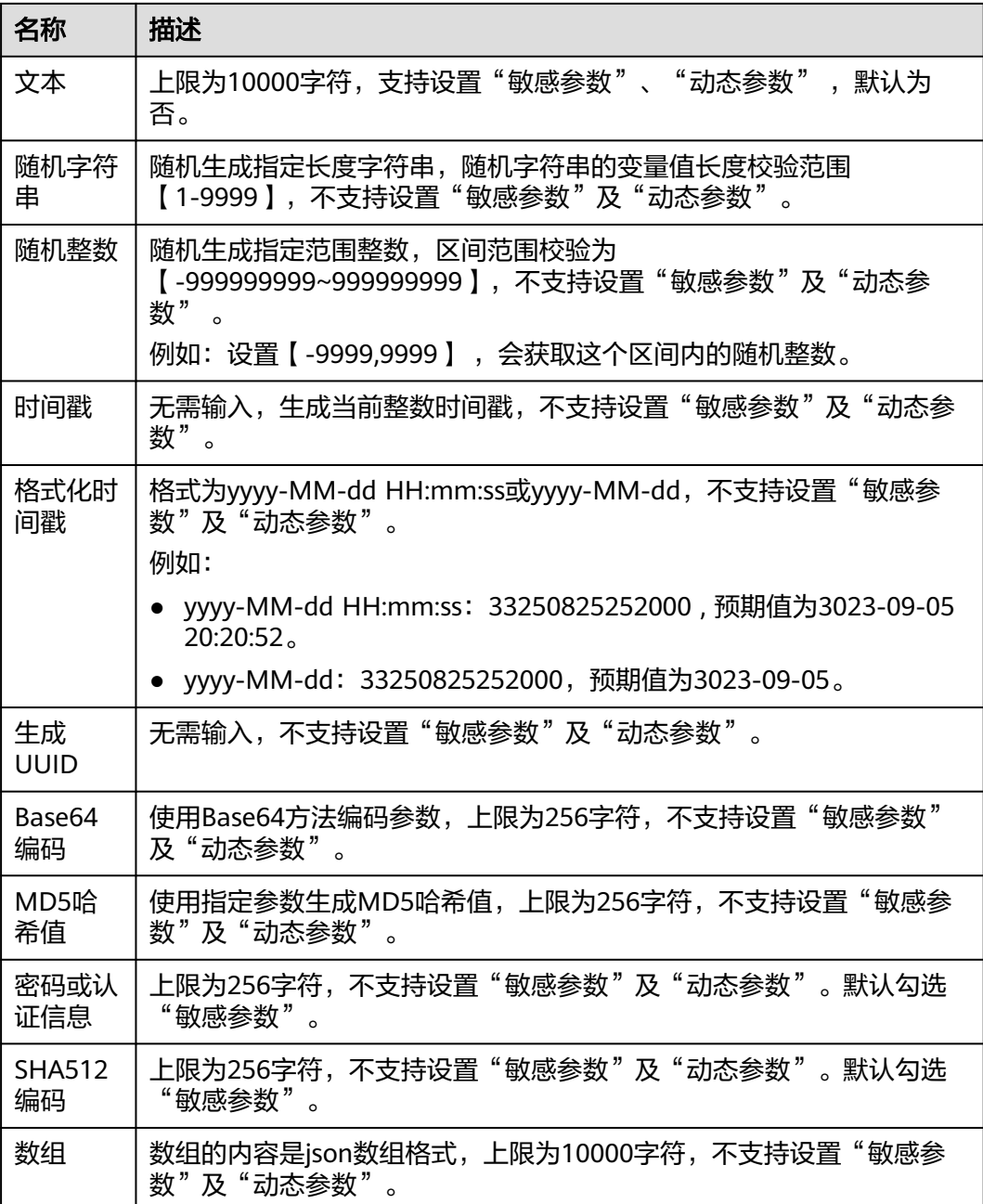

#### ● 局部参数管理

- 1. 进入接口自动化用例编辑的"脚本"页签,进入"局部参数"管理页面。
- 2. 单击左上方"新建变量",输入参数名、类型、值,全部参数设置完毕,单击 "保存",完成局部参数设置。

<span id="page-134-0"></span>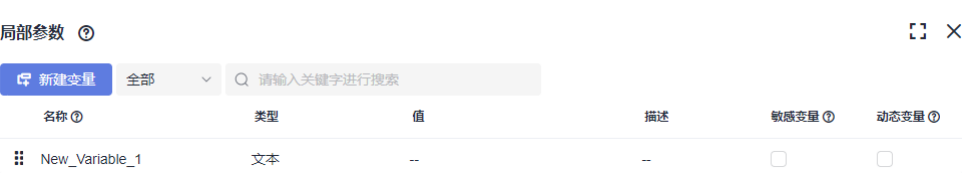

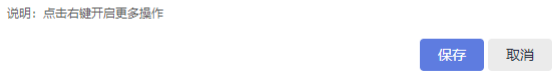

## 内置参数

内置参数是将HTTP/HTTPS响应的对应部分参数化,在检查点、响应提取功能中的 "来源"选项中可以选择内置参数。

内置参数如下表:

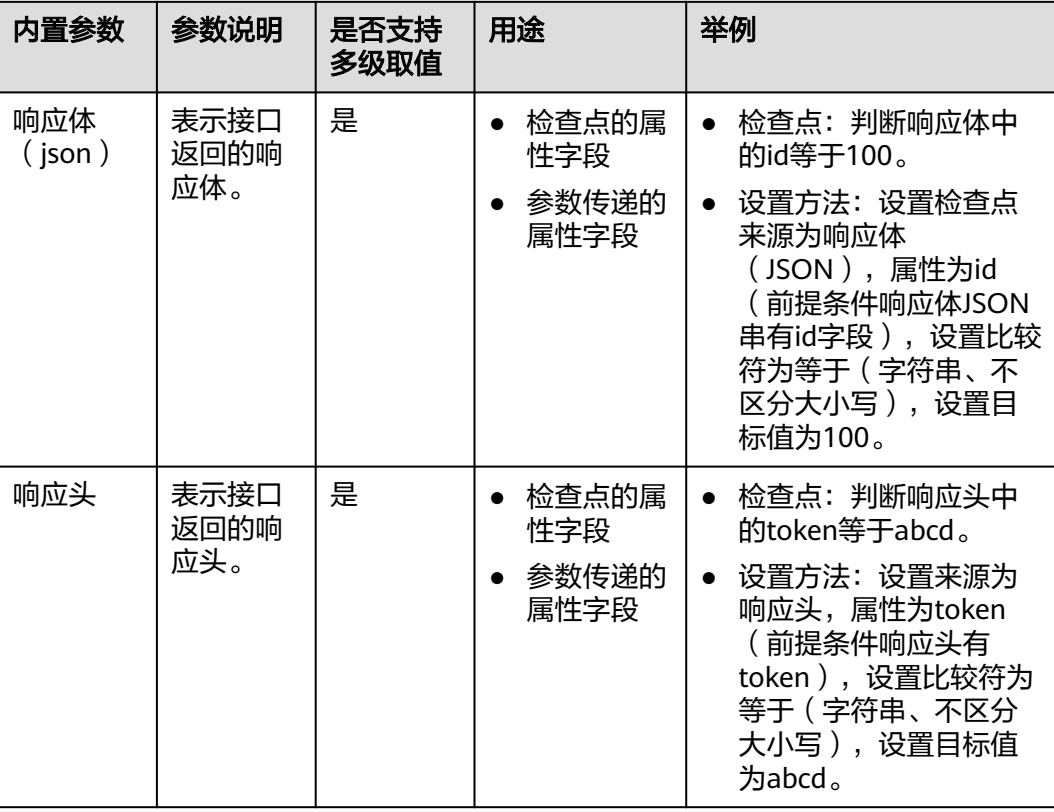

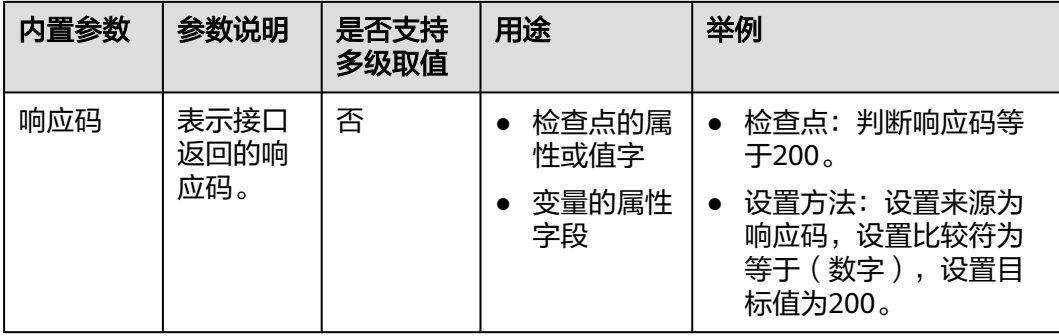

#### 说明

内置参数支持多级取值,例如: 响应体为"{"result":{"appId":12}}"时,则取appId的格式为:来源选择响应体,属性为 "result.appId"。如果result是数组格式。则属性为"result[i].appId",其中,i为非负整数。

## 响应提取参数

响应提取参数是从接口的响应体中提取出来的参数,定义及使用方法请参考**[7.2.4](#page-116-0)** 响应 [提取。](#page-116-0)

# **7.2.8** 运行**&**报告

## 用例调试

在"测试用例"页面,单击"调试",开始执行测试用例。

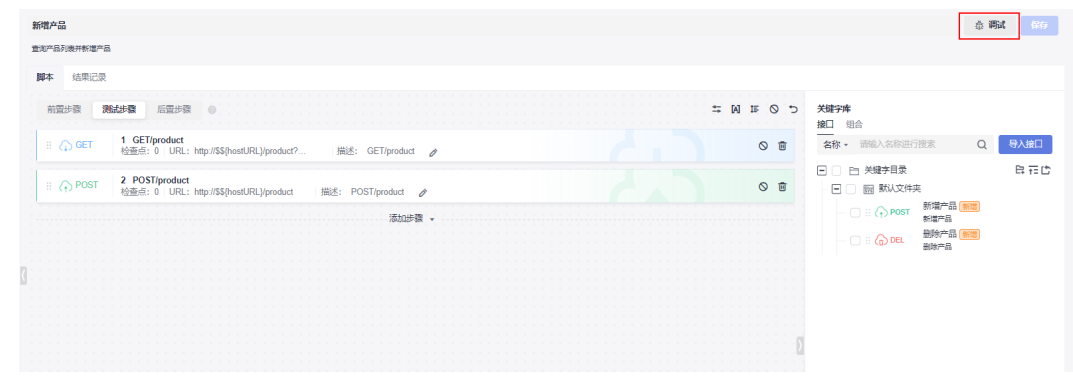

## 查看运行结果

● 调试完成后,可快速查看具体用例执行成功或失败的用时。

| 新増产品        |                                |                                                                                                    |                                 |                                                                                                    |      | 辟草 |
|-------------|--------------------------------|----------------------------------------------------------------------------------------------------|---------------------------------|----------------------------------------------------------------------------------------------------|------|----|
| 查询产品列表并新增产品 |                                |                                                                                                    |                                 |                                                                                                    |      |    |
| 结果记录<br>脚本  |                                |                                                                                                    |                                 |                                                                                                    |      |    |
| ◎成功         | 19秒前<br>执行用时: 753ms 调试记录名: j_8 | 测试步骤                                                                                                    | 前置步骤                            | 后置步骤                                                                                                    |      |    |
| ◎ 失败        | 9分钟前<br>执行用时: 408ms 调试记录名: j_n | GET/product (479 ms)<br>$\Omega$ GET<br>检查点: 0<br>http://540cb434458340dd8681c9b45084088b.apimockagent-ext-beta.testplan.cn-north-7.myhuaweicloud.com/product?pageNo=&pageLimit= |                                 |                                                                                                    |      |    |
|             |                                | <b>POST</b>                                                                                                    | POST/product (162 ms)<br>检查点: 0 | http://540cb434458340dd8681c9b45084088b.apimockagent-ext-beta.testplan.cn-north-7.myhuaweicloud.com/product | ◎ 成功 |    |
| ◎ 失败        | 17 小时前                         |                                                                                                    |                                 |                                                                                                    |      |    |
|             | 执行用时: 373ms 调试记录名: j_A         |                                                                                                    |                                 |                                                                                                    |      |    |
|             |                                |                                                                                                    |                                 |                                                                                                    |      |    |
|             |                                |                                                                                                    |                                 |                                                                                                    |      |    |
|             |                                |                                                                                                    |                                 |                                                                                                    |      |    |
|             |                                |                                                                                                    |                                 |                                                                                                    |      |    |
|             |                                |                                                                                                    |                                 |                                                                                                    |      |    |
|             |                                |                                                                                                    |                                 |                                                                                                    |      |    |
|             |                                |                                                                                                    |                                 |                                                                                                    |      |    |

● 单击单条结果记录,可查看执行的详细信息。

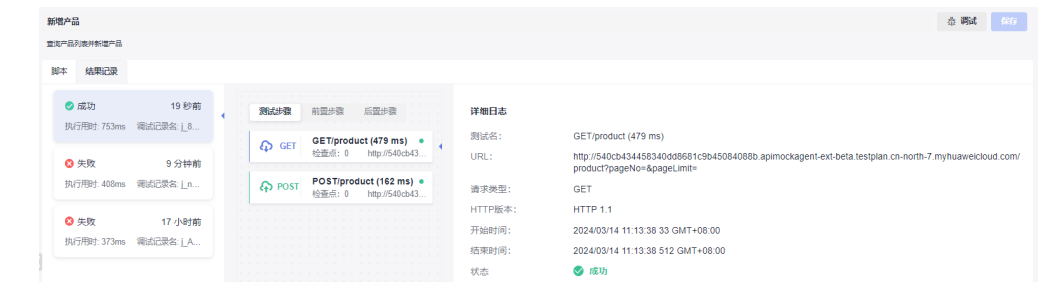

# **7.2.9** 测试文件夹管理

单击测试用例的任意文件夹,可以查看文件夹下面的全部测试用例。

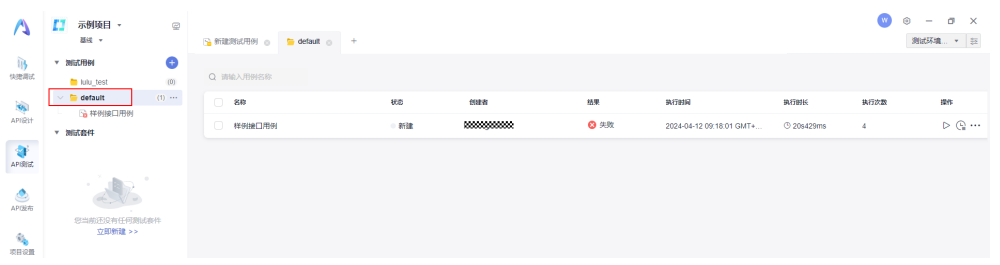

单击用例操作列的 $\mathsf{D}$ , 可快捷执行测试用例。

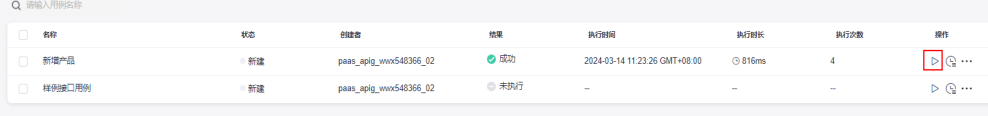

单击用例操作列的 $\overline{\mathbb{Q}}$ , 可快捷查看测试用例执行历史。

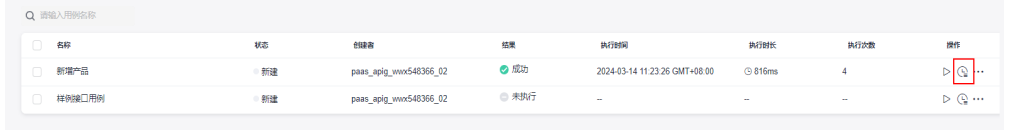

• 单击用例操作列的 • • • ,可单击"复制"或"删除"测试用例。

| Q 请输入用例名称      |    |                        |     |                               |              |        |              |
|----------------|----|------------------------|-----|-------------------------------|--------------|--------|--------------|
| $\Box$<br>名称   | 状态 | 创建者                    | 结果  | 执行时间                          | 执行时长         | 执行次数   | 提作           |
| $\Box$<br>新增产品 | 新建 | paas_apig_wwx548366_02 | ◎成功 | 2024-03-14 11:23:26 GMT+08:00 | <b>316ms</b> | 4      | $D Q \cdots$ |
| 样例接口用例         | 新建 | paas apig wwx548366_02 | 未执行 | $\sim$                        | <b>STATE</b> | $\sim$ | $D Q \cdots$ |
|                |    |                        |     |                               |              |        | 口复制          |
|                |    |                        |     |                               |              |        | 日田除          |
|                |    |                        |     |                               |              |        |              |

全选测试用例,单击"删除",可批量删除测试用例。

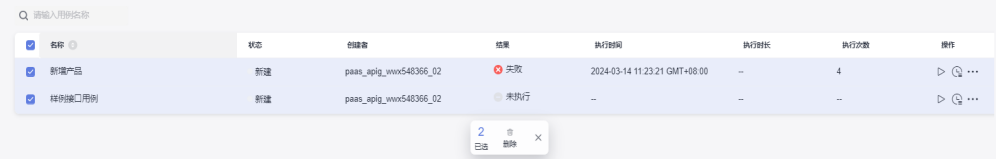

# **7.3** 测试套件管理

# **7.3.1** 创建测试套件

自动化测试套件,实现用例串行/并行执行的策略,测试用例分块加速能力,有效提高 资源池利用率,减少任务阻塞情况。并且可提前拦截产品缺陷,更加快速地发现问 题。

- 1. 可通过以下两种入口新建测试套件。
	- 入口一:单击主页面的"新建测试套件"选项。
	- 入口二: 单击左侧测试用例旁边的 , 选择下拉选项中的"新建测试套件" 选项。

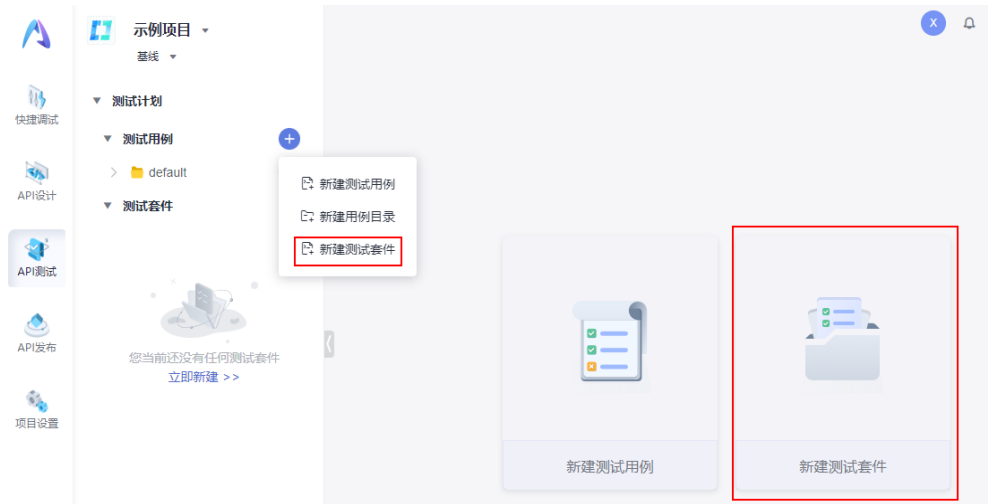

2. 在"新建测试套件"页面,填写用例名称与描述。

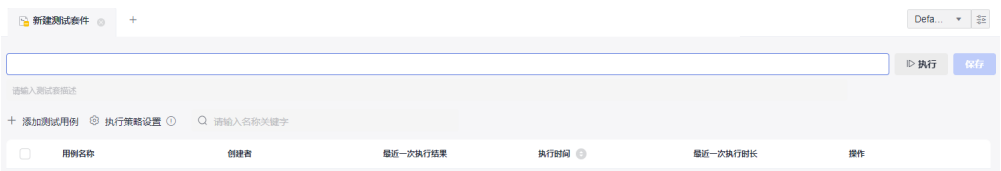

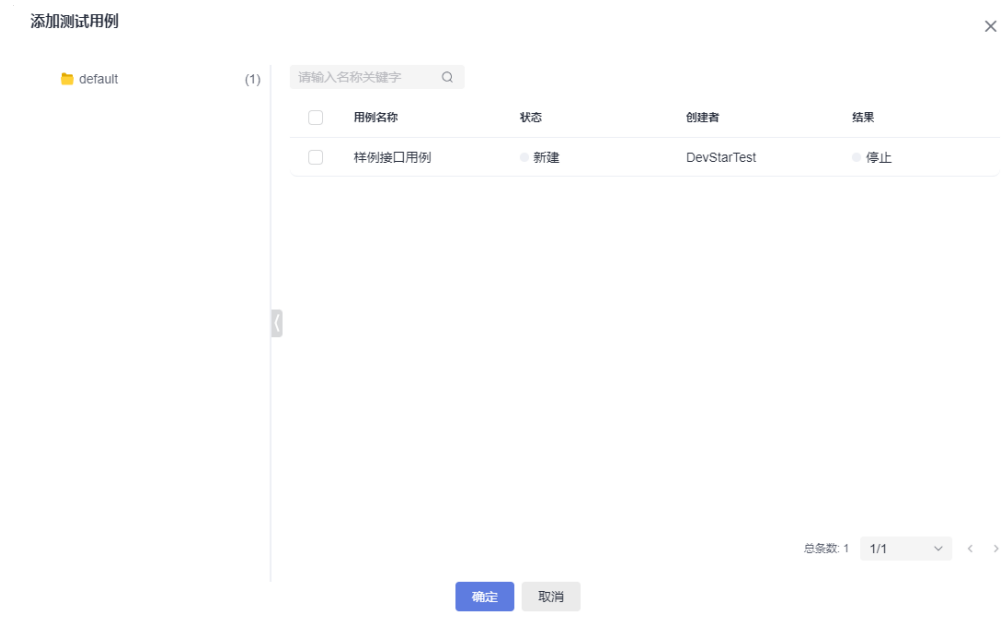

3. 单击 <sup>十</sup> 添加测试用例, 弹出"添加测试用例"对话框, 选择需要添加到测试套 件的测试用例,单击"确定"。

4. 单击 <sup>(5)</sup> 执行策略设置, 弹出"执行策略"对话框, 根据需要配置执行策略, 单 击"确定"。

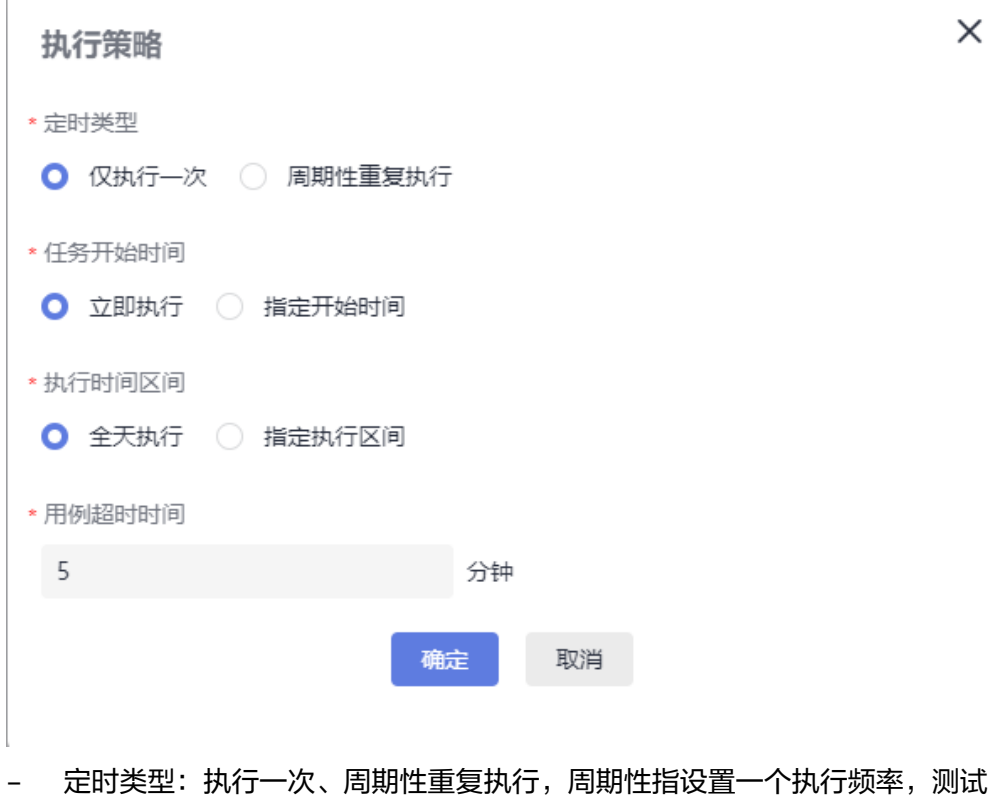

- 套按照这个频率周期重复执行。
- 任务开始时间:立即执行、指定开始时间。
- 执行时间区间:全天执行、指定执行区间,即指定套件执行的时间段。
- 用例超时时间:设置每个用例的最长执行时间,超过时间,用例则超时失 败。 任务继续执行,直到最后一个用例执行完毕。可设置分钟级,小时级, 天级。
- 5. 回到当前测试套件页面,单击右上角"保存",完成自动化测试套件创建。

# **7.3.2** 运行**&**报告

● 运行测试套件

在待执行测试套件详情页面,单击"执行",运行测试套件。

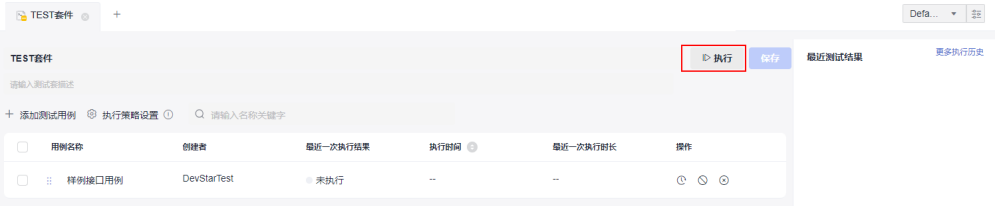

- 查看测试报告
	- a. 页面右侧可快速查看最近测试结果。

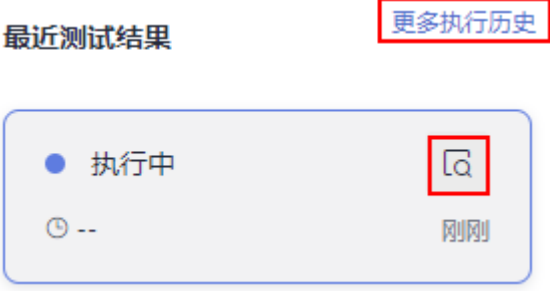

- b. 单击测试结果的 <sup>[G]</sup>,可查看测试结果的运行报告。
- c. 单击"更多执行历史",可查看历史测试结果的运行报告。

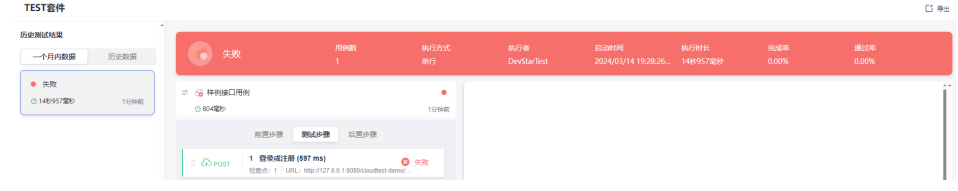

# **8 API** 发布

8.1 API网关注册

# **8.1 API** 网关注册

CodeArts API支持将状态为"已测完"或"已发布"的API注册到APIG网关实例,用户 需要登录APIG实例,将已注册的API发布,API即可在APIG中正式生效。

API从注册到发布的管理流程如下:

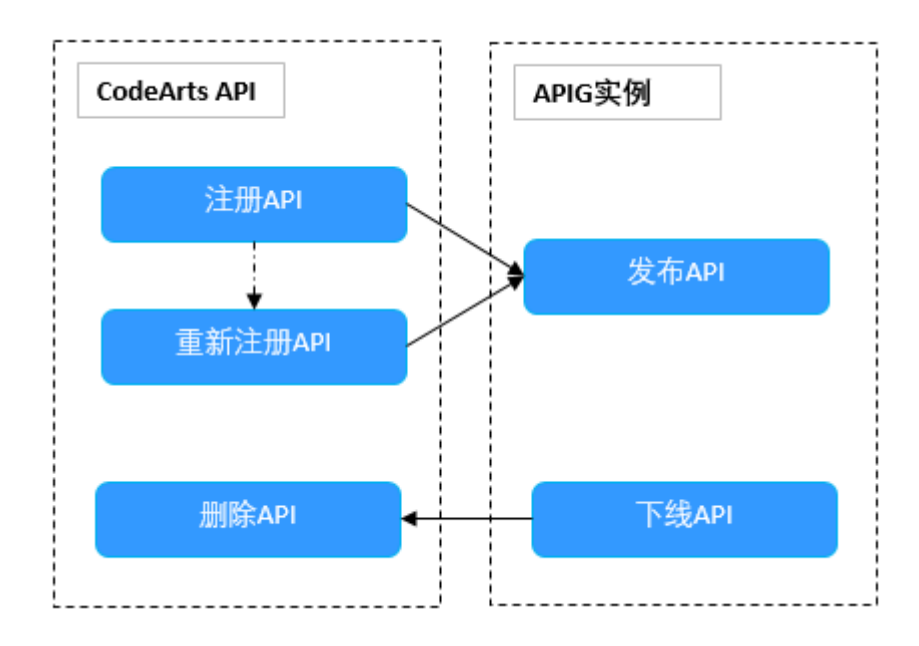

## 准备工作

在使用API网关注册功能前,用户需要先购买APIG实例。如果没有购买过APIG实例, 可以在CodeArts API上通过以下操作步骤完成购买。

- 1. 单击"项目设置 > 插件管理",进入"插件管理"页面。
- 2. 单击"购买运行时实例",在弹出的填写购买实例页面,配置实例参数,具体可 参照<mark>购买实例</mark>章节,完成购买。

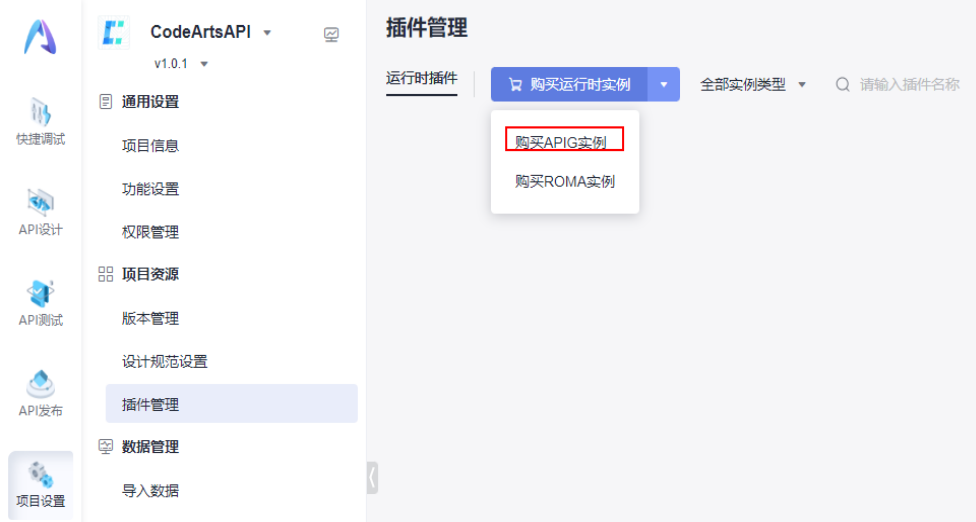

## 约束与限制

- 对于项目中同名API的处理:如果项目中存在多个同名的API(URL、请求方式、 名称相同),如果已经注册同名API到APIG实例的第一个分组中,则二次注册同名 API会失败。APIG实例的同一个分组上不允许同名API重复注册。
- 删除在APIG实例中已发布的API,需要先在APIG实例中进[行下线](https://support.huaweicloud.com/usermanual-apig/apig_03_0070.html)**API**操作,才可完 成API的删除。

## 注册 **API**

1. 单击"API发布 > API网关注册"进入"API网关注册"页面。

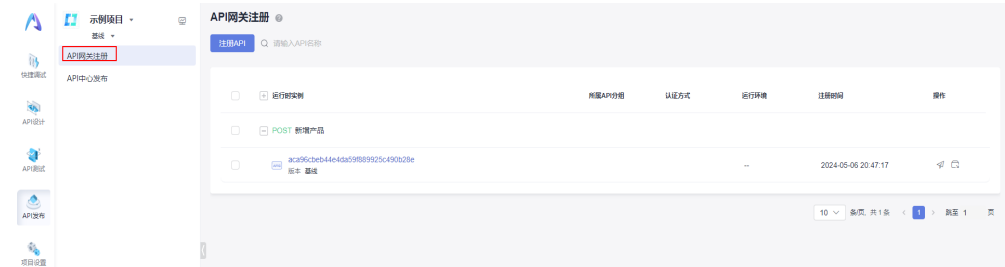

2. 单击"注册API",弹出"注册API"对话框,可以选择项目中所有"已测完"或 "已发布"状态的API。

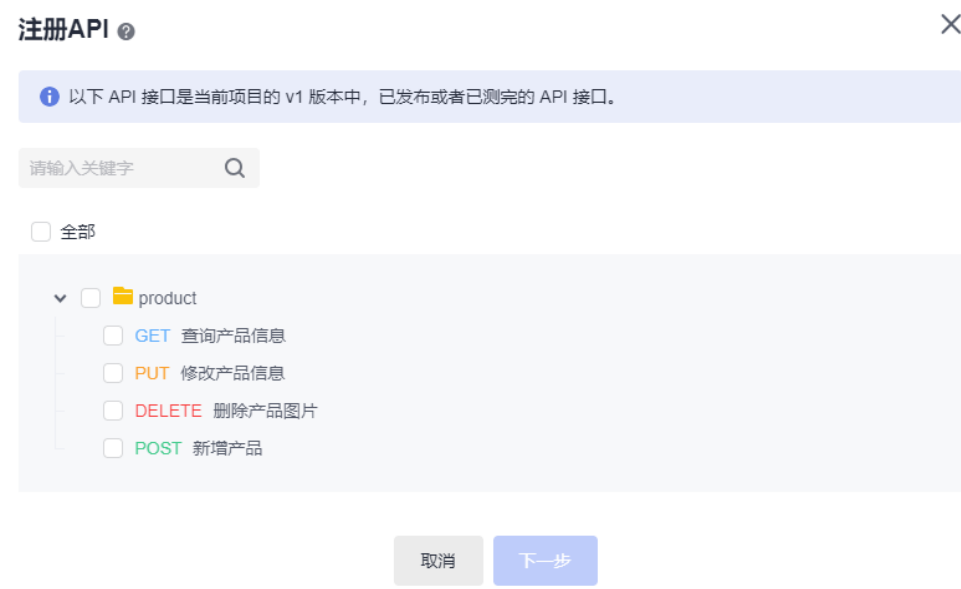

- 3. 选中需要发布的API,单击"下一步"。
- 4. 在"选择运行时实例"的下拉框中选择需要注册的APIG实例,并配置实例参数。 参数配置请参考APIG实例参数表。

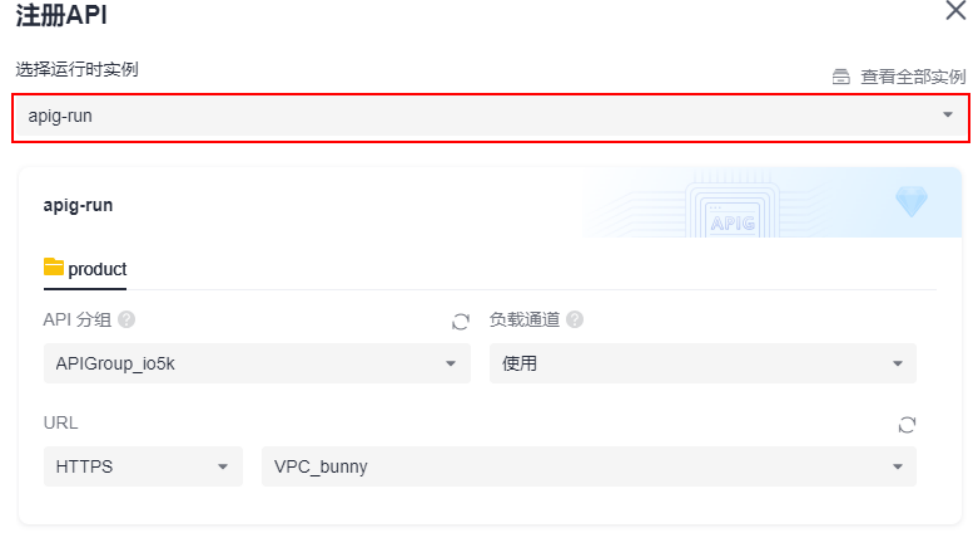

#### APIG实例参数

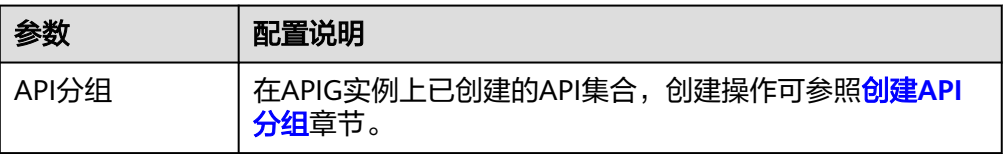

取消

上一步

完成

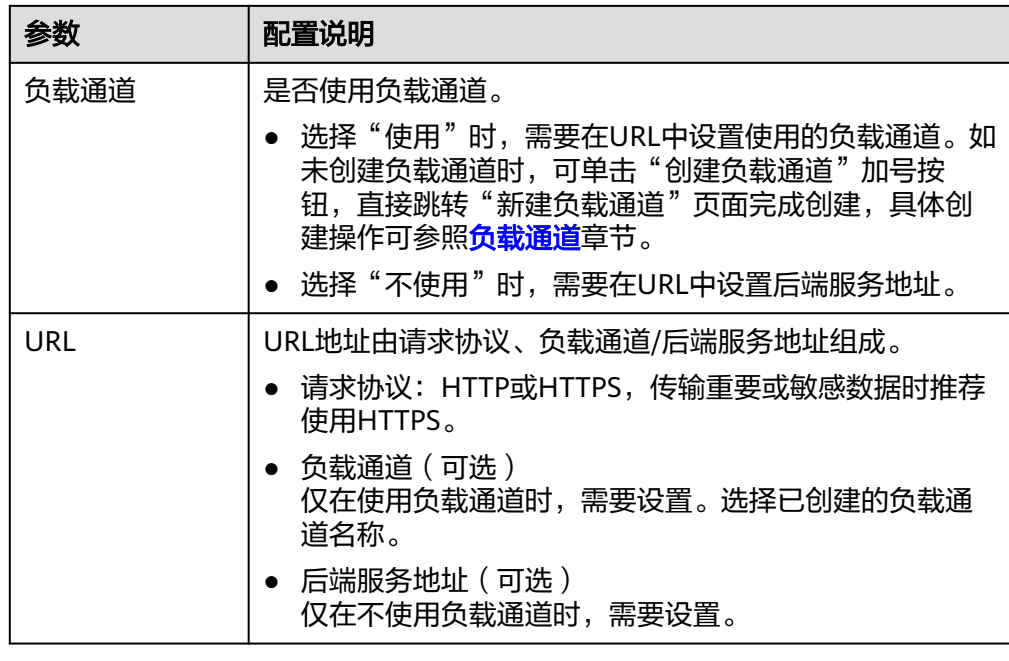

5. 单击"完成",完成API在APIG实例中的注册。

#### 说明

- 一个API可发布到同一个APIG的不同API分组。
- 注册API后需要到APIG实例中完[成发布](https://support.huaweicloud.com/usermanual-apig/apig_03_0014.html)**API**操作,才可完成API的上线。

## **API** 重新注册

CodeArts API提供API重新注册的功能,协助用户将已修改或不同版本的API重新注册 到APIG实例。

1. 在"API网关注册"页面,光标移动到API版本,可查看当前API的注册信息。

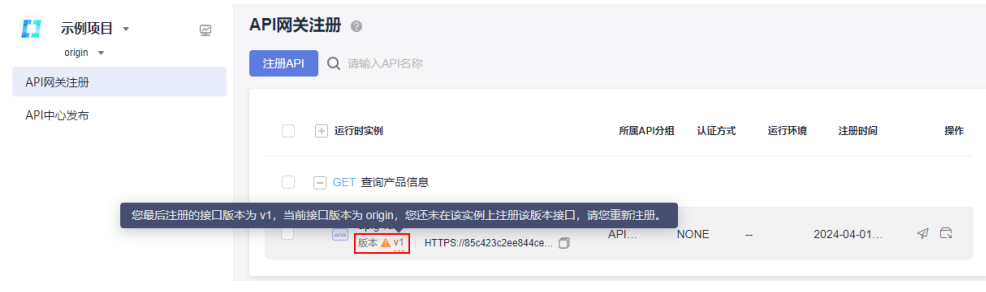

2. 单击操作列的<sup>97</sup>,弹出"重新注册API"对话框。
**API** 删除

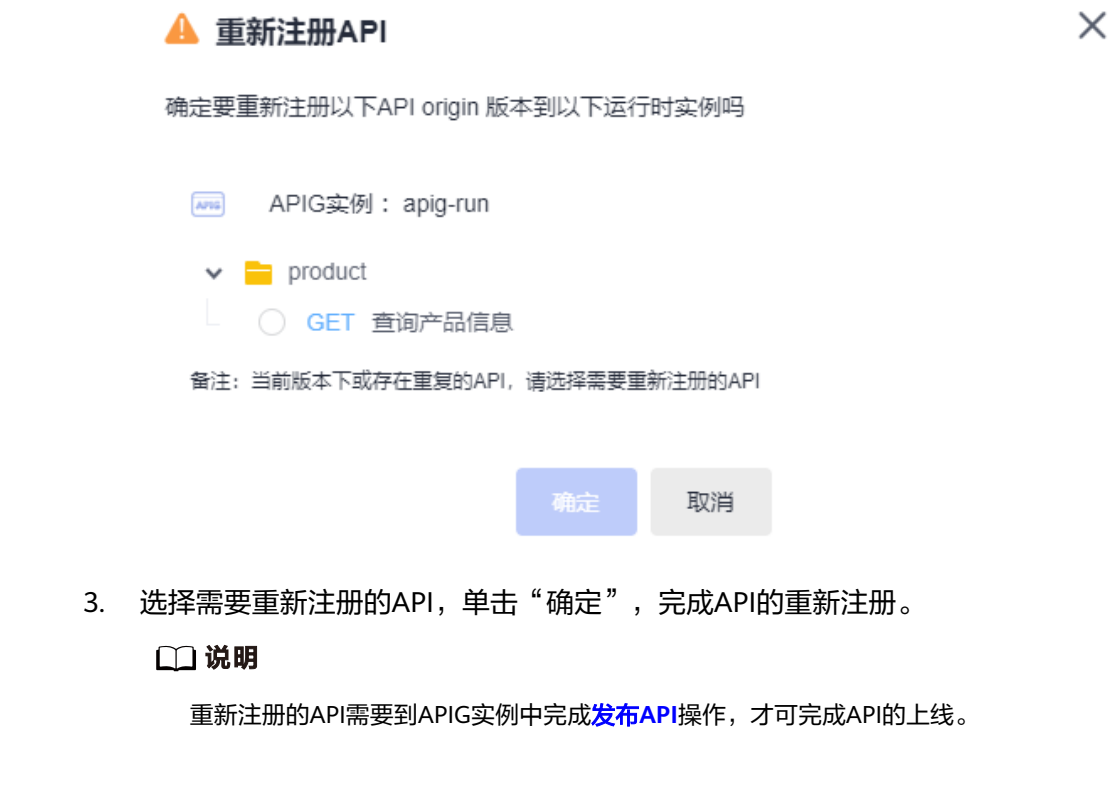

1. 在"API网关注册"页面,选择需要删除的API,单击"删除"。

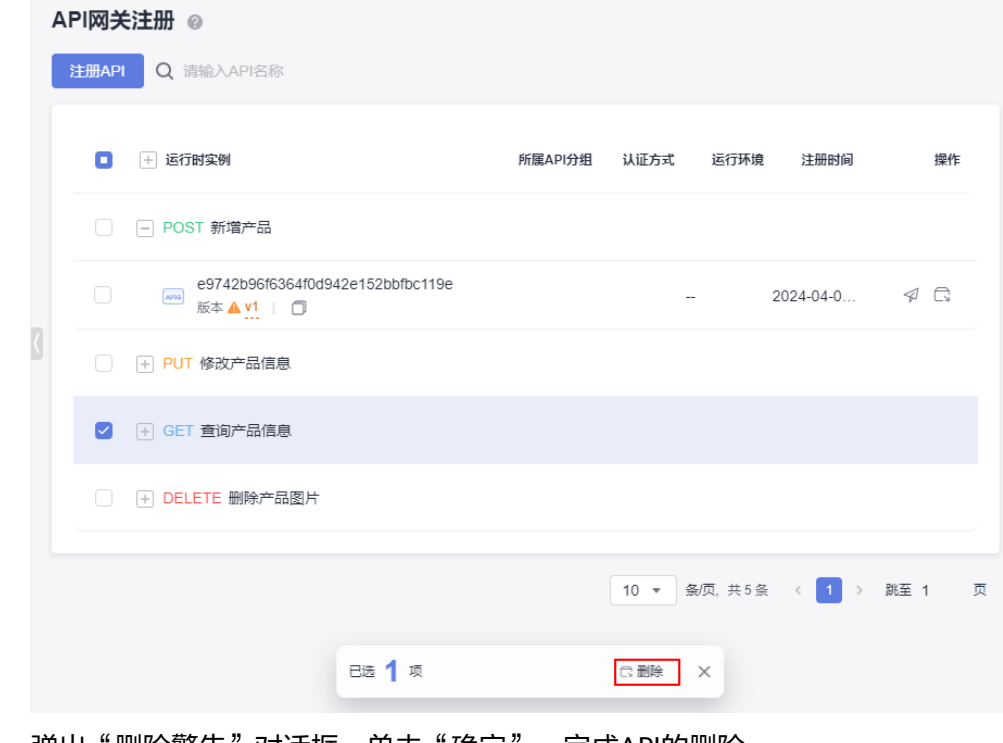

2. 弹出"删除警告"对话框,单击"确定",完成API的删除。 删除失败会弹出"删除失败"对话框,提示失败原因。

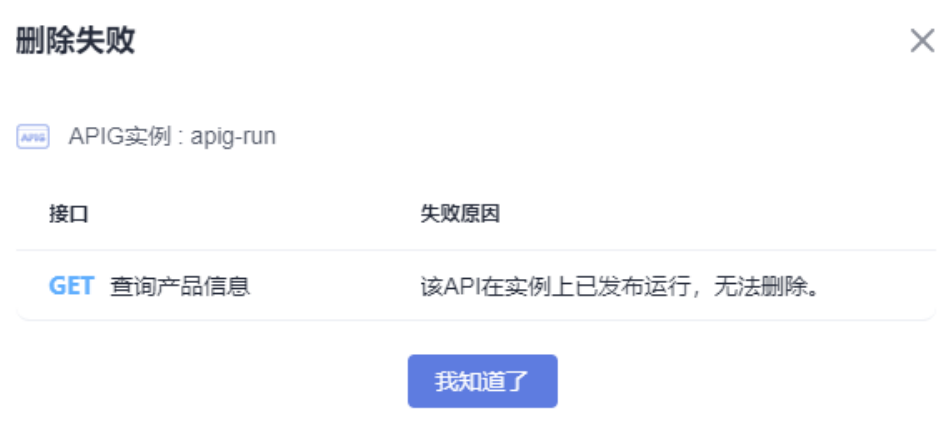

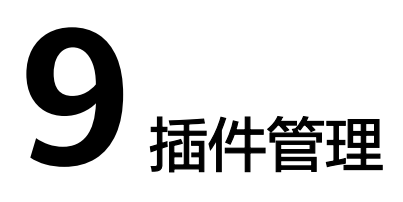

在插件管理页面中可以查看APIG和ROMA实例,还可以根据需要购买实例。

单击项目名称,进入目标项目,单击"项目设置 > 插件管理",进入"插件管理"页 面。

- 单击实例名称,可进入实例详情页面,查看实例详情。
- 单击"购买运行时实例"旁的下拉框,选择"购买APIG实例"或者"购买ROMA 实例",根据界面提示购买相应实例,具体操作可参考购买**[APIG](https://support.huaweicloud.com/usermanual-apig/apig_03_0037.html)**实例[和购买](https://support.huaweicloud.com/usermanual-roma/instance-purchase.html) **[ROMA](https://support.huaweicloud.com/usermanual-roma/instance-purchase.html)**实例。

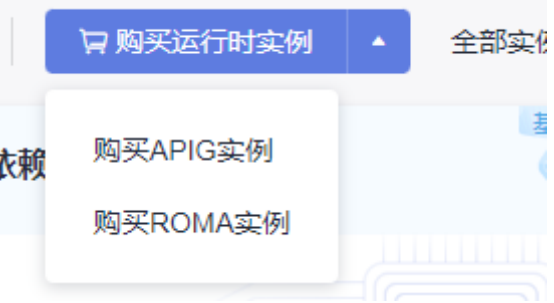

# 10 版本

CodeArts API提供API设计版本管理功能,可在不同版本之间进行快速切换,也可对不 同版本API接口进行直接对比。

# 约束与限制

- 克隆成项目时,只支持API设计模块中的API接口设计克隆为新项目中API设计模块 的接口设计,API测试模块暂不支持克隆当前API测试模块相关测试用例与测试套 件。
- 测试用例导入时,因存量版本未在API测试模块中被同步创建,不可导入API测试 未存在版本的测试用例。

## 创建版本

- 1. 单击项目名称,进入目标项目,单击"项目设置 > 版本管理",进入"版本管 理"页面。
- 2. 单击"新增版本",填写版本号和描述,默认勾选"同步创建测试版本"。

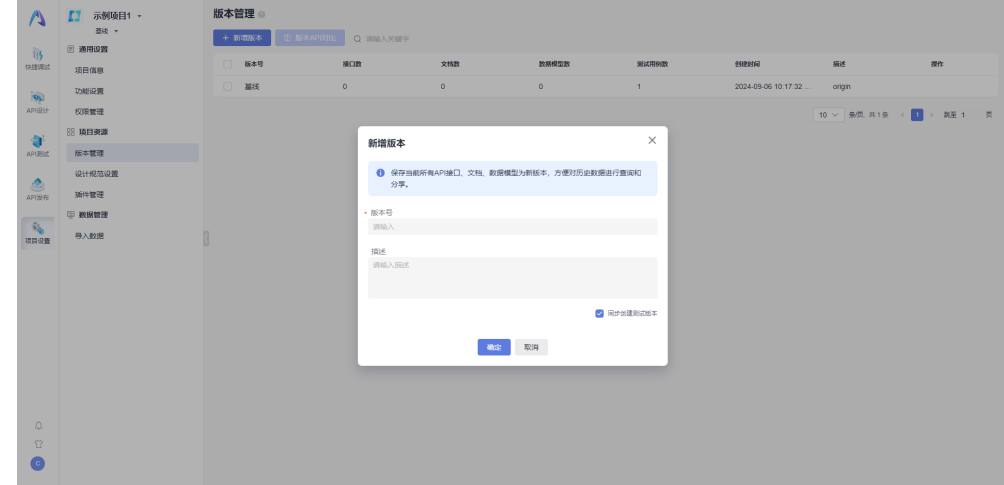

- 3. 单击"确定"。
- 4. 单击项目名称下"基线"旁的下拉框,可快速切换版本(支持根据版本名快速搜 索),并对版本进行编辑。

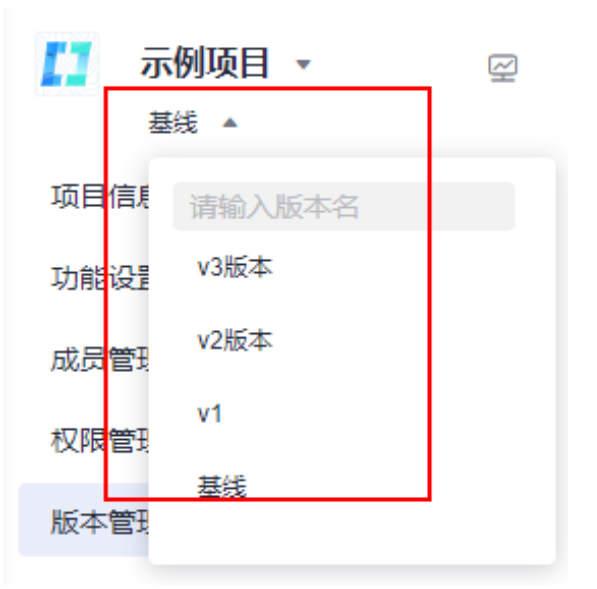

### 说明

因存量版本未在API测试模块中创建,在API测试模块中切换版本时会弹出是否新建版本的 提示窗口,请根据需要进行创建。

# 克隆成项目

CodeArts API同一项目不同版本支持单独克隆为新项目。

- 1. 在"版本管理"页面。
- 2. 单击目标版本所在行的<sup>1</sup>2,弹出"克隆成项目"对话框。

### 克隆成项目

 $\times$ 

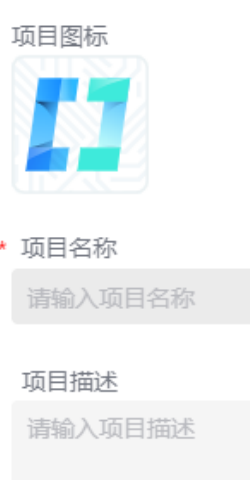

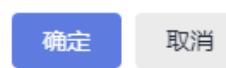

3. 输入需要克隆成项目版本的项目名称与项目描述,单击"确定"。

## 版本对比

CodeArts API提供同项目内两个不同版本的API对比功能。

在"版本管理"页面,选择需要对比的两个版本,单击"版本API接口对比",可对比 不同版本的具体内容和变更细节。

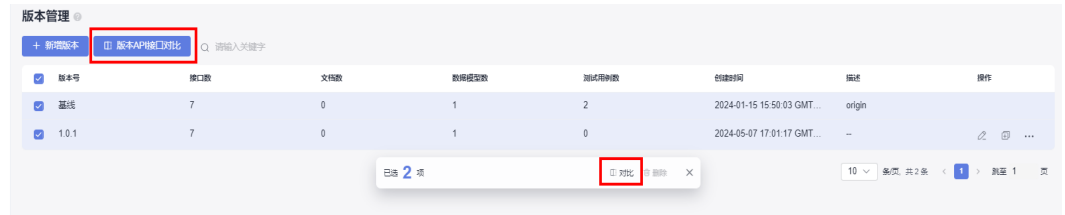

# 接口导出

CodeArts API提供不同版本接口的导出功能。

1. 在"版本管理"页面,单击目标版本所在行的 \*\*\* ,选择"导出"。

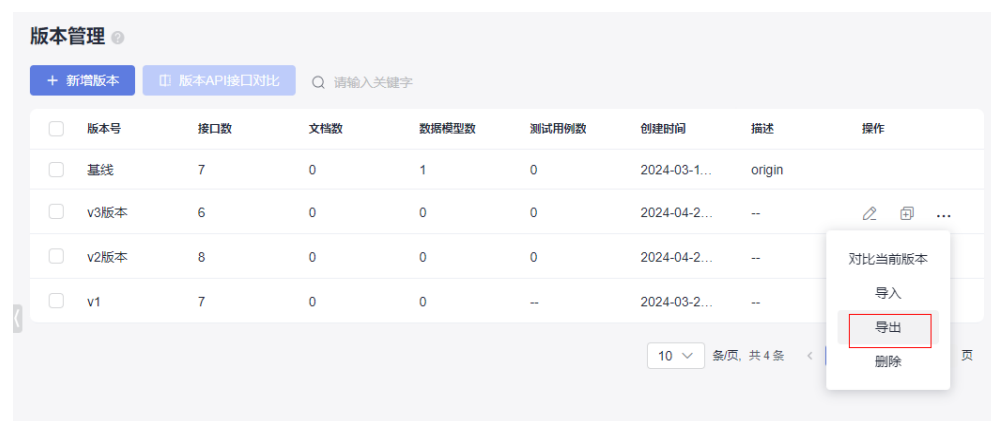

2. 选择文件在本地存储位置、设置文件名,保存到本地,解压后可查看导出的接口 文件。

# 测试用例导入

CodeArts API提供不同版本测试用例的导入功能。

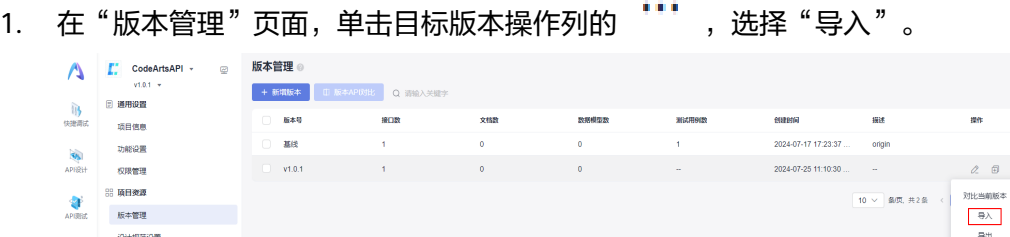

**API发布** <br>横体管理 機能性

 $\frac{\partial \phi}{\partial \theta}$ 导入数据 2. 弹出"从版本导入测试用例"对话框。

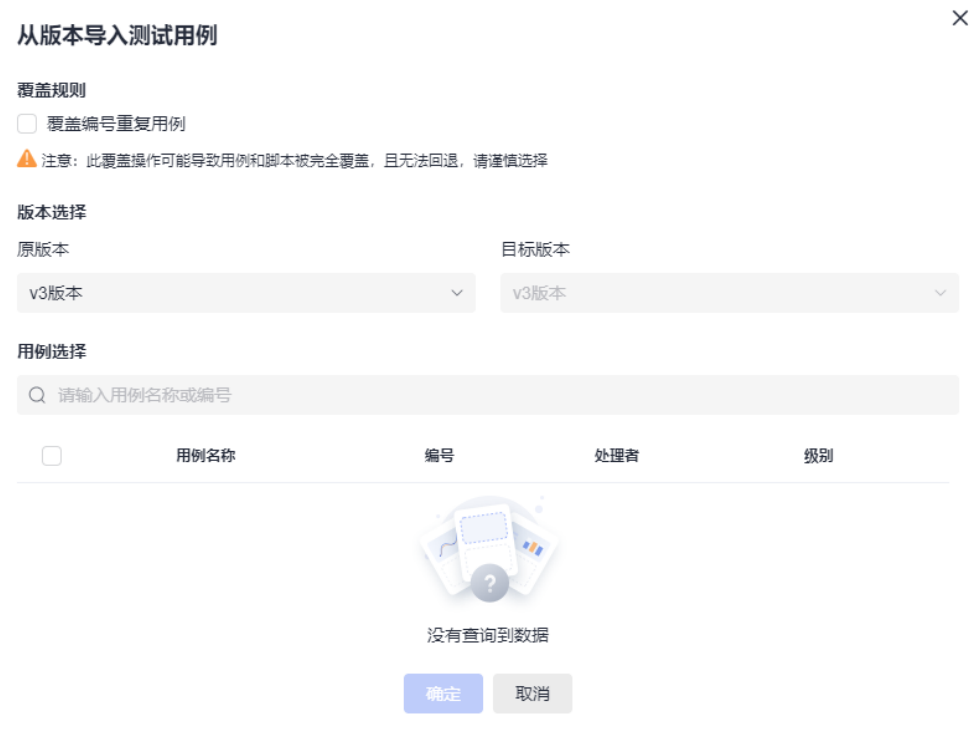

3. 填写导入信息,单击"确定",完成测试用例的导入。

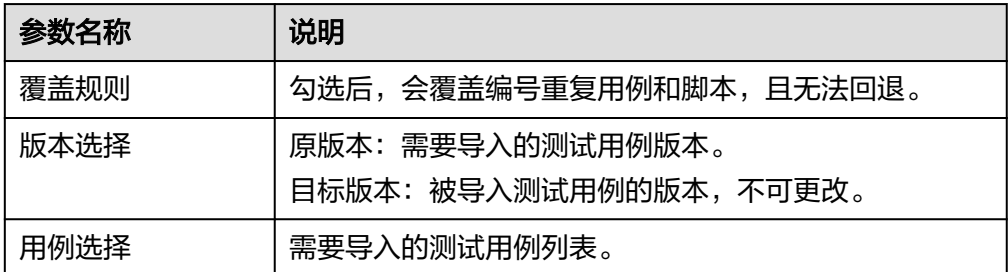